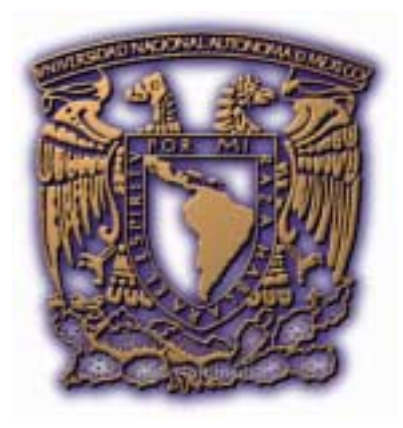

# FES Aragón

# Ingeniería en Computadón

Tesis que para obtener el título de Ingeniero en Computación presenta:

González Mejía Israel Javier

"Desarrollo de un sistema de preinscripciones por

Internet para los alumnos de Ingeniería en

Computación en la ENEP Aragón"

Nº de cuenta: 9317686-8

Mayo de 2006

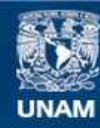

Universidad Nacional Autónoma de México

**UNAM – Dirección General de Bibliotecas Tesis Digitales Restricciones de uso**

# **DERECHOS RESERVADOS © PROHIBIDA SU REPRODUCCIÓN TOTAL O PARCIAL**

Todo el material contenido en esta tesis esta protegido por la Ley Federal del Derecho de Autor (LFDA) de los Estados Unidos Mexicanos (México).

**Biblioteca Central** 

Dirección General de Bibliotecas de la UNAM

El uso de imágenes, fragmentos de videos, y demás material que sea objeto de protección de los derechos de autor, será exclusivamente para fines educativos e informativos y deberá citar la fuente donde la obtuvo mencionando el autor o autores. Cualquier uso distinto como el lucro, reproducción, edición o modificación, será perseguido y sancionado por el respectivo titular de los Derechos de Autor.

#### **ESTA TESIS LA DEDICO A:**

**Mi esposa e hijos:** 

Por darme todo su amor, el ánimo para continuar y mostrarme que la felicidad si existe

**Mis padres:** 

Por darme el apoyo incondicional y mostrarme el camino correcto

**Mis hermanos:** 

Que siempre me dieron buen ejemplo

#### **AGRADECIMIENTOS:**

# **GRACIAS A DIOS Y A LA VÍRGEN DE GUADALUPE**

Agradezco al M. en C. Marcelo Pérez Medel, titular de la Carrera de Ingeniería en computación por las facilidades otorgadas para elaborar este proyecto.

Al Licenciado Manuel Quintero Cervantes por darme la asesoría para desarrollar esta tesis.

Al Ingeniero Ramón Alatorre Romero por el tiempo otorgado en apoyo al desarrollo de los puntos del sistema de preinscripciones por Internet.

# ÍNDICE

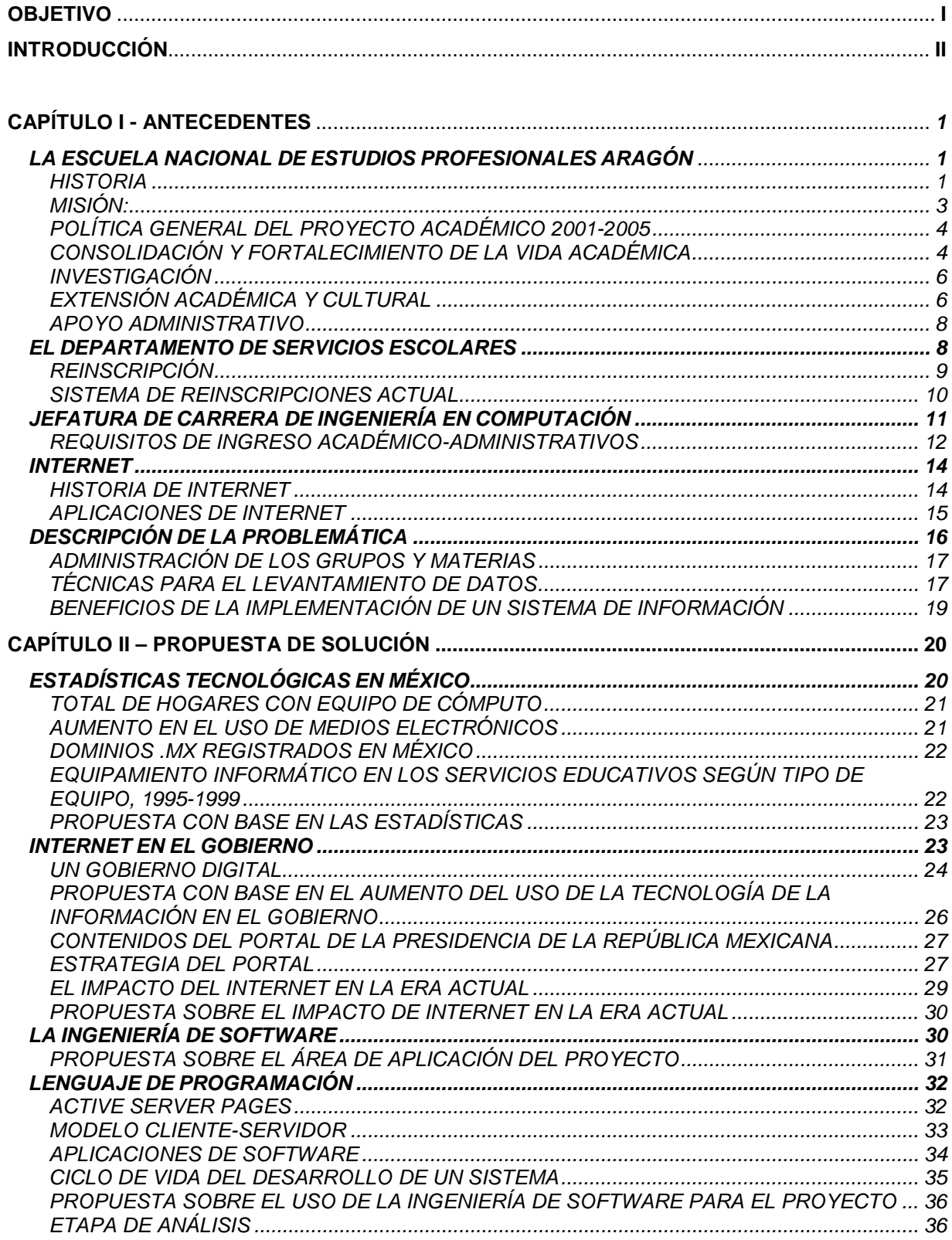

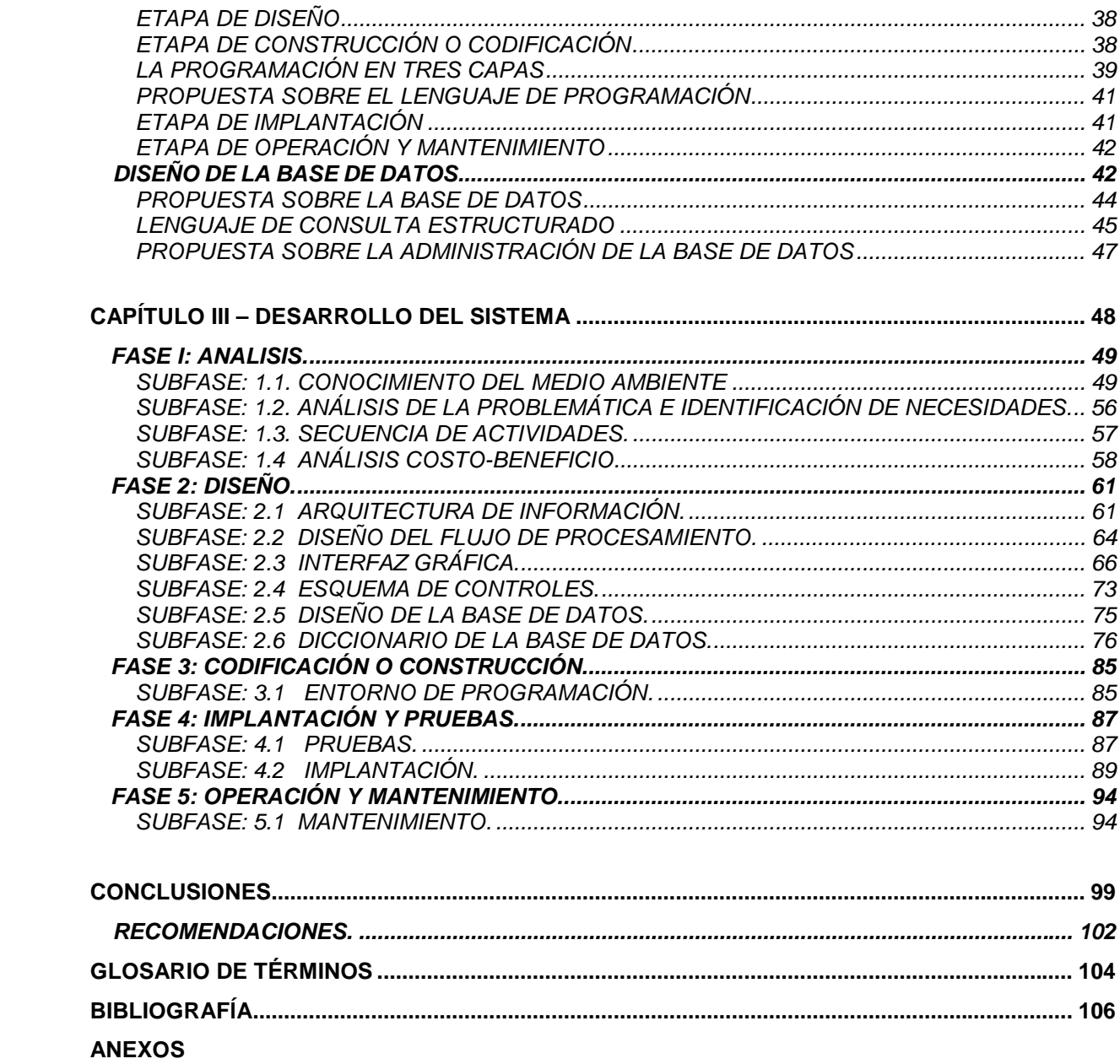

# **INTRODUCCIÓN:**

En la actualidad, la realización de trámites por Internet es una opción real, prueba de ello, es la existencia de sitios de Internet donde se pueden realizar diversas operaciones o transacciones. Tal es el caso del sitio web: "www.tramitanet.gob.mx" y de "www.impuestum.com", donde los contribuyentes pueden pagar sus impuestos de manera remota (desde un punto geográfico diferente a través de una red de computadoras), obteniendo un avance significativo en rapidez, transparencia, agilidad en los procesos y menor cantidad de trámites burocráticos. Todo ello puede traducirse en menor pérdida de tiempo para las personas que realizan el pago de sus impuestos.

Hoy en día, la ENEP Aragón cuenta con su propio sitio Web que proporciona información general sobre la Institución, y que está disponible para cualquier persona; además, ofrece algunos servicios para los alumnos de este plantel.

 Cabe mencionar que es muy posible que no toda la población estudiantil de Ingeniería en Computación cuente con una computadora personal en su domicilio para hacer los trámites de preinscripción, pero hoy en día, los servicios de Internet son más fáciles y baratos. Los llamados "café Internet ", ofrecen servicios de préstamo de equipo de cómputo con acceso a la red de redes por un precio muy accesible. Además, es notable el incremento de aperturas de este tipo de comercios en casi cualquier punto geográfico.

De cualquier forma, en caso de que los alumnos no dispongan de las facilidades para realizar su preinscripción desde su domicilio o desde algún café Internet, la escuela cuenta con la infraestructura necesaria para hacerlo. Esto es posible, a través de los diversos laboratorios de cómputo a los que pueden acceder los alumnos, como son: el Centro de Cómputo, o los laboratorios ubicados en los algunos edificios de la escuela.

En épocas de reinscripciones en la ENEP Aragón, el registro de asignaturas en el departamento de Servicios Escolares se vuelve un completo caos, debido a la gran demanda que generan algunos grupos y asignaturas, y que ocasiona, que el tiempo de espera para pasar a las ventanillas a realizar los trámites de inscripción, sea muy largo y tedioso.

La propuesta general de ésta tesis, es diseñar un sistema de preinscripciones por Internet el cual pueda ser utilizado exclusivamente por alumnos de Ingeniería en computación en donde además puedan realizar su inscripción de materias desde una computadora conectada a Internet, y con ello, agilizar los trámites semestralmente, disminuyendo la carga de trabajo en Servicios Escolares

y ayudando a la Jefatura de la Carrera en cuestiones administrativas o de optimización de recursos, en beneficio de los alumnos de ICO.

En acuerdo con la jefatura de Ingeniería en Computación, dicha área asumirá la responsabilidad de dotar y administrar los recursos generados a partir de éste proyecto.

La presente tesis, se desarrollará en tres capítulos, que son:

- Antecedentes.
- Propuesta de solución.
- Desarrollo del sistema.

Los tres rubros anteriores, nos permitirán conocer los antecedentes, así como la problemática que se vive actualmente en la ENEP Aragón acerca de las reinscripciones semestrales y con base en ello, hacer una propuesta de solución que satisfaga la necesidad planteada en la presente tesis. Finalmente, se desarrollará el sistema haciendo uso de alguna metodología usada en el diseño de sistemas, para lograr la mayor funcionalidad y eficiencia posibles, además de cumplir con las expectativas del proyecto.

En resumen, éstas son las características generales que integran la presente tesis y que están encaminadas a lograr un beneficio social para los alumnos de Ingeniería en Computación, y que pudiera en su caso, servir como plataforma para ofrecer este servicio en otras carreras impartidas en la Escuela, con la finalidad de que todos los alumnos puedan disfrutar de los beneficios de este sistema.

#### **OBJETIVO:**

La presente tesis tiene como principal objetivo, el diseño y construcción de un sistema de preinscripciones por Internet para los alumnos de la carrera de Ingeniería en Computación en la ENEP Aragón. Dicho sistema ofrecería una alternativa al trámite de reinscripción convencional y además favorecer la agilización de los procesos internos que realiza el Departamento de Servicios Escolares en materia de reinscripción de alumnos, así como la administración de los grupos, de manera que proporcione información relevante para la Jefatura de Carrera, antes de la inscripción formal, dándonos los elementos necesarios para la optimización de los recursos en beneficio de los alumnos. Así mismo, es importante aprovechar la oportunidad del uso de la tecnología actual, que de igual manera, reduzca notablemente el tiempo de espera para realizar dichos procesos administrativos efectuándolos de manera remota.

Un aspecto muy importante que hay que hacer notar, es que, el alcance de esta tesis solo cubre el análisis, diseño y construcción del sistema propuesto, así como el desarrollo de los manuales de administrador y de usuario. Se describen las etapas de implementación o implantación y la de mantenimiento de manera teórica para su futura transferencia a control de producción. Tampoco cubre la seguridad en la red, ya que es un tema muy amplio y que es necesario profundizar de manera cuidadosa, por lo cual se propone que sea tema de otra tesis complementaria.

# **CAPÍTULO I - ANTECEDENTES**

Para el desarrollo de un proyecto de sistemas de información, es necesario conocer el origen de la problemática en cuestión; para ello, empezaremos con una investigación preliminar sobre los antecedentes de la institución, lo cual nos ayudará a identificar el medio ambiente donde se desenvuelve la problemática, así como los elementos y relaciones que intervienen en él.

Primeramente, es conveniente conocer el origen, políticas, razón de ser, funciones y rumbo de la ENEP Aragón.

De esta manera, se conocerán los antecedentes de la ENEP Aragón, así como las funciones del Departamento de Servicios Escolares y de la Jefatura de Carrera de Ingeniería en Computación. Para ello, se partirá del área más general (ENEP Aragón) a la más particular (Jefatura de la Carrera de Ingeniería en Computación), logrando de esta manera, establecer un panorama general que nos ayude como antecedente para abordar la problemática que se vive en esta institución en materia de reinscripciones.

# *LA ESCUELA NACIONAL DE ESTUDIOS PROFESIONALES ARAGÓN*

#### *HISTORIA*

"La ENEP Aragón, se crea el 23 de Septiembre de 1975 e inicia sus labores el 1º de enero de 1976. Su función obedece a la alta densidad de población escolar concentrada en Ciudad Universitaria, que hizo necesario un cuidadoso programa de descentralización, a partir de una ubicación cuidadosa en las zonas de mayor demanda educativa. En febrero de 1974, el Consejo Universitario aprobó la realización del Programa de Descentralización de Estudios Profesionales de la UNAM, teniendo como propósito regular el crecimiento de la población escolar, redistribuir la oferta educativa y contribuir la expansión y diversificación del sistema de educación superior del país.

En el caso de la ENEP Aragón, fue un acierto de la UNAM el llevar la cultura a una zona marginada, carente hasta de los más elementales servicios municipales, con deficiencias ambientales, bajos ingresos, baja escolaridad y por tanto con la urgente necesidad de capacitación y promoción social.

Así, la UNAM Campus Aragón, quinta escuela de este programa, respondía a un planteamiento nacional: la masificación de la educación superior, producto sin duda de la gran demanda de profesionales que impone una sociedad en desarrollo acelerado y la alta tasa de crecimiento demográfico de nuestro país.

Por lo que fue planeada para atender de 15 mil a 20 mil alumnos, guardando proporciones adecuadas entre instalaciones, alumnos, personal docente, administrativos y superficie de terreno. También responde al propósito de constituirse en un centro de sistemas independientes, tanto académico como administrativos dirigidos por autoridades que se ajusten a la Ley Orgánica y al Estatuto General de la UNAM.

Las cinco Administraciones que han tenido a cargo la Dirección de la Escuela tomaron diferentes enfoques:

- La primera administración de 1976 a 1978, liderada por el Ing. Pablo Ortiz Macedo, estuvo dirigida fundamentalmente a organizar y fundar nuestra Escuela.
- La segunda administración de 1978 a 1986, dirigida por el Mtro. Sergio Rosas Romero, quien se avocó a desarrollar y a consolidar las actividades de docencia y la difusión de la cultura, así como la construcción de la mayor parte de los edificios existentes y la forestación.
- La tercera administración de 1986 a 1990, bajo el mando del Lic. Sergio Guerrero Verdejo; buscó una mayor vinculación con la Administración Central, se conformó la División de Estudios de Postgrado e Investigación, y se dio un fuerte apoyo a la política de publicaciones.
- La cuarta administración de 1990 a 1998, a cargo del Mtro. en Ing. Claudio Carl Merrifield Castro, reformó y actualizó 9 de los 12 planes de estudio, organizó al Consejo Técnico, creó el Centro Tecnológico Aragón, el primer Salón de Usos Múltiples y el tercer nivel del Edificio de Gobierno, e impulsó en gran medida los seminarios de titulación y como punto prioritario destacó e incrementó las Actividades de Apoyo a la Comunidad Externa.
- La quinta administración de 1998 a 2001 estuvo presidida por el Mtro. en R.I. Carlos E. Levy Vázquez, quien dio especial énfasis a la estabilidad de los profesores de carrera, técnicos académicos y profesores de asignatura. Se adquirió equipo de punta para los laboratorios y talleres de Ingeniería, Humanidades y Artes, Ciencias Sociales y Centro Tecnológico. El personal académico administrativo recibió equipo de cómputo moderno. El área deportiva tuvo una total remodelación y se construyeron canchas de fútbol rápido y de voleibol playero. Además se reforzó toda la reja perimetral de la Escuela.

Veinte generaciones de egresados de la UNAM Campus Aragón, respaldan el prestigio de la Institución. Las cuales, han puesto muy en alto el nombre de la Escuela que las formó, destacándose en los diversos quehaceres sociales. Ellos y las nuevas generaciones que se están formando, constituyen la riqueza de nuestra Escuela. Son y seguirán siendo un vínculo estrecho con la

comunidad de nuestro entorno; a través de ellos conoceremos mejor sus necesidades y orientaremos nuestro apoyo.

Hoy, a más de 25 años de su fundación, pueden ya cosechar los frutos del esfuerzo y el carácter que nos ha hecho crecer superando los múltiples obstáculos que se nos han presentado, sin duda con nuevos y variados problemas, con reconocidas insuficiencias, pero con renovado espíritu de superación."<sup>1</sup>

#### *MISIÓN:*

"Formar Profesionales capaces de resolver las problemáticas y necesidades que el país requiere, tanto en el contexto nacional como internacional, en el nivel de sus 12 licenciaturas (Arquitectura, Comunicación y Periodismo, Derecho, Diseño Industrial, Economía, Ingeniería Civil, Ingeniería en Computación, Ingeniería Mecánica Eléctrica, Pedagogía, Planificación para el Desarrollo Agropecuario, Relaciones Internacionales y Sociología) y sus postgrados (Maestría y Doctorado en Derecho, Maestría y Doctorado en Pedagogía, Maestría en Economía y Especialización en Puentes).

Educar desde la perspectiva integral y humanista que enriquezca la práctica técnica y científica en todas las áreas del conocimiento.

Fomentar investigaciones que generen beneficios directos a la sociedad.

Preservar los valores e identidad nacional, compromiso sustancial de la extensión y difusión de nuestra cultura."<sup>2</sup>

<sup>&</sup>lt;sup>1</sup> Sitio Web de la ENEP Aragón: http://informatica.aragon.unam.mx/campus/historia/index.html

<sup>&</sup>lt;sup>2</sup> Sitio Web de la ENEP Aragón: "http://informatica.aragon.unam.mx/campus/mision/index.html"

# *POLÍTICA GENERAL DEL PROYECTO ACADÉMICO 2001-2005*

"El proyecto académico se fundamenta en la consolidación de la vida académica, se estructura en cuatro grandes rubros que incluyen programas específicos:

- 1. Docencia
- 2. Investigación
- 3. Extensión cultural
- 4. Administración

Para que la misión de la ENEP Aragón se concrete es necesario partir de criterios generales que unifiquen los trabajos de cada una de las áreas académicas y los orienten al logro de las metas claramente delimitadas a nivel interno y congruentes con las políticas de desarrollo institucional. Con el propósito de establecer el marco de referencia dentro del cual se deberán tomar las decisiones académico-administrativas, se plantean a continuación los lineamientos tendientes a fortalecer los procesos de la institución.

#### *CONSOLIDACIÓN Y FORTALECIMIENTO DE LA VIDA ACADÉMICA*

- Personal académico
- Alumnos
- Planes y Programas de Estudio
- **Titulación**
- Postgrado

#### *PERSONAL ACADÉMICO*

En lo relativo al rubro de la docencia se plantea la superación y la estabilidad del personal académico en forma integral por medio de las siguientes acciones:

- Promover y apoyar la superación y actualización del personal docente.
- Elevar cuantitativa y cualitativamente las opciones de formación de los profesores.
- Promover la permanencia del personal docente.
- Contar con una planta académica de alto nivel, incrementando el número de maestros y doctores en cada carrera.
- Promover y apoyar las acciones encaminadas a la obtención de grados académicos.

#### *ALUMNOS*

En el caso específico de Aragón es indispensable enfatizar la formación integral del alumno para abatir deficiencias cognitivas y pedagógicas; para cumplir con este objetivo se pretende:

- Instituir acciones tendientes a homologar el nivel académico de los alumnos de primer ingreso.
- Establecer programas para apoyar a los alumno en las materias con alto índice de reprobación.
- Realizar seguimientos de trayectoria escolar.
- Diseñar estrategias y programas de orientación educativa.
- Adecuar y mejorar las evaluaciones sistemáticas del proceso enseñanza-aprendizaje.

#### *PLANES Y PROGRAMAS DE ESTUDIO*

En este rubro, de suma importancia para la preparación universitaria del estudiante, se requiere:

- Concluir la revisión y actualización de los planes de estudio de licenciatura.
- En postgrado, intensificar las acciones para la consolidación de la propuesta curricular.
- Apoyar el trabajo de Cuerpos Colegiados.
- Concretar y adecuar los procesos administrativos a las necesidades de los nuevos planes.

#### *TITULACIÓN*

En este aspecto, a pesar de que hubo un decremento considerable durante 1999 por el problema que enfrentó la Universidad, el índice de titulación comienza a estabilizarse, por ello es preciso:

- Elevar los índices de eficiencia terminal.
- Estudiar nuevas opciones de titulación.
- Sistematizar los programas de apoyo a la titulación.
- Incrementar los índices de titulación por carrera.
- Simplificar los trámites administrativos.

#### *POSTGRADO*

En lo relativo a los programas de Postgrado se planea:

- Consolidar los esquemas curriculares actuales.
- Organizar acciones conjuntas con las licenciaturas.
- Diversificar las maestrías.
- Fortalecer el doctorado y crear nuevos programas de postgrado.
- Conformar una planta docente que cumpla con los requisitos interinstitucionales.
- Fomentar la creación de cuerpos colegiados interdisciplinarios.
- Estudiar la factibilidad de impartir programas a distancia.

#### *INVESTIGACIÓN*

En este apartado de la vida académica de la institución es fundamental:

- Instituir un programa que determine las líneas prioritarias de investigación
- Impulsar un programa global que articule y aproveche la potencialidad de la Escuela.
- Ampliar cualitativa y cuantitativamente la participación de nuestros académicos en los proyectos.
- Establecer programas de vinculación escuela-industria.
- Reforzar al personal académico, los proyectos y programas del Centro Tecnológico.
- Promover y difundir los proyectos de investigación.

# *EXTENSIÓN ACADÉMICA Y CULTURAL*

La extensión de la cultura, al conformar una de las funciones sustantivas de la Universidad, requiere que la ENEP Aragón establezca las siguientes acciones:

- Formación integral del alumno
- Intercambio Académico
- Programa Editorial
- Sistema de Universidad Abierta y Educación a Distancia
- Vinculación con la sociedad

#### *FORMACIÓN INTEGRAL DEL ALUMNO*

- Complementar y fortalecer los procesos de formación teórica con las actividades prácticas.
- Fortalecer la formación con el conocimiento de lenguas, computación y cultura general.
- Consolidar el Comité de Prácticas.
- Promover los sistemas de universidad abierta y educación a distancia.
- Impulsar el acercamiento a la cultura y el deporte.

# *INTERCAMBIO ACADÉMICO*

En este apartado se planea:

- Crear un programa de convenios en apoyo a las áreas académicas.
- Continuar con la formación de Consejos Asesores Externos.
- Incrementar la participación y asistencia de los académicos y alumnos en eventos nacionales e internacionales.

#### *PROGRAMA EDITORIAL*

El rubro editorial requiere en la ENEP Aragón de:

- Aumentar cualitativa y cuantitativamente la producción.
- Estructurar la política editorial
- Reestructurar el Comité Editorial.

#### *SISTEMA DE UNIVERSIDAD ABIERTA Y EDUACIÓN A DISTANCIA*

- Impulsar el trabajo en esta modalidad e incorporar nuevas disciplinas.
- Definir las políticas de Educación Continua y fortalecer sus actividades.
- Analizar los requerimientos de infraestructura, equipamiento y planta docente de estas modalidades.

# *VINCULACIÓN CON LA SOCIEDAD*

- Continuar con los apoyos y servicios a la comunidad circundante.
- Impulsar a la ENEP Aragón como un eje de desarrollo y promoción social en las zonas aledañas de Ecatepec y Nezahualcóyotl.
- Hacer extensiva a la comunidad circundante los beneficios del saber y de la cultura.
- Impulsar la vinculación con los egresados.
- Reforzar las asociaciones de egresados.

#### *APOYO ADMINISTRATIVO*

#### *RELACIONES LABORALES:*

- Diálogo con la representación sindical.
- Respeto a los compromisos contractuales.

#### *CONSERVACIÓN Y MANTENIMIENTO DE LA INFRAESTRUCTURA*:

- Revisión y actualización del Plan Maestro.
- Atención a las áreas prioritarias.
- Racionalización de los recursos.

#### *DIFUSIÓN DE LA IMAGEN:*

- Generar una imagen institucional de la ENEP Aragón y difundirla tanto a la comunidad interna como externa.
- Difundir los valores universitarios a través de los medios de comunicación, tanto internos como externos"<sup>3</sup>

# *EL DEPARTAMENTO DE SERVICIOS ESCOLARES*

"El Departamento de Servicios Escolares cumple con la vital labor de realizar los trámites académicos de los alumnos de licenciatura, de los sistemas escolarizados, y de la Universidad Abierta, así como de los egresados; entre ellos, se pueden mencionar: registro de inscripción, reinscripción semestral, inscripción a segunda carrera o a carrera simultánea, cambios de carrera, distribución y procesos de actas de evaluación, corrección de actas a exámenes ordinarios y extraordinarios, registro de altas y bajas, revisión de estudios totales y parciales, además de los certificados de estudios, actualización de historias académicas, programación de exámenes profesionales, extensión de constancias de estudios y créditos.

En el rubro de reinscripción e inscripción, durante el periodo 2002-2003, fueron extendidos 3,463 alumnos de nuevo ingreso y 10,750 de reingreso.

 $3$  Sitio Web de la ENEP Aragón: "http://informatica.aragon.unam.mx/campus/politica/index.html"

Así mismo, se realizó el procedimiento de cambio de plantel a 20 alumnos de reingreso, a otros 20 se les tramitó el cambio interno de carrera, a la vez se les proporcionó información a 30 alumnos acerca de los trámites a seguir para estudiar una segunda carrera; 40 solicitudes de información para estudiar una carrera simultánea, se recibieron 3 alumnos, los cuales fueron enviados por la Dirección General de Incorporación y revalidación de estudios para hacer lo propio con ellos.

En el mismo periodo (2002-2003), dentro de los trámites de egresados, se expidieron 1,313 certificados y se atendieron 2,271 en sus trámites de titulación."<sup>4</sup>

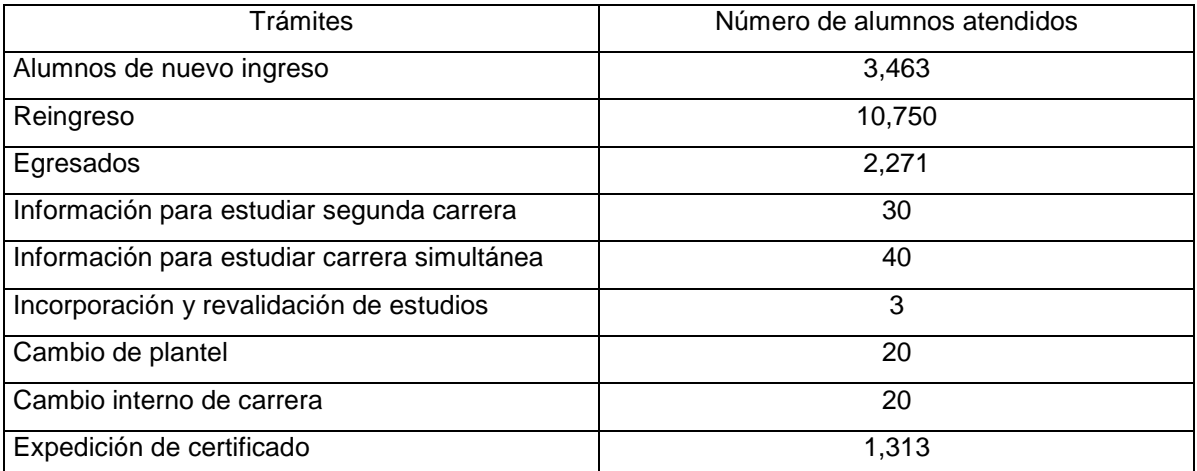

Alumnos atendidos por el Departamento de Servicios Escolares 2002-2003

# *REINSCRIPCIÓN*

"Es el trámite que realizan los alumnos en periodos posteriores al primer ingreso para quedar registrados en una o más asignaturas en la fecha y horario que le corresponde, según sorteo que se publica con anterioridad.

Recibe:

- Orden de pago por inscripción anual.
- Forma para actualización de domicilio (anualmente).
- Solicitud de reinscripción.

<sup>4</sup> Sitio Web de la ENEP Aragón: "http://informatica.aragon.unam.mx/escolares/tramites/index.html"

#### Requisitos:

- Realizar personalmente los trámites.
- Presentar credencial con fotografía (UNAM, IFE, cartilla, licencia de manejo, etc.)
- La solicitud de reinscripción correctamente llenada.
- Orden de pago sellada, forma de actualización de domicilio llena. (Sólo anualmente)

Se le entrega:

Comprobante de inscripción.

NOTA: En caso de tener adeudos de material bibliográfico, deberá solucionar dichos adeudos antes de realizar su reinscripción. En tales casos es necesario presentar comprobante de no adeudo de material bibliográfico.

Renuncia a su inscripción o reinscripción el alumnos que no completan los trámites en las fechas señaladas por el plantel, o bien se cancela por documentación incompleta o incorrecta."<sup>5</sup>

 En la actualidad, el Departamento de Servicios Escolares ofrece el servicio de reinscripción a los alumnos de la escuela de manera presencial (en ventanillas), utilizando un sistemas que usa una base de datos para realizar esta función.

#### *SISTEMA DE REINSCRIPCIONES ACTUAL*

En la actualidad el departamento de servicios escolares, cuenta con un área de sistemas, la cual tiene asignada, entre otras tareas, la de administrar el sistema de reinscripción actual. A continuación, se mostrarán algunas características del sistema:

- Esta desarrollado en el lenguaje Clipper 5.0.
- El sistema tiene 10 años de antigüedad aproximadamente.
- Utiliza la base de datos DBase

Ventajas:

- Las consultas son rápidas y eficientes.
- <sup>5</sup> Sitio Web de la ENEP Aragón: "http://informatica.aragon.unam.mx/escolares/tramites/index.html"
- No consume gran cantidad de recursos.
- Alta inmunidad a los virus.
- No existen intromisiones.
- Rapidez en procesamiento de datos.

Desventajas:

- Se utiliza un ambiente no gráfico (MS-DOS).
- Arcaico.
- Se utiliza una plataforma de red antigua (Novell).

# *JEFATURA DE CARRERA DE INGENIERÍA EN COMPUTACIÓN*

"La carrera de Ingeniero en Computación, de la ENEP Aragón, se ofreció por primera vez en 1978, en la Facultad de Ingeniería y en octubre de 1981, en el semestre académico 82-1, en la Escuela Nacional de Estudios Profesionales Aragón.

Entre las justificaciones que se invocaron para crear la carrera, se tiene:

La demanda de la educación que tiene la UNAM, se ha incrementado en los últimos años en algunas zonas, como es el noroeste del Distrito Federal y los municipios circunvecinos del Estado de México, esto se debe principalmente a que las instituciones de Educación Superior se han concentrado en el Centro y Sur del Distrito Federal. La ENEP Aragón, dependencia responsable de atender esta zona geográfica ha captado el problema tratando de dar solución no únicamente con la atención de solicitudes en las carreras que ha venido ofreciendo desde su creación, sino por el contrario, pretende ampliar el universo de opciones para el solicitante.

La creación de estas nuevas opciones fundamentalmente se ha regido con base en dos parámetros:

1. Considerando que la carrera coadyuva al desarrollo socioeconómico del país garantizando en lo posible un mercado de trabajo atractivo para el egresado y,

2. Aprovechando la infraestructura que ofrece la organización matricial al poder atender las nuevas opciones básicamente con la misma plantilla de profesores e instalaciones académicas.

La Jefatura de Carrera de Ingeniería en Computación, es parte integrante de la División de Ciencias Físico-Matemáticas y las Ingenierías de la ENEP Aragón, dependiendo directamente de esta instancia, quien marca las pautas, políticas y lineamientos generales de funcionamiento. Al interior, la

Jefatura de Carrera, se apoya en una Secretaría Técnica y funge como cabeza del Comité Académico de Carrera, que es el Máximo Cuerpo Académico Colegiado.

El objetivo de la Carrera de Ingeniería en Computación es:

Formar profesionales líderes con conocimientos teóricos y prácticos útiles para la solución de problemas computacionales que la sociedad demanda, comprometidos con las necesidades y desarrollo del país"<sup>6</sup>

"El Ingeniero en Computación es aquel profesional con conocimientos sólidos en sistemas de programación (software) y sistemas electrónicos y electromecánicos (hardware), así como la aplicación de esos conocimientos en las diferentes áreas con las que interactúa, las cuales le permitan responder a las diversas necesidades que se presentan en el campo de trabajo de la Ingeniería en Computación (manejo de grandes bases de datos, control automático de procesos, entre otros).

Título que se otorga: **INGENIERO EN COMPUTACIÓN** Modalidad: **ESCOLARIZADA** Duración de la carrera: **10 SEMESTRES**

# *REQUISITOS DE INGRESO ACADÉMICO-ADMINISTRATIVOS*

- Haber cubierto el ciclo de bachillerato.
- Los alumnos provenientes de la Escuela Nacional Preparatoria deberán haber cursado el área Físico-Matemática.
- Los alumnos provenientes del Colegio de Ciencias y Humanidades no tienen que cubrir el requisito anterior.
- Los alumnos provenientes de un sistema de bachillerato diferente al de la UNAM tendrán que poseer un promedio mínimo de siete y aprobar el examen de admisión."<sup>7</sup>

 $^6$  Diagnóstico de la Carrera de Ingeniería en Computación.

 $<sup>7</sup>$  Segundo informe 2002-2003</sup>

Los antecedentes descritos a lo largo de este capítulo nos dan la pauta para establecer un panorama general y ubicarnos correctamente en el entorno que rodea a la ENEP Aragón y las áreas involucradas en la implantación del sistema. Esta información nos aporta los elementos básicos necesarios para obtener una visión clara sobre la situación actual tanto en la misión de la escuela, historia, políticas generales y planes a futuro para apoyar la enseñanza, como en la labor administrativa que contribuyen a lograr los objetivos planteados por la institución en el cumplimiento de sus metas.

Por otro lado, debemos comprender, de igual forma, el entorno global que ha tomado fuerza en los últimos años. Las nuevas tecnologías de la información que han llegado y se han desarrollado en las últimas décadas han tenido un gran impacto en la sociedad en nuestros días. Internet, representa uno de los inventos más revolucionarios e importantes de nuestra era. La comunicación en todo el mundo se facilita con esta tecnología; las grandes negociaciones se hacen a través de la red, ya que no es necesaria la presencia física de las personas para realizar transacciones comerciales. Las empresas que tienen subsidiarias en todo el planeta, también abaten costos a través de esta singular forma de comunicación e interacción.

Vivimos en una era de revolución tecnológica que dicta en gran medida la manera en que el ser humano interacciona con su ambiente socio-cultural. De hecho, las tendencias futuras en el mundo de la informática son la conectividad, acceso en línea ("on-line"), e interactividad. La habilidad para conectar los sistemas de computadora y teléfonos mediante las líneas de comunicación a otros dispositivos o computadoras y bancos de datos e información describe lo que representa la conectividad. La tecnología de las telecomunicaciones permite al usuario acceder y enviar enormes cantidades de información digitalizadas en la forma de texto, imágenes, video, animación, y sonido por medio de los proveedores comerciales y educativos de información en línea, correo electrónico, los diversos boletines electrónicos de aviso, conexión remota entre computadoras, y conexión a la supercarretera de la información disponible mediante la Internet.

Una herramienta tan popular como Internet, representa una plataforma muy poderosa para el cumplimiento de los objetivos de la presente tesis. El uso generalizado nos ayuda a establecer las bases para afirmar que podemos llevar a cabo la implantación de un sistema basado en Internet con grandes probabilidades de éxito. Es por ello que haremos una breve descripción sobre la red de redes y como ha impactado enormemente a una gran cantidad de personas en el mundo

#### *INTERNET*

En la actualidad, existen múltiples herramientas para intercambiar información; una de ellas es el correo electrónico, donde una persona puede mandar mensajes de texto y compartir archivos y fotos a través de la red. El correo electrónico ha logrado mantener comunicados a millones de personas de todo el mundo a través de una dirección fija, que proporciona facilidad de uso y versatilidad en las tareas cotidianas de comunicación.

Las últimas décadas se han caracterizado por el uso masivo del Internet. En ella, es posible encontrar múltiples sitios para realizar compras, hacer pagos, consultar datos o comunicarse con otras personas por medio de los llamados "Chat" (conversaciones en línea) sin tener que salir de casa.

Internet (también llamada la red de redes) consiste en un conjunto de redes de computadoras que están interconectadas entre sí; estas redes se encuentran distribuidas por todo el mundo, y es posible encontrar información y servicios de todo tipo. Para poder acceder a dicha información y servicios, es necesario contar con herramientas que nos ayuden a buscar la información de manera fácil, rápida y accesible.

Las herramientas para la consulta de datos, han ido evolucionando para llegar a ser lo más amigable con el usuario, es decir, se han desarrollado interfases gráficas para "navegar" por Internet con mayor facilidad, es así como surgen "Internet Explorer" y "Netscape Navigator" que son los navegadores para Internet más populares y se han actualizando a través de las diferentes versiones que surgen constantemente. En la actualidad, Internet ha ido creciendo enormemente, aumentando su número de usuarios día a día, no importando las características propias de la máquina o su sistema operativo.

#### *HISTORIA DE INTERNET*

Hasta ahora, hemos visto los antecedentes, funciones principales y algunos datos estadísticos de algunas áreas que integran a la ENEP Aragón y que intervienen en los procesos de reinscripciones semestrales. En esta sección empezaremos a revisar un poco de historia acerca de Internet, el cual es un factor fundamental en nuestro proyecto, por lo cual es necesario conocer un poco sobre sus inicios.

En 1969 inicia un proyecto de comunicaciones llamado DARPANET (Defense Advanced Research Project Network) impulsado por el departamento de defensa de Estados Unidos, que tenía como principal objetivo el desarrollo e implementación de protocolos de comunicación (serie de reglas e instrucciones que indican como debe enviarse los paquetes de información a través de una red) entre redes de área amplia (WAN), desarrollándose así el protocolo de comunicaciones TCP/IP (Transmission Control Protocol/Internet Protocol) que es uno de los más difundidos y utilizados en la actualidad.

El proyecto fue creciendo rápidamente debido al gran interés que mostraban otras instituciones del gobierno y universidades por integrarse a él, aportando información y permitiendo el libre acceso a la red de redes a todo aquel interesado en obtener información con fines científicos, académicos y tecnológicos que costeara sus gastos de conexión.

A mediados de los años noventa, Internet comenzó con una nueva etapa de gran expansión debido al uso comercial que le dieron algunas corporaciones.

# *APLICACIONES DE INTERNET*

En la actualidad, existen una gran cantidad de portales o sitios de todo tipo, que incluyen consultas, páginas informativas, compras en línea, pago de impuestos o páginas personales, logrando así comunicación inmediata en todo el mundo a un costo muy accesible y desde la comodidad del hogar.

El gobierno no ha quedado excluido en el uso de esta tecnología. A través de sus portales, ofrece múltiples servicios tanto de carácter informativo como de realización de procesos administrativos que ahorran filas, tiempo y traslado a las oficinas gubernamentales. Esta tendencia no es exclusiva de algún país, por el contrario, muchas naciones han adoptado esta forma de proporcionar servicios e información al público en general como estrategia dentro de sus planes de desarrollo sociocultural, económico, jurídico y político.

La ENEP Aragón cuenta con su propio sitio web, disponible en la dirección: "http://informatica.aragon.unam.mx". Dicho sitio proporciona la siguiente información:

- Historia de la escuela.
- Ubicación geográfica.
- Directorio.
- Licenciaturas y postgrados impartidos.
- Horarios.
- Programas.
- Servicios.
- Noticias.

Este sitio podría servir como plataforma para el desarrollo de nuevos proyecto de sistemas de información, donde la infraestructura ya se encuentra establecida y no se requiere una gran inversión de recursos económicos.

# *DESCRIPCIÓN DE LA PROBLEMÁTICA*

Comenzaremos esta sección con una descripción detallada del proceso de reinscripción que el alumno tiene que realizar semestralmente.

Los trámites de reinscripción se hacen en forma presencial en las ventanillas del Departamento de Servicios Escolares. Los pasos que sigue el alumno para ello, se describen a continuación:

- 1. Verificar el sorteo el cual contiene la fecha y hora en la que el alumno realizará sus trámites de reinscripción. Dicho sorteo generalmente se publica en el salón A-504. Este listado es publicado con varios días de anticipación a la fecha de reinscripción de materias.
- 2. Obtener un formato para su inscripción, el cual le será entregado en el Departamento de Servicios Escolares.
- 3. Verificar los grupos y materias que serán abiertos para el siguiente semestre publicados generalmente a través de un listado ubicado en el salón A-504.
- 4. Escoger las materias y grupos que desee inscribir y organizar su horario de clases.
- 5. Llenar el formato de inscripción.
- 6. Realizar pago para derecho a reinscripción en la caja (de forma anualizada).
- 7. Acudir al Departamento de Servicios Escolares según la hora y fecha asignada en el sorteo de reinscripción.
- 8. Obtener turno a través de una ficha que contiene un número seriado con la cual podrá hacer fila para después pasar a las ventanillas y realizar el trámite correspondiente. El alumno tiene que solicitar la ficha al personal correspondiente, el cual generalmente se encuentra ubicado en los alrededores del área de Servicios Escolares.
- 9. Esperar el turno formado en línea para pasar a ventanillas una vez iniciada la hora de inscripción asignada en el sorteo.
- 10. Situarse en la ventanilla que el personal le indique.
- 11. Entregar credencial, formato de inscripción y ficha de pago al personal de la ventanilla.
- 12. El personal de Servicios Escolares captura en el sistema las materias y grupos seleccionados por el alumno.
- 13. El personal de la ventanilla muestra al alumno los datos capturados en pantalla y pregunta si está conforme con la información.
- 14. Si el alumno están conforme, se procede a confirmar el registro en el sistema. Por el contrario, si el alumno no está de acuerdo debido a que algunas materias o grupos pudieran haber llegado a su capacidad máxima y no pudiera registrar algunas materias, entonces debe indicar otras opciones hasta que esté completamente conforme.
- 15. Recoger comprobante de inscripción o tira de materias en la ventanilla correspondiente, verificando que los datos asentados en este documento sean correctos y en su caso corregir alguna omisión o error, a través de las ventanillas de inscripciones.
- 16. Firmar de recibido.

Para poder comprender la problemática que se vive actualmente, es necesario analizar la opinión que tiene la población estudiantil de Ingeniería en Computación respecto a los trámites de reinscripción que realizan semestralmente en las ventanillas del Departamento de Servicios Escolares. Para ello, se utilizan técnicas para el levantamiento de la información, que ayuden a obtener los datos necesarios para conocer las inquietudes de las áreas involucradas y de los alumnos. Además, es necesario establecer los requerimientos mínimos que debe tener la solución para cubrir enteramente las necesidades que ellos demandan.

#### *ADMINISTRACIÓN DE LOS GRUPOS Y MATERIAS*

La gran demanda de inscripciones sobre algunas materias impartidas por ciertos profesores de asignatura o debido a otros factores particulares hace necesario el uso de alguna herramienta para optimizar los recursos de la manera más eficiente posible. Muchas veces los estudiantes no logran inscribir sus materias debido a que los grupos llegan rápidamente a su capacidad máxima porque no se tiene información estadística consistente para planear la organización de los cupos de manera eficaz. Un sistema de preinscripciones lograría aportar esta información estadística a la Jefatura de Carrera de Ingeniería en Computación para administrar la capacidad de cada grupo y materia antes de realizar las inscripciones formales, por lo tanto, los alumnos se verían beneficiados al tener mayores probabilidades de inscribir las asignaturas que deseen.

#### *TÉCNICAS PARA EL LEVANTAMIENTO DE DATOS*

Existen múltiples técnicas para el levantamiento de información, entre ellas, se pueden mencionar las siguientes:

- Observación directa.
- Investigación documental.
- Consulta a sistemas de información.
- Encuesta.
- Entrevista.

Para el levantamiento de datos, se hicieron uso de algunas herramientas que nos ayudaron a identificar cuáles son los problemas más importantes en los procesos administrativos actuales.

Se hizo uso de la observación directa, analizando cada detalle en el área y tiempo adecuados, es decir, se observaron detenidamente todos los movimientos realizados durante las reinscripciones semestrales. También se tiene la experiencia como alumno durante la realización de estos procesos administrativos, las cuales mostraban un gran problema de desorganización y desorden debido a la gran demanda estudiantil sobre los procesos administrativos.

Otra técnica de levantamiento de datos utilizada, fue la entrevista directa realizada, en este caso, al titular de la Jefatura de Carrera de Ingeniería en Computación. También se hicieron entrevistas a los alumnos de la carrera para conocer sus inquietudes con el fin de proponer la mejor solución, anotando detalles importantes que aportaran ideas útiles para el desarrollo del sistema de reinscripciones semestrales.

Durante las entrevistas realizadas al Jefe de Carrera, se observó una gran demanda de información que puede ser utilizada de forma estadística para lograr mayor eficiencia y eficacia en los trámites de inscripción, de tal manera que el área solicitante, cuente con datos útiles antes de los trámites formales, es decir, que exista un sistema basado en alguna tecnología que proporcione información estadística para lograr la administración eficaz y eficiente de los grupos o materias de mayor demanda estudiantil, con la finalidad de que al momento de la inscripción formal, los grupos estén optimizados y los alumnos puedan obtener mayor beneficio al lograr su inscripción en las materias que deseen, aminorando así la posibilidad de que no puedan registrar algunas materias donde el cupo ya esté en su capacidad máxima.

Por otro lado, existen beneficios adicionales para los usuarios finales; un sistema basado en Internet evitaría múltiples desplazamientos del alumno hacia la escuela, evitando tumultos y largas filas, ahorrando tiempo y recursos para realizar estos trámites administrativos sin tener la necesidad de realizarlos de manera presencial. La información de interés común para los estudiantes de Ingeniería en Computación, podría estar concentrada dentro del mismo sitio Web que aloje al sistema, lo cual ayudaría a lograr disponibilidad inmediata las 24 horas del día en datos de carácter informativo, como fechas y horas de sorteo, entre otros.

Según el segundo informe 2002-2003 de la ENEP Aragón, que nos muestra información proporcionada por el Departamento de Servicios Escolares, en el período antes mencionado, y como ya se había descrito anteriormente, el número total de alumnos de Ingeniería en Computación atendidos por el área es de 1206, de los cuales 257 son de nuevo ingreso y 949 de reingreso y 115 de población flotante.

En este capítulo hemos hecho un análisis breve sobre la situación actual de la ENEP Aragón y las áreas involucradas en este proyecto a través de estadísticas relevantes y también se han descrito las funciones básicas de estas. Asimismo se ha hecho una descripción breve de la problemática generada a partir de los procesos de reinscripción semestral para conocer el entorno que nos rodea dentro de esta institución y conocer sus necesidades básicas, con lo cual debemos abordar una propuesta que cumpla con los objetivos para resolver los problemas.

El capítulo siguiente contiene una propuesta de solución que sigue una metodología para el desarrollo del sistema y define los pasos que hay que seguir de forma clara y específica para la consecución del proyecto.

#### *BENEFICIOS DE LA IMPLEMENTACIÓN DE UN SISTEMA DE INFORMACIÓN*

Existen diversas razones fundamentales para la implementación de un sistema de información, entre ellas, podemos mencionar:

- Mejora en la velocidad en el proceso. Las actividades realizadas por el personal en forma manual, pueden ser realizadas con mayor rapidez con una computadora al hacer cálculos, clasificaciones, consultas a bases de datos, etc.
- Mejora en la exactitud y consistencia. Las tareas o rutinas complejas que se llevan a cabo, pueden ser realizadas con mayor exactitud.
- Mejora en las consultas. Las búsquedas de información en medios digitales de almacenamiento, agilizan las consultas.
- Integración de áreas. Las múltiples actividades que realizan las diversas áreas de una institución o empresa, pueden ser coordinadas mediante los sistemas de información.
- Reducción de costos. Utilizar la computadora como herramienta para el proceso de información, reduce costos, sin menospreciar la calidad en los mismos.
- Mejora en la seguridad e integridad de datos. Mayor seguridad en el acceso a datos confidenciales.

# **CAPÍTULO II – PROPUESTA DE SOLUCIÓN**

El objetivo de este capítulo, es establecer una propuesta de solución congruente con base en las necesidades propias de la institución. La información recabada a través de las entrevistas realizadas al jefe de carrera así como a los alumnos de Ingeniería en Computación y los datos adquiridos a través de la observación directa del área involucrada en los procesos, nos dan la pauta para realizar un análisis que nos guíe a desarrollar la mejor solución para los usuarios de todos los niveles con el fin de alcanzar los objetivos planteados con anterioridad.

El primer paso en este proceso es analizar algunos datos estadísticos que demuestran el crecimiento del uso generalizado de la tecnología de la información en el gobierno y en la industria privada, lo cual nos ayudará en nuestra hipótesis sobre el éxito de un sistema basado en Internet. Así mismo, el gobierno federal en México se ha concentrado en implementar estrategias basadas en la tecnología de la información para mejorar la calidad de sus servicios, logrando según la presidencia, excelentes resultados en general.

A lo largo de este capítulo, se mencionan y describen algunas metodologías de desarrollo de software. Para este caso, se describe una propuesta que más se ajusta a las necesidades del sistema que se pretende desarrollar en el presente proyecto.

La ingeniería de software proporciona la información y herramientas necesarias para el desarrollo de un sistema de información; es por ello que, las metodologías utilizadas dentro de este campo, son útiles para la realización de este proyecto que requiere de una correcta planeación.

# *ESTADÍSTICAS TECNOLÓGICAS EN MÉXICO*

El capítulo anterior, describe algunos aspectos históricos y estadísticos sobre la ENEP Aragón y las áreas involucradas en este proyecto, así como una síntesis sobre la historia de Internet. De esta manera, podemos ahora adentrarnos en algunos aspectos estadísticos sobre el uso de la tecnología de comunicaciones en México y como se ha extendido su aplicación y uso en la venta de productos y servicios en los últimos años.

A continuación, se muestran algunos datos mostrados en el sitio Web del Instituto Nacional de estadística, Geografía e Informática (INEGI), los cuales resultan interesantes para el análisis de este proyecto.

#### *TOTAL DE HOGARES CON EQUIPO DE CÓMPUTO*

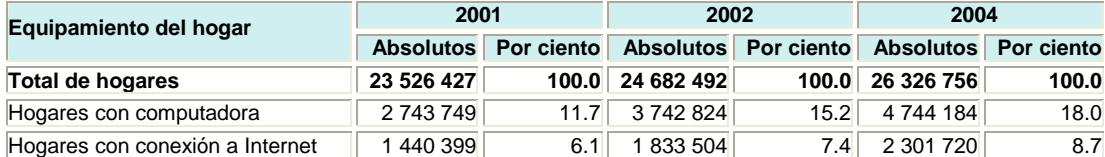

Fuente: http://www.inegi.gob.mx

En la tabla anterior, podemos observar claramente como ha aumentado en 6.3% el número de computadoras del año 2001 al 2004 en los hogares en México. Así mismo, los hogares con conexión a Internet han aumentado de la misma manera, siendo de 2.6% dicho aumento porcentual.

#### *AUMENTO EN EL USO DE MEDIOS ELECTRÓNICOS*

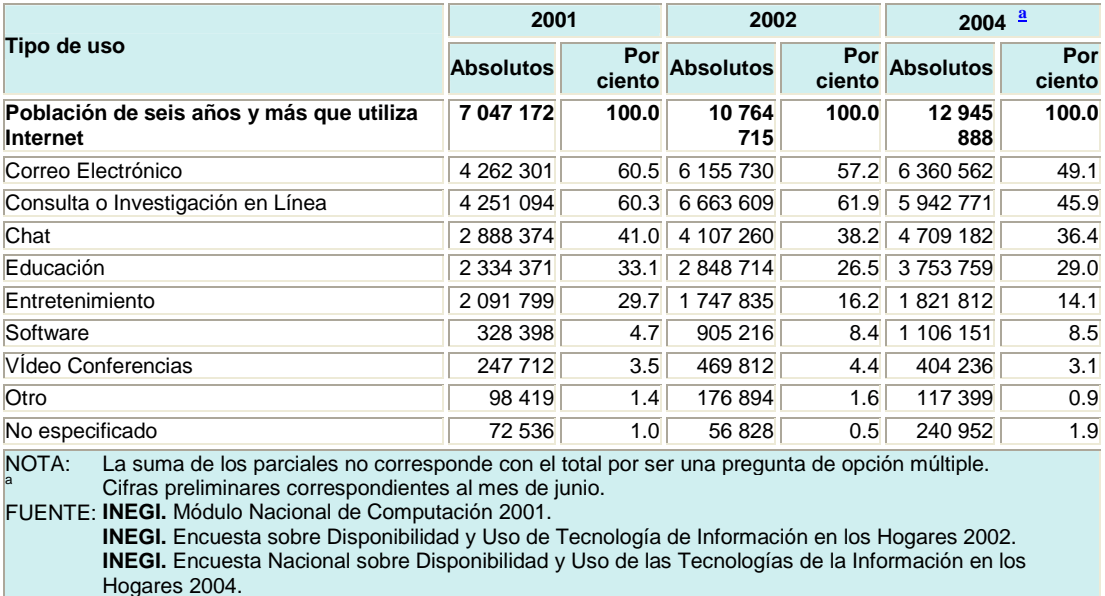

Por otra parte, podemos observar en la tabla anterior el aumento en el uso de medios electrónicos en la población mayor de seis años. Cabe destacar que aunque el porcentaje de personas que usan dichos medios ha disminuido respecto de la población absoluta, el número de personas que hacen uso de las herramientas electrónicas, ha aumentado.

#### *DOMINIOS .MX REGISTRADOS EN MÉXICO*

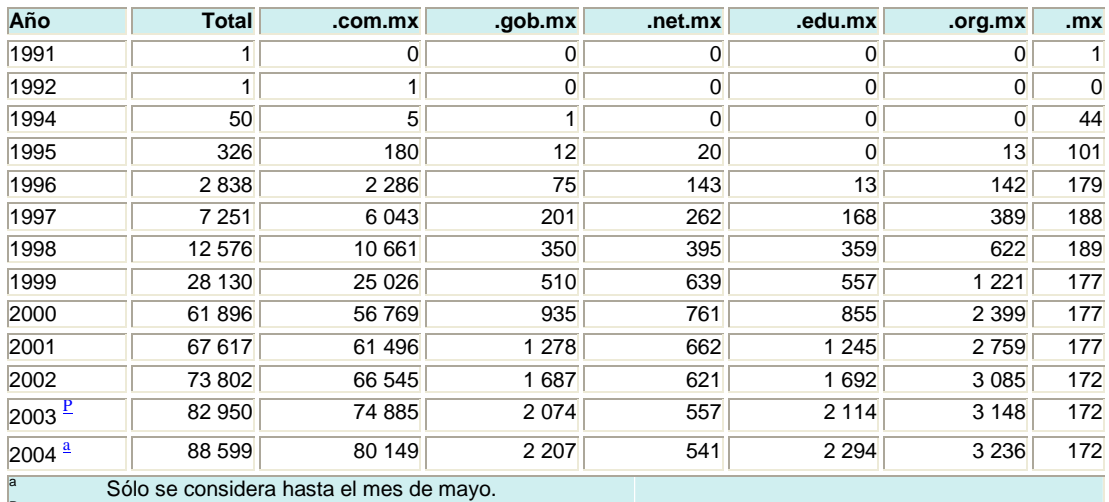

Cifras preliminares a partir de la fecha en que se indica.

FUENTE: NIC-México.

En la parte de sitios de Internet registrados en México, podemos determinar que los dominios han aumentado considerablemente en los últimos 10 años. Las empresas, instituciones, asociaciones e individuos en general han adoptado este medio como una gran herramienta tanto de difusión como de comercio y servicios.

# *EQUIPAMIENTO INFORMÁTICO EN LOS SERVICIOS EDUCATIVOS SEGÚN TIPO DE EQUIPO, 1995-1999*

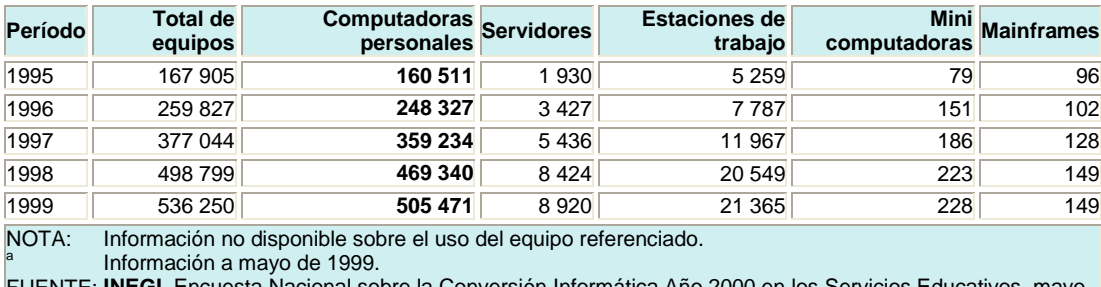

Encuesta Nacional sobre la Conversión Informática Año 2000 en los Servicios Educativos, mayo 1999.

Así mismo, el uso de computadoras personales también se ha acrecentado en gran medida en los últimos años, lo cual demuestra que la tendencia en el uso de la tecnología va en aumento año con año y cada vez es más fácil tener acceso a ella, a través del impulso que el gobierno da a las instituciones tanto públicas como privadas y empresas en general, con la finalidad de lograr mayor alcance en la población para lograr un mayor crecimiento económico en el país

#### *PROPUESTA DE SOLUCIÓN CON BASE EN LAS ESTADÍSTICAS*

*Una vez observadas las estadísticas anteriores, podemos determinar la siguiente propuesta: identificar y aprovechar el aumento en el uso de equipo de cómputo, medios electrónicos e Internet, y desarrollar un sistema que utilice dichos medios para ofrecer una mejora significativa en los procesos y servicios administrativos proporcionados en la ENEP Aragón, Dándo impulso y proyección a servicios orientados al uso de las tecnologías de la información.* 

# *INTERNET EN EL GOBIERNO*

Para el actual gobierno de México, la innovación tiene una alta prioridad. Su estrategia se basa en la simplificación, unificación de los esfuerzos que permitan el cambio y la transformación de la Administración Pública General. Para ello, se han creado distintas redes de innovación y calidad en las distintas instituciones de gobierno. Entre las líneas de acción del gobierno, existe una que resulta interesante para los propósitos de esta tesis: "Un gobierno digital". El gobierno federal ha identificado que el uso de la tecnología puede resultar beneficioso para la ciudadanía en general.

A continuación se muestran algunos resultados obtenidos con el uso de la tecnología en la administración pública.

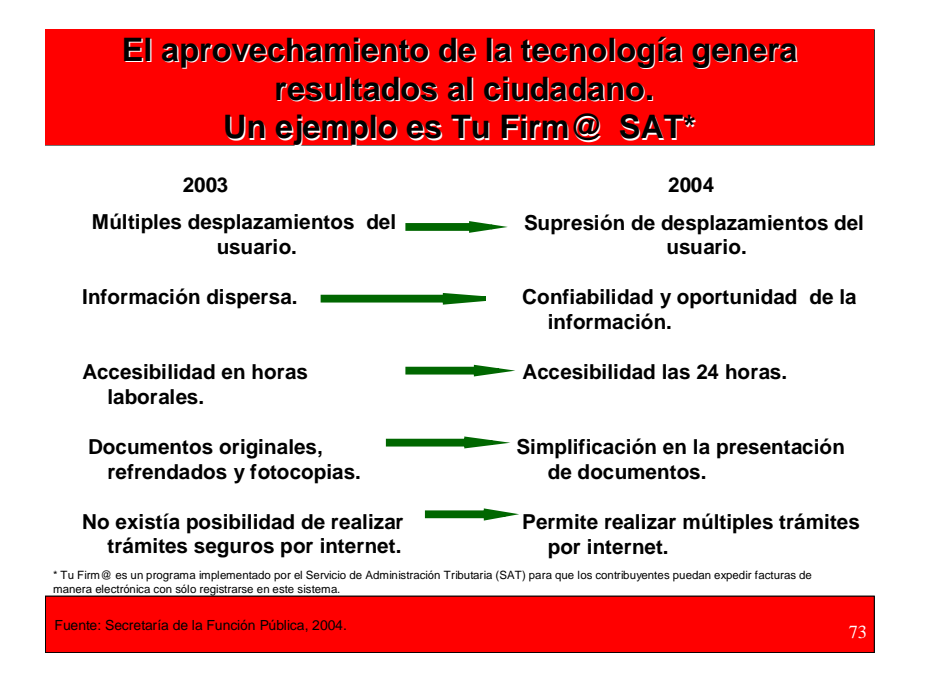

#### *UN GOBIERNO DIGITAL*

Para hacer posible el hecho de que desde la comodidad del hogar, oficina, o desde un Centro Comunitario Digital, a favor de la eficiencia y el valor del tiempo, los ciudadanos obtengan información del gobierno y tengan acceso a los servicios que éste ofrece.

> **A través del Sistema Nacional e-México enlazamos a todos los municipios del país y al Distrito Federal, lo**

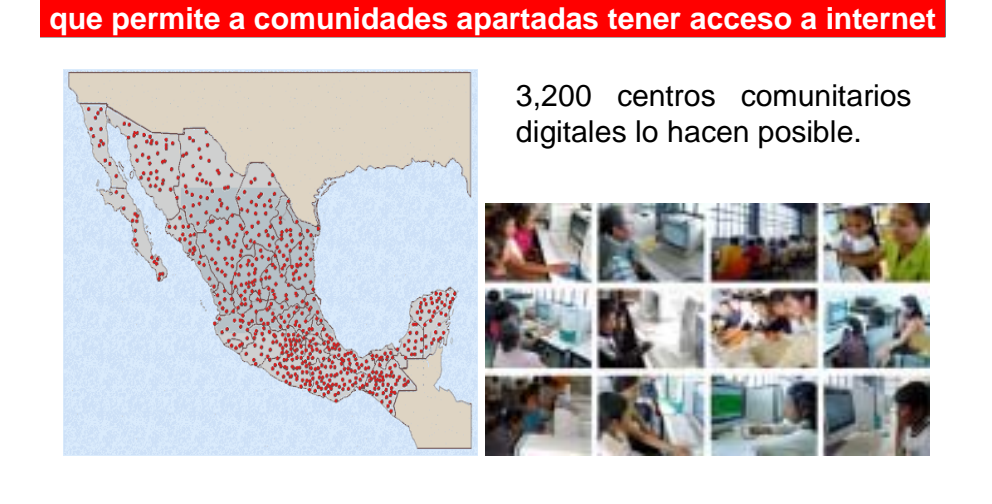

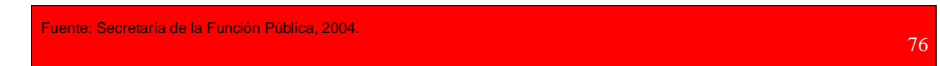

En la página siguiente, se muestra una gráfica en donde podemos observar claramente el aumento en el número de trámites federales que pueden realizarse en línea, lo cual ayuda en la misión del gobierno federal como estrategia para la simplificación administrativa.

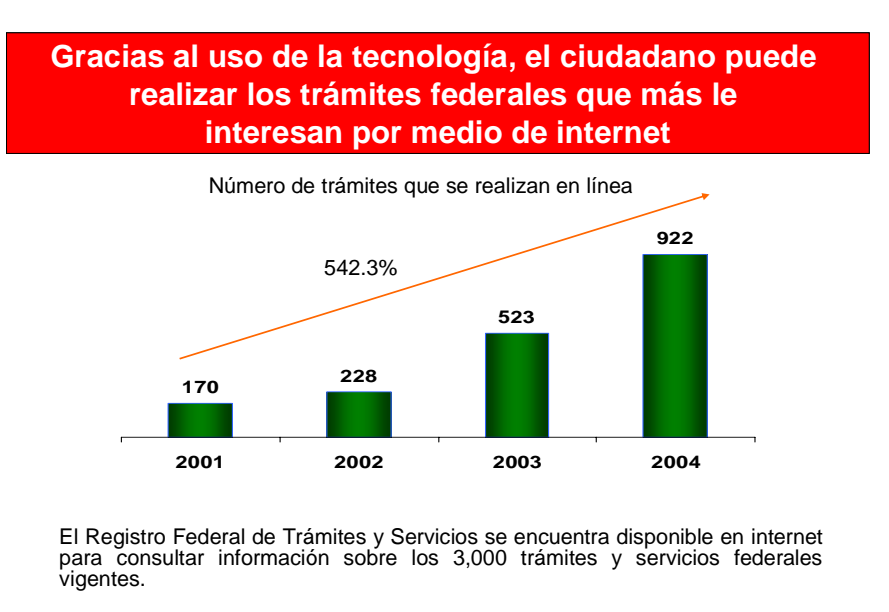

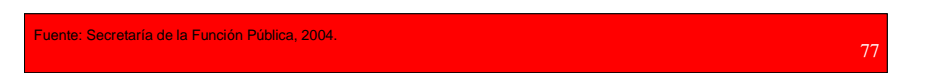

En algunos sectores o servicios relacionados con el gobierno, como es el Servicio Postal Mexicano, el uso de la tecnología, y más específicamente, de Internet, ha crecido notablemente en los últimos dos años, aumentando considerablemente el número de enlaces, tal como se muestra en la figura siguiente:

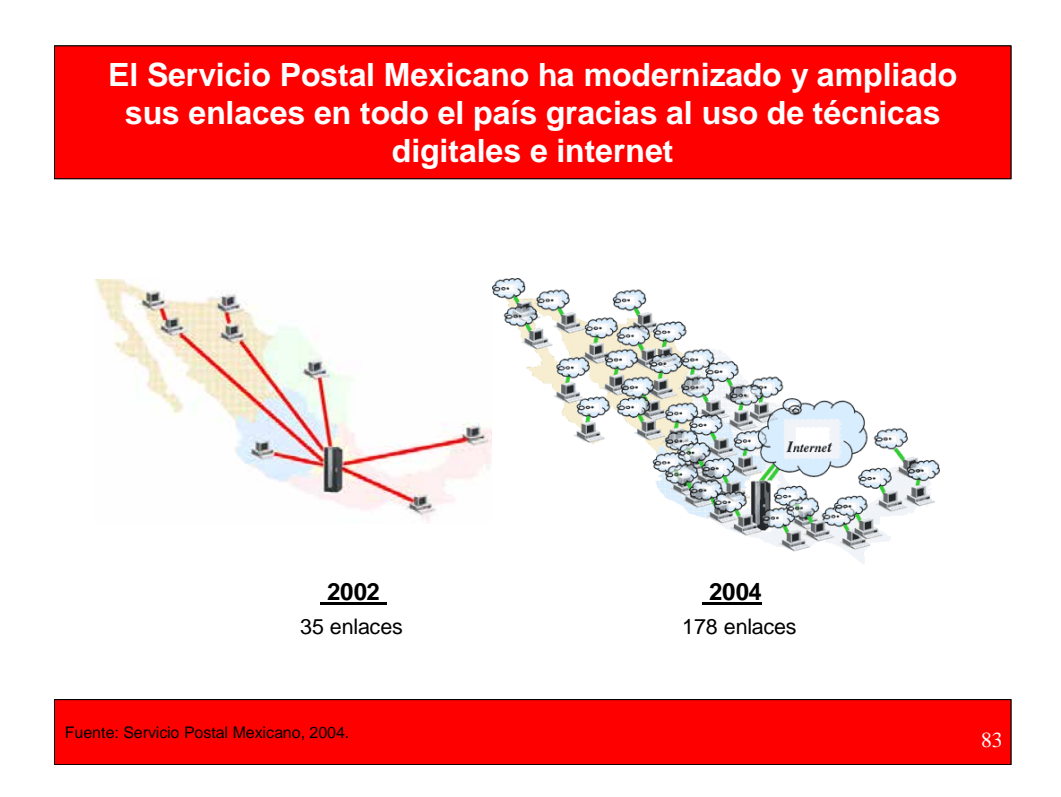

El gobierno federal ha logrado mejoras significativas en los procesos administrativos y servicios gracias al uso de Internet como herramienta clave para lograr sus objetivos. Así mismo, el gobierno ha puesto a disposición del público en general, y a través del portal http://www.gob.mx, un sitio donde los usuarios pueden realizar peticiones al presidente de la República, aumentando así la capacidad de respuesta y atención ciudadana respecto a años anteriores

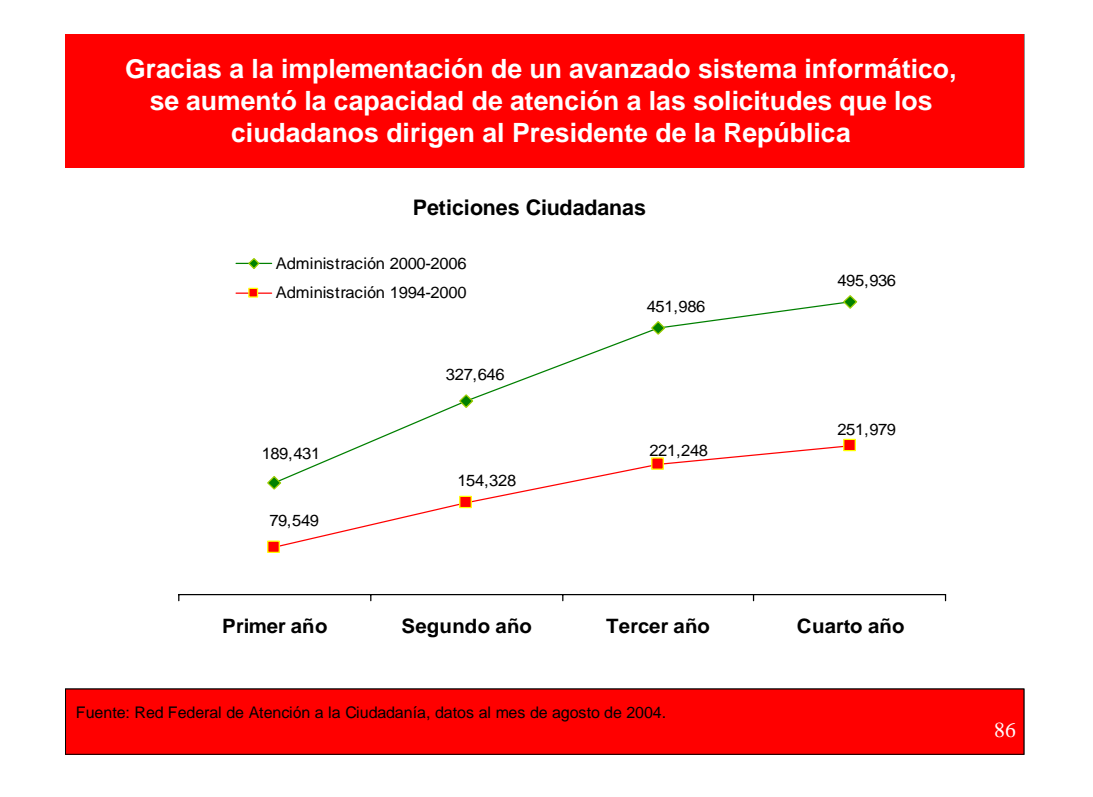

Según datos proporcionados por la Secretaría de la Función Pública, en Instituciones públicas de salud como el IMSS (Instituto Mexicano del Seguro Social) el 94.2% de los trámites afiliatorios en 2004, se realiza a través de medios electrónicos, agilizando de esta manera, la atención que ofrece el IMSS a sus beneficiarios

El objetivo del Portal es reunir en un solo sitio la información, servicios y trámites electrónicos de las dependencias y entidades de la Administración Pública Federal, que más impacto tienen en la ciudadanía.

# *PROPUESTA CON BASE EN EL AUMENTO DEL USO DE LA TECNOLOGÍA DE LA INFORMACIÓN EN EL GOBIERNO*

*Otra tendencia muy importante mostrada en las estadísticas anteriores es el aumento del uso de equipo informático en los servicios gubernamentales. Se ha acrecentado el uso de servidores, estaciones de trabajo, minicomputadoras, etc., en esta clase de servicios. La* 

*propuesta en este sentido, es la utilización de equipo informático de alto rendimiento para ofrecer servicios administrativos con mejores respuestas en cuanto a rapidez, eficiencia y eficacia, dejando a un lado los altos volúmenes de papel, las largas esperas y la disminución del desplazamiento de los alumnos para realizar sus trámites de inscripción.* 

#### *CONTENIDOS DEL PORTAL DE LA PRESIDENCIA DE LA REPÚBLICA MEXICANA*

En el portal: www.presidencia.gob.mx, se puede encontrar la información organizada y agrupada en temas y en subtemas en un esfuerzo por hacer entrega de la misma en un lenguaje ciudadano mas apegado a la vida diaria de los mismos sin necesidad de que estos últimos conozcan o dominen la estructura gubernamental.

Los contenidos de este portal han sido seleccionados para responder a las necesidades más comunes de servicios públicos que tienen los ciudadanos. Para encontrar información oficial, estadística y de programas, es necesario visitar las páginas de las instituciones del Gobierno Federal.

La mayor parte de los contenidos provienen de los Portales de Internet del Gobierno Federal, Estatal y Municipal, pero se han incluido algunos contenidos adicionales que pueden ser útiles y que provienen de sistemas de organizaciones ajenas al Gobierno Federal.

#### *ESTRATEGIA DEL PORTAL*

Este portal es un elemento de la estrategia de Gobierno Digital de la Agenda Presidencial de Buen Gobierno, y es un componente del Sistema Nacional E-México.

En una primera etapa su enfoque fue primordialmente sobre contenidos del Gobierno Federal, pero gradualmente ha incorporado recursos de información, servicios y trámites de carácter público de otros actores tales como Estados y Municipios. El portal desarrollará también mecanismos para una mejor interacción entre el Gobierno y la ciudadanía, para la participación en la toma de decisiones.

Hoy en día, existen diversos sitios de Internet del gobierno en México donde el público en general puede realizar diversas actividades. Entre ellos podemos mencionar sitios como: www.declaranet.com, www.compranet.com y www.tramitanet.com.

Declaranet es un sistema operado por la Secretaría de la Función Pública (Institución gubernamental) con la finalidad de que los servidores públicos realicen su declaración patrimonial. Este sistema permite a los funcionarios de gobierno, realizar la captura de la información correspondiente de su declaración y enviarla por medio de Internet, y a través de su firma electrónica en vez de la autógrafa.
El Sistema Electrónico de Contrataciones Gubernamentales, denominado **compra***net*, es un sistema desarrollado por la Secretaría de la Función Pública, con el objetivo de simplificar, modernizar y dar transparencia a los procesos de contratación de bienes, servicios, arrendamientos y obra pública de las dependencias y entidades de la Administración Pública Federal.

El sitio Web compra*net*, consiste en la automatización de las distintas etapas del proceso de contratación, a través de la conexión por medio de computadoras y redes de datos, de las unidades compradoras y de los proveedores o contratistas.

De igual forma, compra*net* permite a las unidades compradoras del gobierno dar a conocer por medios informáticos sus demandas de bienes, servicios, arrendamientos y obras públicas, para que los proveedores y contratistas puedan acceder a esta información, presentar por el mismo medio sus ofertas y, posteriormente, continuar con todo el proceso de contratación hasta su finiquito.

# **Los proveedores del gobierno compiten en forma abierta y transparente al ser acreditados en el sistema electrónico de contrataciones y adquisiciones**

En este año se han efectuado más de 7,900 licitaciones electrónicas, que representan 36.7% del total.

Esto suma más de 88,000 millones de pesos, es decir 68.4% del monto total adjudicado en procesos de licitación.

Este sistema es utilizado por el 100% del Gobierno Federal, en los 32 Estados de la República y en más de 300 municipios del país.

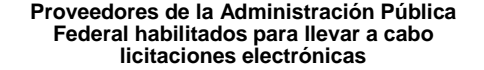

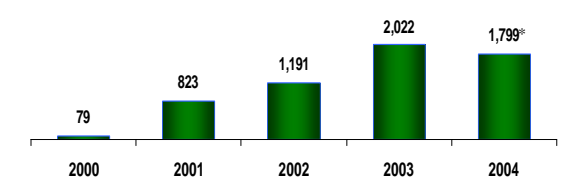

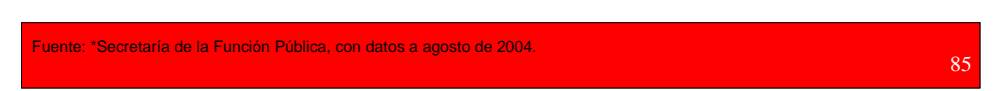

Adicionalmente el sistema tiene disponibilidad de información de acceso público, para que cualquier ciudadano pueda conocer las contrataciones que se realizan.

El sitio compra*net* responde a tres objetivos específicos:

- Contar con mecanismos más ágiles en las dependencias y entidades para los distintos procesos relacionados con las contrataciones gubernamentales.
- Facilitar la participación de las empresas en las contrataciones gubernamentales.
- Contar con un mecanismo transparente de información para la sociedad, sobre los procesos de compras del gobierno.

En Tramitanet puede consultar los requisitos, oficinas y horarios de atención, costos y otros datos de todos los trámites de las dependencias y entidades de la Administración Pública Federal.

Tramitanet es un módulo que permite realizar trámites o solicitudes de servicios en forma electrónica. En este momento están disponibles los trámites para realizar movimientos afiliatorios al IMSS, consultar la CURP, consultar calificaciones de alumnos de escuelas a nivel primaria ubicadas en el Distrito Federal y 7 trámites de la Secretaría de Economía relacionados con comercio exterior.

Cada vez que el usuario ingrese a un trámite electrónico entrará a la parte privada del portal de Tramitanet que le permitirá realizar transacciones de forma segura y aparecerá una ventana para que el visitante proporcione su usuario y contraseña.

Una de las tantas funciones del gobierno federal, es proporcionar atención eficaz y eficiente a las peticiones de la población en general y establecer canales de comunicación adecuados para estar en contacto permanente y dar atención a sus inquietudes, solicitudes, quejas y sugerencias. Si una institución gubernamental, como lo es la presidencia de la República, ha logrado buenos resultados en sus servicios con el uso de la tecnología, es factible considerar la implementación de servicios similares para mejorar la calidad de los servicios administrativos en la ENEP Aragón.

#### *EL IMPACTO DE INTERNET EN LA ERA ACTUAL*

Según un análisis publicado en la página Web del canal de noticias estadounidense CNN, Internet representa la innovación tecnológica más importante de nuestra era. Podemos concluir entonces que el crecimiento en el uso de la tecnología en general es evidente y por lo tanto, existe una tendencia hacia su uso en casi cualquier actividad cotidiana de la población en general, es por esto que en esta tesis proponemos un sistema que ofrezca un servicio basado en Internet para lograr sus objetivos, ya que ello ha demostrado que la posibilidad de obtener buenos resultados en cuanto a calidad en general, es muy alta, y en ello nos hemos basado para llevar a cabo este proyecto.

Es importante reconocer la oportunidad que representa una herramienta como es el Internet. Muchas empresas de tecnología logran su éxito comercial gracias al aprovechamiento de una oportunidad. Por ejemplo, las compañías que ofrecen servicios de comunicación móvil han aprovechado sus redes de

comunicación y ofrecen adicionalmente el servicio de conexión directa ilimitada (radio) utilizando los mismos equipos de comunicación a través de algunos planes tarifarios que incluyen telefonía celular y radio. Si dichas empresas no hubieran aprovechado la "oportunidad", sus competidores tomarían gran ventaja al hacerlo y la compañía no lograría sus metas comerciales. Muchas compañías empiezan a adoptar los complejos métodos del negocio electrónico para realizar prácticamente todas sus actividades. La tecnología inalámbrica y las comunicaciones hacen que Internet sea más accesible. Los dispositivos de comunicación son cada vez más pequeños, baratos y potentes.

Algunas compañías han desaparecido debido a que no supieron aprovechar los beneficios de la red de redes, tal es el caso de una empresa norteamericana dedicada al negocio de la información. En el momento más importante donde debían extender sus servicios a través de Internet, pensaron que no resultaría benéfico para la compañía y hoy sufren las consecuencias. Otras compañías como Amazon.com son ahora líderes en ventas por Internet y han ido creciendo notablemente en los últimos años.

En este proyecto en específico, es necesario aprovechar la oportunidad que representa una herramienta tan poderosa como es el Internet. Por ello, nos enfocaremos en su uso y aplicación ayudados por las metodologías utilizadas en la Ingeniería de software.

#### *PROPUESTA SOBRE EL IMPACTO DE INTERNET EN LA ERA ACTUAL*

*La propuesta específica para mejorar los servicios administrativos en la ENEP Aragón, y en específico, del Departamento de Servicios Escolares, es el desarrollo de un sistema basado en Internet, que proporcione las facilidades necesarias para realizar los trámites de reinscripción semestral, con el objeto de agilizar, simplificar, facilitar y modernizar los procesos que realizan los alumnos en las ventanillas de Servicios Escolares y eliminar el tiempo de espera en las filas, al realizar dichos trámites de forma remota. De la misma manera, con el desarrollo y puesta en marcha de este sistema, es posible utilizar la información obtenida para mejorar la administración de los grupos y materias para optimizar los recursos, de manera que los alumnos puedan isncribir las materias y grupos de su preferencia o conveniencia.* 

# *LA INGENIERÍA DE SOFTWARE*

Para poder entender el concepto de Ingeniería de Software, debemos conocer la definición de software. Existen múltiples definiciones para este término, pero en general podemos decir que "El software es un programa de computadora que cuando se ejecuta proporciona la función y el comportamiento deseado".<sup>8</sup>

<sup>8</sup> La Ingeniería del Software, un enfoque práctico. Pressman, Roger

El software se construye a través de un lenguaje de programación que utiliza una sintaxis, gramática y vocabulario específicos, los cuales son interpretados por la máquina para ejecutar las acciones deseadas. Existen diferentes tipos de lenguajes, como son:

- Lenguaje máquina
- Lenguaje de alto nivel
- Lenguaje no procedimental

Estos diferentes tipos o clases de lenguajes permiten programar en diferentes niveles lógicos. El lenguaje máquina es una representación de forma simbólica del conjunto de instrucciones de la Unidad Central de Procesamiento (CPU).

Los lenguajes de alto nivel son utilizados para independizarse de las instrucciones máquina a través de un traductor con una sintaxis y gramática más fácil de entender para el programador. Los lenguajes más comunes de programación son: Pascal, Cobol, C, C++, Java, entre otros. Los lenguajes no procedimentales (también denominados de cuarta generación) especifican los resultados deseados.

Las características del software son:

- 1. El software de desarrollo, no se fabrica en un sentido clásico.
- 2. El software no se "estropea".
- 3. La mayoría del software se construye a la medida, en vez de ensamblar componentes existentes.

#### *PROPUESTA SOBRE EL ÁREA DE APLICACIÓN DEL PROYECTO*

*El sistema aquí propuesto pretende ofrecer sus servicios para los alumnos de la carrera de Ingeniería en Computación, es decir, solo los alumnos de esta carrera podrán realizar su prerregistro por Internet, debido a que el requerimiento surge de la propia Jefatura de la carrera. Cabe mencionar que el sistema es muy flexible y por lo tanto, es posible expandir sus servicios, es decir, insertando los registros de los alumnos de todas las carreras en la base de datos que utiliza el sistema, podrían realizar su prerregistro de igual manera que los alumnos de ICO.* 

# *LENGUAJE DE PROGRAMACIÓN*

Debido a que el sistema está basado en Internet, es necesario utilizar el lenguaje con el cual son construidas las páginas web, esto es: HTML (Hyper Text Markup Language), así como algún otro lenguaje para codificar las instrucciones que realizará el sistema en sus procesos. En este caso utilizaremos la tecnología ASP (Active Server Pages), la cual describiremos a continuación.

## *ACTIVE SERVER PAGES*

ASP (Active Server Pages) es un entorno para crear y ejecutar aplicaciones dinámicas e interactivas en la Web.

Las páginas ASP están constituidas por segmentos de código y pueden incluir código HTML (Hyper Text Markup Language) que es el código utilizado para construir páginas de Internet y el cual puede estar incrustado dentro de las páginas ASP, que son interpretadas por un servidor de Internet para hacer una tarea específica.

Se pueden combinar páginas HTML, secuencias de comandos y componentes ActiveX para crear páginas y aplicaciones Web interactivas.

Las páginas ASP comienzan a ejecutarse cuando un usuario solicita un archivo .asp al servidor Web a través de un explorador de Internet. El servidor web llama a ASP, que lee el archivo solicitado, ejecuta las secuencias de comandos que encuentre y envía los resultados al explorador del cliente.

Puesto que las secuencias de comandos se ejecutan en el servidor, y no en el cliente, es el servidor el que hace todo el trabajo necesario para generar las páginas que se envían al explorador. Las secuencias de comandos quedan ocultas a los usuarios, estos solo reciben el resultado de la ejecución en formato HTML.

Desaparece por tanto el problema de si el cliente puede o no ejecutar sentencias de comandos, el servidor Web solo envía el resultado en código HTML Standard interpretable por cualquier explorador.

Los archivos .asp son archivos de texto normales, no es necesario ningún editor especial para crearlos, puede usarse cualquier editor que genere código ascii.

Un archivo .asp puede contener texto, código HTML, código ASP o cualquier combinación de estos. Si no contiene código ASP se comporta como un archivo .html normal.

Los ASP's son creados por el programador para que el servidor con base en las opciones solicitadas por el usuario (petición) despliegue una respuesta a ellas accediendo a la base de datos, es decir, cuando un usuario llena una forma, es enviada al servidor y se accede a una base de datos existente; el servidor crea una respuesta a la petición hecha por el usuario con base en los parámetros obtenidos y crea otra página que es enviada al usuario (respuesta) utilizando un manejador de bases de datos como puede ser Oracle o SQL.

ASP es una tecnología muy accesible y poderosa para crear páginas de Internet muy poderosas y con gran facilidad. Las páginas ASP pueden ser programadas en varios lenguajes de programación, en este caso utilizaremos el lenguaje "VBScript", por cuestiones prácticas, ya que este lenguaje tiene una sintaxis muy parecida al del lenguaje de programación Visual Basic.

La popularidad de Internet en nuestra vida cotidiana crece día a día, y por ende su evolución es inevitable. Anteriormente, las páginas de Internet eran estáticas y solo manejaban colores y gráficos atractivos o imágenes en movimiento para llamar la atención al usuario; en la actualidad, aunque los gráficos son muy importantes, las páginas son más interactivas y requieren que el usuario sea más participativo.

#### *EL MODELO CLIENTE-SERVIDOR*

El modelo cliente-servidor es un modelo que involucra dos computadoras que trabajan en forma conjunta para realizar una tarea. La computadora cliente hace una petición y la computadora servidor envía una respuesta a dicha petición.

En Internet, el modelo cliente-servidor también se aplica; un servidor de Internet es una computadora que contiene todas las páginas de un sitio específico y que además contiene el software necesario para enviar dichas páginas a los clientes que lo solicitan, en este caso, el explorador de Internet (Internet Explorer o Netscape Navigator) es el cliente.

Para desarrollar el código del Sistema de Preinscripciones por Internet, se puede utilizar cualquier editor de código HTML, en este caso se usó Macromedia HomeSite+.

Se observó la importancia de mantener el código fuente legible, es decir, se tuvo cuidado en la mejor manera de seleccionar los nombres de las variables, escribir comentarios descriptivos a lo largo del documento del código fuente y en la parte de diseño se cuidó la organización visual de la información mostrada.

#### *APLICACIONES DE SOFTWARE*

Existen diferentes categorías para las aplicaciones de software. Estas se describen a continuación.

- *Software de sistemas:* se define como un conjunto de programas desarrollados para ser utilizados como herramientas en otros programas, tal es el caso de los sistemas operativos, editores de texto, compiladores, etc. En esta categoría de software, existe una fuerte interacción con el hardware de la computadora.
- *Software en tiempo real:* Es un conjunto de programas que se caracterizan por procesar acciones o sucesos del mundo real, al momento de su ocurrencia, y está integrado por los siguientes componentes:
	- o Adquisición de datos: Obtiene y da formato a los datos de entrada.
	- o Análisis: Transforma la información obtenida.
	- o Control/Salida: Da respuesta a la entrada.
	- o Monitorización. Mantiene la respuesta en tiempo real.
- *Software de administración:* Consiste en el procesamiento de datos y en la realización de operaciones de cálculo.
- *Software Científico:* Se caracteriza por utilizar algoritmos de manejo de datos numéricos que pueden ser aplicados en diferentes áreas, como es la física, la biología, las matemáticas, así como en la simulación de sistemas en tiempo real y software de sistema.
- *Software empotrado:* Este software es utilizado en el control de sistemas industriales.
- *Software de PC:* Comúnmente utilizados en programas de manejo de bases de datos, editores, hojas de cálculo y diversas aplicaciones.
- *Software de inteligencia artificial:* Este software es caracterizado por utilizar algoritmos no numéricos para la resolución de problemas complejos, en donde el análisis o cálculo no son la mejor opción para resolverlos.

Una vez comprendido el concepto de software, se puede definir entonces la Ingeniería de Software, que es: "un conjunto de etapas parcialmente ordenadas con la intención de lograr un objetivo, en este caso, la obtención de un producto de software de calidad"<sup>9</sup>.

"El proceso de desarrollo de software requiere por un lado un conjunto de conceptos, una metodología y un lenguaje propio. A este proceso también se le llama el **ciclo de vida del software**" 9

El desarrollo un sistema de inscripciones con las características y las necesidades propias del mismo, requiere la utilización de la Ingeniería del Software, la cual proporciona herramientas, métodos y procedimientos que nos ayudan en la realización del sistema de una forma económica y eficiente.

<sup>9</sup> Jacobson 1997

La Ingeniería de Software está constituida por tres elementos muy importantes, los cuales nos permiten desarrollar el software de una forma más sencilla, además de que es posible instaurar los principios básicos para producir software de buena calidad, de una manera eficiente. Los elementos que la integran son:

- **Métodos**
- **Herramientas**
- **Procedimientos**

Los *métodos* nos facilitan la construcción en la parte técnica del software, es decir, nos ayudan en el establecimiento de:

- La planificación del proyecto.
- Análisis de requerimientos.
- Diseño estructural del sistema.
- Diseño de algoritmos y programas.
- Codificación.
- Prueba.
- Mantenimiento.

Las *herramientas*, son el soporte automático o semiautomático de aplicación de los métodos de aplicación de los métodos. Cada método tiene su propia herramienta.

Para el desarrollo del software, es necesario llevar a cabo varios pasos.

Finalmente, los *procedimientos* son la aplicación de los métodos utilizando las herramientas. En ellos, se puede establecer la secuencia en la que se aplican los métodos.

# *CICLO DE VIDA DEL DESARROLLO DE UN SISTEMA*

Los sistemas de información se desarrollan a través de un proceso que consta de varios pasos que nos ayudan a identificar los programas que se requieren para el control de procesamiento de aplicaciones específicas. A todo ello se le conoce como ciclo de vida clásico para la Ingeniería de Software. El ciclo de vida también nos sirve para organizar las actividades en el desarrollo del sistema.

Así mismo, se pueden identificar problemas durante el desarrollo del mismo y con esto, resolverlos a tiempo. Entre las etapas del ciclo tenemos:

- Análisis: En esta etapa, es necesario realizar un estudio minucioso del sistema, es decir, se analizarán los requerimientos de software y hardware, además, se documenta lo estudiado y se establecen los alcances.
- Diseño: En esta fase, se determina la arquitectura de datos, software, interfase, etc. Es importante destacar que es necesario documentar de la misma manera, el diseño realizado.
- Codificación o construcción: En esta etapa se lleva el diseño a un lenguaje de programación.
- Implantación y pruebas: Se prueba el sistema para determinar si la aplicación obtenida se apega a los requerimientos, de lo contrario, es necesario regresar a las fases anteriores, para obtener los resultados deseados.
- Operación y mantenimiento: En esta fase se realizan cambios o ajustes, debido a omisiones o cambios en el entorno, o también debido a alguna extensión o petición del cliente o administrador.

### *PROPUESTA SOBRE EL USO DE LA INGENIERÍA DE SOFTWARE EN EL PROYECTO*

*Para el desarrollo sistema propuesto, se hará uso de la ingeniería de software en todas sus etapas, la cual proporciona las herramientas, métodos y procedimientos útiles y necesarios para una correcta planeación, estructuración, codificación, puesta en operación y mantenimiento.* 

*La propuesta sobre la aplicación de software sobre el cual estará sustentado el desarrollo del sistema de preinscripciones por Internet, es la de un software en tiempo real, ya que esta categoría de aplicación, permite procesar la información al tiempo de su ocurrencia, obteniendo y transformando los datos introducidos en él, para dar respuesta a las solicitudes generadas por los alumnos y finalmente mantener una respuesta actualizada y en tiempo real.* 

## *ETAPA DE ANÁLISIS*

Antes de empezar, es importante mencionar que en la etapa de análisis, se pretenden contestar una serie de preguntas con respecto al proceso que actualmente se realiza, tales preguntas son las siguientes:

- 1. ¿Qué se está haciendo?
- 2. ¿Cómo se está haciendo?
- 3. ¿Cuándo sucede?
- 4. ¿Por qué sucede?
- 5. ¿Quién lo realiza?
- 6. ¿Qué tan serio es el problema?
- 7. ¿Cuál es la causa principal?

Con base en los puntos anteriores, la propuesta general de solución debe contener:

- Planes y programas de trabajo
- Análisis de costo-beneficio
- Descripción de funciones
- Herramientas a utilizar
- Diagramas de flujo de datos
- Tabla con los elementos de la propuesta general de solución
- Archivos o bases de datos a utilizar
- Controles
- Volúmenes y tiempos de respuesta

La etapa del análisis, puede dividirse en tres subfases, que son:

- Identificación y conocimiento del medio Ambiente
- Análisis e identificación de los requerimientos de información
- Propuesta general de solución

La primer subfase del análisis (Identificación y conocimiento del medio Ambiente) ya fue cubierta en el capítulo I (Antecedentes). En ella, describimos los antecedentes de tres importantes áreas en nuestro estudio, que son: la ENEP Aragón, el Departamento de Servicios Escolares y finalmente, la Jefatura de la Carrera de Ingeniería en Computación, las cuales nos sirven para conocer el medio ambiente donde se implantará el sistema.

En la subfase de análisis e identificación de los requerimientos de información, se busca obtener información básica del sistema, como son: entradas, salidas, procesos, bases de datos, elementos de control, etc. Esta información debe ser agrupada y analizada con el fin de lograr establecer una comparación entre los elementos actuales y los propuestos, obteniendo así una visión clara y objetiva de la problemática actual.

Un factor clave en la etapa de análisis, es que exista comunicación entre los involucrados con el sistema, los cual pueda traducirse en el cuidado de los detalles que logren evitar fallas posteriores e inversión de tiempo y esfuerzos debido a ello.

## *ETAPA DE DISEÑO*

La segunda etapa del ciclo de vida del desarrollo de un sistema de información, es la fase del diseño. Al finalizar la parte del análisis, obtendremos un producto, el cual será utilizado como entrada en la fase del diseño como guía para la creación del sistema al momento de su programación.

Comúnmente, la etapa del diseño se divide en dos subfases, que son las siguientes:

- Diseño conceptual: El objetivo principal de esta subfase, es desarrollar un modelo conceptual a través de diagramas que nos ayuden a identificar información relevante sobre los procesos del sistema y sus relaciones internas. Estas actividades nos llevarán a desarrollar un diagrama sobre la arquitectura del sistema. Asimismo, en esta subfase, se debe identificar la información de entrada y salida, tipo de datos que pudiera generar el sistema, además de los controles, tiempo, pruebas, capacitación, implantación, producto que generará el sistema, interfaz con el usuario, diagramas de los procesos y bases de datos que se utilizarán.
- Diseño detallado: En esta subfase, se logra la construcción de las especificaciones de los programas. A esta etapa también le corresponde el diseño detallado de reportes y formatos. La subfase de diseño detallado debe contener:
	- o Hojas de control
	- o Diagramas de bloques
	- o Descripción de archivos y/o bases de datos
	- o Tablas de decisión
	- o Tablas de referencia
	- o Datos de prueba
	- o Glosario de términos y/o nomenclatura
	- o Pseudo código o diagramas de flujo estructurado, enlaces e imágenes a incluir

## *ETAPA DE CONSTRUCCIÓN O CODIFICACIÓN*

En esta etapa, es necesario llevar a cabo diversas actividades encaminadas a lograr el propósito del sistema. Dichas actividades pueden ser enumeradas de la siguiente manera:

- 1. Identificar los alcances del sistema y las rutinas que debe realizar el programa.
- 2. Determinar la secuencia lógica del flujo de los datos.
- 3. Elaborar el código de programación en el tipo de lenguaje determinado.
- 4. Compilar las instrucciones, con el fin de determinar errores de sintaxis o lógicos, capturados durante la codificación del mismo.
- 5. Probar el programa utilizando datos de entrada ficticios, para observar su ejecución, cubriendo todos los datos de entrada y circunstancias posibles, que pudiera experimentar el sistema al momento de su implantación. A este proceso se le denomina comúnmente con el término en inglés "debug".
- 6. Establecer las obligaciones y actividades del o los administradores del sistema así como de los usuarios finales, es decir, la elaboración de manuales técnicos, de administrador y de usuario final.

Existen diversos lenguajes de programación para el desarrollo de sistemas de información como son: C, C++, Visual FoxPro, Visual Basic, Java, y algunos otros enfocados al desarrollo web, como son: HTML, JavaScript, VBScript, PHP, etc.

Durante los últimos años, se han venido desarrollando lenguajes denominados "declarativos" (como por ejemplo: SQL) que son muy fáciles de utilizar y que mantienen un entorno muy amigable para el desarrollador; Todo ello, debido al surgimiento y desarrollo de sistemas en tiempo real, tecnologías cliente-servidor, bases de datos e Internet, que ponen a disposición del usuario final, la información de forma rápida y útil, comunicándose con el servidor a través de la red obteniendo una respuesta confiable.

Asimismo, en la actualidad, se han establecido estándares de programación que permiten hacer homogéneo el estilo para programar, utilizando: archivos comunes, catálogos, prefijos, rutinas, pruebas de escritorio y que además ayudan a facilitar este trabajo, que generalmente, es la parte más tediosa de un proyecto.

#### *LA PROGRAMACIÓN DE TRES CAPAS:*

En la actualidad es posible construir aplicaciones por medio de capas que antes solo eran accesibles en productos disponibles para las grandes corporaciones. La propuesta de desarrollar aplicaciones que vayan desde una computadora de escritorio hasta el Internet por un costo accesible, se vuelve una gran herramienta de trabajo para el desarrollo de este proyecto. Con el transcurso del tiempo, la realización de aplicaciones que puedan ser migrados con la menor dificultad posible a otras plataformas, esquemas de operación distintos, y requerimientos cambiantes por parte del usuario, se ha ido facilitando notablemente. Esta apertura en dichos medios, aunado al crecimiento globalizado de las tecnologías de la información, como es el Internet, también ha traído como consecuencia, el crecimiento de tecnologías enfocadas al desarrollo de aplicaciones Web, como es el caso de las aplicaciones "jsp" o "asp".

La tecnología desarrollada por Microsoft que se basa en el desarrollo dividido en diversas capas se denomina Windows DNA (por sus siglas en inglés: Distributed Internet Architecture). Las capas que integran al desarrollo de esta metodología son:

- La capa de servicios de usuario.
- La capa de servicios de negocios.
- La capa de servicios de datos.

## *LA CAPA DE SERVICIOS DE USUARIO*

La capa de servicios de usuario consiste en una fase de desarrollo de la interfaz gráfica orientada al usuario final de la aplicación, con base en elementos tomados de la capa de servicios de negocio.

En esta fase, el programador realiza el diseño de pantallas, desarrolla el flujo de información a través de ellas, establece los colores, gráficos, distribución de formularios y botones, encabezados, cuadros de texto, con el fin de desconcentrar parte de la funcionalidad que antes se almacenaba en los clientes hacia otras capas.

#### *LA CAPA DE SERVICIOS DE NEGOCIO*

La capa de servicios de negocio se encarga de modelar el conocimiento propio de la entidad a la cual se dará el servicio. Esta capa es independiente de la capa de servicios de usuario y puede estar desarrollada con otra herramienta o puede residir en otro equipo. En esta etapa se desarrollan procesos que pueden ser solicitados por la capa de servicios de usuario a lo largo de todo el proyecto, logrando así eficiencia en la reutilización de código con diversas herramientas de desarrollo. Los elementos creados en esta etapa pueden ser administrados por un gestionador de transacciones como es Microsoft Transaction Server incluido en el IIS (Internet Information Services), que es un software incluido en las versiones de Windows más actuales y que ofrece buenas prestaciones y que además es uno de los más extendidos debido a su accesibilidad comercial y técnica. El "IIS" nos ahorra un sinfín de administración, que por lo regular se programaba a mano al elaborar un proyecto, ofreciéndonos un mayor nivel de seguridad en nuestro sistema. Esto es porque un componente colocado bajo la administración del "IIS" puede tener comportamientos diferentes que son configurables mediante una interfaz muy amigable y sencilla.

### *LA CAPA DE SERVICIOS DE DATOS*

Finalmente, la capa de almacenamiento de datos. Esta capa establece una interacción directa con la capa de servicios de negocio, ya que recibe las peticiones de datos (cuando así se requiere), a través de un RDBMS (Relational Data Base Management Server), como es Microsoft SQL Server, Oracle, Informix, etc. En ella residen todos los datos que son utilizados por los servicios de negocios y los servicios de usuario.

De ésta manera, se obtiene comunicación entre las diferentes capas que integran a esta metodología Es así como generalmente se puede crear una aplicación orientada a bases de datos, con la diferencia de que se ha separado cada capa de forma que pueda ser distribuida por la red (DNA, Aplicaciones Distribuidas por la Red). Esta distribución es lógica y no física; de ésta manera se pueden colocar las capas de la aplicación donde más nos convenga, es decir, distribuir cada capa o parte de ellas en diferentes servidores o tal vez todas juntas.

#### *PROPUESTA SOBRE EL LENGUAJE DE PROGRAMACIÓN*

*El lenguaje que se utilizará para el desarrollo del sistema de preinscripciones por Internet, es un lenguaje de tipo "script", el cual consiste en la inserción de código de programación similar al utilizado en Visual Basic, en el código de programación de las páginas Web (código HTML). A este tipo de código se le denomina VBScript. Este tipo de programación, permite una interacción constante con el usuario, ya que procesa lo intoducido por los alumnos, lo transforma y muestra la salida en tiempo real.* 

*Asimismo, se propone utilizar la metodología de programación de tres capas, ya que es de gran utilidad para el diseño de sistemas Web y es posible separar el diseño en capas para aumentar al máximo los beneficios y hacer una correcta planeación para cubrir todas las necesidades de los involucrados al enfocarse en los puntos medulares del sistema.* 

#### *ETAPA DE IMPLANTACIÓN*

Esta etapa tiene una relación directa con las consideraciones de hardware y software; en ella, es necesario realizar las siguientes actividades:

- Capacitación tanto del usuario final como del administrador
- Conversión del sistema
- Documentación del sistema
- Transferencia del sistema a control de producción
- Orientación gerencial

## *ETAPA DE OPERACIÓN Y MANTENIMIENTO*

Esta etapa consiste en trasladar el sistema al área donde operará. Después de ello, será necesario realizar evaluaciones con el fin de determinar si el sistema logra los resultados requeridos. Al estar el sistema ya en operación, se debe supervisar que se obtenga la calidad que se esperaba en cuanto a tiempo de respuesta, porcentaje de errores, etc. Es muy importante que los manuales de usuario sean claros y puedan ser utilizados.

Debido a la operación, cambios o crecimiento en el sistema, es necesario llevar a cabo actividades de mantenimiento, lo cual debe realizarse con la mayor sencillez posible. Para ello, se recomienda seguir la siguiente metodología:

- Analizar minuciosamente la problemática
- Planear los cambios
- Documentación de cualquier cambio
- Crear bitácora de mantenimiento
- Supervisar cambios
- Comunicación con los involucrados sobre los cambios

Se pueden realizar mejoras en el sistema al estar ya operando, descubriendo alternativas de operación para mejorar la eficiencia. Aunque podría haber resistencia al cambio por parte de los operativos, las modificaciones pueden llevarse a cabo.

Después de algún tiempo en la implantación del sistema, es necesario hacer evaluaciones periódicas con la finalidad de verificar si el sistema cumple con sus objetivos, en materia de satisfacción del usuario con las salidas, eficiencia, contribución del sistema con los objetivos de la institución.

Hemos concluido la parte de la metodología para el desarrollo del sistema de este proyecto. Es importante reconocer que, de la misma manera en que el sistema debe ser desarrollado con base en una metodología, la base de datos también debe construirse con una metodología que mejor se ajuste a las necesidades propias del sistema. Para ello, haremos una pequeña introducción al diseño de bases de datos para conocer los conceptos básicos sobre ellas, para que posteriormente, pueda diseñarse correctamente con el fin de no tener que corregir en el futuro, por errores en el diseño.

# *DISEÑO DE LA BASE DE DATOS*

Las bases de datos modernas fueron creadas en la década de los 60s, gracias a la investigación desarrollada por IBM junto con otras compañías. Esta investigación estaba encaminada a mejorar las tareas que comúnmente se realizaban de manera manual y que requerían una gran labor humana. Así mismo, tenían como objetivo el almacenamiento masivo de datos.

Ya en años posteriores, en los años 80, se creó la primera base de datos basada en el estándar SQL y que fue utilizada por la compañía Oracle versión 2 y más tarde SQL/DS de IBM.

"Una base de datos se define como un conjunto de datos estructurados de gran tamaño, usualmente asociados con software para actualizar o consultar información. Una base de datos podría estar constituida por un solo archivo integrado por múltiples registros donde cada uno contiene el mismo conjunto de campos, y además cada campo tiene un tamaño determinado. De una manera mas general, podríamos decir que una base de datos es un conjunto de datos estructurados, lo cual quiere decir que contiene colecciones de datos"<sup>10</sup>.

Usualmente las bases de datos están asociadas con un programa que permite actualizar y consultar los datos. Ejemplos de estos programas son Microsoft Access, Oracle, DB2, MySQL y Microsoft SQL 2000 Server. Estos programas se denominan DBMS por sus siglas en inglés "Data Base Management System".

Una base de datos es un conjunto de archivos que contienen múltiples registros que se descomponen en campos. Estos campos a su vez son entidades únicas de datos referentes a una cosa en específico como un auto, y en donde una entidad única de datos de ese auto podría ser su modelo y submarca. Al conjunto de campos se les denominan registros y estos registros se almacenan dentro de entidades denominadas tablas. Múltiples tablas pueden integrar a su vez una base de datos. De forma general, las bases de datos nos ayudan a almacenar, organizar y recuperar información.

Otro término importante dentro de este contexto es el de *base de datos relacional*, el cual se refiere a una base de datos que contiene datos organizados y relacionados unos con otros.

Dentro de las ventajas en el uso de las bases de datos, podemos observar la recuperación de datos de manera rápida y eficiente, y el uso exclusivo de la información que necesitamos.

Las bases de datos permiten establecer las reglas necesarias para que los datos se mantengan persistentes a la hora de actualizar, añadir o eliminar datos y también permiten disminuir redundancia. También es más fácil compartir información usando las bases de datos, los cuales pueden ser compartidos entre múltiples usuarios que usen la misma computadora o entre usuarios conectados a través de una red o a través del Internet. También las bases de datos permiten compartir datos entre varios tipos de sistemas a diferencia del uso de formatos de datos utilizados para programas, sistemas <sup>10</sup>Paul Wilton, John Colby – Beginning SQL

operativos o fabricantes específicos.

Una ventaja más en el uso de las bases de datos es la seguridad. La mayoría de los sistemas administradores de bases de datos permiten crear usuarios con el fin de especificar diferentes niveles de seguridad. Antes de que un usuario acceda a la base de datos, debe autentificarse como un usuario de la misma. Cada usuario tiene diferentes derechos y limitaciones. Las personas que dan mantenimiento a la base datos (generalmente denominados administradores) tienen la capacidad de crear y eliminar usuarios, editar datos y cambiar la estructura de la base de datos.

El almacenamiento de información generalmente es muy importante para el funcionamiento de los sistemas y este caso no es la excepción. Los múltiples datos almacenados relacionados con los procesos administrativos y escolares, son necesarios para el correcto funcionamiento y administración del mismo.

#### *PROPUESTA SOBRE LA BASE DE DATOS*

*Debido a que la reinscripción de los alumnos involucra una gran cantidad de información, será necesario el uso de una base de datos, que ayude a organizar la información de manera que pueda ser accedida o consultada de manera rápida y eficiente para una mejor respuesta del sistema. Aún cuando no se ha realizado el análisis profundo del sistema que se desarrollará, es evidente que es necesario hacer uso de una base de datos de gran capacidad para el manejo de la información, debido a la gran cantidad de alumnos que integran a la carrera de Ingeniería en Computación. Por otro lado, es conveniente utilizar un manejador de bases de datos robusto y poderoso en caso de expandir los servicios del sistema a las carreras restantes.* 

En la actualidad, el uso de bases de datos relacionales es muy común, los cuales nos ofrecen poderosos lenguajes de consulta e interfases amigables con el usuario.

El diseño de una base de datos, se puede dividir en tres etapas: diseño conceptual. Diseño lógico y diseño físico. El diseño conceptual es la construcción de un modelo de información basado en los datos utilizados por una empresa o institución. La información real puede representarse de manera gráfica, mediante esquemas o dibujos que faciliten su comprensión. El modelo entidad-relación es el modelo conceptual comúnmente utilizado.

El diseño lógico involucra la creación de un esquema lógico por cada esquema conceptual originado. Finalmente, en el diseño físico se construye la base de datos en algún manejador de bases de datos específico.

Es necesario seguir ciertas recomendaciones al diseñar la base de datos, a continuación, listaremos algunas de ellas:

- Solo almacenar la información necesaria.
- Pedir solo lo necesario y ser explícito.
- Normalización de las estructuras de las tablas para:
	- o Representar toda la información.
	- o Mantener la consistencia en los datos.
	- o Evitar datos redundantes.
	- o Evitar pérdida de información.
- Seleccionar tipo de dato adecuado.
- Indexar correctamente.
- Usar tablas temporales.

Siguiendo esta serie de recomendaciones podemos lograr un buen diseño en la base de datos para que sea funcional y eficiente.

## *LENGUAJE DE CONSULTA ESTRUCTURADO*

El Lenguaje de Consulta Estructurado (SQL por sus siglas en inglés) es un lenguaje que manipula la información en las bases de datos y ha sido implementado para casi todos los sistemas de administración de bases de datos dirigidos a usuarios múltiples, en parte porque ha sido aceptado por el ANSI (the American Nacional Standards Institute) y el ISO (Internacional Standards Organization) como el lenguaje de consulta estándar para las bases de datos relacionales.

El lenguaje de consulta estructurado (SQL) es un lenguaje de base de datos normalizado, utilizado por el motor de base de datos de Microsoft Jet. SQL se utiliza para crear objetos "QueryDef", como el argumento de origen del método OpenRecordSet y como la propiedad RecordSource del control de datos. También se puede utilizar con el método Execute para crear y manipular directamente las bases de datos Jet y crear consultas SQL de paso a través para manipular bases de datos remotas cliente - servidor.

No es necesario tener grandes conocimientos sobre el diseño de bases de datos relacionales para trabajar con SQL, sin embargo, hay que estar familiarizado con la terminología usada para describir los componentes de la base de datos.

#### *AMBIENTE SQL*

Existen dos formas en las que un usuario puede editar un comando SQL en la base de datos: *SQL interactivo*, en donde un usuario teclea un comando único y lo envía inmediatamente a la base de datos y *SQL incrustado*, en donde las declaraciones SQL son colocadas en un programa de aplicación. Esta última forma podría ser estática debido a que se especifica al momento de codificar el programa. De otra forma, podría ser dinámico si el programa construye la declaración pidiendo al usuario alguna entrada y después la mandara a la base de datos.

De una forma muy general, podemos decir que cuando trabajamos con comandos SQL interactivos se realizan dos tareas muy simples:

- Teclear el comando SQL.
- Enviar el comando a la base de datos y esperar el resultado.

## *COMPONENTES DEL SQL*

El lenguaje SQL está compuesto por comandos, cláusulas, operadores y funciones de agregado. Estos elementos se combinan en las instrucciones para crear, actualizar y manipular las bases de datos.

#### *COMANDOS*

Existen dos tipos de comandos SQL:

- Los DLL que permiten crear y definir nuevas bases de datos, campos e índices.
- Los DML que permiten generar consultas para ordenar, filtrar y extraer datos de la base de datos.

Una vez creada la base de datos, podemos planear mantenimientos periódicos necesarios para el buen funcionamiento del sistema. Más adelante describiremos con mayor detalle estas acciones.

#### *MODELO ENTIDAD - RELACIÓN*

Existen varios métodos para modelar una base de datos, como son: el modelo orientado a objeto, el modelo relacional y uno de los modelos de datos mas populares es el modelo entidad - relación que se basa en una representación del mundo real en que los datos se describen como entidades, relaciones y atributos. Este modelo se desarrolló para facilitar el diseño de las bases de datos y fue presentado por Chen en 1976.

El modelo Entidad - Relación basa su conocimiento en la entidad, que es una "cosa" en el mundo real con existencia independiente a las demás. Una entidad puede ser un objeto físico (una persona, un empleado o un alumno) o un objeto conceptual (una institución, una empresa, un puesto de trabajo o un curso universitario).

Cada entidad tiene propiedades específicas, llamadas atributos, que la describen, por ejemplo, un salón de clases tiene un nombre (A205, A8121), una asignatura de un grupo específico tiene un cupo máximo, etc. Un ejemplo, puede ser aplicado a la entidad "alumno", que posee los atributos nombre y número de cuenta.

Cada atributo de una entidad, tiene un dominio, el que corresponde al tipo del atributo. Por ejemplo, "número de cuenta" tiene como dominio al conjunto de los enteros positivos y "nombre" tiene como dominio al conjunto de caracteres.

Para todo conjunto de valores de una entidad, debe existir un atributo o combinación de atributos, que identifique a cada entidad en forma única. A este atributo o combinación de atributos se le denomina llave (primaria). Por ejemplo, el número de cuenta es una buena llave para la entidad alumno.

El principal concepto de una relación es la asociación que existe entre las diferentes entidades, como por ejemplo, la entidad "alumno" estaría relacionada con la entidad "asignatura" por una relación "registrado". La relación anterior también puede tener atributos, como pueden ser para la relación "registrado" los atributos "grupo" y "calificación".

Es así como se describe en forma general el modelo entidad – relación, el cual se aplicará al diseño de la base de datos del proyecto de prerregistro, dándonos una idea básica de su funcionamiento y el porqué se utiliza.

#### *PROPUESTA SOBRE LA ADMINISTRACIÓN DE LA BASE DE DATOS*

*Para la administración, manejo y consulta de la información contenida en la base de datos utilizada por el sistema de preinscripciones por Internet, se utilizará el software Microsoft SQL Server y el lenguaje de consulta estructurado descritos anteriormente, debido a las bondades sobre la utilización, flexibilidad, facilidad de uso y capacidad de los mismos. Asimismo, se realizará el modelo entidad – relación para modelar la estructura de la base de datos que utilizará el sistema de preinscripciones por Internet.* 

# **CAPÍTULO III – DESARROLLO DEL SISTEMA**

Este capítulo está dedicado a llevar a cabo la metodología de desarrollo mencionada en el capítulo anterior. Para ello, utilizaremos un formato preestablecido para elaborar los documentos, que incluirán información genérica y específica sobre el tema que se esté tratando.

En este capítulo se realizará el desarrollo de las etapas de la metodología mencionada en el capítulo anterior y con base en los requerimientos establecidos. Es importante destacar que esta tesis tiene como objetivo la creación del sistema y no cubre la implementación y mantenimiento de forma práctica, solo se describirá la parte teórica, es decir, como debería ser implementado y como será el mantenimiento tanto al sistema como a la base de datos. Asimismo, la seguridad en términos generales tampoco será tratada en este documento, ya que es un tema que necesita ser profundizado ampliamente para cubrirlo completamente y el cual sería digno del desarrollo de una tesis completa.

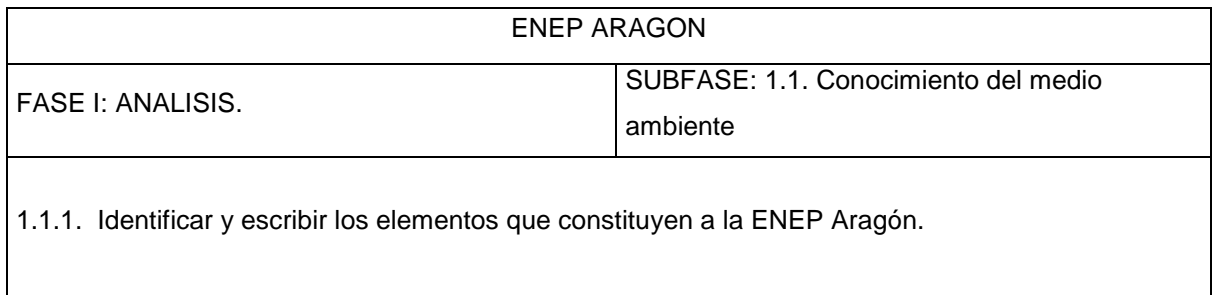

# *MAPA MENTAL DE LA ENEP ARAGÓN*

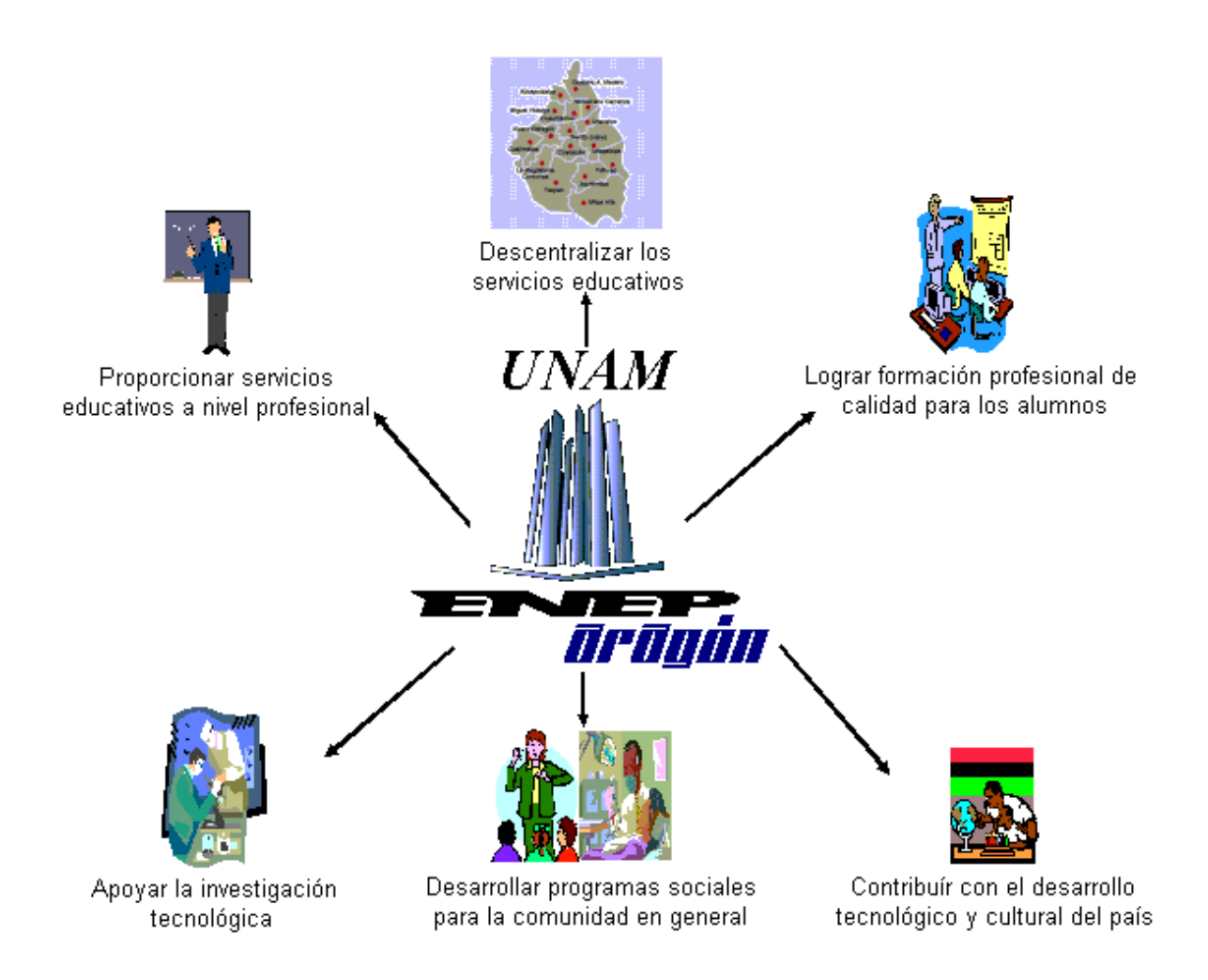

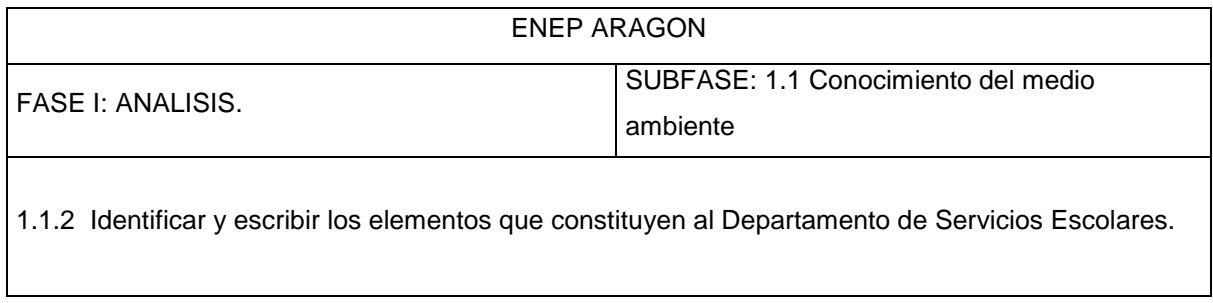

# *MAPA MENTAL DE SERVICIOS ESCOLARES*

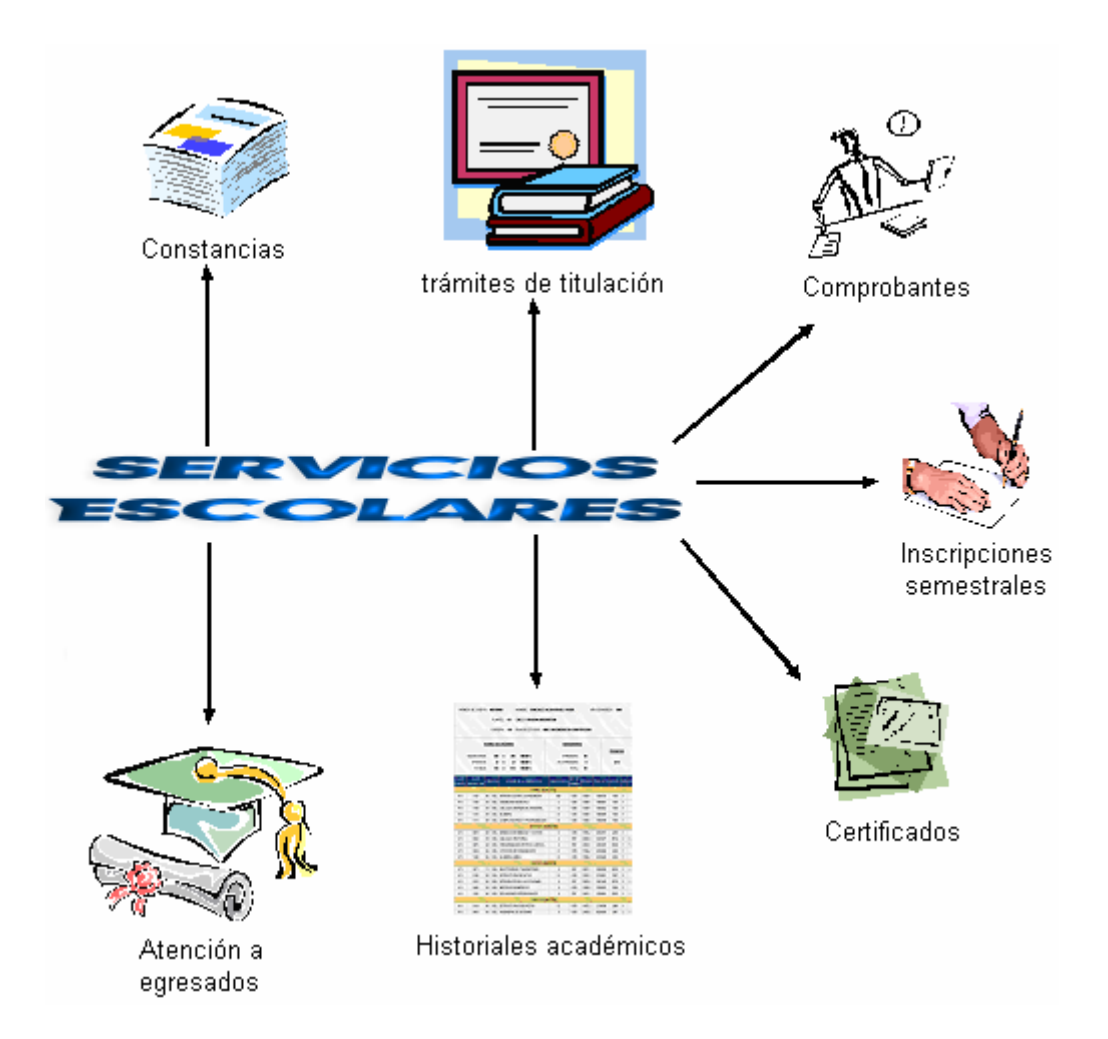

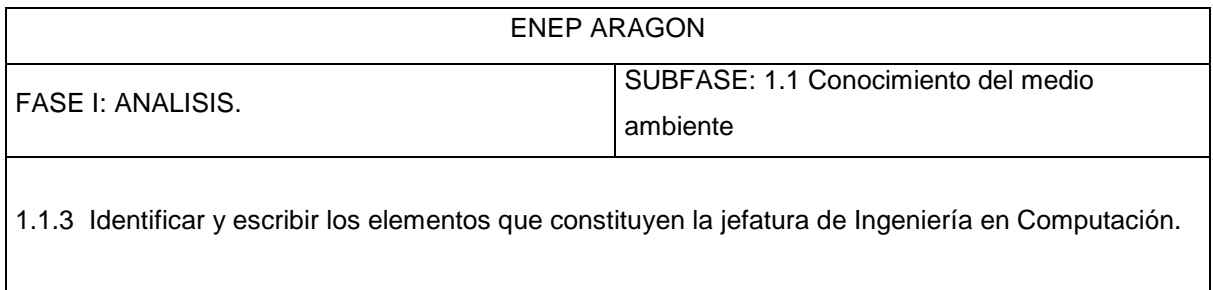

# *MAPA MENTAL DE LA JEFATURA DE CARRERA DE INGENIERÍA EN COMPUTACIÓN*

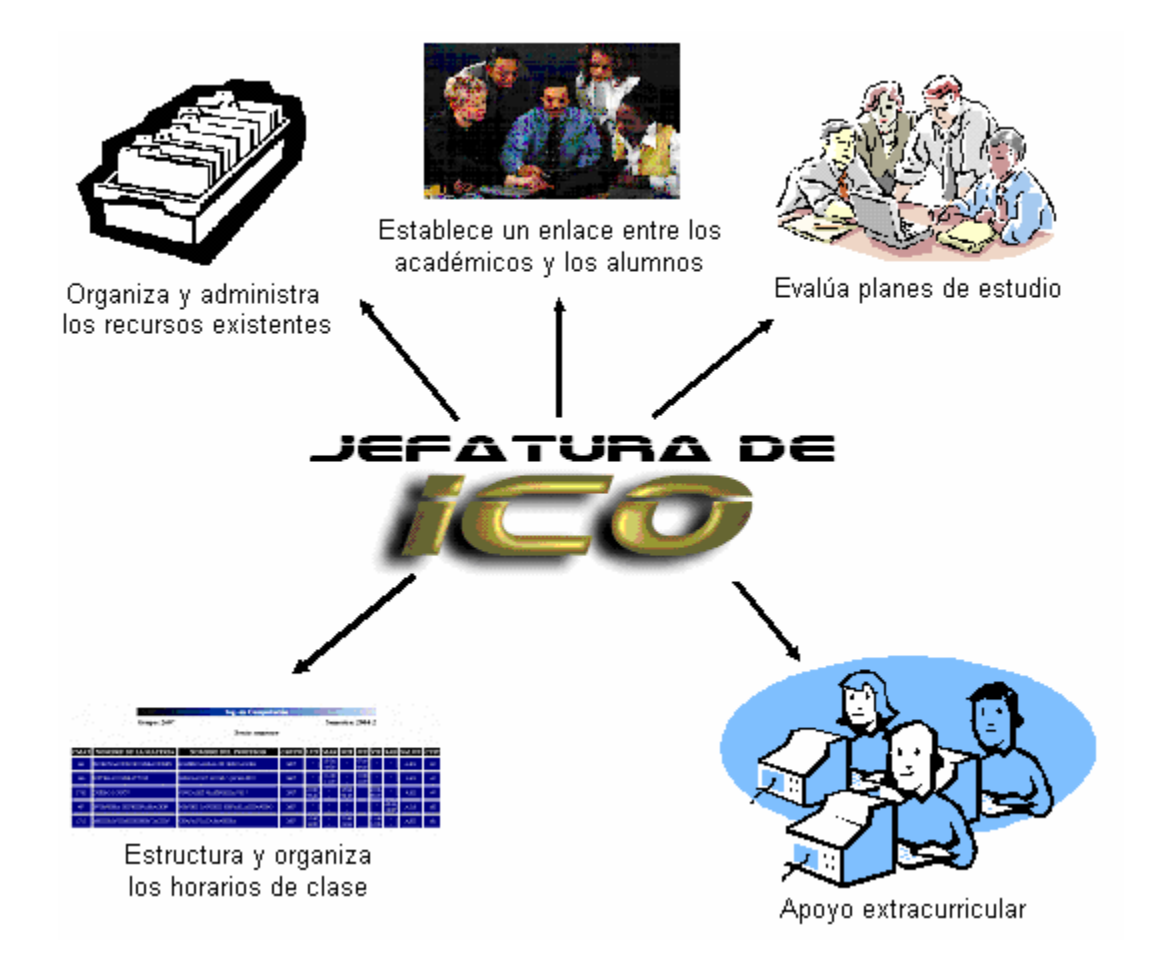

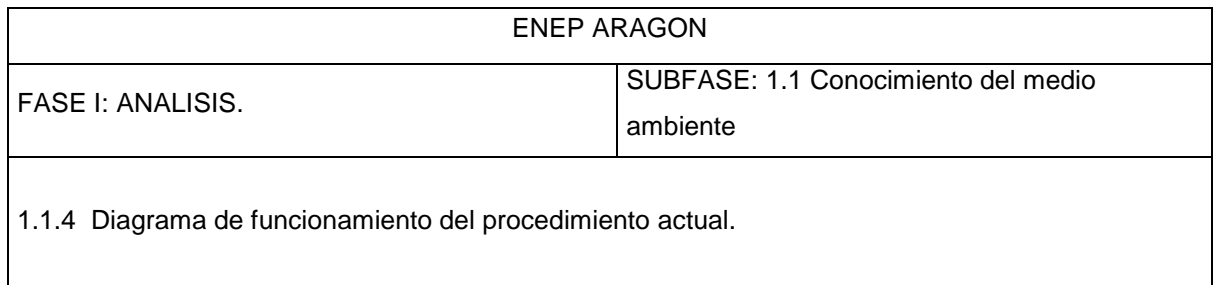

# *NIVEL 0 - DIAGRAMA CONTEXTUAL*

# *NIVEL 1*

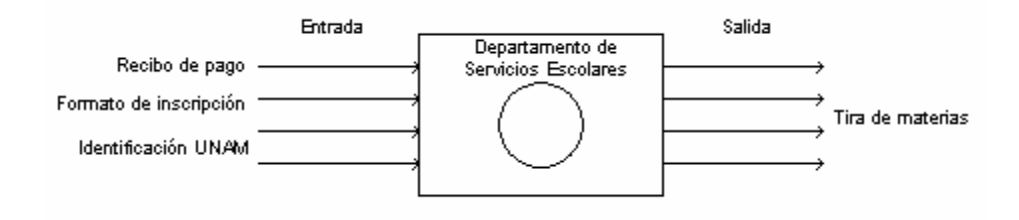

*NIVEL 2*

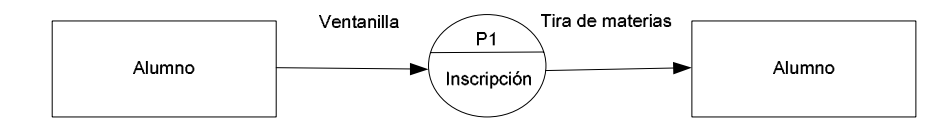

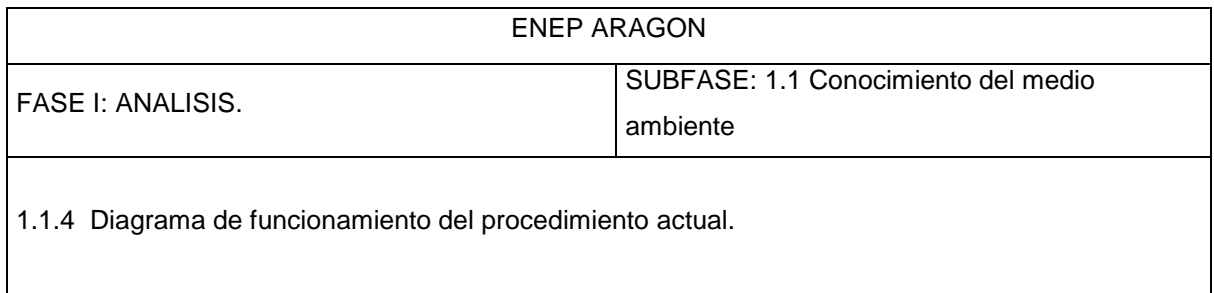

# *DIAGRAMA DE PROCESOS DE INSCRIPCIONES*

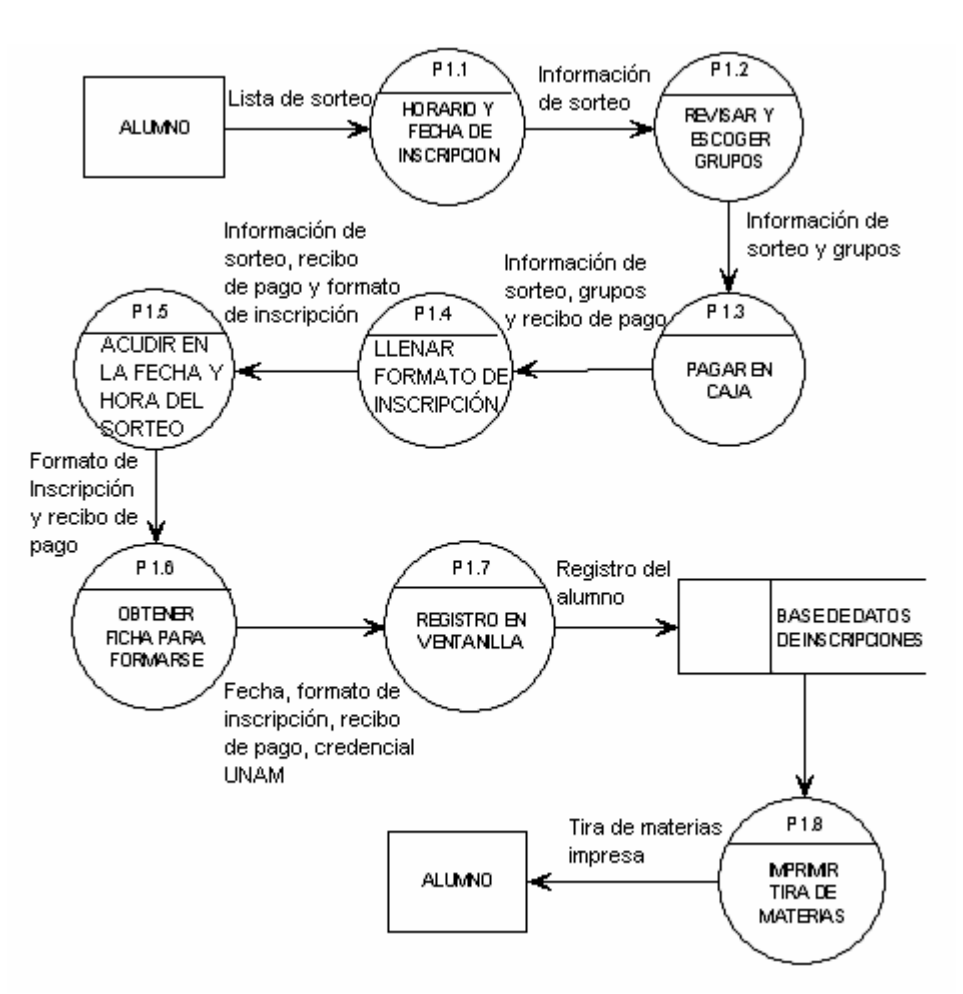

*NIVEL 3*

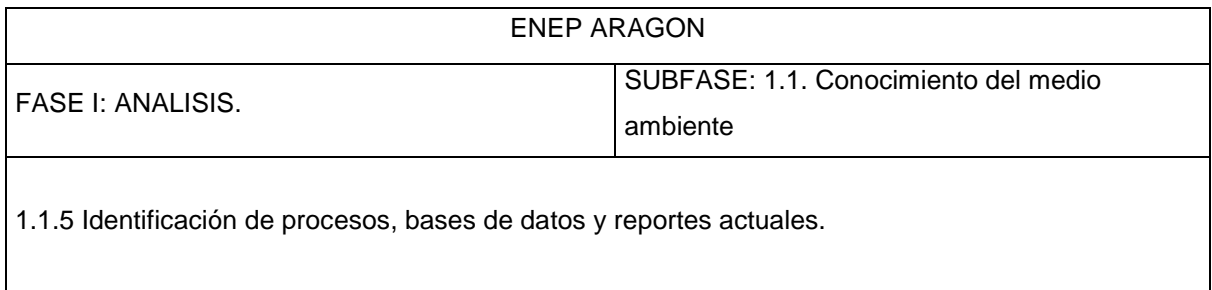

# *PROCESOS ACTUALES:*

NOMBRE DEL PROCESO: Registro de materias en el departamento de Servicios Escolares.

TIPO DE PROCESO: En ventanillas (trámite personal).

PERIODICIDAD: Semestralmente.

FUNCIONES O ELEMENTOS DE CONTROL: Presentación de identificación de alumno y recibo de pago.

ARCHIVOS REQUERIDOS O PRODUCIDOS: Base de datos de inscripciones.

ENTRADAS REQUERIDAS: Número de cuenta, nombre de alumno, claves y nombres de las asignaturas con su respectivo grupo.

REPORTES O SALIDAS QUE PRODUCE: Comprobante de inscripción (tira de materias), registro en el sistema y actualización en la base de datos de reinscripción.

## *BASE DE DATOS:*

NOMBRE DEL PROCESO: Almacenamiento de registros generados a partir de la reinscripción.

TIPO DE ACCESO: Por medio del sistema de reinscripciones.

PERIODICIDAD: Semestralmente.

FUNCIONES O ELEMENTOS DE CONTROL: Contraseña de acceso al sistema.

DESCRIPCIÓN DE LA INFORMACIÓN FIJA: Se refiere a los datos generales del alumno.

DESCRIPCIÓN DE LA INFORMACIÓN VARIABLE: Se refiere a los datos de las materias y grupos a registrar.

ARCHIVOS REQUERIDOS O PRODUCIDOS: Registro personalizado de inscripción de cada alumno. CONTROL DE VALIDACIÓN Y/O VERIFICACIÓN DE DATOS: Por medio del sistema.

ENTRADAS REQUERIDAS: Número de cuenta, nombre del alumno, claves y nombres de las materias y grupos a registrar.

PROCESOS QUE USAN O TRANSFORMAN LOS DATOS: El sistema de reinscripciones.

REPORTES O SALIDAS QUE PRODUCE: Registro definitivo de inscripciones.

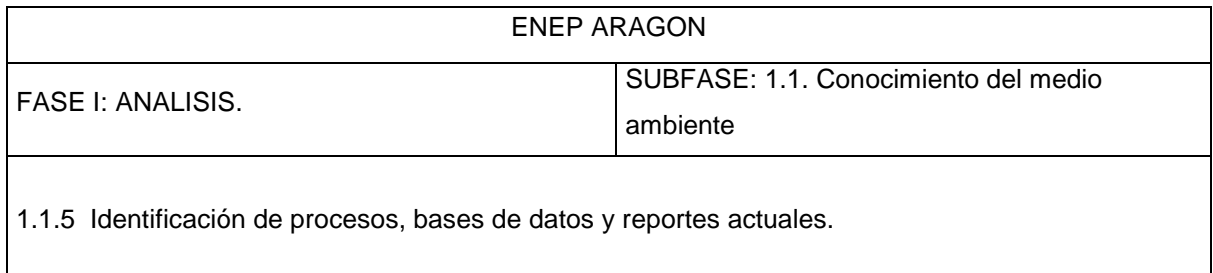

# *REPORTES:*

NOMBRE Y PROPOSITO: Reporte generado por medio del sistema para uso administrativo y comprobante de inscripciones para el alumno.

MEDIO DE CREACION DE LA SALIDA: Impreso o en pantalla por medio de la base de datos.

VOLUMEN GENERADO: Aproximadamente 5000 a nivel general y 1200 para la carrera de Ingeniería en Computación.

PERIODO DE RETENCION: El comprobante de inscripción es entregado inmediatamente al alumno. PROCESO DE DISTRIBUCIÓN: En las ventanillas del departamento de Servicios Escolares. GRADO DE AUTOMATIZACIÓN: Semi-automatizado.

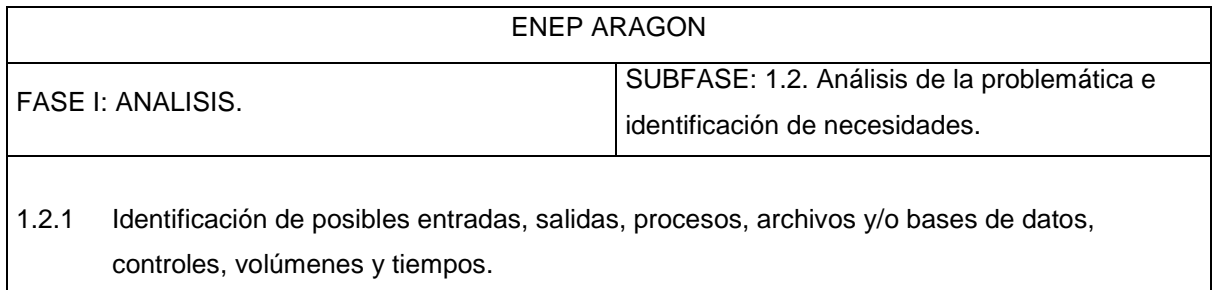

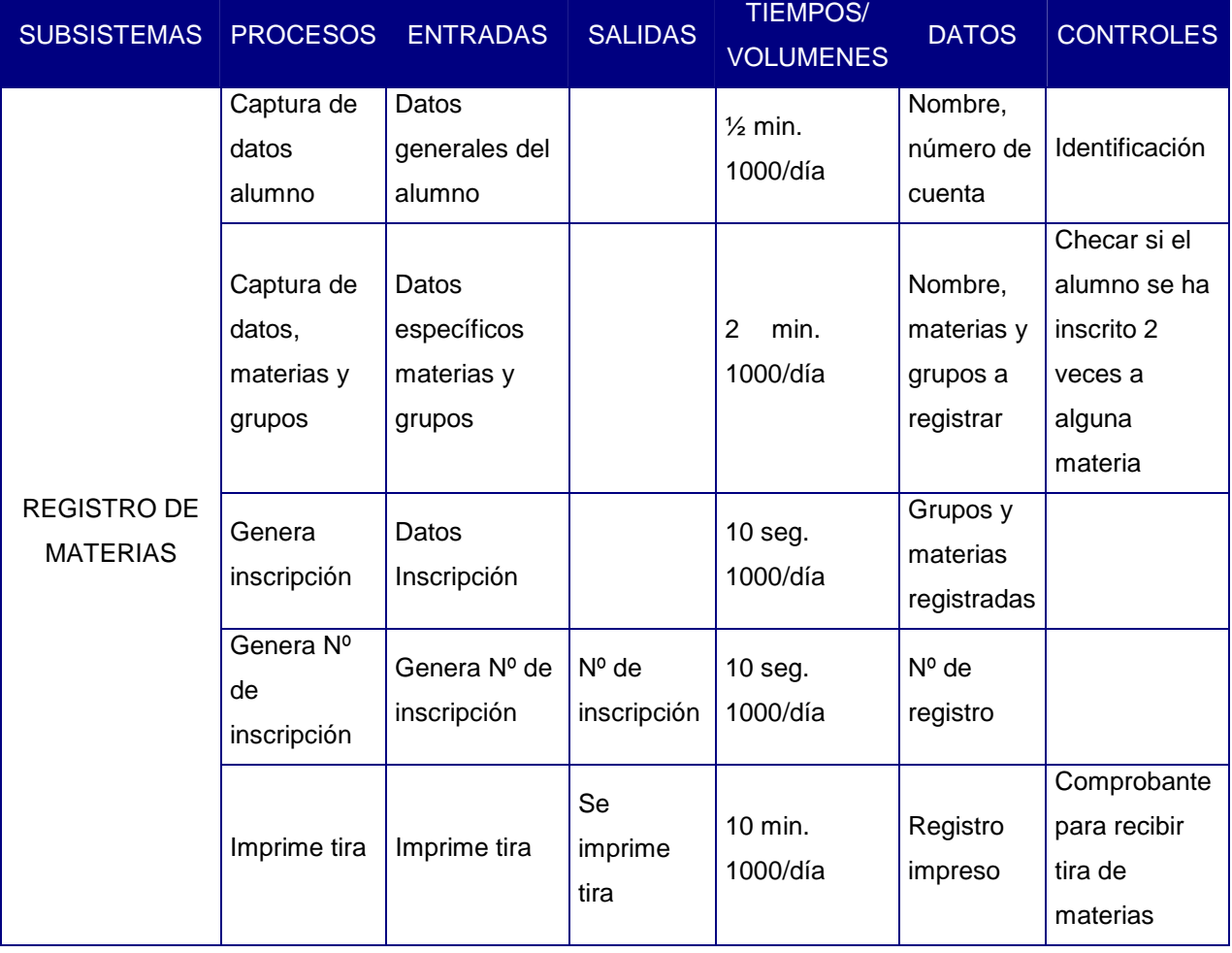

# *IDENTIFICACIÓN DE ELEMENTOS SISTEMATICOS*

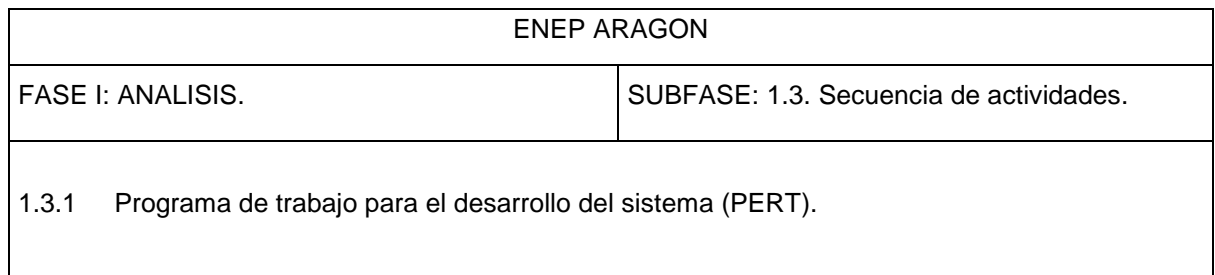

El diagrama PERT se desarrolla con base en las tres fases genéricas del ciclo de vida del desarrollo del software.

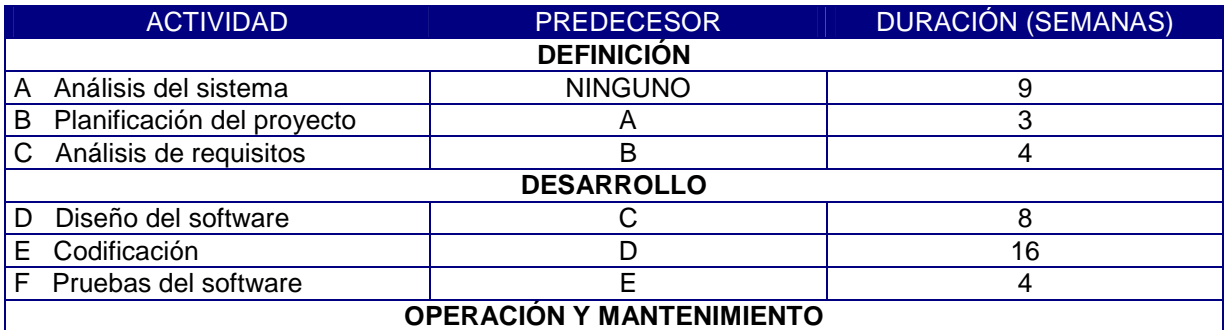

## *DIAGRAMA PERT*

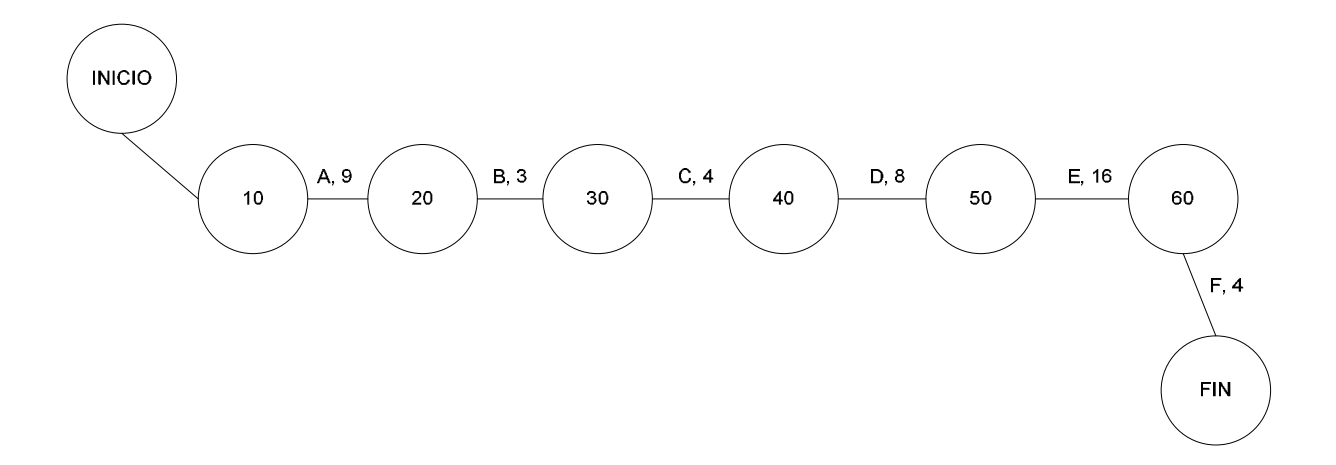

En el diagrama se puede observar que no existen actividades que puedan realizarse en paralelo con otras, es decir, una actividad puede realizarse si y solo si la actividad predecesora está terminada. La duración total del proyecto es de 44 semanas.

# ENEP ARAGON

FASE I: ANALISIS. SUBFASE: 1.4 Análisis Costo-Beneficio

1.4.1 Análisis Costo-Beneficio.

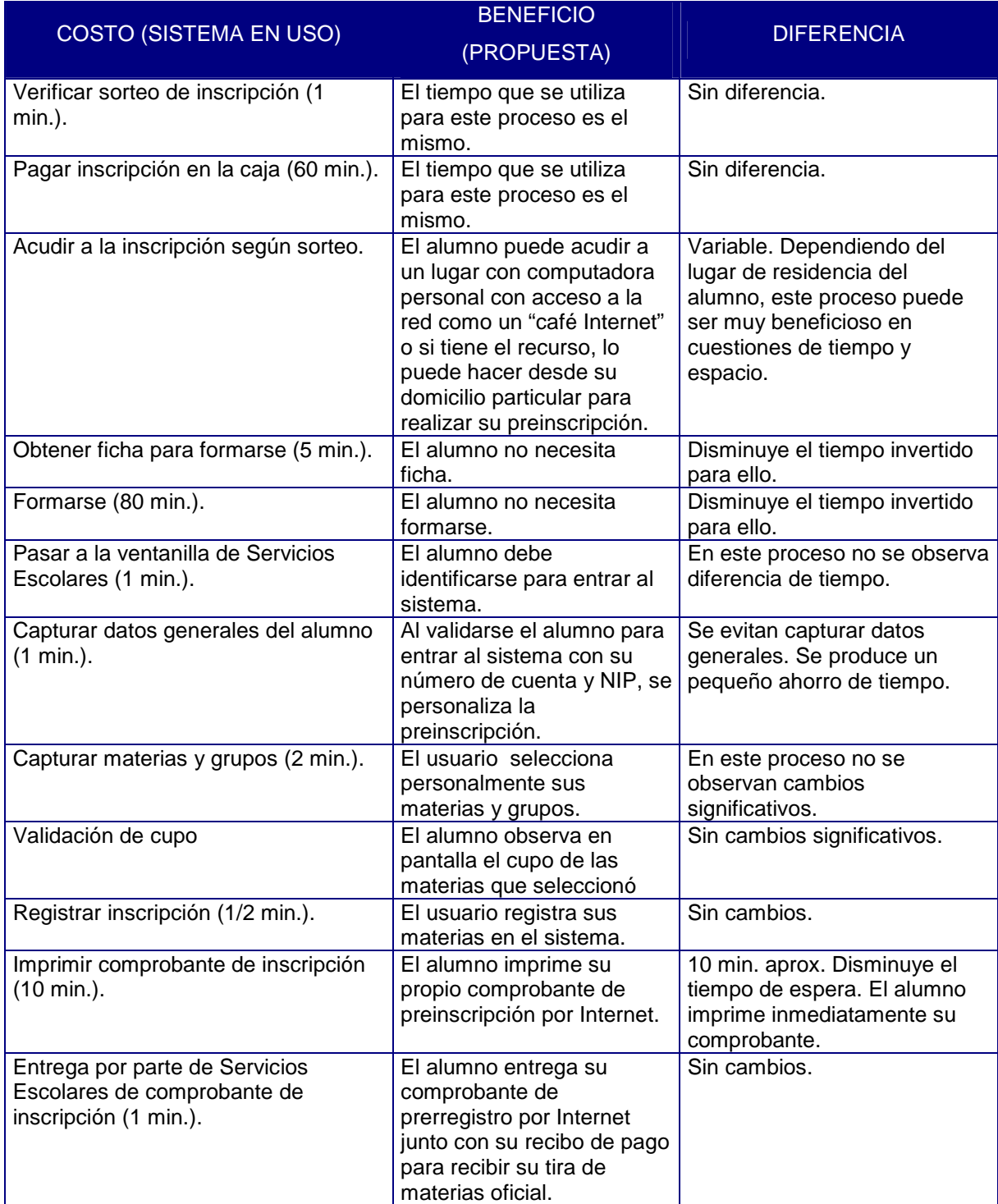

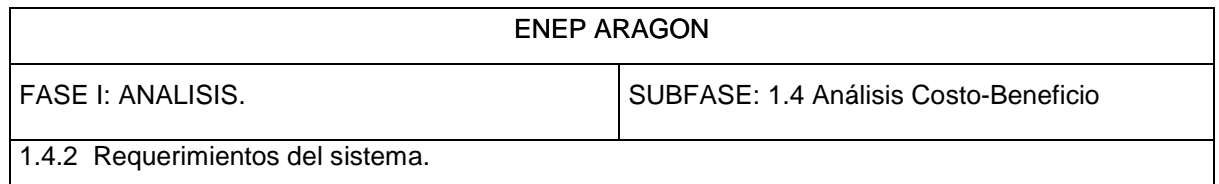

#### *IDENTIFICACIÓN DE LOS REQUERIMIENTOS DEL SISTEMA*

Para el análisis de requisitos del sistema, se estableció comunicación directa con el Jefe de Carrera de Ingeniería en Computación a través de múltiples entrevistas para conocer sus inquietudes y necesidades que pudieran ser resueltas con una computadora. Estas reuniones contestaron las siguientes preguntas:

#### • **¿De quién ha surgido la petición de este trabajo?**

La petición para la realización de este trabajo surge de la propia Jefatura de Carrera de Ingeniería en Computación.

#### • **¿Quién va a utilizar la solución?**

Los usuarios para quienes está pensada esta solución son los alumnos de la Carrera de Ingeniería en Computación. El sistema será administrado por los integrantes de la Jefatura de Carrera, los cuales serán los usuarios intermedios y avanzados. Se propone que este sistema sea utilizado también por el Departamento de Servicios Escolares para la realización de las inscripciones semestrales por Internet para los alumnos de todas las carreras impartidas en la ENEP Aragón.

#### • **¿Cuál será el beneficio de una solución satisfactoria?**

El beneficio se vería reflejado en la obtención de información estadística importante para la organización y administración de los grupos y horarios de clase, con lo cual se optimizarían los recursos y los alumnos tendrían mayor probabilidad de inscribir las materias en los grupos que mas les convenga. Desde el punto de vista de la inscripción formal por Internet donde el Departamento de Servicios Escolares tuviera esta opción, los alumnos ahorrarían una enorme cantidad de tiempo y evitarían grandes tumultos y largas filas para realizar este proceso y que además podrían lograrlo sin tener que trasladarse a la escuela.

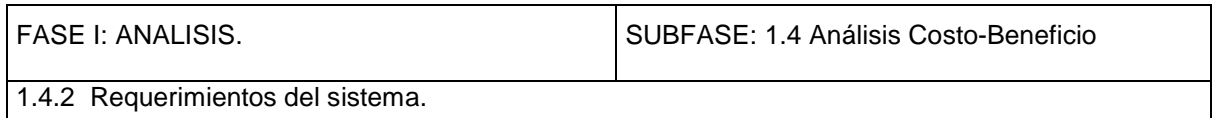

Por otro lado, durante las entrevistas con el interesado, se establecieron los requisitos del sistema, las entradas y salidas requeridas, así como las políticas o reglas de preinscripción para los alumnos. También se contó con todo el apoyo en cuanto a la información solicitada para el análisis.

Una vez que se tenía la información suficiente, se comenzó con el desarrollar el análisis completo que nos llevara a una buena decisión en la propuesta de solución.

Los requerimientos específicos de hardware para soportar al sistema de preinscripciones por Internet, son mencionados más adelante en la fase de Implantación y Pruebas (Fase 4), en el apartado de capacitación.

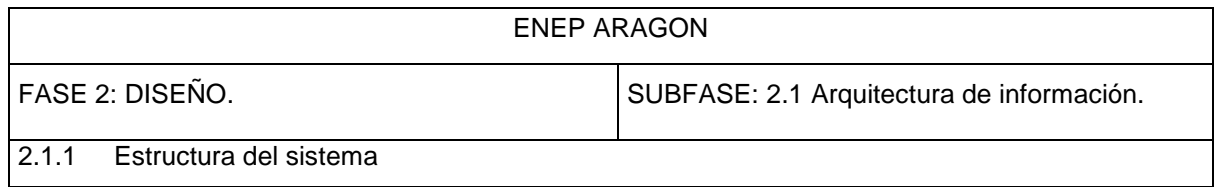

# *ESTRUCTURA GENERAL DEL SISTEMA DE PREINSCRIPCIONES*

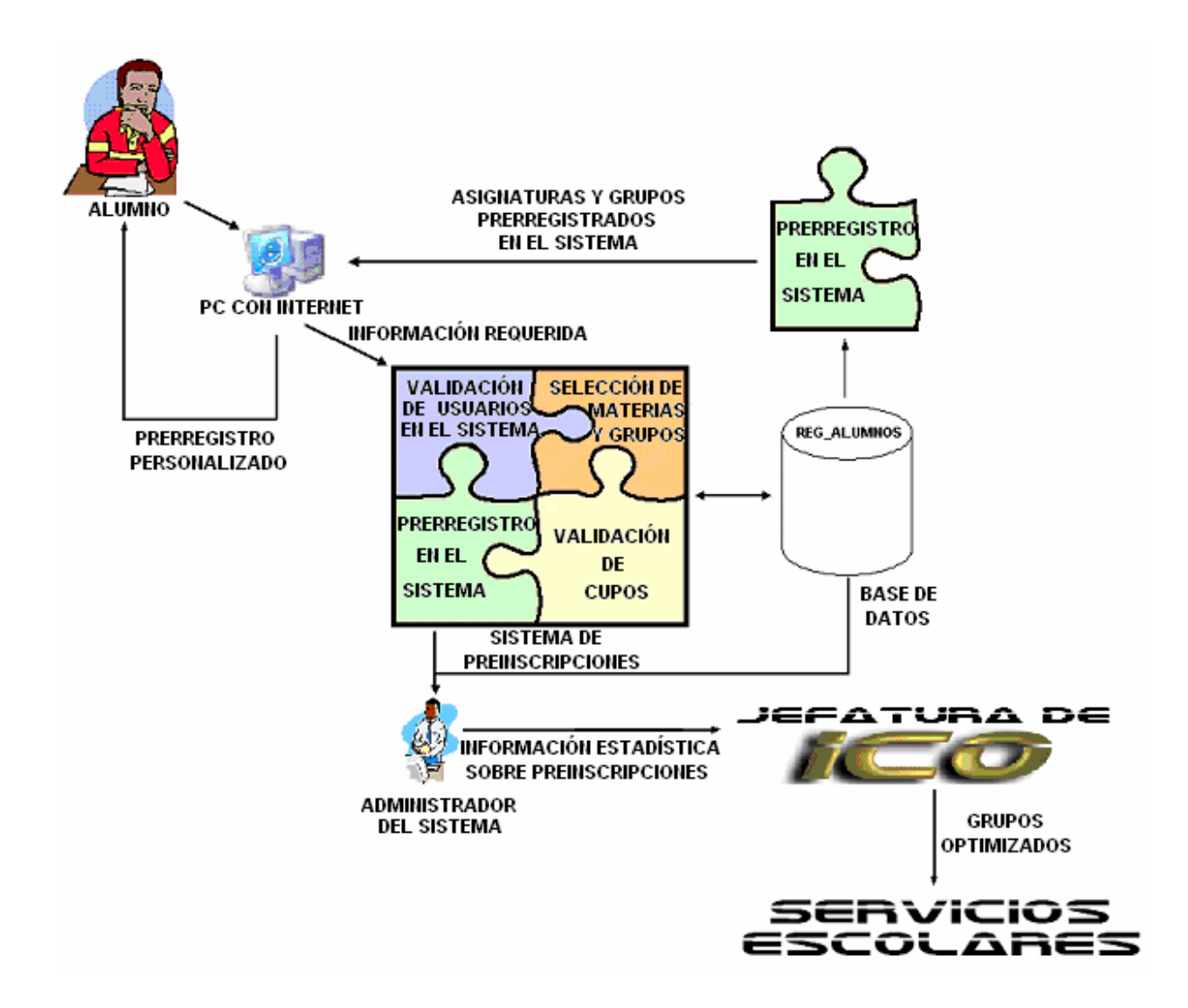

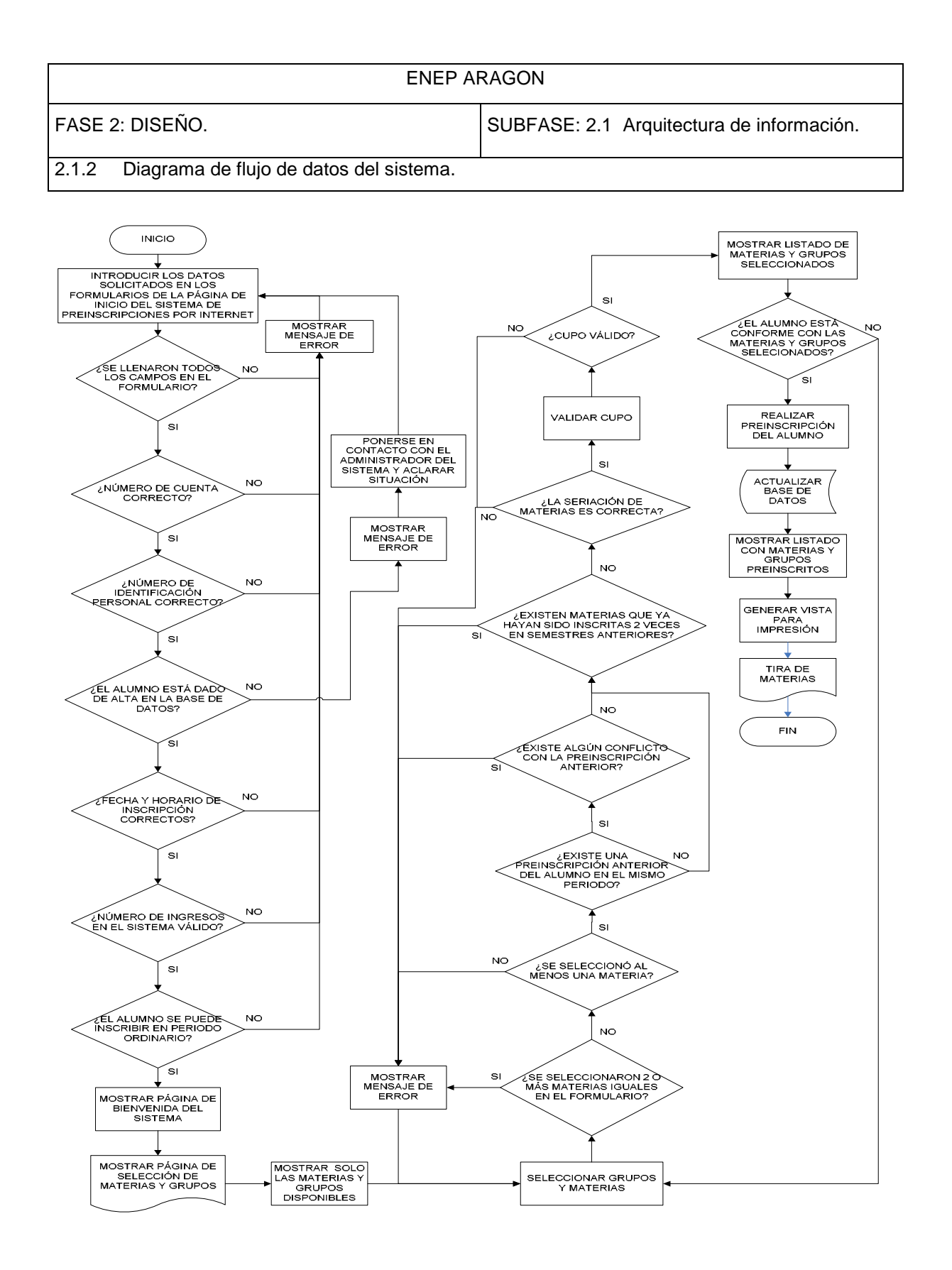

**62** 

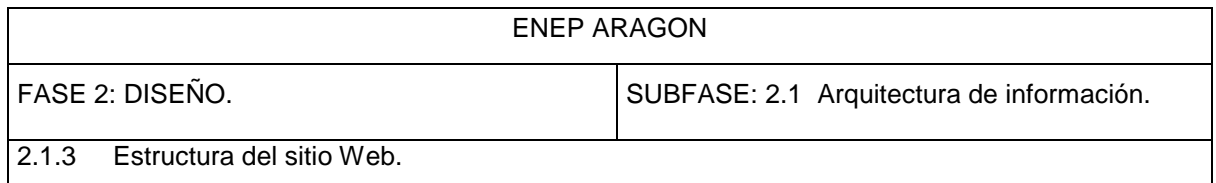

# *ESTRUCTURA GENERAL DEL SITIO*

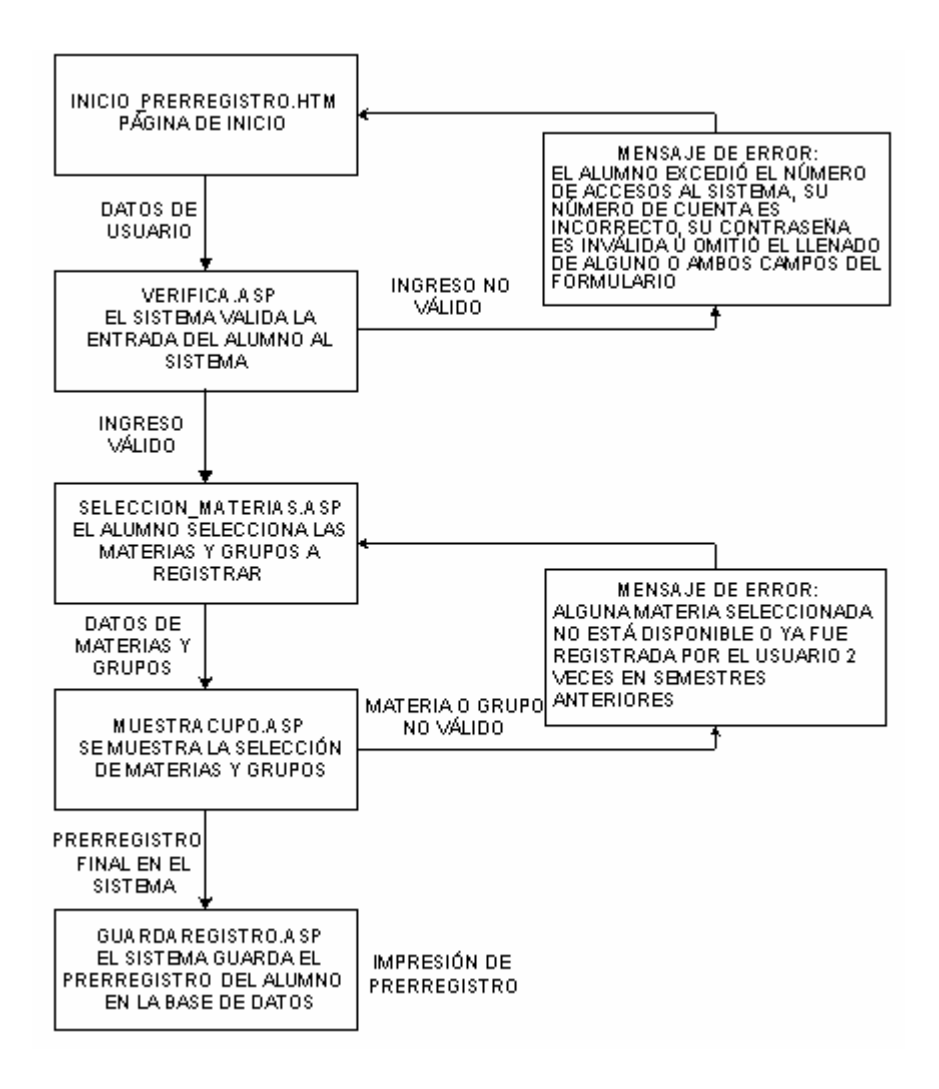
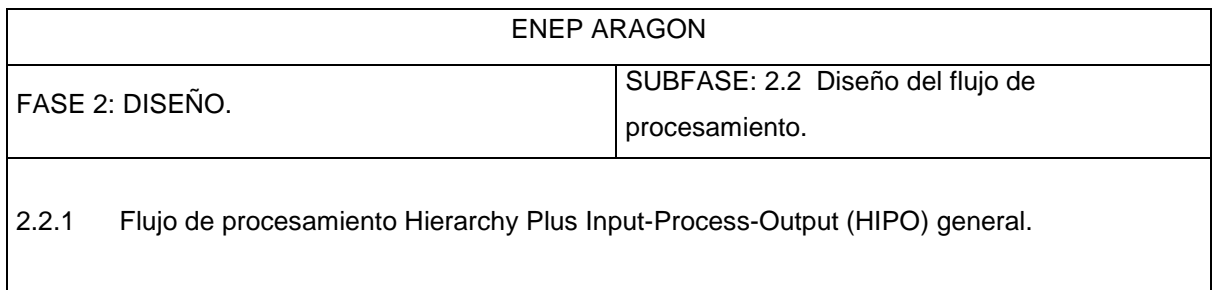

### *HIPO GENERAL*

El diagrama HIPO, permite producir las especificaciones funcionales de un programa y al mismo tiempo su documentación. El diagrama muestra las funciones y subfunciones que efectúa el programa y las interrelaciones de las mismas y se relaciona la entrada con el proceso y la salida respectiva.

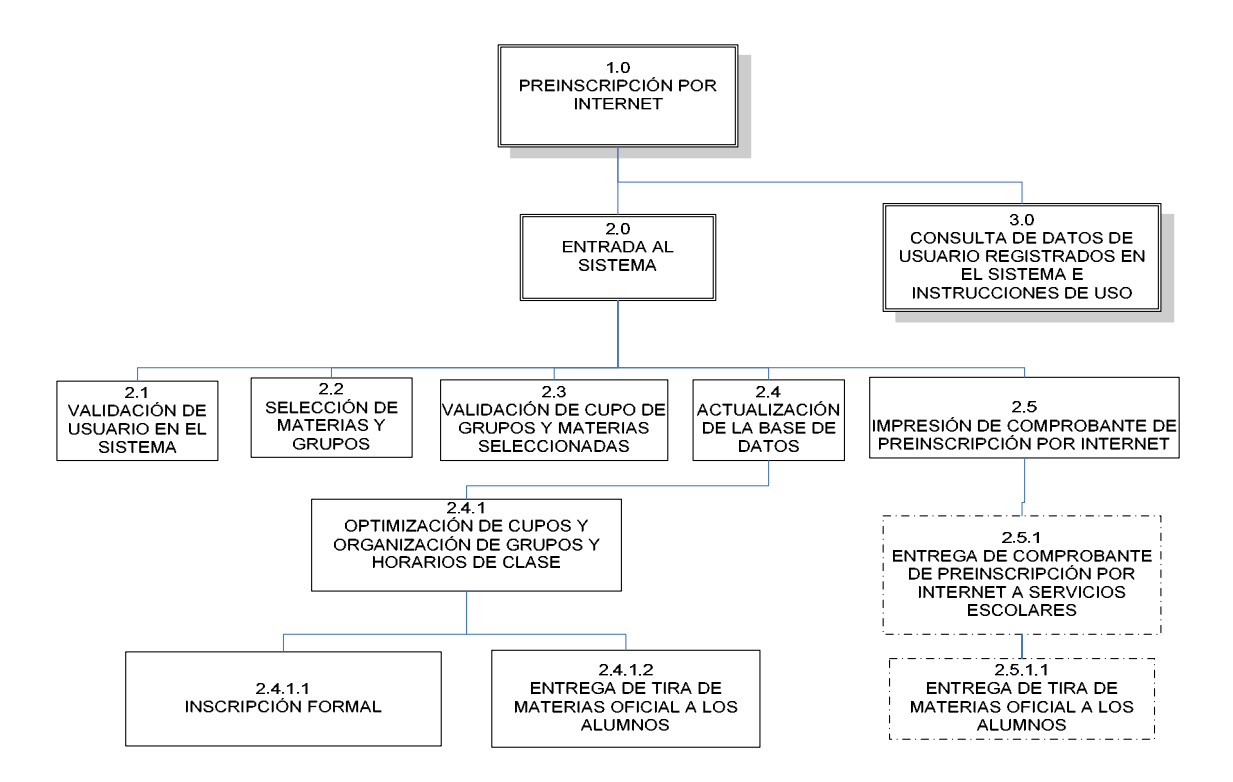

Los procesos del diagrama HIPO general mostrados en la página anterior muestran con línea punteada la propuesta descrita anteriormente para que la preinscripción por Internet sea la definitiva y solo se tenga que intercambiar en Servicios Escolares el comprobante de preinscripción por Internet por una tira de materias oficial, además de la entrega de la ficha de pago. Esta propuesta es a nivel administrativo y no afecta al desarrollo del sistema en ningún sentido y solo se hará mención en este diagrama y esta sección. A partir de este momento, se realizaran los diagramas omitiendo esta propuesta.

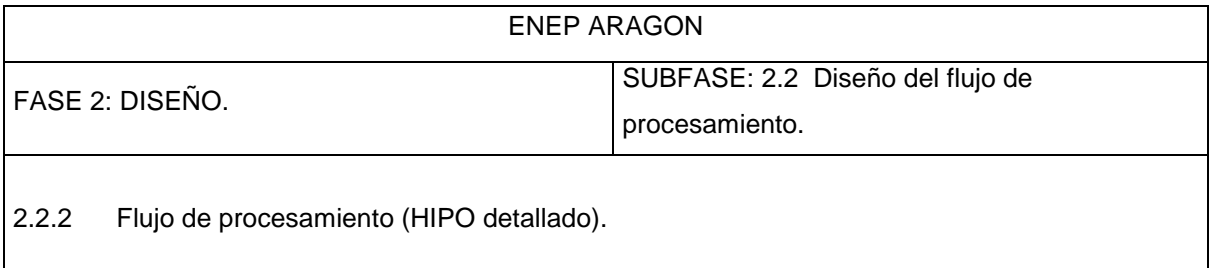

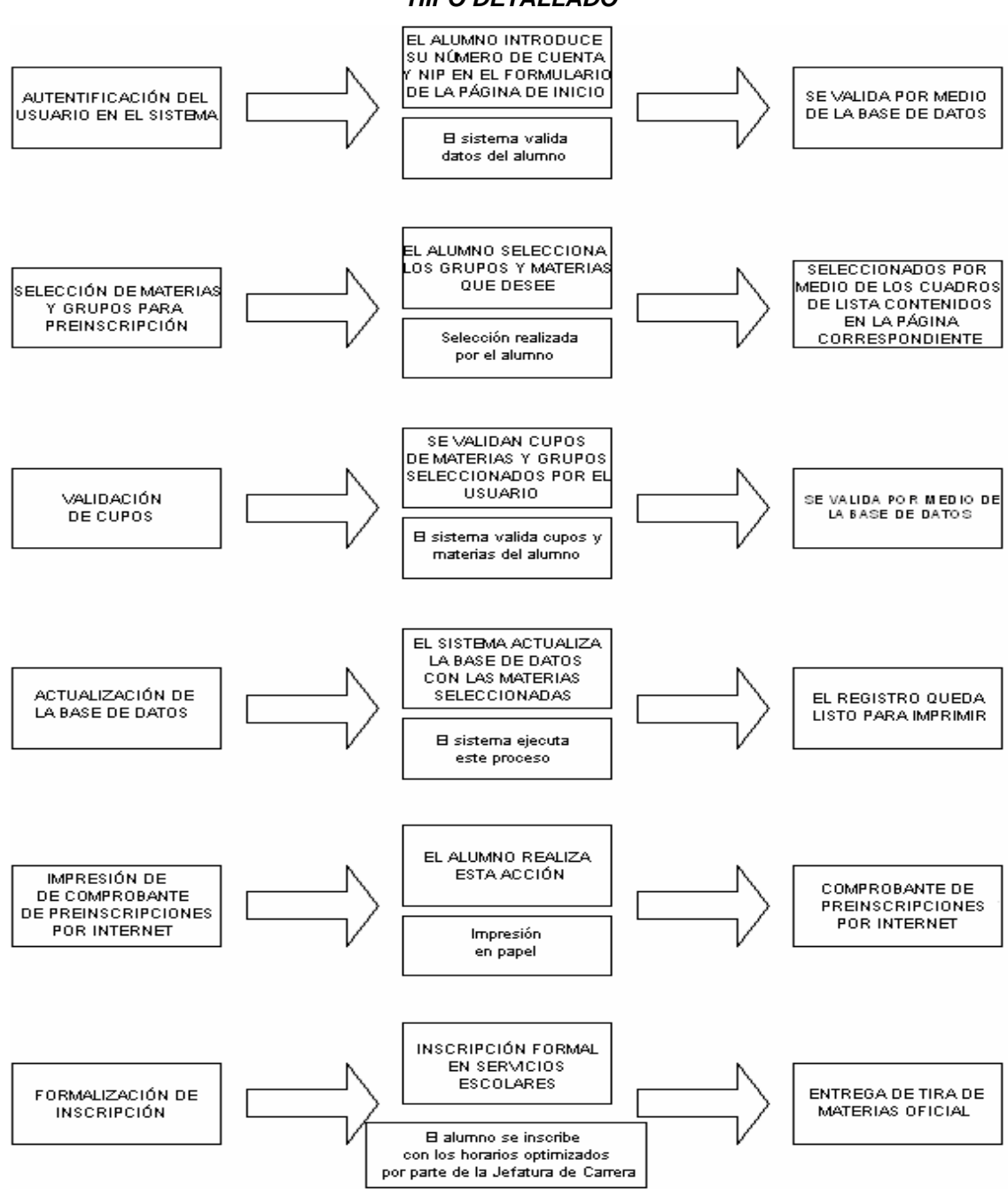

#### *HIPO DETALLADO*

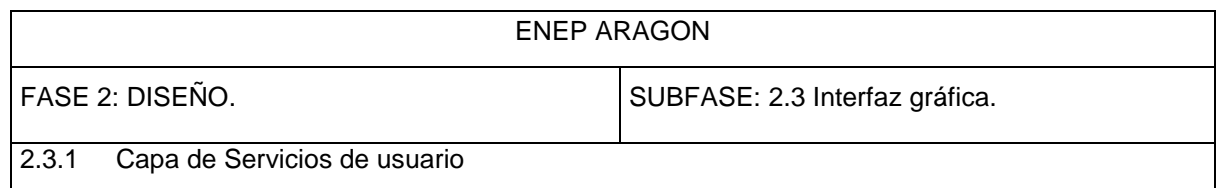

### *DESARROLLO DE LA CAPA DE SERVICIOS DE USUARIO*

La capa de servicios de usuario implica el diseño de la interfaz gráfica que contendrá el sistema. Existen numerosos editores para la creación de páginas web, entre los cuales podemos mencionar Microsoft Front Page como uno de los editores más utilizados. También existen editores creados por Macromedia que son muy populares entre los desarrolladores, tal es el caso de Dreamweaver, el cual fue utilizado en este proyecto ya que nos proporciona una interfaz amigable de desarrollo y herramientas muy útiles para lograr nuestro propósito. Cabe destacar que para la creación de las páginas web que integran al sistema, utilizamos una interfaz gráfica sencilla y entendible, agregando colores institucionales y formatos de texto simples, evitando la sobrecarga de imágenes.

La parte de la autentificación de los usuarios en el sistema es muy importante en este proceso, ya que esto representa una medida de control, que remplaza a la identificación del alumno con su credencial UNAM cuando se efectúa este proceso en forma presencial.

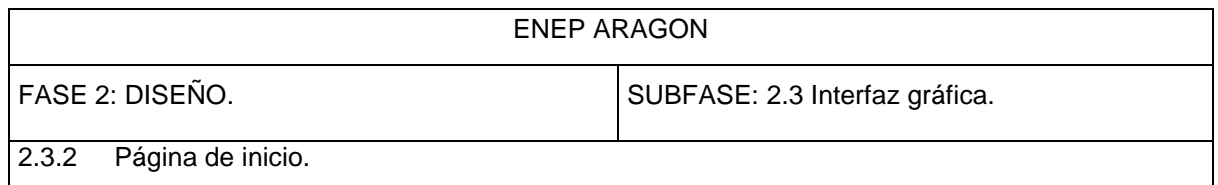

### *PÁGINA DE INICIO*

En la página de inicio se insertaron enlaces hacia otras páginas como la del sitio web de la UNAM, la de la ENEP Aragón, y dentro de ella, la de los horarios, así como un enlace para hacer contacto con los usuarios vía correo electrónico para conocer sus dudas, inquietudes y opiniones acerca de la página de inscripciones.

La figura siguiente muestra la página de inicio del sistema. En ella, se detallan las instrucciones para ingresar a la página de registro de materias, donde el usuario introduce en los campos respectivos, su número de cuenta y un número de identificación personal (NIP) que consiste en una serie de números que están conformados por la fecha de nacimiento del usuario.

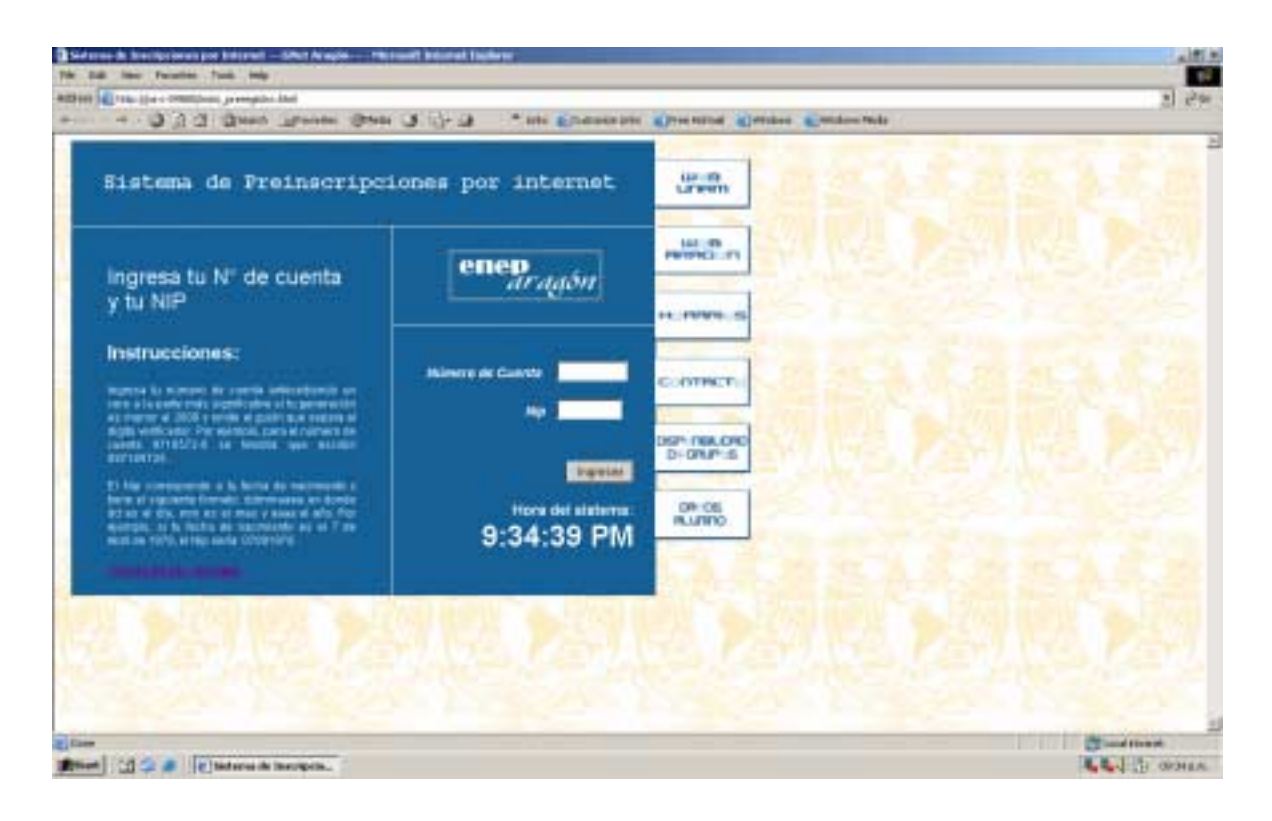

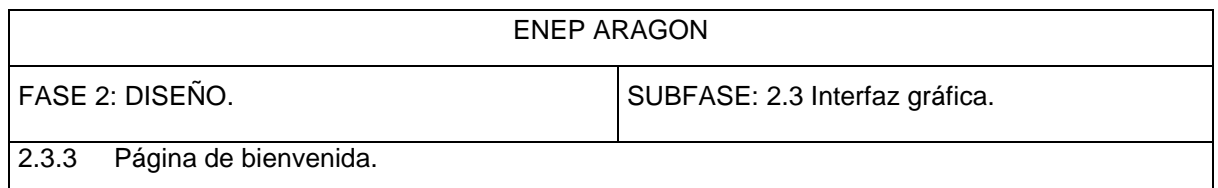

### *PÁGINA DE BIENVENIDA*

Una vez ingresados los datos correctos en el formulario de la página de incio, el sistema muestra una página de bienvenida, así como una breve descripción de las instrucciones para usar el sistema. Así mismo, se muestra un enlace que abre la página donde el usuario podrá seleccionar las materias y grupos que ingresará en el prerregistro. La página de bienvenida se muestra a continuación.

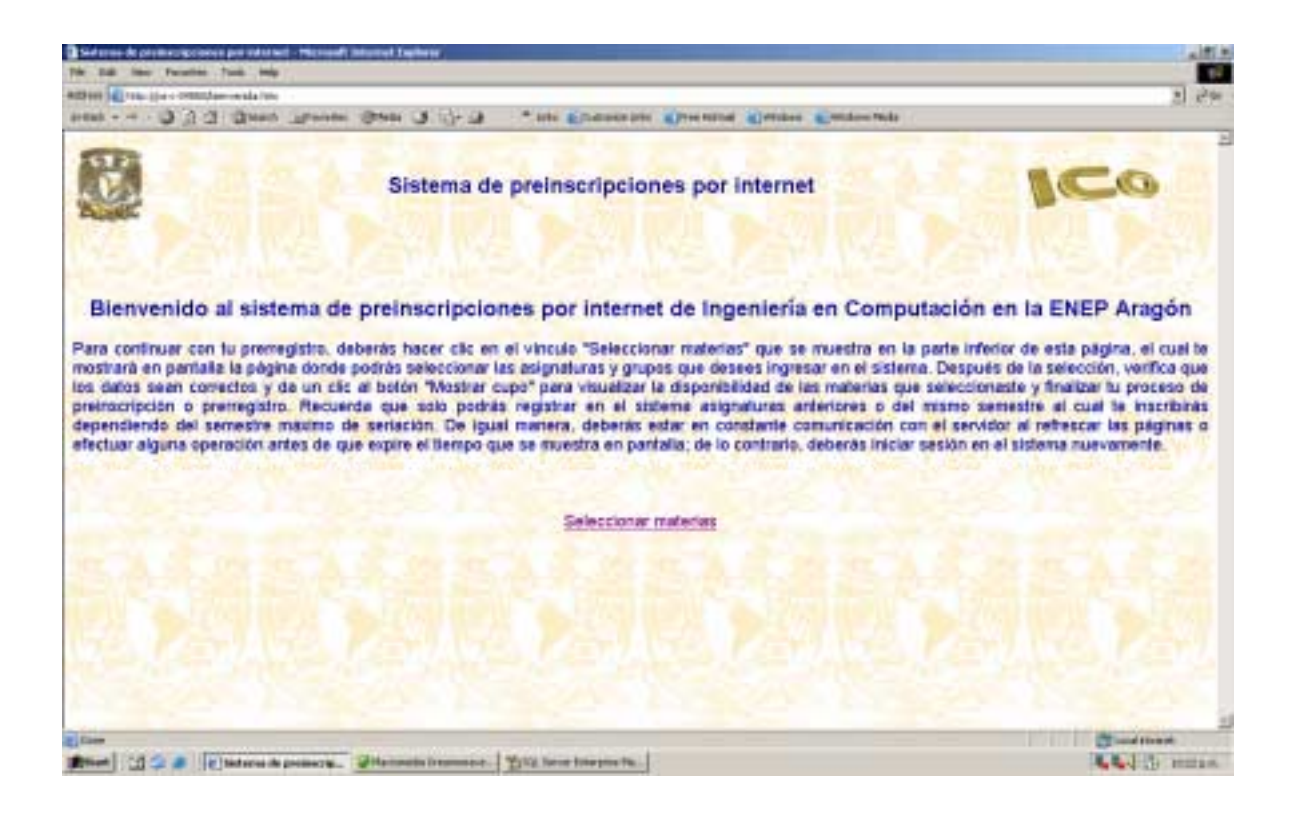

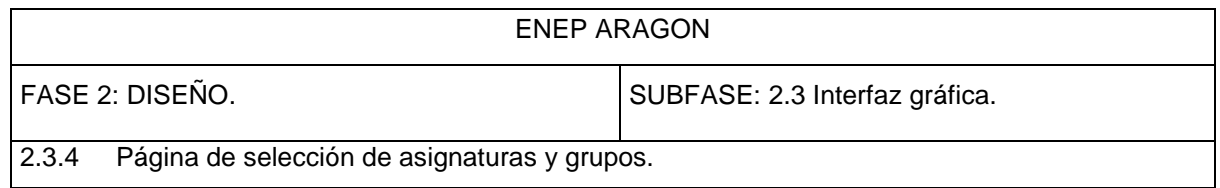

# *PÁGINA DE SELECCIÓN DE MATERIAS Y GRUPOS*

La figura siguiente muestra la página de selección de materias. En el cuadro superior (título) se despliega información general sobre el alumno y sobre sus prerregistros anteriores si existen, así como la hora y fecha del sistema. En el cuadro inferior izquierdo, se muestran los cuadros de lista donde el usuario podrá seleccionar los grupos y materias que desee registrar en el sistema. De igual manera, en el cuadro inferior derecho, se muestran las materias y grupos registrados con anterioridad si es que existen.

Debido a las políticas del sistema, este permite el acceso a los usuarios un determinado número de veces para realizar cambios en el prerregistro, por lo tanto, si el usuario ya entró en el sistema con anterioridad en el semestre en transcurso y realizó algún prerregistro, entonces se desplegarán en la página la o las materias registradas por el usuario, de lo contrario, si es la primera vez que el usuario accede al sistema en el periodo, se mostrará una leyenda con el siguiente texto: "No existe ningún prerregistro anterior".

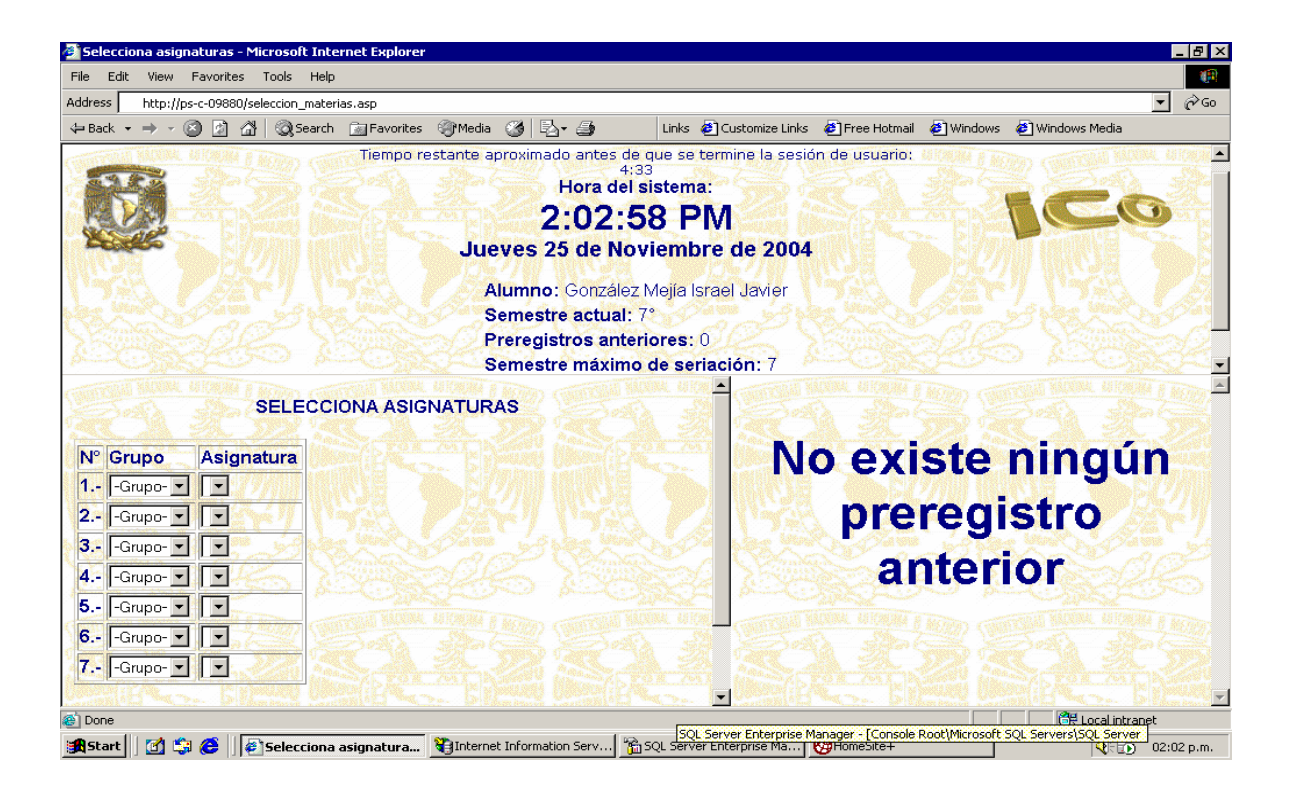

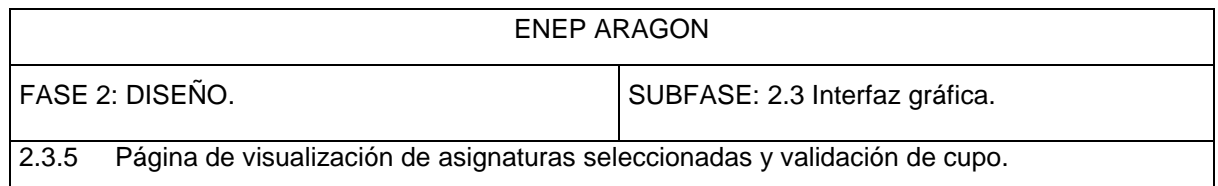

### *PÁGINA DE DESPLIEGUE DE CUPOS DE MATERIAS Y GRUPOS SELECCIONADOS*

En esta página se despliega la información relacionada con la selección de materias de la página anterior. Si el usuario está conforme con la selección que hizo, podrá registrar sus materias en el sistema; por el contrario, si desea hacer cambios, podrá regresar a la página de selección de grupos y materias hasta que esté conforme con su selección.

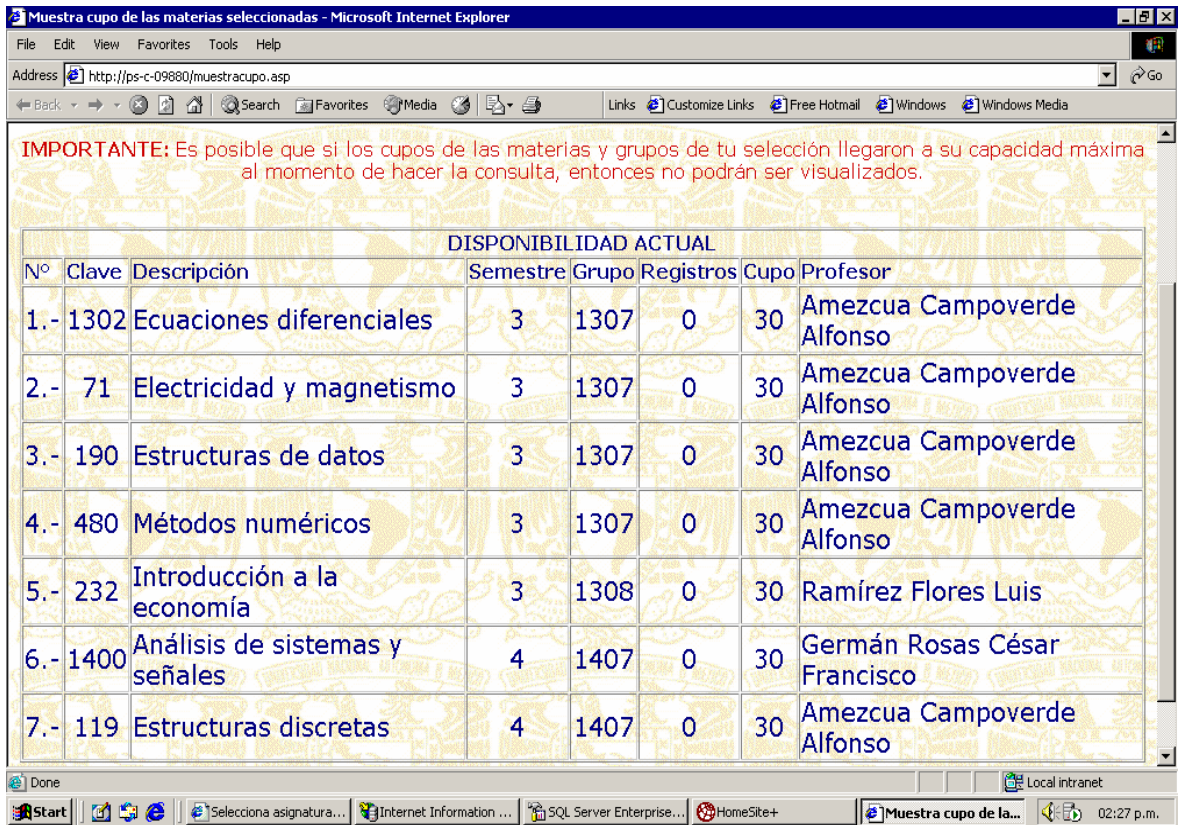

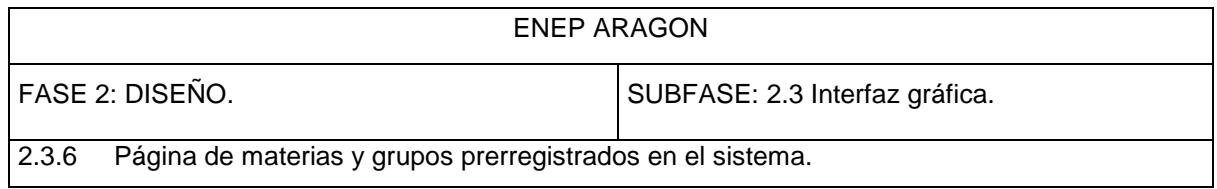

# *PÁGINA DE VISUALIZACIÓN DE MATERIAS Y GRUPOS PRERREGISTRADOS*

Para finalizar el proceso de prerregistro de materias, la página final del sitio, que se muestra a continuación, contiene un encabezado con los datos del alumno y un listado con las materias y grupos registrados para que finalmente el usuario pueda imprimir esta pantalla y presentar en el área correspondiente, este documento como comprobante de inscripción.

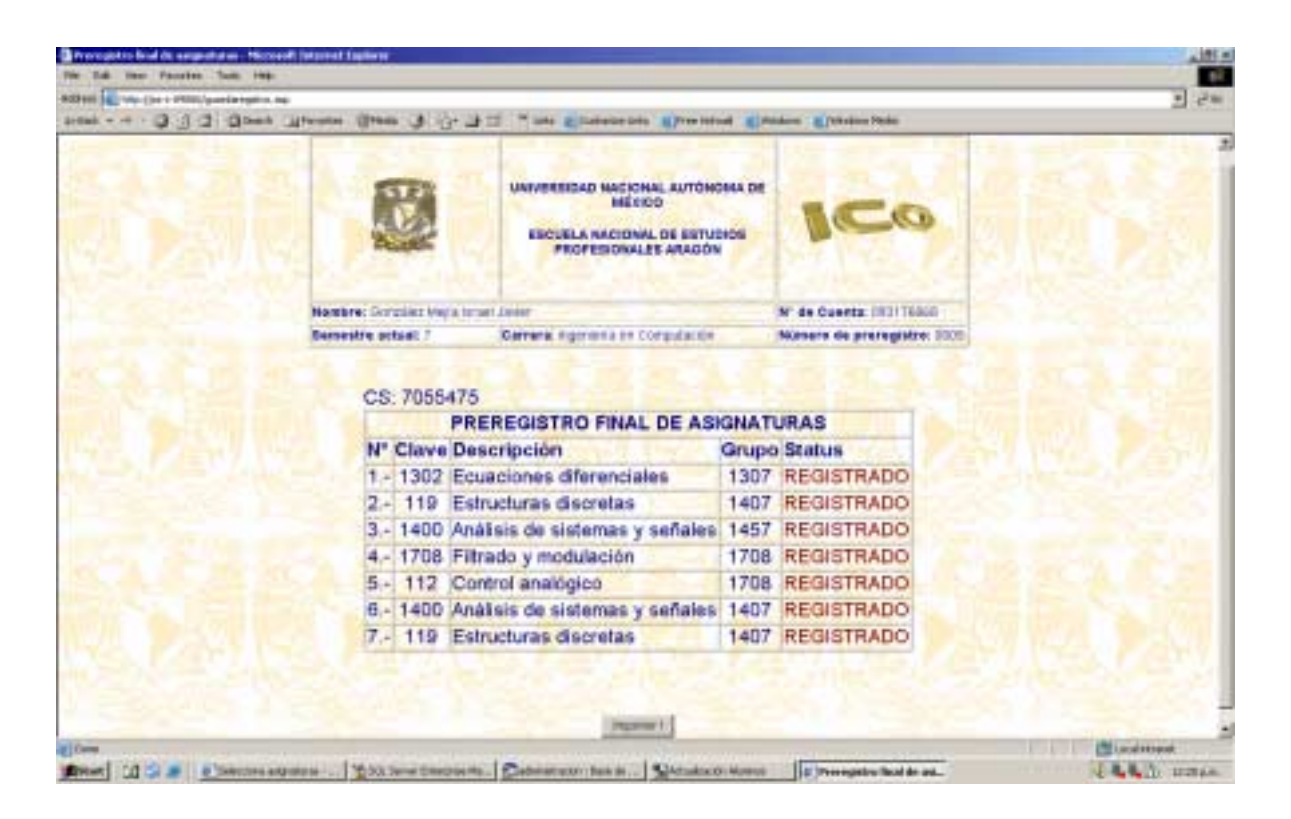

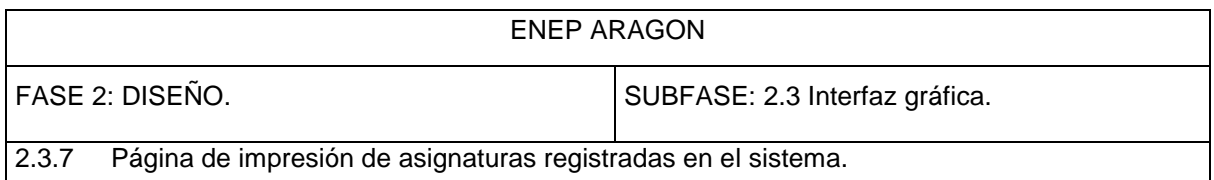

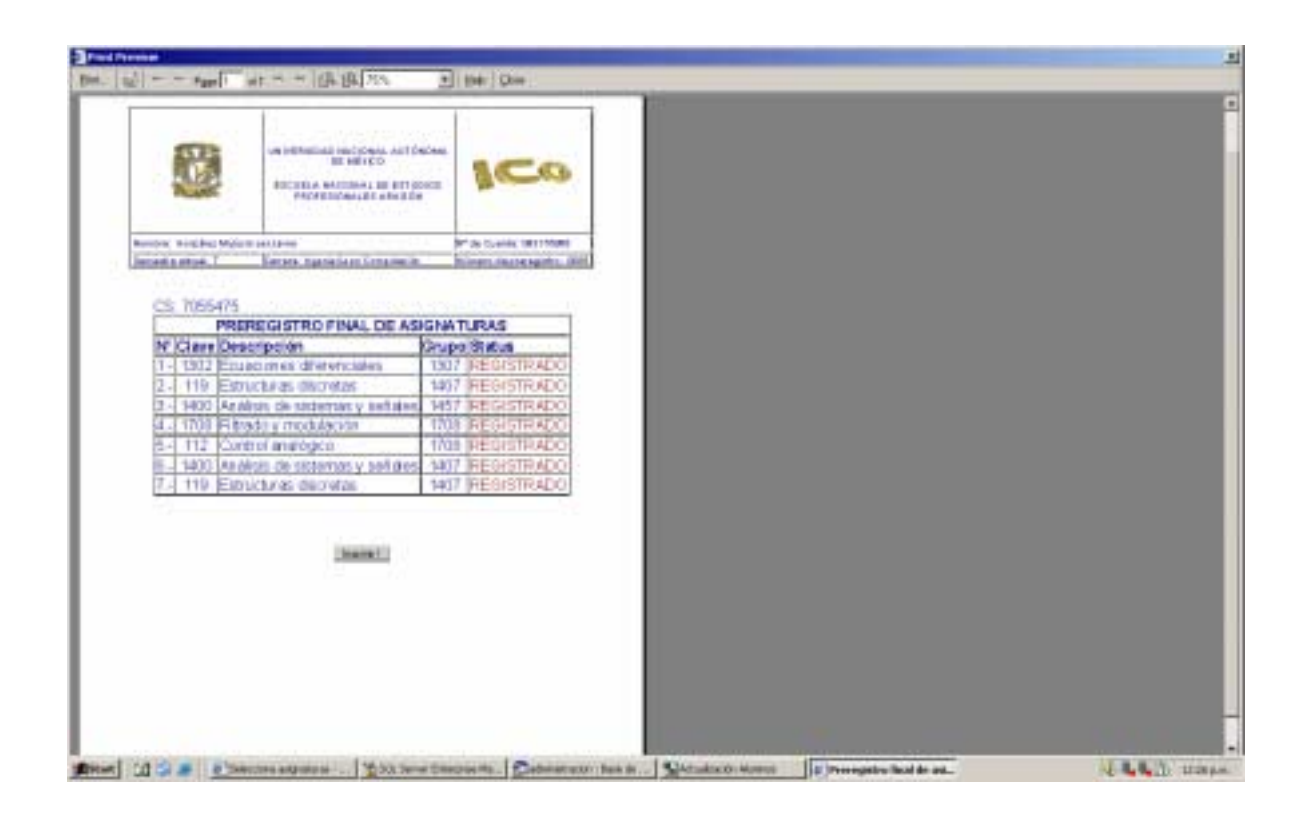

De esta manera se concluye la parte de la interfaz gráfica para el usuario final. Se han incluido, como se había previsto, pocas imágenes, pero sobre todo, se incluye solo la información necesaria para que el alumno pueda realizar el proceso de preinscripción de una manera fácil y lo más rápida posible, lo cual ayude a hacer más eficiente el sistema.

Existen otras páginas informativas que son parte del sistema de preinscripciones, pero serán especificadas en el manual de usuario del anexo I.

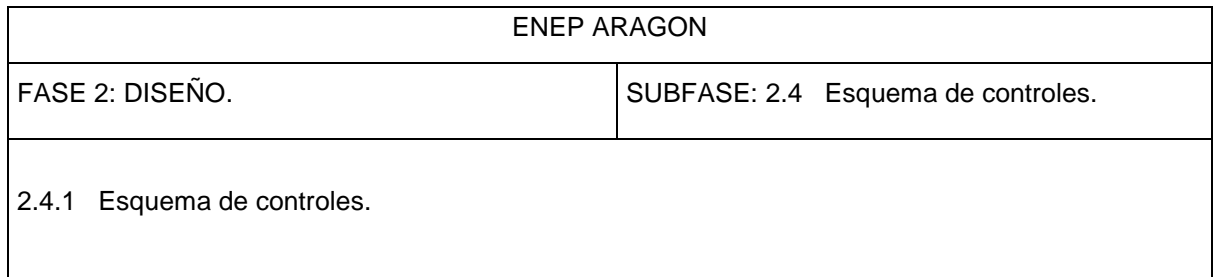

#### *HARDWARE*

#### *INTEGRIDAD:*

La integridad del hardware se puede garantizar cuando se disponen de medidas contra daños naturales y daños intencionales: sitios protegidos contra incendios, humedad, intromisiones indebidas de usuarios no confiables, además es necesario contar con el mobiliario necesario para la instalación del equipo que contendrá el Sistema de Preinscripciones por Internet.

### *DISPONIBILIDAD:*

Se pueden establecer programas de respaldo de todo aquello que pueda sufrir algún daño, siendo en este caso las bases de datos la información más vulnerable. También es conveniente hacer un respaldo del código de las páginas que integran el sistema. Dichos respaldos deben ser frecuentes.

### *SUPERVISIÓN:*

Es muy importante supervisar el evento de inscripciones a fin de evitar posibles contratiempos, como pueden ser: caídas del sistema, intromisiones indebidas, apagones o algún otro problema que pudiera surgir a partir de la seguridad del lugar donde se encuentra físicamente el sistema. Además, es de vital importancia llevar control sobre las cargas de usuarios en el sistema y el rendimiento del mismo.

### *SOFTWARE:*

### *AUTENTICACION:*

La página de inicio del sistema de preinscripciones por Internet, proporciona una interfaz donde el usuario debe introducir su número de cuenta y su contraseña para poder ingresar al sistema, basándose en el número de cuenta del alumno y un NIP generado a partir de la fecha de nacimiento, lo cual nos proporciona una medida para controlar incursiones indebidas o maliciosas en el sistema. Cabe mencionar que este sistema de validación es usado por la mayoría de los sistemas como control

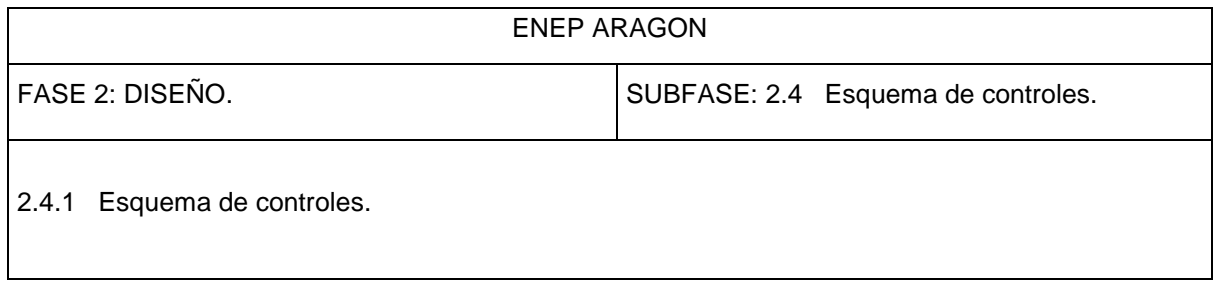

de la entrada a los servicios que proporcionan, entre ellos, podemos mencionar el sitio: "http://www.dgae-siae.unam.mx ", donde entre otros servicios, se puede consultar el historial académico de los alumnos de la UNAM.

# *DISPONIBILIDAD:*

- Espejos.
- Esquemas alternos (inscripción presencial)

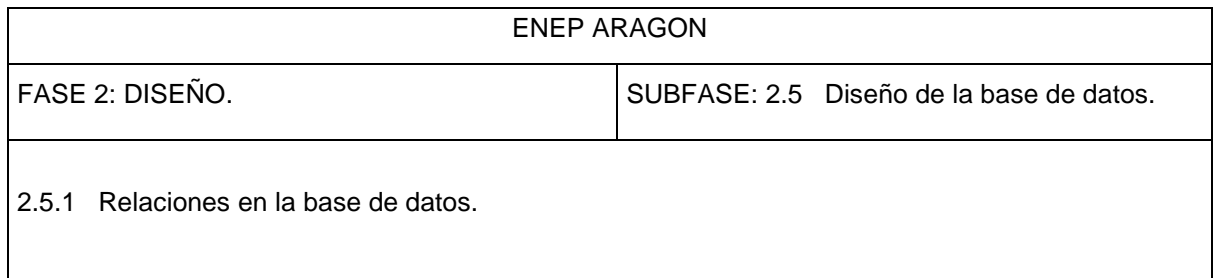

### *CAPA DE SERVICIOS DE DATOS*

El diseño de una base de datos es sencillo, pero es muy común que al finalizar algún proyecto haya que reconsiderar la estructura de la información, lo que se traduce en retrasos, modificaciones u omisiones. El tiempo invertido en un buen diseño de la base de datos puede extenderse, pero finalmente se reducirá el tiempo para construir y terminar el proyecto, debido a que no se tiene que volver al principio para replantear el diseño de los datos. Un buen diseño es la clave para iniciar correctamente el desarrollo de una aplicación basada en una base de datos.

En este proyecto, es necesario elaborar un modelo entidad – relación debido al manejo de los datos que tiene que hacer el sistema. A continuación se muestra el modelo para la base de datos del sistema de prerregistro, donde se muestran las relaciones entre las tablas así como sus campos.

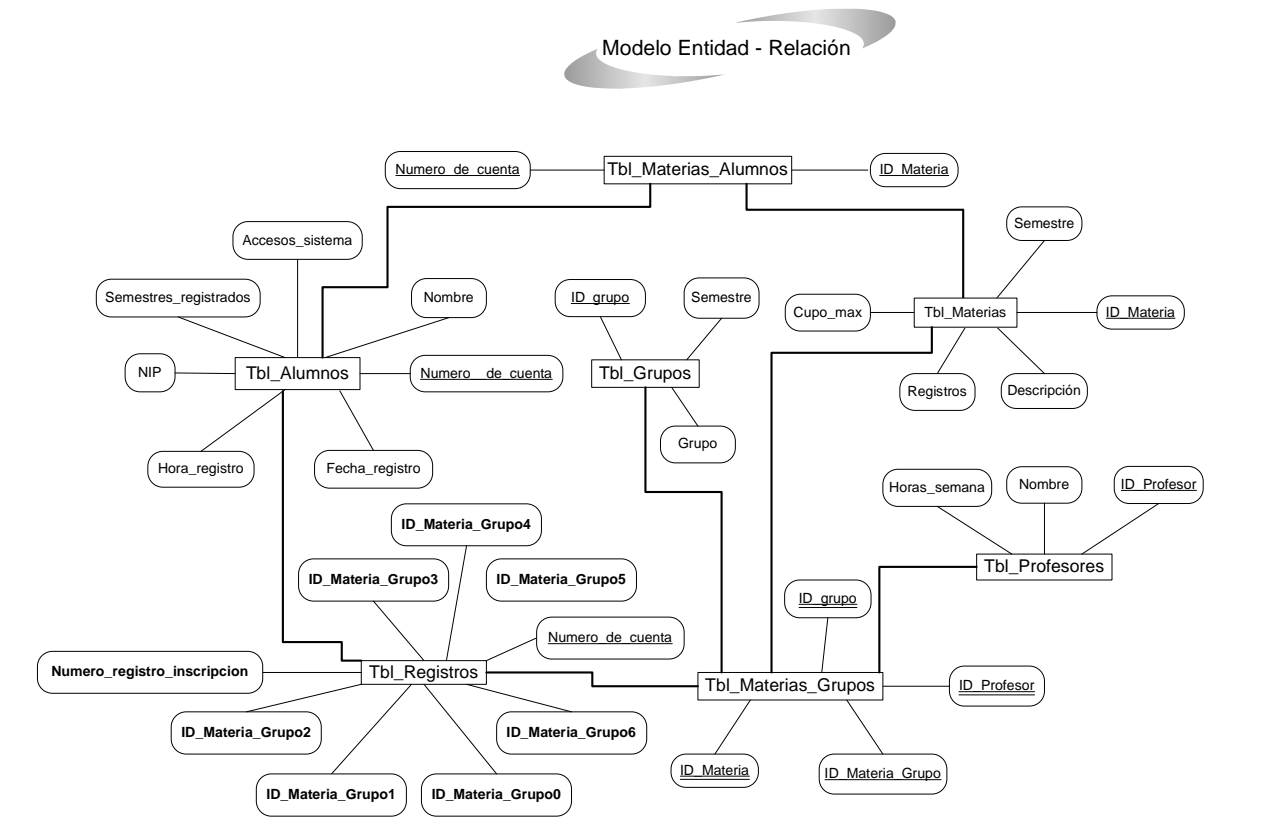

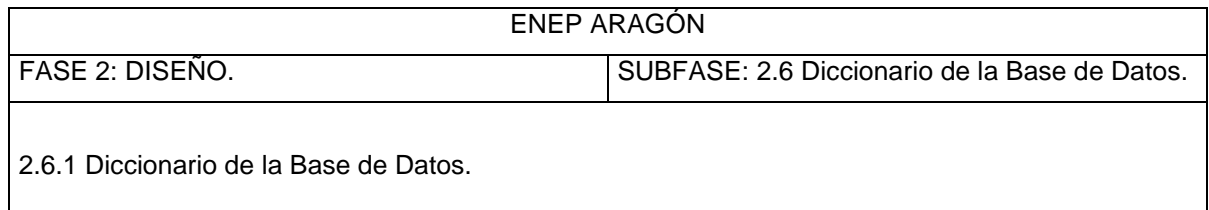

# BASES DE DATOS:

NOMBRE Y PROPOSITO: PRERREGISTRO.MDF. (Almacenar los registros anteriores y actuales de preinscripción)

TIPO DE ACCESO: Interactivo

TAMAÑO: Aproximadamente 1100 usuarios, 150 por hora en un solo día.

REQUISITOS DE RETENCION: Que los datos sean reales

DESCRIPCION DE LA INFORMACION FIJA: La información general de cada alumno

DESCRIPCION DE LA INFORMACION VARIABLE: Registros de preinscripción de cada alumno FRECUENCIA DE ACCESO: Muy frecuente durante los procesos administrativos de inscripción semestral

CONTROL DE VALIDACIONY O VERIFICACION DE ACCESO A DATOS: Se valida la entrada por medio de un nombre de usuario y contraseña a través de Windows 2000 Server. PROCESOS QUE USAN O TRANSFORMAN LOS DATOS: La base de datos es utilizada por algunos archivos para la validación y visualización de asignaturas, así como para el registro de asignaturas.

NOMBRE Y PROPOSITO: HORARIO PRERREGISTRO.MDF. (Almacenar los registros sobre los horarios y fechas de preinscripción, así como el semestre máximo de seriación)

TIPO DE ACCESO: Interactivo

TAMAÑO: Un solo registro.

REQUISITOS DE RETENCION: Cambios debido a políticas administrativas.

DESCRIPCION DE LA INFORMACION FIJA: Ninguna información es fija en este catálogo.

DESCRIPCION DE LA INFORMACION VARIABLE: Cambios en los horarios y fechas de preinscripción o en el semestre máximo de seriación.

FRECUENCIA DE ACCESO: Poco frecuente durante los procesos administrativos de inscripción semestral

CONTROL DE VALIDACION Y/O VERIFICACION DE ACCESO A DATOS: Se valida la entrada por medio de un nombre de usuario y contraseña a través de Windows 2000 Server.

PROCESOS QUE USAN O TRANSFORMAN LOS DATOS: La base de datos es utilizada por algunos archivos para la validación de fechas y horarios de prerregistro además del semestre máximo de seriación.

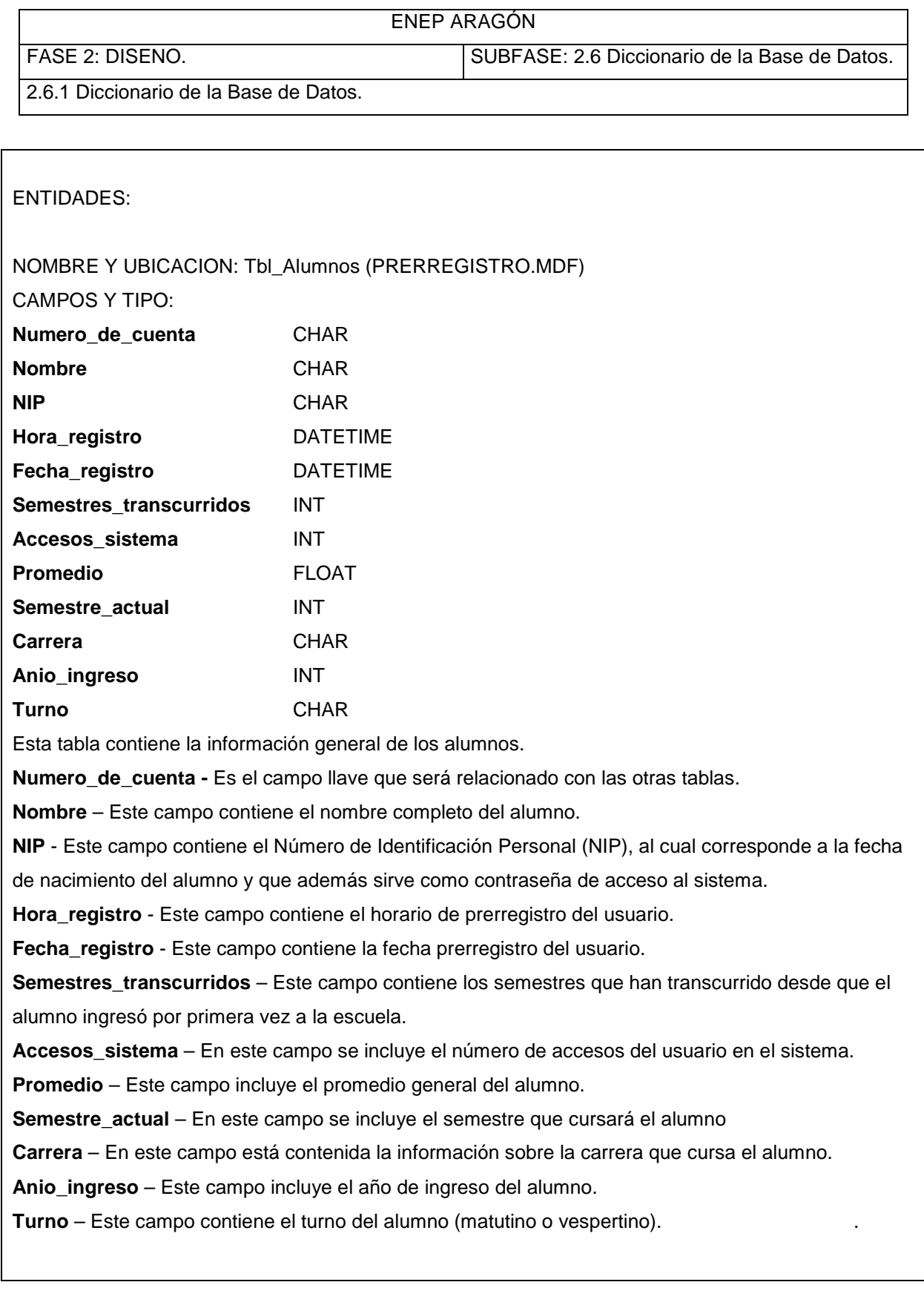

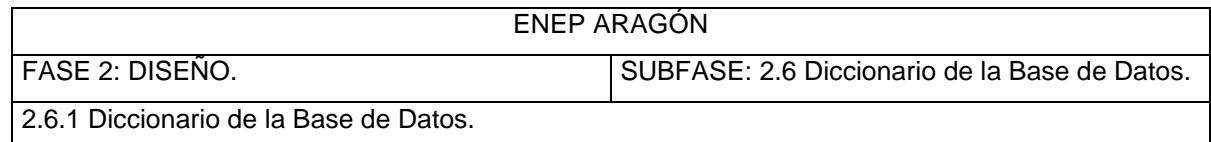

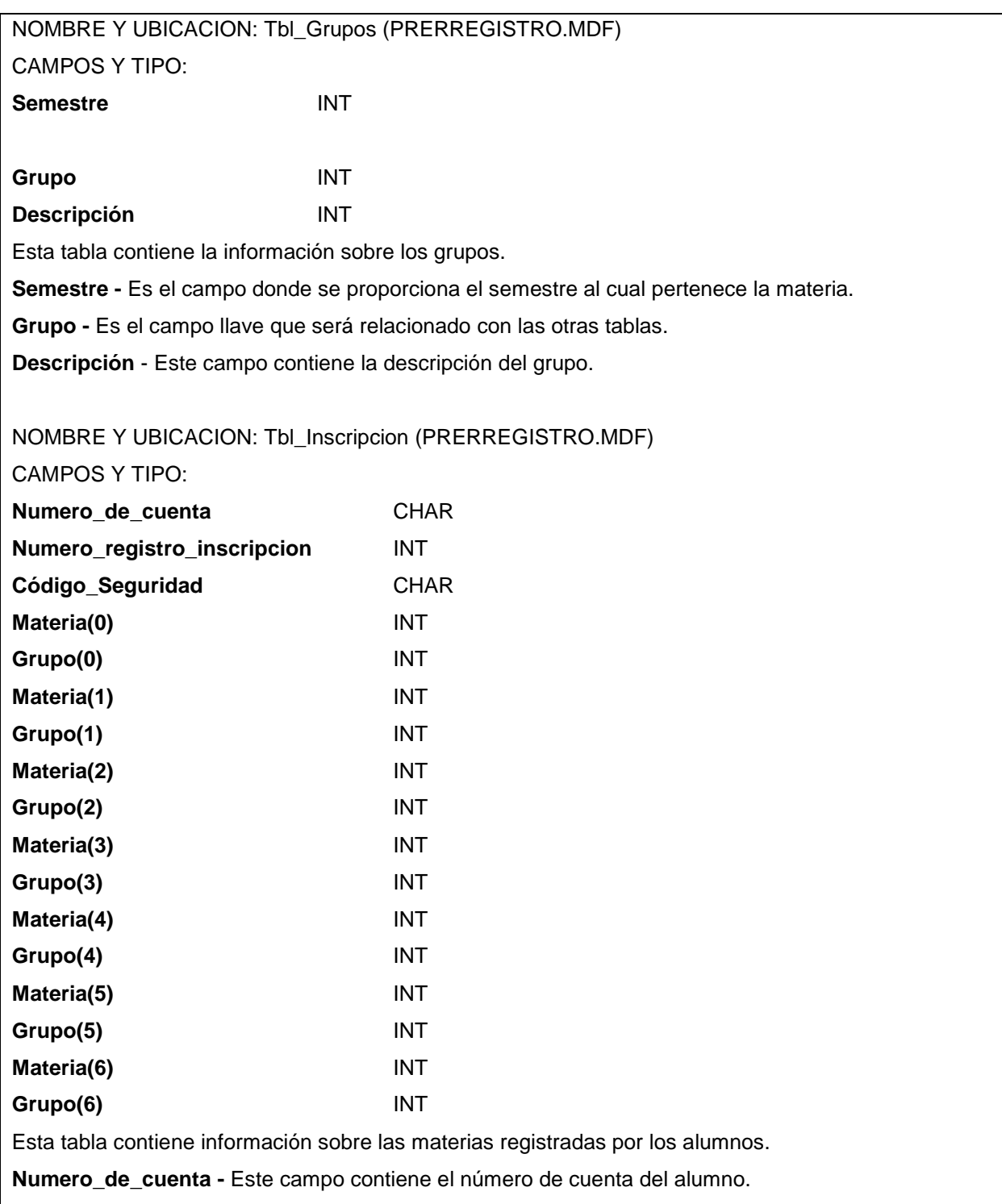

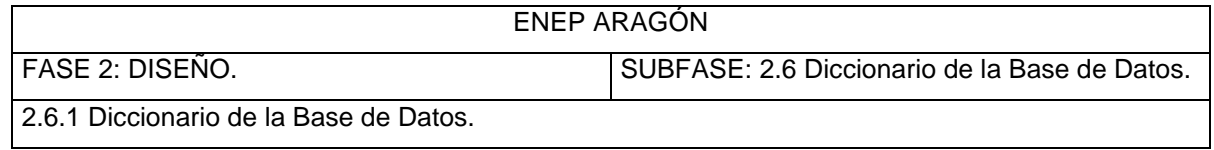

**Numero\_registro\_inscripcion** - Este campo contiene el campo llave que se relacionará con las demás tablas.

**Código\_Seguridad -** En este campo se incluye un número aleatorio generado por el sistema y representa un código de seguridad tanto para el usuario como para el administrador con el fin de evitar inscripciones fraudulentas.

**Materia(0) -** Este campo contiene la clave de la materia registrada en el campo 1

**Grupo(0) -** Este campo contiene el grupo registrado en el campo 1

**Materia(1) -** Este campo contiene la clave de la materia registrada en el campo 2

**Grupo(1) -** Este campo contiene el grupo registrado en el campo 2

**Materia(2) -** Este campo contiene la clave de la materia registrada en el campo 3

**Grupo(2) -** Este campo contiene el grupo registrado en el campo 3

**Materia(3) -** Este campo contiene la clave de la materia registrada en el campo 4

**Grupo(3) -** Este campo contiene el grupo registrado en el campo 4

**Materia(4) -** Este campo contiene la clave de la materia registrada en el campo 5

**Grupo(4) -** Este campo contiene el grupo registrado en el campo 5

**Materia(5) -** Este campo contiene la clave de la materia registrada en el campo 6

**Grupo(5) -** Este campo contiene el grupo registrado en el campo 6

**Materia(6) -** Este campo contiene la clave de la materia registrada en el campo 7

**Grupo(6) -** Este campo contiene el grupo registrado en el campo 7

NOMBRE Y UBICACION: Tbl\_log\_eventos\_registro (PRERREGISTRO.MDF)

CAMPOS Y TIPO:

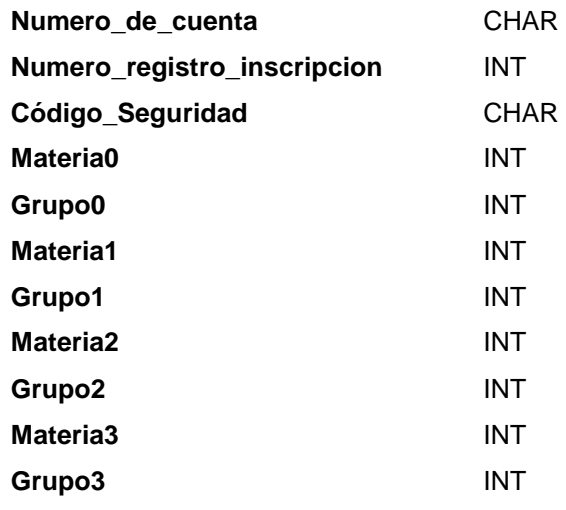

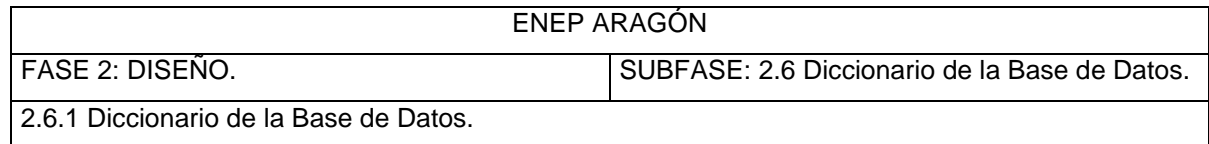

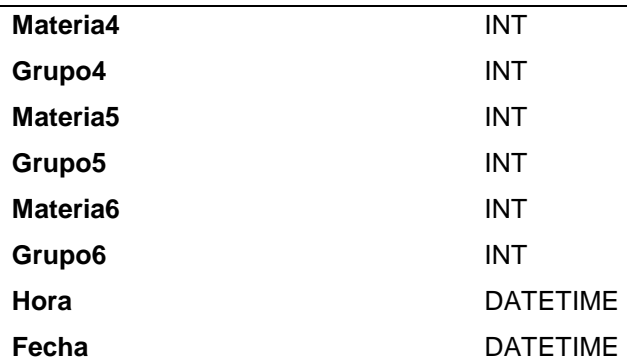

Esta tabla contiene información sobre los eventos realizados por el alumno en el prerregistro.

**Numero\_de\_cuenta -** Este campo contiene el número de cuenta del alumno.

**Numero\_registro\_inscripcion** - Este campo contiene el campo llave que se relacionará con las demás tablas.

**Código\_Seguridad -** Al igual que en la tabla "Tbl\_Inscripcion" se incluye este campo con un número aleatorio generado por el sistema para registrar todos los movimientos de cada usuario.

**Materia0 -** Este campo contiene la clave de la materia registrada en el campo 1

**Grupo0 -** Este campo contiene el grupo registrado en el campo 1

**Materia1 -** Este campo contiene la clave de la materia registrada en el campo 2

**Grupo1 -** Este campo contiene el grupo registrado en el campo 2

**Materia2 -** Este campo contiene la clave de la materia registrada en el campo 3

**Grupo2 -** Este campo contiene el grupo registrado en el campo 3

**Materia3 -** Este campo contiene la clave de la materia registrada en el campo 4

**Grupo3 -** Este campo contiene el grupo registrado en el campo 4

**Materia4 -** Este campo contiene la clave de la materia registrada en el campo 5

**Grupo4 -** Este campo contiene el grupo registrado en el campo 5

**Materia5 -** Este campo contiene la clave de la materia registrada en el campo 6

**Grupo5 -** Este campo contiene el grupo registrado en el campo 6

**Materia6 -** Este campo contiene la clave de la materia registrada en el campo 7

**Grupo6 -** Este campo contiene el grupo registrado en el campo 7

**Fecha** - Este campo contiene la fecha de los movimientos realizados por el alumno durante su

preinscripción

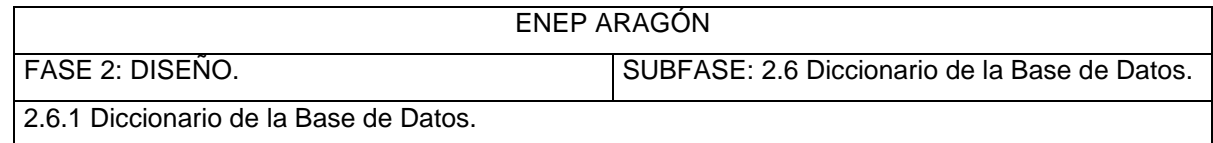

**Hora** - Este campo contiene la hora de los movimientos realizados por el alumno durante su preinscripción

NOMBRE Y UBICACION: Tbl\_log\_inicio\_sesion (PRERREGISTRO.MDF)

CAMPOS Y TIPO:

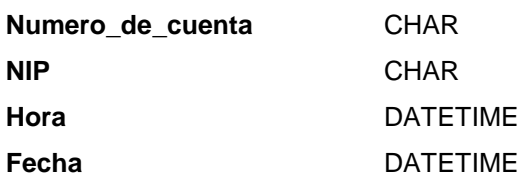

Esta tabla contiene información sobre los movimientos realizados en el inicio de sesión en el sistema.

**Numero\_de\_cuenta** - Este campo contiene el número de cuenta introducido en el campo: "Número

de cuenta" de la página de inicio del sistema

**NIP -** Este campo contiene el número de identificación personal introducido en el campo: "NIP" de la página de inicio del sistema

**Hora -** Este campo contiene la hora del movimiento realizado al iniciar sesión

**Fecha -** Este campo contiene la fecha del movimiento realizado al iniciar sesión

NOMBRE Y UBICACION: Tbl\_mat\_gpos (PRERREGISTRO.MDF)

CAMPOS Y TIPO:

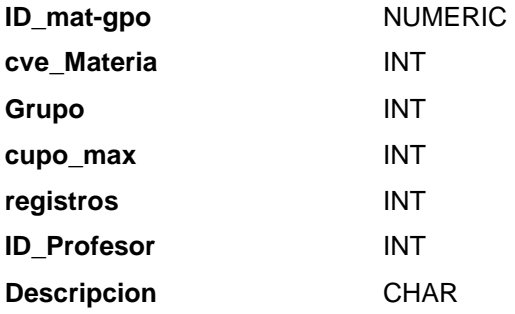

Esta tabla contiene información sobre el número de alumnos inscritos en las materias y grupos, así

como el cupo máximo y el profesor asignado a cada uno de ellos.

**ID\_mat-gpo -** Es el campo llave que será relacionado con las otras tablas.

**cve\_Materia -** Este campo contiene la clave de las materias a registrar

**Grupo -** Este campo contiene los grupos

**cupo\_max** - Este campo contiene el cupo máximo de una materia en un grupo específico

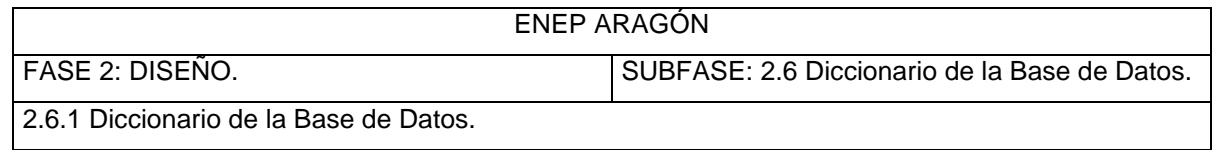

**registros** - Este campo contiene el número de registros realizados por los alumnos en general en una materia de un grupo específico **ID\_Profesor** - Este campo contiene el ID del profesor asignado a una materia de un grupo específico. **Descripcion -** Este campo contiene la descripción o nombre de las materias. NOMBRE Y UBICACION: Tbl\_materias (PRERREGISTRO.MDF) CAMPOS Y TIPO: **Cve\_Materia** INT **Descripcion** CHAR **Semestre** INT Esta tabla contiene información sobre las materias contenidas en la base de datos. **cve\_Materia -** Este campo contiene la clave de las materias a registrar y es el campo llave que será relacionado con las demás tablas **Descripcion -** Este campo contiene la descripción de las materias **Semestre** - Este campo contiene el semestre de cada materia NOMBRE Y UBICACION: Tbl\_status\_materias\_alumnos (PRERREGISTRO.MDF) CAMPOS Y TIPO: **Numero\_de\_cuenta** CHAR **[1107]** INT **[1108]** INT **[1109]** INT **[1110]** INT **[1111]** INT **[19]** INT **[63]** INT **[75]** INT **[994]** INT **[1200]** INT **[71]** INT **[190]** INT

**[232]** INT **[480]** INT

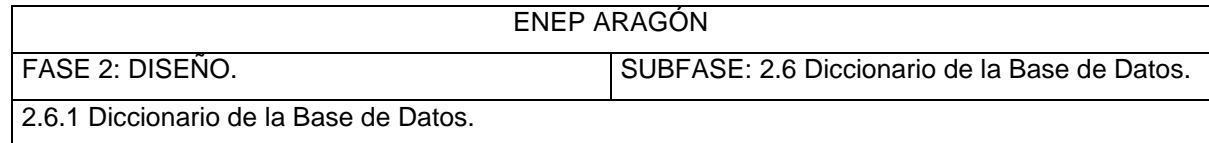

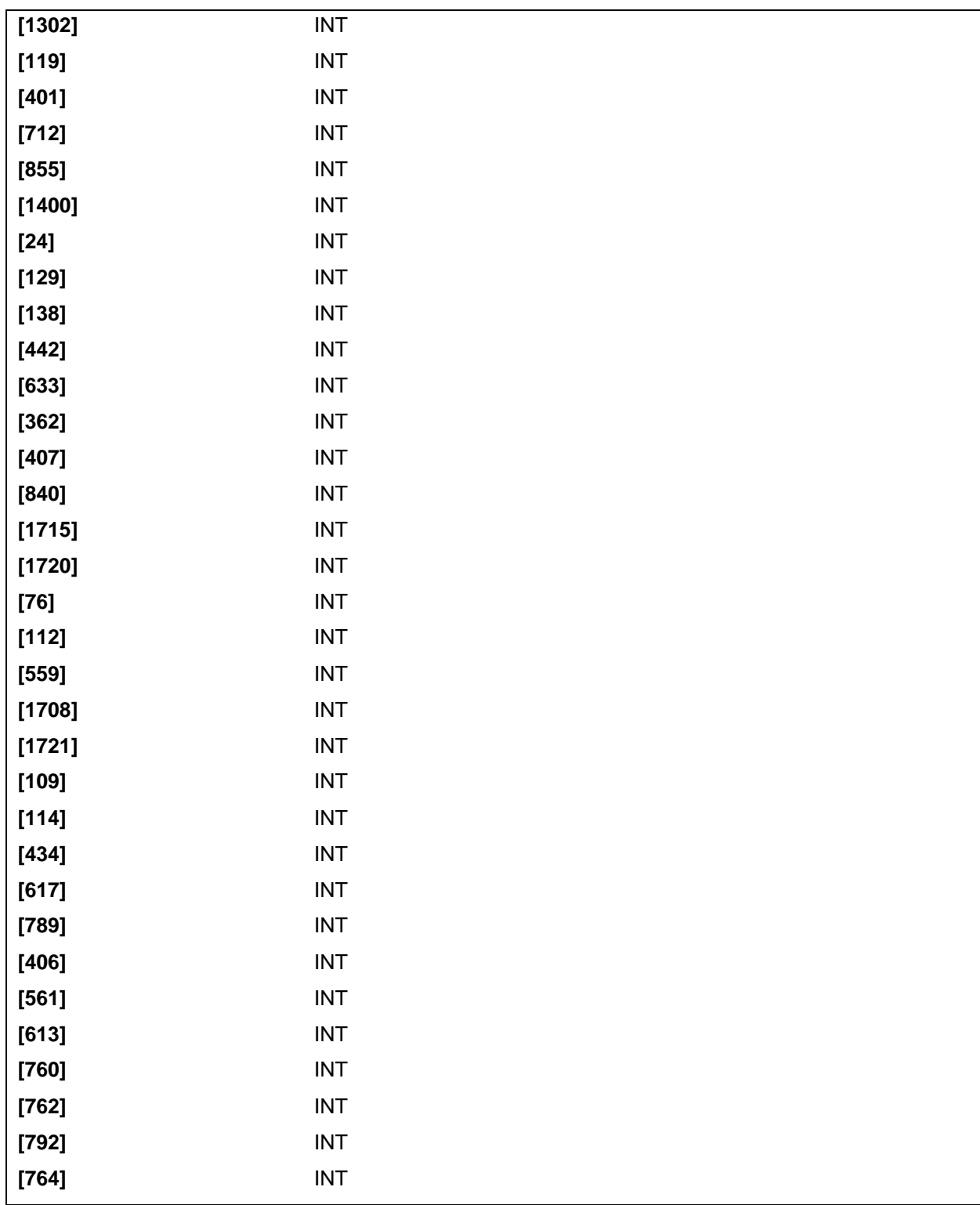

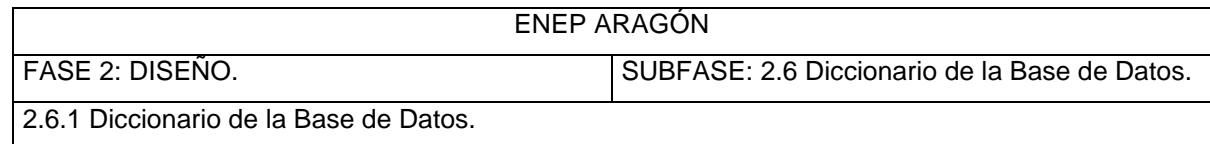

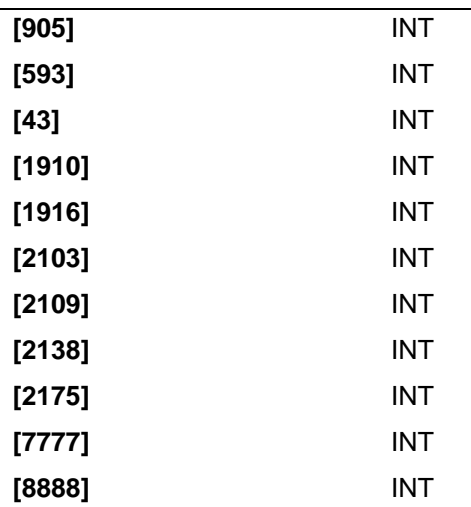

Esta tabla contiene información sobre el número de inscripciones por materia en cada clave de materia mencionada anteriormente, contiene el número de inscripciones en semestres anteriores.

NOMBRE Y UBICACION: Tbl\_horario\_prerregistro (HORARIO\_PRERREGISTRO.MDF)

CAMPOS Y TIPO:

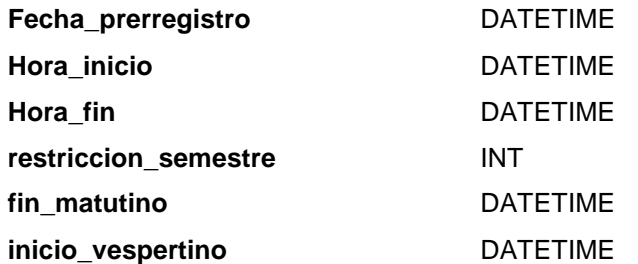

Esta tabla contiene información sobre datos generales sobre la inscripción.

**Fecha\_prerregistro** - Este campo contiene la fecha en que estará disponible el sistema de prerregistro

**Hora\_inicio -** Este campo contiene la hora en que el sistema comienza a proporcionar sus servicios **Hora\_fin** – Este campo contiene la hora en que el sistema termina de proporcionar sus servicios **restriccion\_semestre -** Este campo contiene el semestre máximo de seriación de materias **fin\_matutino -** Este campo contiene el horario en que termina la prerregistro de alumnos del turno matutino

**inicio** vespertino - Este campo contiene el horario en que inicia el prerregistro de alumnos del turno vespertino

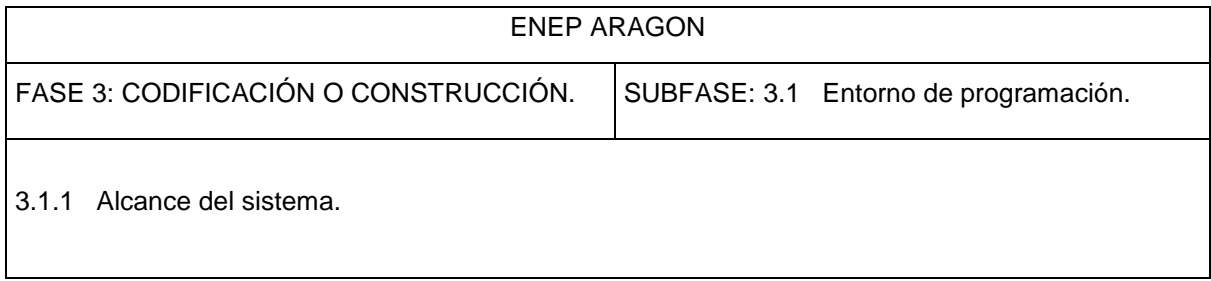

# *ALCANCE DEL SISTEMA*

El sistema debe realizar las siguientes tareas:

- Validar la entrada del usuario en el sistema
- Mostrar las materias y grupos disponibles
- Mostrar los datos generales de cada usuario (Nombre, Número de cuenta, semestre que cursará, etc.)
- Mostrar las preinscripciones anteriores en caso de existir
- Generar comprobante de preinscripción del alumno
- Mostrar las instrucciones de uso
- Actualizar o crear registros sobre los movimientos generados a partir de la preinscripción
- Proporcionar la información requerida por el administrador
- Lograr que los alumnos realicen su preinscripción de manera remota

El alcance del sistema fue establecido con base en los requerimientos descritos en las fases previas y las necesidades propias de los interesados o afectados por el sistema que fueron recopiladas a través de los diferentes métodos de recolección de datos.

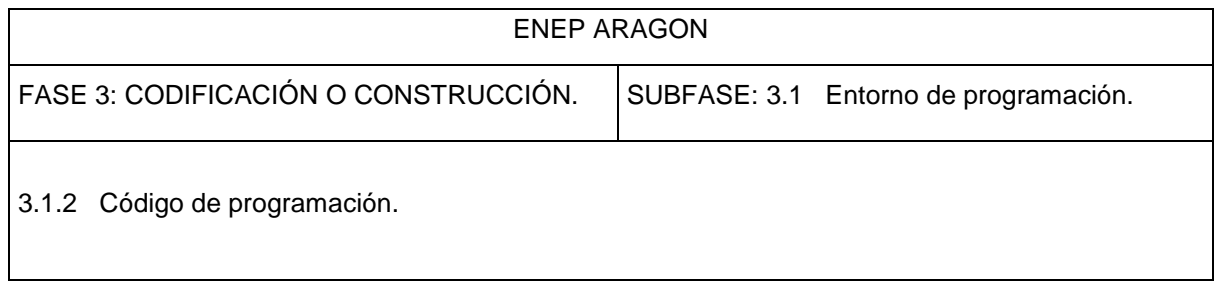

# *CÓDIGO DE PROGRAMACIÓN*

Hasta ahora hemos estado modelando el sistema con base al análisis desarrollado en las primeras fases del ciclo de vida y con base a los requerimientos establecidos por los interesados en el proyecto. Ahora, es necesario traducir estos datos y representaciones gráficas a una forma que pueda ser interpretada por la computadora. Hemos llegado finalmente al paso de la codificación o construcción del sistema, el cual se entiende como el proceso de transformar el diseño en un código o lenguaje de programación.

El código fuente desarrollado para el sistema de Preinscripciones por Internet se proporcionará al titular de la carrera de Ingeniería en Computación para los fines que mas le convengan. Dicho código fuente se encuentra documentado a través de comentarios que describen el funcionamiento de cada sección del documento.

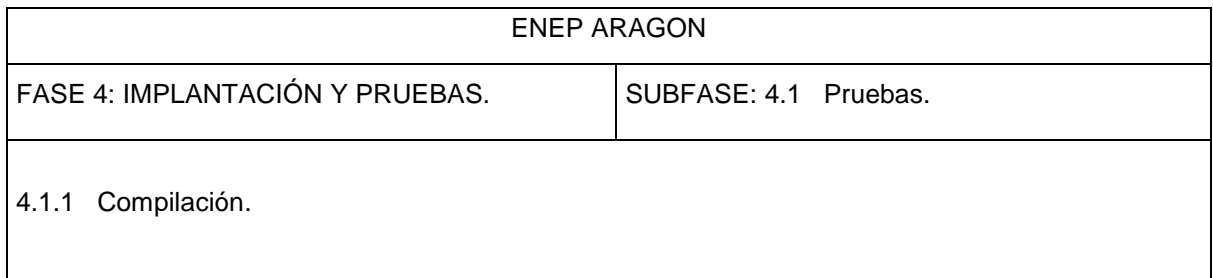

# *PRUEBAS DE COMPILACIÓN*

La prueba del sistema es un punto muy importante para garantizar el buen funcionamiento del mismo y representa una revisión final de las especificaciones, de la codificación y del diseño.

En la fase de pruebas se ejecuta el programa con la finalidad de descubrir errores; además, podemos decir que se cumple con el objetivo de la prueba si tenemos una alta probabilidad de mostrar un error no descubierto hasta ese momento.

Para realizar las pruebas del sistema, en primera instancia, se llevaron a cabo las acciones necesarias para configurar el software que soportara este tipo de sistema (Microsoft Windows 2000 Server, Microsoft SQL Server e IIS) y las cuales serán descritas más adelante. Estas pruebas descubrieron múltiples errores tanto de sintaxis como lógicos o en algunos casos no se obtenía el resultado deseado o simplemente no se obtenía ninguna respuesta. Después de haberlos detectado, se hizo una depuración y se realizaron las correcciones necesarias. De igual forma, en algunas ocasiones, se utilizó el método de prueba y error, ya que al no obtener los resultados deseados, se seguía un ciclo hasta corregir completamente el código fuente y logar los objetivos planteados.

Para las pruebas, fue necesario crear registros ficticios en la base de datos que utiliza el sistema para así cubrir todas las posibilidades durante su implantación, obteniendo así la detección oportuna de errores de sintaxis o lógicos que pudieran afectar el funcionamiento del sistema. En otras palabras, se compilaron las instrucciones para observar su funcionamiento y comportamiento

Una vez finalizada la parte de pruebas mencionada en el párrafo anterior, es necesario establecer obligaciones y actividades para los administradores del sistema así como de los usuarios finales, que en este caso son los propios alumnos, para ello, se presentan los anexos sobre el manual del administrador y del usuario final en la parte correspondiente.

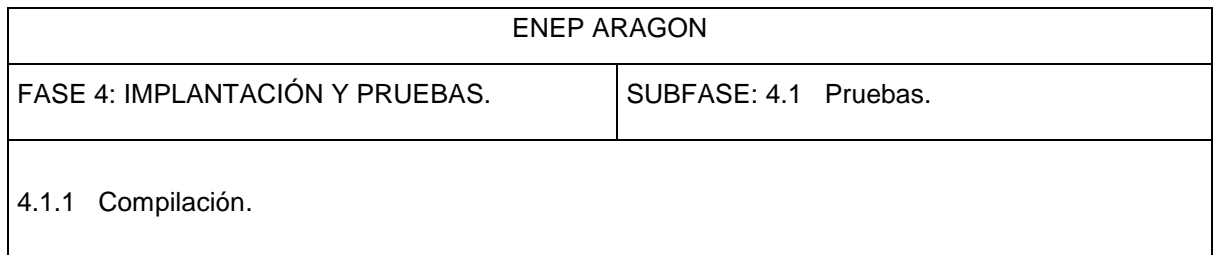

Las pruebas fueron llevadas a cabo implementando el sistema dentro en un servidor con la capacidad de proporcionar servicios de Internet, tal es el caso de Windows 2000 Advanced Server, el cual tiene instalado Internet Information Services, que ya se había comentado anteriormente. Así mismo, el servidor deberá contener un Sistema de Administración de Bases de Datos como Microsoft SQL Server, el cual proporciona un sistema de administración robusto con las características necesarias para soportar la gran cantidad de información que contendrá la base de datos que utilizará el sistema de preinscripciones. Una vez habilitados los recursos dentro de alguna computadora personal o servidor con la capacidad necesaria para correr el programa o sistema operativo descrito con anterioridad, podremos realizar las pruebas necesarias para el sistema, adecuando y configurando el equipo de acuerdo a las especificaciones necesarias. Una vez habilitados los servicios de Internet y configurado correctamente el manejador de base de datos, es posible emular un servidor de Internet. A través de un explorador de Internet dentro del mismo servidor o computadora que contiene al sistema y la base de datos o a través de una computadora conectada a la misma red que el servidor descrito anteriormente y que además esté configurado adecuadamente, es posible realizar las peticiones comunes que el usuario hará durante sus preinscripciones.

Cabe destacar que el objetivo y alcance de la presente tesis no cubre la implantación real del sistema o el desplazamiento al lugar de producción, es por ello que se describirá una referencia breve sobre la metodología necesaria y los pasos a seguir para la implementación del mismo.

En esta etapa se debe probar y validar el sistema con los requisitos especificados por los usuarios. Para ello, se debe diseñar una batería de pruebas con datos reales, que se deben llevar a cabo de manera metódica y rigurosa. Es importante recalcar que la fase de prueba no sirve para demostrar que no hay fallos, sirve para encontrarlos. Si la fase de prueba se lleva a cabo correctamente, se descubrirán errores en los programas de aplicación y en la estructura de la base de datos. La fase de prueba además demostrará que los programas parecen trabajar tal y como se especificaba en los requisitos, y que las prestaciones deseadas parecen obtenerse. Por último, en la fase de pruebas se puede medir la fiabilidad y la calidad del software desarrollado.

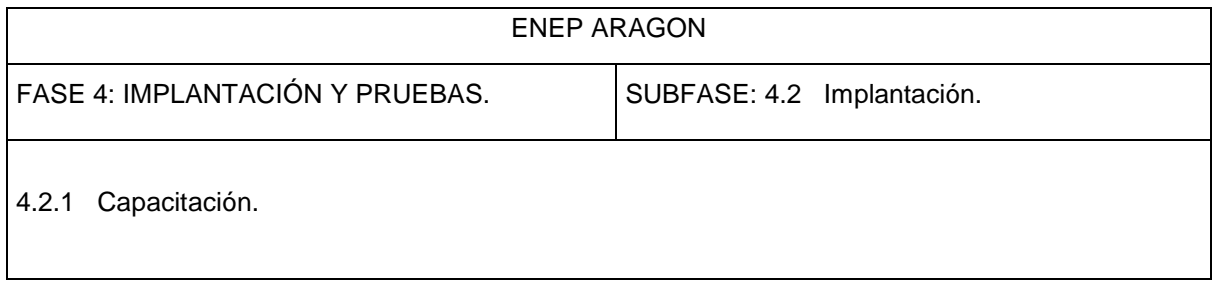

# *ETAPA DE IMPLANTACIÓN*

# *CAPACITACIÓN*

Para efectuar la capacitación de los usuarios y administradores, se sugiere establecer un programa de difusión acerca de la información necesaria para que los alumnos comiencen a familiarizarse con el sistema; esto podría ser a través de carteles, trípticos o también, a través de los profesores, los cuales podrían difundir el sistema a los alumnos a través de sus clases. Asimismo, es necesario establecer el número de horas para capacitar a los futuros administradores del sistema, que tentativamente podría establecerse en 3 de sesiones de 3 horas cada una, cubriendo todas las partes del sistema.

También, es posible apoyar el entrenamiento sobre el uso del sistema de diversas maneras. Esto es, a través de:

- Documentos. Al existir ya sea en manuales separados o disponibles en línea, los documentos están accesibles para los usuarios y los operadores cuando el sistema está funcionando.
- Iconos y ayudas en línea
- Demostraciones y cursos
- Usuarios expertos

A veces no es suficiente asistir a una demostración o participar en algún curso de capacitación sobre el uso de un sistema. Se necesita un modelo de rol para convencer a cada persona de que puede dominar el sistema. En este caso es conveniente designar a uno o más operadores o usuarios como "expertos". Los usuarios expertos reciben entrenamiento adelantado con respecto a los demás usuarios, actúan como demostradores y podrían actuar como consultores poniéndose a disposición de los demás usuarios cuando se presenten problemas.

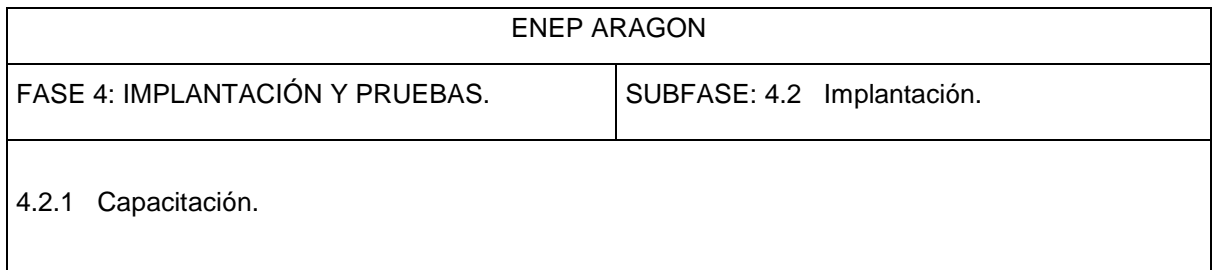

Un manual de usuario es una guía de referencia o un tutorial para los usuarios del sistema. El manual debe ser completo y comprensible. Es importante hacer uso de ilustraciones para complementar el texto y darle soporte. El manual de administrador presenta el material a los operadores en la misma forma que los manuales de usuario y la única diferencia entre ambos documentos reside en la audiencia para los que están dirigidos. Los usuarios desean conocer los detalles de las funciones y la utilización del sistema, mientras que los administradores quieren conocer los detalles de acceso y rendimiento del sistema.

El manual de usuario final y de administrador se presenta en el anexo I y II respectivamente al final de este documento.

Las demostraciones y cursos agregan personalización al entrenamiento, y los usuarios y administradores responden positivamente. Las necesidades de los usuarios son la prioridad número uno.

Para llevar a cabo la capacitación, será necesario, obtener y adecuar algunos recursos de cómputo (la jefatura de ICO se encargaría de dicha adecuación). Debido a la naturaleza del proyecto, es posible llevar a cabo la capacitación con infraestructura básica utilizando una computadora personal como servidor, siguiendo los siguientes requerimientos mínimos:

Se sugiere que la capacitación para usuarios finales sobre el uso del sistema esté publicada junto con el sistema en el mismo sitio Web.

### *SOFTWARE*

Para la implantación de un servidor Web que soporte ASP el software necesario es, si lo que estamos configurando es un servidor de alto rendimiento:

• WINDOWS NT 4.0 ó 2000 Advanced Server

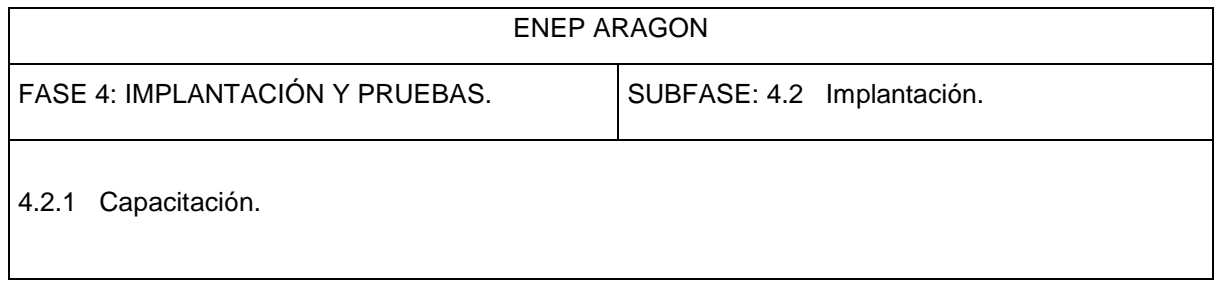

- IIS 4.0 (Internet Information Server 4.0) Ó IIS3.0 + asp.exe
- Explorador de internet.
- Microsoft SQL Server.
- **Microsoft Access**

Para desarrollo o sistemas Intranet los requerimientos son más sencillos:

- WINDOWS 95 + PERSONAL WEB SERVER 1.0 + ASP.EXE
- WINDOWS 98 + PERSONAL WEB SERVER 4.0

Tanto IIS como Personal Web Server pueden descargarse desde la página Web de Microsoft.

### *HARDWARE:*

- Procesador Pentium III.
- Disco duro de 10 giga bytes.
- 128 mega bytes en memoria RAM.
- Puerto USB.

Al reunir el equipo con las características anteriormente mencionadas, es posible emular un servidor de Internet, con la finalidad de proporcionar la capacitación sobre administración del sistema al personal correspondiente y al mismo tiempo, mostrar el funcionamiento general del sistema como un usuario final, realizando pruebas con datos ficticios, para visualizar todas las posibles entradas y salidas del prerregistro.

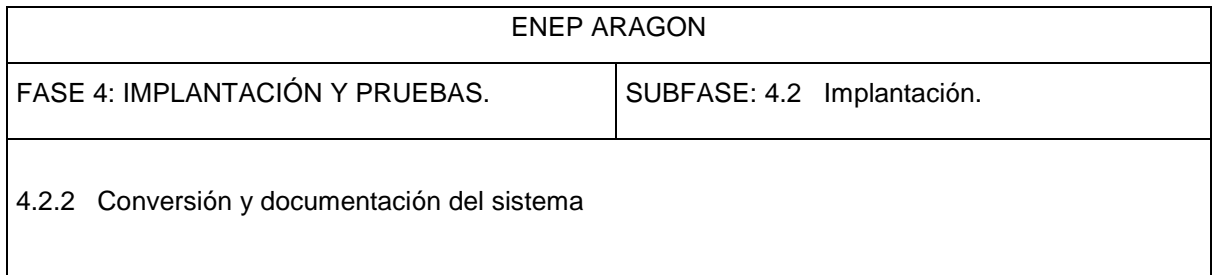

### *CONVERSIÓN DEL SISTEMA*

Esta etapa es necesaria cuando se está reemplazando un sistema antiguo por uno nuevo. Los datos se cargan desde al sistema nuevo al sistema viejo directamente o, si es necesario, se convierten al formato que requiera el nuevo sistema gestor de bases de datos y luego se cargan. Si es posible, los programas de aplicación del sistema antiguo también se convierten para que se pueda utilizar en el sistema nuevo.

El sistema de preinscripciones por Internet no pretende reemplazar al sistema actual utilizado en el Departamento de Servicios Escolares, por lo tanto, es importante destacar que no es necesario realizar alguna conversión en el sistema, ni migrar o reemplazar alguna base de datos, ya que éste solo representa una alternativa, además, no existe antecedente de algún sistema basado en Internet, y su implantación será desde cero. Por otro lado, existe la posibilidad de reemplazarlo al utilizarlo de manera permanente y no como una herramienta que proporcione información estadística, pero esta implementación o reemplazo dependería de alguna gestión administrativa a nivel directivo para implementarlo formalmente, además de la respuesta de los alumnos a esta alternativa y del comportamiento del sistema.

Por otro lado, la parte operativa del sistema estará lista para utilizarse y las tareas requeridas solo representan adecuación del lugar físico para albergar al o los servidores, así como la implementación eléctrica y de acondicionamiento ambiental si es necesario. Los alcances de esta tesis no cubren la seguridad del sitio, aunque de cualquier manera, se hará referencia a ella más adelante.

### *DOCUMENTACIÓN DEL SISTEMA*

Como ya se había mencionado anteriormente, el código fuente no se incluye en este documento, sin embargo, la información y archivos se pondrán a disposición del jefe de carrera de Ingeniería en computación para su custodia y en su caso, implementación o estudio.

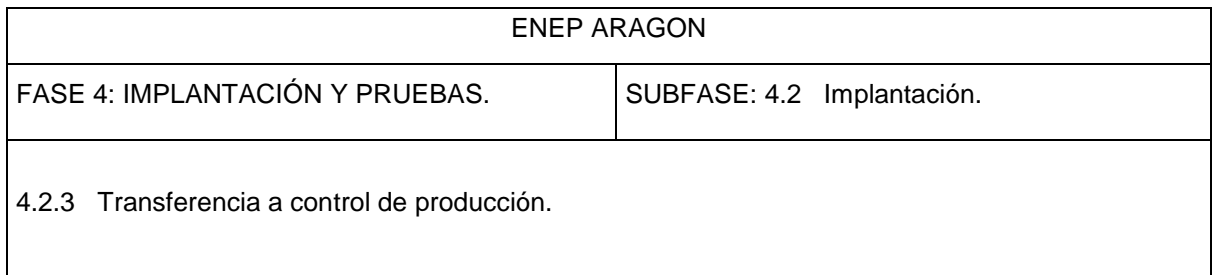

### *TRANSFERENCIA DEL SISTEMA A CONTROL DE PRODUCCIÓN*

En esta etapa, se pretende transferir el sistema para su utilización formal, es decir, mover los archivos del sistema y base de datos a sus respectivos servidores. Una alternativa, sería que algún servidor de Internet habilitado en la escuela (tal es el caso del servidor del sitio Web de la ENEP Aragón o del Centro Tecnológico de Aragón), para albergar el sistema de prerregistro; dichos servidores cuentan con la capacidad necesaria para la implementación del sistema de prerregistro. Esto ayudaría a aprovechar al máximo los recursos y minimizar los costos que generaría la utilización de recursos propios para este proyecto.

Una vez implementado y configurado el sistema en la ubicación física designada, se sugiere realizar pruebas con algunos alumnos, considerando tal vez un grupo para esta tarea y observar los resultados de los procesos, para que finalmente, el sistema sea habilitado y pueda ser utilizado por todos los alumnos de ICO en las fechas designadas para los trámites de reinscripción. De la misma manera, una vez transcurridas las reinscripciones por Internet, el siguiente objetivo, es la administración de la información. Los administradores del sistema, tendrán que encargarse de obtener la información que el sistema generó, y en su caso, para efectos administrativos, realizar cambios en los grupos para optimizar recursos, que de igual manera, podrían hacerse en forma paralela al prerregistro por Internet.

Dependiendo de la visión que se tenga sobre este proyecto, la formalización de la reinscripción semestral podría ser efectuada al final de estos procesos. Es posible que el usuario tenga que "intercambiar" su prerregistro impreso de su inscripción por Internet, por su tira de materias convencional, pero con la ventaja de que el alumno posee ya la seguridad de que sus asignaturas ya están registradas en el sistema y este trámite solo necesita formalizarse. Esta opción es solo una alternativa y se hace hincapié en que todo ello depende de la Jefatura de Carrera de Ingeniería en Computación y del Departamento de Servicios Escolares. La orientación gerencial, que en este caso podría definirse como los beneficios directos hacia la Jefatura de carrera, los cuales ya se mencionaron anteriormente y representan una herramienta útil para la administración de alrededor de 1200 inscripciones de los alumnos de Ingeniería en Computación que se realizan semestralmente.

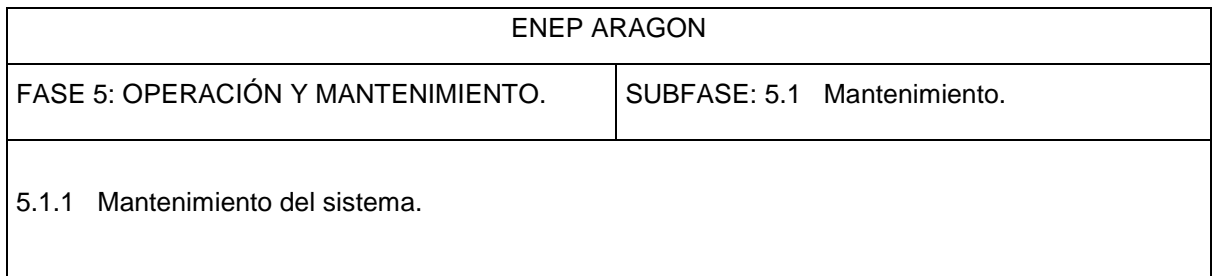

 Al momento de llevar a cabo la etapa de operación, el sistema debe estar ya terminado, los usuarios deben trabajar ya introduciendo datos, obteniendo información y reportes que soporten la operación de las áreas involucradas. Si el sistema no satisface los requerimientos funcionales del usuario o si se detecta algún error en los programas, es necesario pasar a la fase de mantenimiento.

Podemos describir la etapa de mantenimiento a través de cuatro actividades que se llevan a cabo al poner en marcha un programa:

- Mantenimiento correctivo: Diagnóstico y corrección de errores.
- Mantenimiento adaptativo: Proceso de modificar o cambiar el programa para que se adapte a las condiciones externas como nuevo hardware en el mercado o aumento de sus capacidades.
- Mantenimiento perfectivo: Mejoras o recomendaciones en el sistema.

Para adaptar o mejorar el programa, debemos determinar nuevos requerimientos, rediseñar, generar más código y probar nuevamente el software desarrollado.

Dependiendo del tamaño de la organización que empleará la aplicación y el riesgo asociado con su uso, puede elegirse empezar la operación del sistema solo con un área u organización de la institución, es decir, el sistema podría ponerse en funcionamiento con la preinscripción de un solo grupo de alumnos de Ingeniería en Computación. Si el funcionamiento del sistema es adecuado, su uso puede extenderse hacia la preinscripción de todos los alumnos de la carrera y de igual forma para los alumnos de todas las carreras en la ENEP Aragón.

Una vez que el sistema esté completamente implementado y probado, se pone en marcha. El sistema está ahora en la fase de mantenimiento en la que se llevan a cabo las siguientes tareas:

• Monitorización de las prestaciones del sistema. Si las prestaciones o servicios caen por debajo de un determinado nivel, puede ser necesario reorganizar la base de datos.

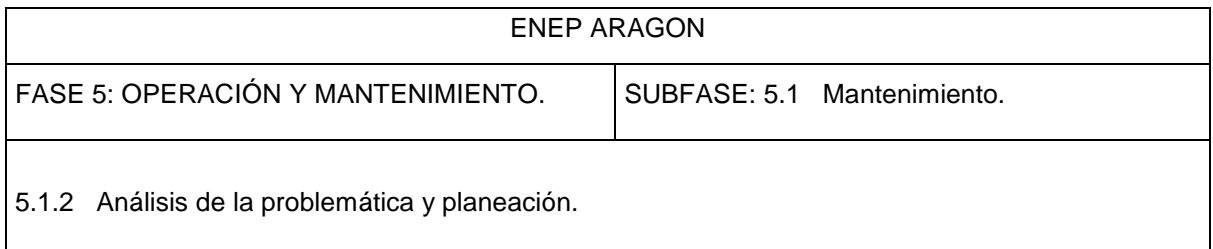

• Mantenimiento y actualización del sistema. Cuando sea necesario, los nuevos requisitos que vayan surgiendo se incorporan al sistema siguiendo las etapas del ciclo de vida descritas anteriormente

La fase de mantenimiento consiste en corregir los errores que se detectan en los programas o en las funciones que realiza el sistema. En esta fase además el usuario puede agregar nuevos requerimientos. Podemos entender como usuario, al usuario final o al usuario intermedio el cual correspondería al administrador del sistema de preinscripciones por Internet.

#### *ANÁLISIS DE LA PROBLEMÁTICA*

Al generarse los problemas durante su operación, es necesario volver al método del análisis minucioso sobre las fallas y poder realizar las acciones necesarias para corregirlas sin afectar otras funciones o tareas del sistema. También es necesario observar con detalle los manuales para determinar si no se ha hecho mal funcionamiento del programa o si no hay "agujeros" en la seguridad debido a intrusiones indebidas por parte de hackers o personas malintencionadas que buscan encontrar vulnerabilidad en la seguridad.

### *PLANEAR LOS CAMBIOS*

Cuando surgen nuevos requerimientos o se necesitan realizar cambios en el sistema, es necesario planearlos correctamente estableciendo y detallando claramente los objetivos y metas que se desean alcanzar con las acciones a realizar y se puedan tomar decisiones correctas, que no afecten al área o individuos que utilizan el sistema. Para esta tarea que requiere de especial cuidado, es necesario establecer los recursos que serán utilizados, las personas afectadas y que tareas tendrán que desempeñar durante la realización de los cambios, así como la coordinación de los departamentos o áreas que se vean afectadas con la decisión de cambio. Estos cambios se refieren al reacomodo del equipo de cómputo (servidores) en un área distinta, cambios en las políticas de uso, administración o seguridad, cambos en el código fuente, readaptación o eliminación de funciones, cambios administrativos referentes a la institución o inclusive si se cambia al administrador del sistema.

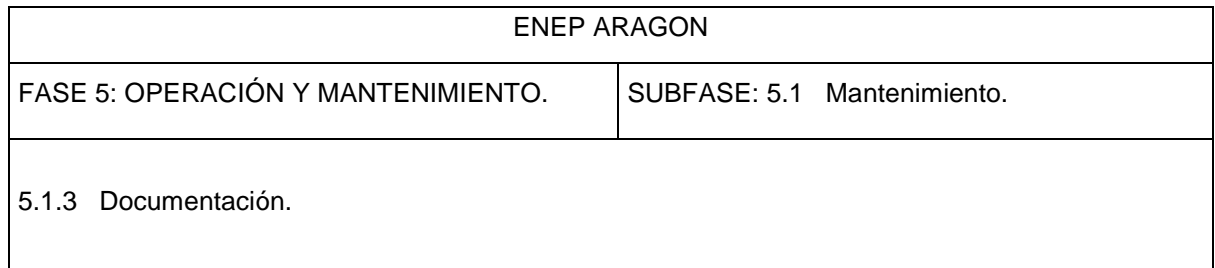

Una característica importante del programa es la flexibilidad, por lo tanto, es posible extender los servicios del sistema hacia otras áreas que demanden el servicio, por ello, es necesario observar detenidamente las características de los requisitos de inscripción de otras carreras en la ENEP Aragón para adaptarlas de forma adecuada en el sistema o en el diseño de la base de datos.

### *DOCUMENTACIÓN DE CUALQUIER CAMBIO*

Una vez realizados los cambios, es necesario documentarlos y ponerlos al alcance de todos los involucrados para llevar un control de los movimientos y tomarlos para futuras referencias. Esto es, que si se integran personas en la administración del sistema, puedan conocer la evolución y cambios en el programa para mejorar su aprendizaje y entrar en contexto fácilmente

El documento referente a los cambios debe contener un registro histórico con datos que son muy importantes de almacenar, como son:

- Nombre del programa, que en este caso sería nombre de la página Web donde se hicieron los cambios.
- Número de sentencias dónde se realizó el cambio.
- Lenguaje de programación utilizado. Es posible insertar segmentos de código en otros lenguajes de programación (JavaScript).
- Fecha de realización de cambios
- Número de ejecuciones del programa, que en este caso podríamos determinar como el número de periodos semestrales donde se ha utilizado el sistema de preinscripciones desde la instalación.
- Número de fallas en el procesamiento de la información desde la implementación.
- Identificación de cambios realizados en el programa.
- Número de sentencias añadidas en el código fuente.
- Número de sentencias eliminadas en el código fuente.
- Tiempo utilizado para realizar el cambio en horas.

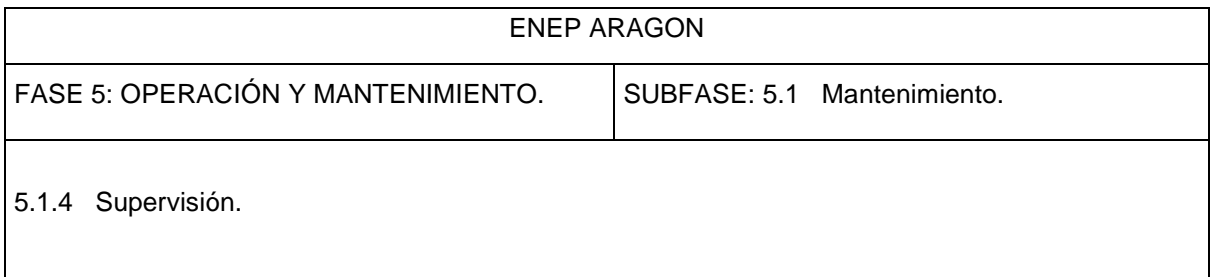

- Identificación del personal que hizo los cambios.
- Tipo de mantenimiento.
- Fecha de inicio y término del mantenimiento.
- Tiempo total acumulado de mantenimiento desde la instalación en horas.
- Beneficios generados a partir de los cambios.

La documentación de estos datos obedece a un control rígido para mantener consistencia y no cometer diversos errores emanados de los mantenimientos constantes en el sistema. De manera un poco menos formal, es necesario contar con una bitácora de mantenimiento que contenga los datos mas necesarios y útiles para el administrador con la finalidad de que este documento sea una referencia rápida y dependiendo de la situación, se profundice o no en el problema.

#### *SUPERVISAR CAMBIOS*

En un área tan pequeña como la Jefatura de Carrera de Ingeniería en Computación, no es posible crear una estructura organizativa para la supervisión de los mantenimientos, aunque es esencial delegar responsabilidades. Se deben establecer procedimientos para las peticiones de mantenimiento que deben ser remitidas al supervisor del sistema para que sean evaluadas y una vez realizada esta tarea, es necesario determinar las acciones a llevar a cabo.

Este tipo de estructura organizacional minimiza la confusión, mejora la comunicación y el flujo de las actividades de mantenimiento.

Para realizar peticiones de mantenimiento se debe seguir un estándar bien definido. Esto puede ser a través de algún formulario que ha de ser llenado por la persona que desea que se realicen los cambios en el sistema, inclusive podría tratarse de un usuario final, en este caso un alumno. Los cambios sugeridos por estos, estarían sujeton a aprobación por parte del supervisor, con lo cual se lograría retroalimentación muy valiosa para la Jefatura de Carrera.

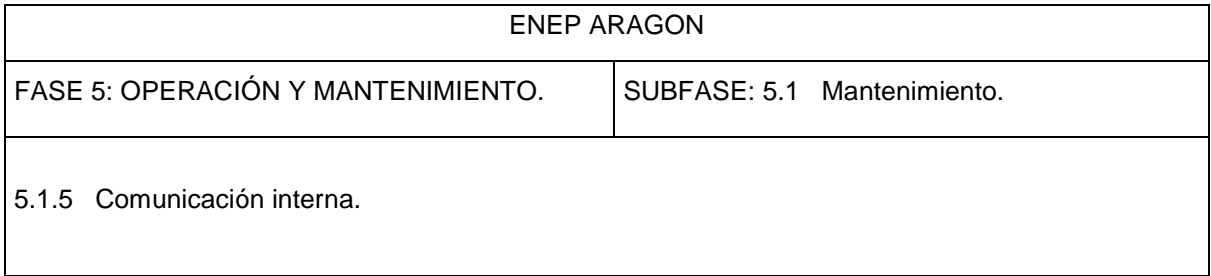

Este formulario es un documento externo que se usa como base para la planificación de las tareas de mantenimiento. De manera interna, la organización genera un documento sobre los cambios realizados durante el mantenimiento, el cual es denominado Informe de cambios del software.

### *COMUNICACIÓN CON LOS INVOLUCRADOS SOBRE LOS CAMBIOS*

La comunicación es muy importante en cualquier organización, y el control de cambios o mantenimientos no es la excepción para la aplicación de esta regla. Cualquier movimiento realizado en los componentes del sistema debe ser documentado y comentado tanto a los individuos que utilizan el sistema para su administración, como a los usuarios finales de él. Si un usuario propone un mantenimiento para perfeccionar o mejorar el sistema y si se lleva a cabo el cambio, es necesario que los involucrados cuenten con la información de manera oportuna para logar mayor beneficio en su uso y explotar las bondades del sistema. Por otro lado, si existe un error y este es reportado para que se evalúe y se realicen los cambios, es importante también comunicarlo a todas las personas afectadas. Como ejemplo, si en la página de selección de materias no se despliega alguna materia en especial y algún alumno reporta este mal funcionamiento, entonces debe informarse a todos los usuarios para que tengan en cuenta el problema. De la misma manera, es necesario que cuando se corrija dicho problema, se avise a las personas para que puedan volver a utilizar el sistema con toda la confianza.

Podemos deducir entonces que cualquier cambio aunque parezca insignificante es digno de hacerlo público para no afectar en ningún sentido los intereses de las personas involucradas en el sistema.

Este sistema tiene como finalidad, mejorar los procesos administrativos generados en las inscripciones. Con esto, también se mejora un aspecto muy importante dentro de la ENEP Aragón: la comunicación. Si por un lado se logra que los alumnos alcancen mayor grado de satisfacción al inscribir las materias y grupos que más les convengan y por otro, se establece comunicación directa con el usuario a través del correo electrónico o a través de una petición de mantenimiento que ayude a mejorar el funcionamiento del sistema, entonces la institución habrá logrado cumplir con sus objetivos ideales de proporcionar servicios de calidad a los alumnos, utilizando la tecnología como una herramienta fundamental para realizar esta tarea.

# **CONCLUSIONES**

Actualmente, los procesos administrativos requieren el manejo de una gran cantidad de información. En la Jefatura de Carrera de Ingeniería en Computación y en el Departamento de servicios Escolares, surge la necesidad de que dichas áreas tengan un Sistema de Preinscripciones por Internet, que facilite a ambas áreas automatizar los procesos para lograr manejar de manera eficiente los datos y la oriente hacia el futuro en la toma de decisiones acertadas para lograr preveer y resolver problemas.

El sistema desarrollado a lo largo de este trabajo estaría destinado a almacenar, ordenar, procesar y emitir resultados constituyéndose en herramientas sólidas y consistentes de decisión.

De acuerdo con la información recolectada, la Jefatura de Carrera de Ingeniería en Computación cuenta con un personal convencido de las ventajas que ofrece la automatización de las tareas y la necesidad de manejar información precisa y veraz a través de un sistema donde los alumnos pueden realizar los procesos de inscripción de manera remota, de tal forma que la propuesta de un Sistema de Información basado en Internet tiene una alta posibilidad de éxito en la consecución de los objetivos.

Podemos concluir entonces que, la Jefatura de Carrera de Ingeniería en computación está preocupada por otorgar mayor beneficio en el cumplimiento de sus actividades. La tecnología ha cambiado de manera radical nuestras vidas y podemos hacer uso de ella en beneficio de una gran cantidad de personas. Cada vez, la tecnología se vuelve más común entre los seres humanos, y poco a poco se va volviendo más accesible debido a la disminución de sus costos y el aumento de su potencial. El Internet, denominado por algunas personas como el invento más importante de nuestra era, se ha vuelto un factor importantísimo en el desarrollo de las organizaciones e instituciones tanto públicas como privadas. Es por esto, que la utilización de esta tecnología de la información es de gran importancia para cumplir los objetivos planteados al inicio de este proyecto. En años recientes, su uso se ha generalizado en gran medida; incluso el gobierno federal le da gran importancia y lo utiliza para proporcionar múltiples servicios. Esta dependencia de la tecnología de la información en las empresas y el gobierno no es exclusiva en México; muchos países alrededor del mundo han adoptado de manera sistemática estos canales de comunicación, logrando que sus economías se desarrollen y rebasen sus expectativas de crecimiento.

La Ingeniería de Software fue una gran herramienta para el desarrollo del sistema aquí propuesto, sin la cual hubiéramos carecido de conceptos, métodos y herramientas altamente valiosos y sin los cuales no hubiera sido posible obtener un producto de calidad.
También hemos visto como ha evolucionado la red de redes denominada Internet. Hemos observado como durante sus inicios, se utilizaba con propósitos militares y después con fines científicos y de investigación, para llegar a lo que conocemos hoy, una herramienta muy importante dentro de las organizaciones en general.

Hace algunos años, las páginas de Internet se observaban de manera estática. En la actualidad, el nivel de participación del usuario ha aumentado enormemente y tiene que interactuar para obtener las respuestas que desea.

De manera personal, creo que el Internet debe verse como una oportunidad para mejorar los servicios en la Escuela Nacional de Estudios Profesionales Aragón o en cualquier otra institución y con ello se logra un gran beneficio social.

Las reinscripciones semestrales representan un proceso muy importante para el alumno, ya que de ello depende en muchas ocasiones el desempeño logrado en los salones de clase. En otras palabras, si un alumno está satisfecho con su horario de clases, así como en los profesores que impartirán los cursos inscritos, además de que las materias y grupos correspondan a sus intereses personales, entonces es posible que logren un mejor desempeño en sus actividades escolares repercutiendo directamente en sus calificaciones y promedio de manera positiva.

#### *CONCLUSIONES PERSONALES*

A lo largo de mi vida como estudiante de la carrera de Ingeniería en Computación, fui adquiriendo una serie de conocimientos sólidos que fueron muy útiles para llevar a cabo un proyecto con las características de este sistema. Aunque todas las materias del mapa curricular de la carrera son fundamentales para la formación de un ingeniero, en especial materias específicas como Computadoras y Programación, Ingeniería de Programación, Ingeniería de Sistemas, Programación Estructurada y Características de Lenguaje, Tecnologías de la Información, Programación de Sistemas, Redes de Computadoras y Bases de Datos, son fundamentales para llevar a cabo las actividades involucradas en las diferentes etapas del desarrollo del sistema de preinscripciones por Internet.

Desde mi particular punto de vista, la orientación de la carrera de Ingeniería en Computación tiene dos vertientes muy importantes: la rama de programación y la de la electrónica. El plan de la carrera integra materias para desarrollar las habilidades de un buen programador. Estas habilidades representan una preparación consistente que además es útil en casi cualquier tipo de lenguaje de programación. En la mayoría de los casos, cuando se aprenden los conceptos básicos, prácticamente se puede codificar en cualquier lenguaje, con la diferencia de que se utiliza una sintaxis diferente y los comandos son distintos.

Para la realización de este sistema, los conocimientos obtenidos a lo largo de la carrera, sirvieron como apoyo en el aprendizaje del lenguaje de programación en el cual se desarrolló el sistema. Aunque el lenguaje de tipo scripting es distinto a lo aprendido durante los cursos en la carrera, y además, a este código se le "incrusta" el lenguaje de las páginas web (html), básicamente no resultó gran obstáculo para el desarrollo del proyecto porque ya contaba con una base teórica muy bien sustentada.

Por otro lado, debo reconocer que lo que si representó un obstáculo importante durante el aprendizaje sobre los conceptos básicos de programación durante la carrera, fue la falta de equipo de cómputo durante las clases. Sin este, resulta un poco más difícil comprender el resultado de algún código, aunque se tiene la oportunidad de asistir a los diferentes centros de cómputo en la escuela, hubiera sido más útil tener una computadora durante los cursos para compilar el código y observar el comportamiento, como generalmente se hace en los diferentes cursos de programación impartidos por diversas instituciones educativas como la Dirección general de Servicios de Cómputo Académico (DGSCA) de la UNAM.

Durante los últimos años, no he tenido la oportunidad de desarrollar un sistema en algún lenguaje de alto nivel como es el lenguaje C o C++, el cual aprendí durante la carrera. Por el contrario, he utilizado el lenguaje de tipo scripting mencionado anteriormente, con lo cual he concluido que este tipo de lenguaje se ha hecho muy "popular" debido al aumento del uso de Internet. Esto no quiere decir, que grandes instituciones o empresas hayan dejado de utilizar estos lenguajes de alto nivel, sino que estos son utilizados para otros fines.

Asimismo, estoy convencido de que los conceptos sobre programación aprendidos durante los cursos impartidos en la carrera, son aplicables en la vida real y además tuve la oportunidad de actualizar los conocimientos, debido a que las aplicaciones basadas en Internet son ampliamente utilizados en estos momentos. Por otro lado, estos conocimientos no son incluidos en las asignaturas que integran al mapa curricular de Ingeniería en Computación.

No solo las materias de programación fueron útiles para desarrollar este proyecto. Algunas otras también fueron muy útiles para planear de manera consistente el desarrollo del sistema y tambien proporcionan herramientas y técnicas para obtener los mejores resultados para que el sistema tenga menos probabilidad de fallar y cumpla con su objetivo. Por otro lado, la base matemática también es importante para desarrollar de manera eficiente el código, esto es, que con menos líneas, se realice una tarea específica.

Este proyecto significó un gran reto para mí; En un principio, resultaba interesante conocer las necesidades de información y automatización de la jefatura de carrrera y del Departamento de Servicios Escolares. Al conocer estas necesidades, cada vez me mostraba más interesado por proponer una solución que lograra mayor eficiencia y que además proporcionara información útil para las personas involucradas en las inscripciones. Finalmente, al adentrarme en la problemática pude observar que el desarrollo del proyecto no sería sencillo y que implicaba gran esfuerzo, pero finalmente se lograrían buenos resultados, lo cual me motivó aún más para seguir adelante y llevar a cabo el proyecto.

Una vez terminado, resultó muy satisfactorio que este sistema pudiera ayudar a las áreas involucradas si se implementaba y que finalmente los beneficios serían observados por los alumnos, quienes son los usuarios finales.

Por último, debo remarcar que la finalización este proyecto representa la culminación de un proyecto de vida. Después de ello, viene el desarrollo de la vida laboral con base en una formación sólida tanto en la parte educativa referente a la Ingeniería, como en los valores de responsabilidad y obligación.

#### *RECOMENDACIONES*

Eliminar fases anteriores al proceso de Inscripciones como la consulta de sorteos, al proporcionar información a los alumnos a través de una página Web y eliminar la inscripción presencial suprimiendo filas y largas esperas, e introducir nuevos procesos para simplificar el trabajo.

Utilizar la información proporcionada por el sistema para mejoras la administración de grupos y materias en la carrera de Ingeniería en Computación.

Reemplazar algunos formatos por documentos electrónicos de manera que faciliten la comunicación con los alumnos y que además, proporcionen instrucciones claras y detalladas sobre el uso del sistema.

Realizar un programa de capacitación o información sobre la naturaleza del sistema a implementarse. Ya que el Sistema de preinscripciones por Internet trabaja mejor si todos los miembros del personal y los alumnos de la carrera están comprometidos en su desarrollo, si tienen claros los procesos y comprender con facilidad la información que se utiliza. Y cuando los alumnos están interesados en la información y en su utilidad, recolectan los datos con mayor cuidado, atención y de una manera más exacta.

 Estudiar la factibilidad de instalación de este Sistema en la Jefatura de Carrera de Ingeniería en Computación o en algún laboratorio de cómputo. Instrumentar este Sistema de Información planteado con la finalidad que dicha Jefatura de Carrera cuente con una herramienta poderosa de información.

Mientras se desarrolla el Sistema de Preinscripciones propuesto, se recomienda revisarlo periódicamente, con la finalidad de mejorarlo o por el contrario obviar pasos innecesarios.

Implementar el Sistema de Preinscripciones por Internet en el departamento de Servicios Escolares para que dicho sistema pueda ser utilizado y aprovechado por los alumnos de todas las carreras en la ENEP Aragón.

Debe destacarse que el proceso de implantación de un Sistema de Información debe ir acompañado de una serie de políticas, normas y procedimientos que permitan consolidar el empleo adecuado y una evaluación continúa de este sistema.

# **GLOSARIO DE TÉRMINOS**

**Internet**: Sistema mundial de redes de computadoras, integrado por las diferentes redes de cada país del mundo, por medio del cual un usuario en cualquier computadora puede, en caso de contar con los permisos apropiados, accesar información de otra computadora y poder tener inclusive comunicación directa con otros usuarios en otras computadoras.

**Web**: (World Wide Web).- Universo de información accesible a través de Internet.

**Página de Internet (Página Web)**.- Documento electrónico que contiene información específica de un tema en particular y que es almacenado en algún sistema de cómputo que se encuentre conectado a Internet, de tal forma que este documento pueda ser consultado por cualquier persona que se conecte a esta red mundial de comunicaciones y que cuente con los permisos apropiados para hacerlo.

**Sitio Web**: Conjunto de archivos electrónicos y páginas Web referentes a un tema en particular, que incluye una página inicial de bienvenida, con un nombre de dominio y dirección en Internet específicos.

**Portal**: Sitio Web que sirve o pretende servir como un sitio principal de partida para las personas que se conectan al World Wide Web. Son sitios que los usuarios tienden a visitar como sitios ancla. Los portales tienen gran reconocimiento en Internet por el poder de influencia que tienen sobre grandes comunidades.

**Correo Electrónico**: Intercambio de mensajes almacenados en computadora por medio de las telecomunicaciones.

**Red**: En términos de tecnologías de información, una red es una serie de puntos o nodos interconectados por algún medio físico de comunicación. Las redes pueden interconectarse con otras redes y contener sub-redes.

**Topología de red**: Configuración general de redes. Las redes se pueden clasificar también en términos de la separación física entre nodos, como redes de área local (LAN, local area network), redes de área metropolitana (MAN, metropolitan area network), y redes de área amplia (WAN, wide area network).

**Sistema**: Conjunto de elementos interrelacionados entre si de tal forma que un elemento afecta el comportamiento de todo el conjunto

**Software**: Programa de computadora que cuando es ejecutado proporciona la función y comportamiento deseado.

**Hardware**: Componentes físicos de una computadora, todo lo visible y tangible. El Hardware realiza las 4 actividades fundamentales: entrada, procesamiento, salida y almacenamiento secundario.

**Servidor**: Software que realiza ciertas tareas en nombre de los usuarios. El término servidor ahora también se utiliza para referirse al ordenador físico en el cual funciona ese software, una máquina cuyo propósito es proveer datos de modo que otras máquinas puedan utilizar esos datos.

En el caso de un servidor web, este término podría referirse a la máquina que almacena y maneja los sitios web.

# **Bibliografía**

MITCHELL, SCOT Y ATKINSON JAMES. "Aprendiendo Active Server Pages 3.0 en 21 días". Ed. Prentice Hall.

PRESSMAN ROGER S. "Ingeniería del software. Un enfoque práctico". Tercera edición. Ed. McGraw-Hill. LAWRENCE, SHARI. "Ingeniería de Software. Teoría y práctica". Ed. Prentice Hall.

WILTON PAUL, COLBY JOHN W. "Beginning SQL". Ed. Wiley.

HARRINGTON, L JAN. "SQL clearly explained". Ed. AP Professional.

BRAUDE, ERIC J. "Ingeniería de Software: Una perspectiva orientada a objetos". Ed. AlfaOmega.

W.H. INMON, JOHN A. ZACHMAN, JONATHAN G. GEIGER**.** "Data stores, data warehousing, and the

ZACHMAN, JOHN A. Framework: managing enterprise knowledge". Ed. McGraw-Hill.

BOOCH, GRADY. "Análisis y diseño orientado a objetos con aplicaciones". Ed. Adisson.

SOMMERVILLE, IAN. "Ingeniería de Software". Ed. Addison-Wesley Iberoamericana.

FAIRLEY, RICHARD E. "Ingeniería de Software". Ed. McGraw-Hill.

WIEDERHOLD, GIO. "Database design". Ed. McGraw-Hill.

CASTA, ADORACIÓN MIGUEL DE. "Diseño de bases de datos relacionales". Ed. Ran Ma.

#### *CONSULTAS*

Segundo informe 2002-2003 de la ENEP Aragón.

Diagnóstico de la Jefatura de Carrera de Ingeniería en Computación.

http://www.inegi.gob.mx

http://www.presidencia.gob.mx

http://www.declaranet.gob.mx

http://www.tramitanet.gob.mx

http://www.pcmag.com/article2/0,1759,1558375,00.asp

http://red.coral.com.mx/ceyusa/tesis/html/titulacion.html#SECTION001140000000000000000

http://www.asptutor.com

http://www.javascript.com

http://www.jsmadeeasy.com/javascripts/Clocks%20And%20Date/Countdown%20Timer/index.htm

http://iteso.mx/~carlosc/pagina/documentos/criterios\_pag.htm#navega

http://www.informaticamilenium.com.mx/paginas/espanol/sitioweb.htm

http://www.fpress.com/revista/Num9711/Nov97.htm

http://www.paralax.com.mx/07\_internet-b.html

http://www.nosolousabilidad.com/articulos/diseno\_inclusivo.htm

http://www.dynamicdrive.com/

http://www.itson.mx/dii/jgaxiola/

http://www.cs.us.es/cursos/bd-2001/temas/diseno.html http://www.angelfire.com/scifi/jzavalar/apuntes/IngSoftware.html http://www3.uji.es/~mmarques/f47/apun/node84.html http://www.nexodigital.com.ar/metodologia.php http://javascript.internet.com/clocks/countup-down.html http://www.axitia.com/html/diseno\_de\_portales.html http://www.tutordes.com/comunidad.net/articulo1.htm http://148.202.148.5/cursos/cc321/fundamentos/temario.htm http://innova.presidencia.gob.mx/ciudadanos/ http://www.gob.mx/wb2/egobierno/egob\_acerca\_de http://www.getec.etsit.upm.es/docencia/gproyectos/planificacion/cvida.htm http://coqui.metro.inter.edu.ms/elopateg/net\_educ.htm#INTRODUCCIÓN http://www.proquest.com

#### **ANEXO I**

**UNIVERSIDAD NACIONAL AUTÓNOMA DE MÉXICO**

**FACULTAD DE ESTUDIOS SUPERIORES ARAGÓN**

**INGENIERÍA EN COMPUTACIÓN** 

# **MANUAL PARA USUARIOS DEL SISTEMA DE PREINSCRIPCIONES POR INTERNET EN INGENIERÍA EN COMPUTACIÓN**

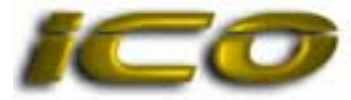

Fecha de elaboración: mayo de 2005

# **ÍNDICE**

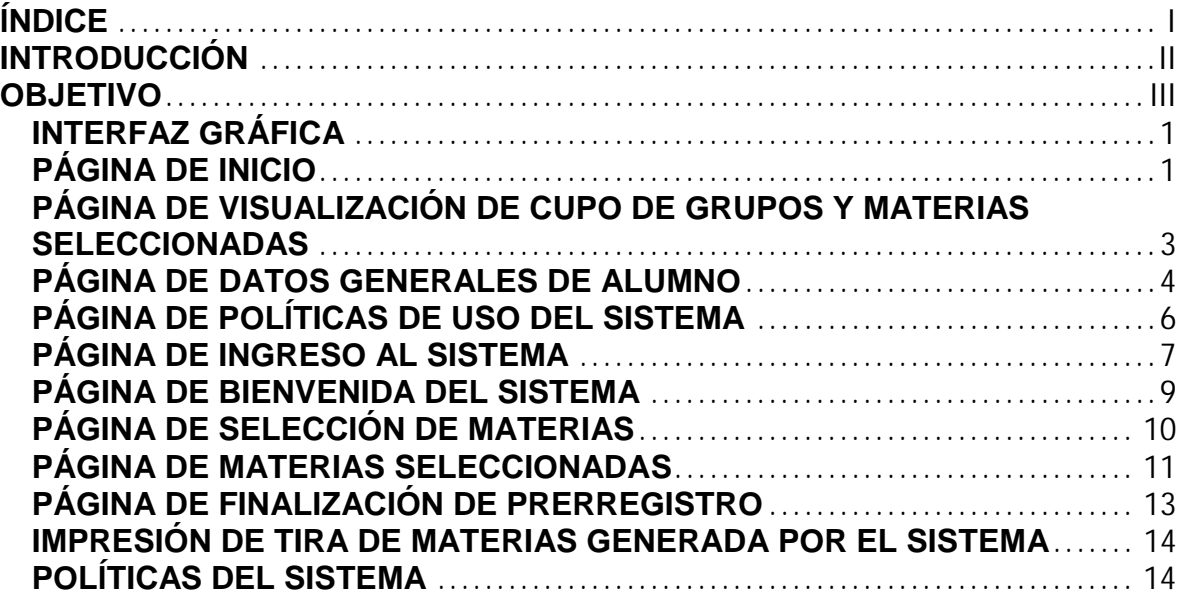

and the control of the control of the control of the control of the control of the control of the control of the

# **INTRODUCCIÓN**

La Jefatura de Ingeniería en Computación pretende a través del Sistema de Prerregistro lograr mayor control sobre la administración de los grupos y materias previas a la inscripción formal. Por otro lado, los alumnos logran evitar los desplazamientos y obtiene la información confiable y oportuna, además logran obtener buena posibilidad de inscribir las materias con mayor demanda.

El presente Manual de usuario, sirve como un instrumento informativo y de capacitación para los usuarios del sistema de prerregistro por Internet de Ingeniería en Computación en la FES Aragón, presentando la información para describir las instrucciones de manera ordenada, secuencial y detallada.

De igual manera, contempla la descripción del entorno gráfico y la navegación en el mismo y dentro de este contexto, la descripción relativa a la autentificación del usuario, selección de materias y formalización del prerregistro, donde se aprecian los procedimientos gráficamente.

Este documento deberá actualizarse en la medida que se presenten cambios en su contenido, en el sistema u operación del mismo.

 $\overline{\phantom{0}}$ 

# **OBJETIVO**

El presente documento tiene como objetivo, hacer un compendio de una forma ordenada, secuencial y detallada sobre los procedimientos a realizar por parte del usuario para el uso del sistema de preinscripciones por Internet.

## **INTERFAZ GRÁFICA**

El Sistema de Preinscripciones por Internet está subdividido en una serie de páginas web en donde el usuario interacciona directamente con el sistema a través del explorador. Debemos hacer la aclaración de que utilizaremos en algunas ocasiones el término prerregistro como sinónimo de preinscripción.

El usuario podrá acceder al sistema utilizando una computadora personal (PC) con conexión a Internet (la velocidad de conexión no afecta en gran medida el desempeño). La interfaz gráfica está basada en el despliegue de la información a través de un "explorador web o de Internet". Los exploradores web más comunes son el Netscape Navigator y el Internet Explorer. Se recomienda utilizar las últimas versiones de Internet Explorer para el uso de este sistema.

Las páginas que integran al sistema son:

- Página de inicio.
- Página de bienvenida al sistema.
- Página de selección de materias/visualización de prerregistros anteriores.
- Página de visualización de materias seleccionadas para el prerregistro.
- Página de prerregistro final de asignaturas.

A continuación se hará una descripción breve de las funciones de cada página así como las acciones que debe llevar a cabo cada usuario en ellas.

### **PÁGINA DE INICIO**

La Figura 1 muestra la **Página Principal** del sistema o **Página de Inicio**, en la cual los alumnos deben acceder para ingresar al mismo. El proceso de ingreso se realiza a través de una interfaz donde los usuarios se autentifican por medio de dos campos donde tienen que ingresar su Número de Cuenta y un Número de Identificación Personal (NIP).

De cualquier manera, en la Página de Inicio se muestra un texto descriptivo sobre las instrucciones para acceder al sistema que en este documento se describirá a continuación.

El alumno deberá ingresar su Número de Cuenta antecediendo un cero a la parte más significativa si su generación es menor al año 2000 y omitiendo el guión que separa al dígito verificador. A manera de ejemplo, si un Número de Cuenta es 9826544-2, el usuario debe ingresar el siguiente número: 098265442.

El Número de Identificación Personal (NIP) está representado por la fecha de nacimiento del usuario, con el formato: *dd-mm-aaaa*. Dónde *dd* es el día, *mm* el mes y *aaaa* el año. Ejemplo: para la fecha de nacimiento 3 de enero de 1980, tendría que escribirse de la siguiente manera: 03011980.

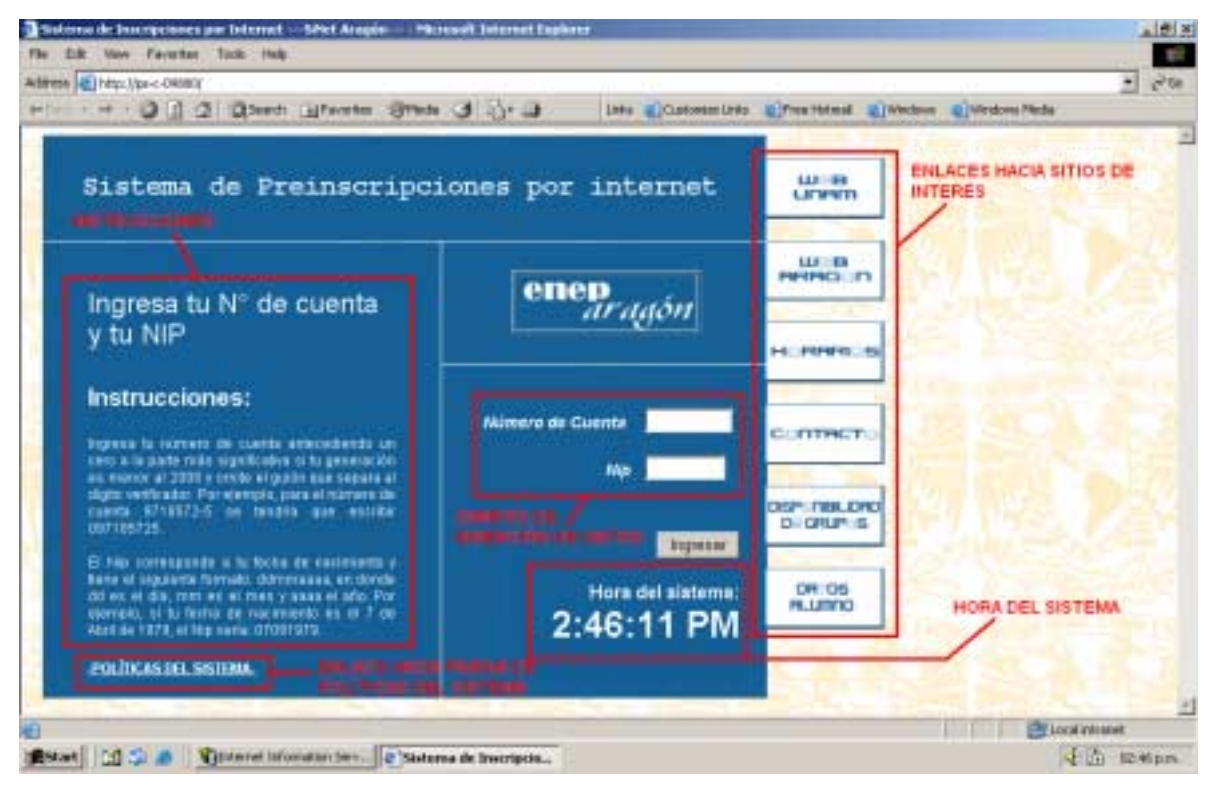

**Figura 1** 

La página de inicio también muestra la hora del sistema y algunos enlaces hacia páginas de interés para el alumno; estas son:

- Web UNAM.
- Web Aragón.
- Horarios.
- Contacto.
- Disponibilidad de grupos.
- Datos alumno

• Políticas de ingreso al sistema.

El vínculo **Web UNAM** redirige al usuario al sitio web de la UNAM.

El vínculo **Web Aragón** redirige al usuario al sitio web de la FES Aragón.

El vínculo **Horarios** redirige al usuario al la página del sitio web de la FES Aragón donde se muestran los horarios de clase para el siguiente semestre.

El vínculo **Contacto** realiza la acción para que el usuario mande un mensaje de correo electrónico al administrador del sistema. El programa utilizado para ello, depende de la configuración o versión del explorador.

## **PÁGINA DE VISUALIZACIÓN DE CUPO DE GRUPOS Y MATERIAS SELECCIONADAS**

El vínculo **Disponibilidad de grupos** redirige al usuario hacia una página donde puede verificar el número de lugares disponibles en las materias de cualquier grupo. La página se muestra en la Figura 2.

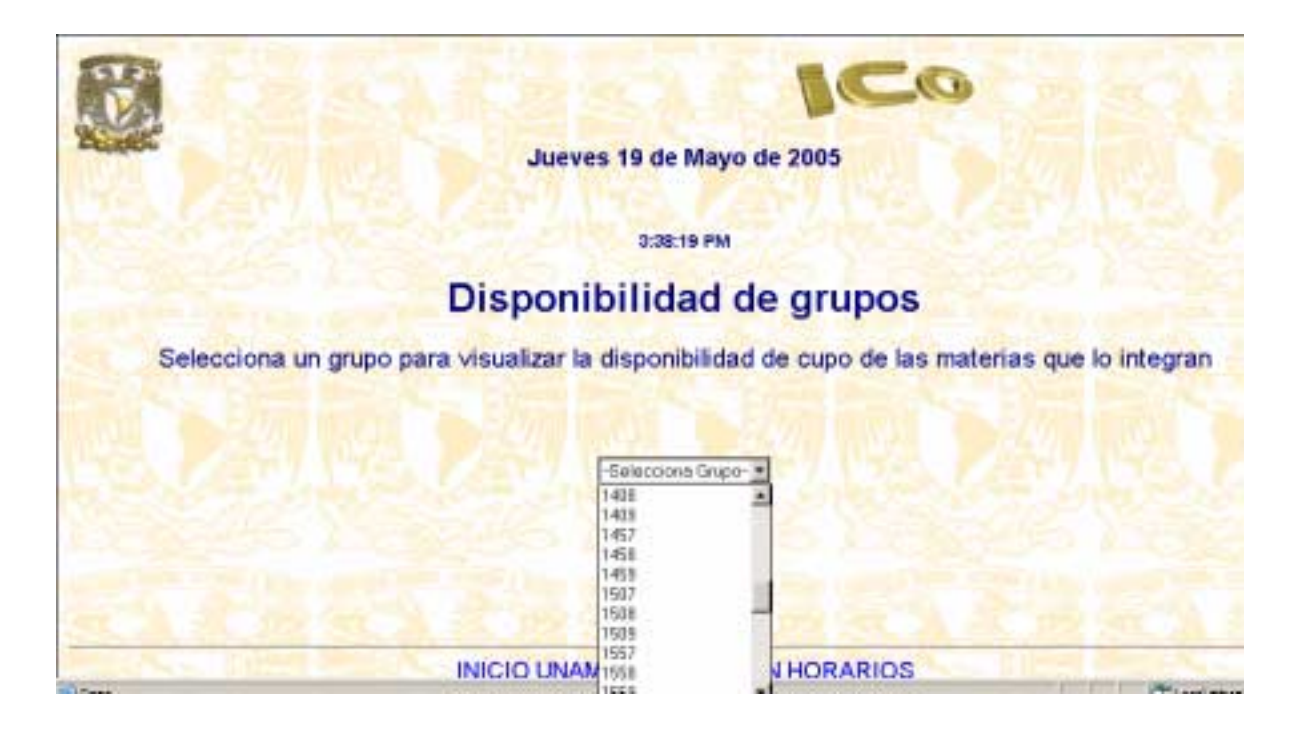

**Figura 2** 

Al acceder a la **Página de Disponibilidad de grupos**, el primer paso a realizar por parte del alumno es seleccionar algún grupo del cuadro de lista mostrado en la página y después deberá hacer clic en el botón "verificar". Al hacerlo se mostrará una página con un listado de las materias correspondientes al grupo seleccionado y los lugares disponibles en cada una de ellas, con la finalidad de verificar si alguna materia no ha llegado a su capacidad máxima (cupo lleno) y por tanto, si es posible realizar el prerregistro de alguna materia. La Figura 3 muestra la página mostrada al seleccionar un grupo determinado.

| The first Very Favorius Tools Help<br>Admits (E) http://pa-c-04080/nuestra_dup.asp |                                                                                           |                                                                   | T.<br>$x^25x$            |
|------------------------------------------------------------------------------------|-------------------------------------------------------------------------------------------|-------------------------------------------------------------------|--------------------------|
|                                                                                    | 2-ties - - 0 0 2 0 herts Literates Street 3 (1-13                                         | Into a Customer Links a Free Hutmail a Hindows - a Windows Fields | ш                        |
|                                                                                    |                                                                                           |                                                                   |                          |
|                                                                                    | <b>GRUPO: 1208</b>                                                                        |                                                                   |                          |
|                                                                                    | Materia                                                                                   | Lugares disponibles                                               |                          |
|                                                                                    | Administración, contabilidad y costos                                                     | 30                                                                |                          |
|                                                                                    | Algebra lineal                                                                            | 30                                                                |                          |
|                                                                                    | Cálculo vectorial                                                                         | 30                                                                |                          |
|                                                                                    | Optativa de humanidades                                                                   | 30                                                                |                          |
|                                                                                    | Programación estructurada y características de lenguaje                                   | 30                                                                |                          |
|                                                                                    |                                                                                           |                                                                   |                          |
|                                                                                    | INICIO UNAM ENEP ARAGON HORARIOS<br>CONTACTO DISPONIBILIDAD DE GRUPOS                     |                                                                   |                          |
| E Doné                                                                             |                                                                                           |                                                                   | <b>PE Local Interest</b> |
|                                                                                    | <b>COST A LINEWOOD</b><br>d Hoovieds treasures    2   Handra disponishing    Yanting-Fast |                                                                   | <b>CO menn</b>           |

**Figura 3** 

### **PÁGINA DE DATOS GENERALES DE ALUMNO**

El vínculo **Datos alumno** redirige al usuario hacia una página donde puede verificar sus datos generales además de su fecha y horario de prerregistro en el sistema. La finalidad de esta página es la de mostrar al alumno los datos con los que realizará su prerregistro y si existiera algún error, asista al área correspondiente (en este caso la Jefatura de Carrera informaría al usuario a donde dirigirse) a tramitar su corrección.

Otra característica muy importante de esta página es que proporciona información sobre el sorteo de preinscripción, por ello, se recomienda que el usuario verifique estos datos tan pronto estén disponibles y pueda aprovechar al máximo los recursos que se ponen a su disposición.

El método utilizado para acceder a esta página es el mismo que en la página de inicio, donde el usuario deberá autentificarse a través de su Número de Cuenta y NIP. La figura 4 muestra la página mencionada.

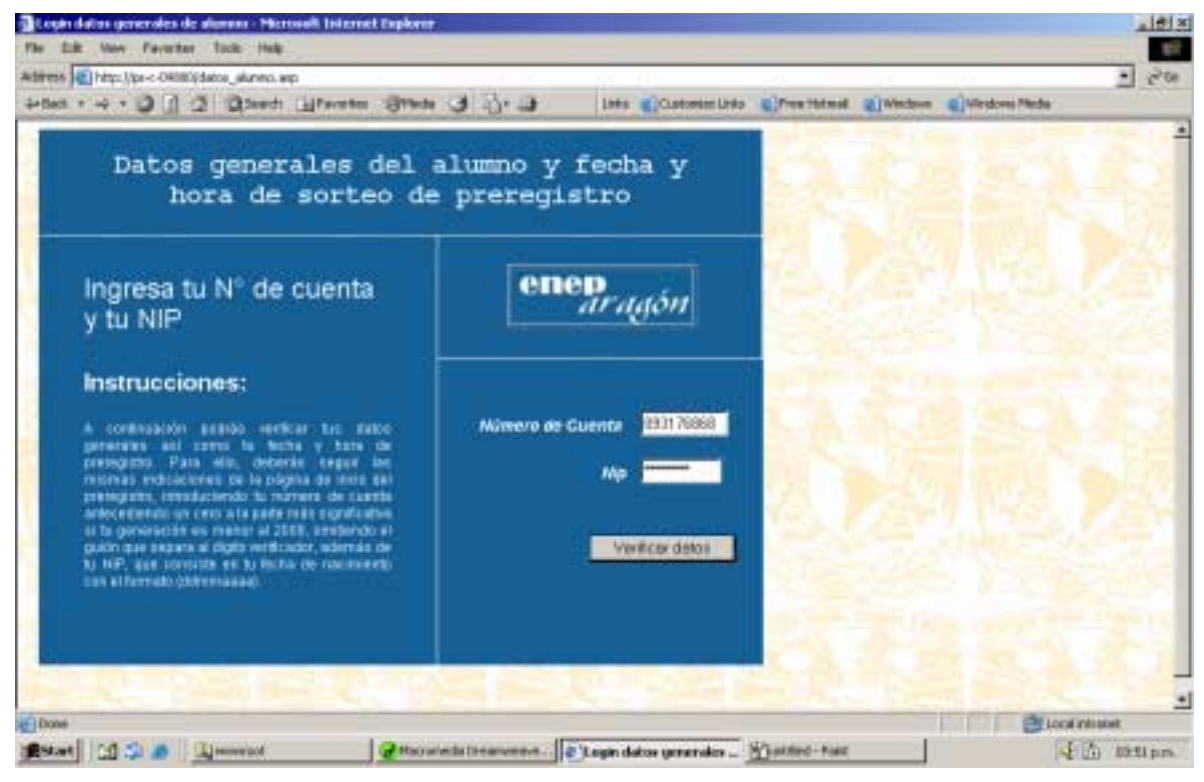

**Figura 4** 

Los datos mostrados en la página "Datos alumno" al ingresar el Número de Cuenta y el NIP en los campos correspondientes son los siguientes:

- Número de Cuenta del alumno.
- Nombre del alumno.
- Turno (matutino o vespertino).
- Hora de prerregistro (en base al sorteo).
- Fecha de prerregistro (en base al sorteo).
- Año de ingreso del alumno a la carrera.
- Semestre al cual se inscribirá el alumno.
- Nombre de la carrera.
- Número de accesos al sistema.

La figura 5 muestra un ejemplo de los datos generales de un alumno desplegados en la pantalla.

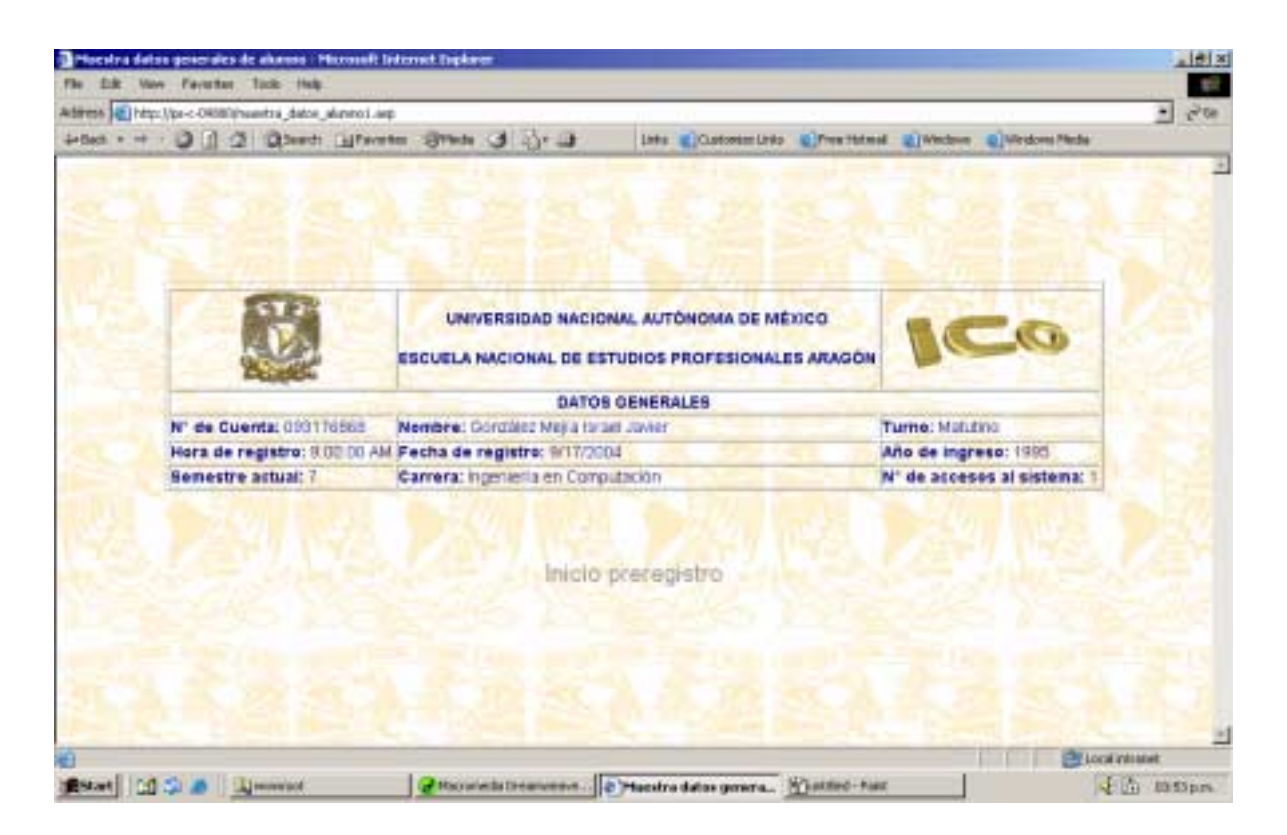

**Figura 5** 

## **PÁGINA DE POLÍTICAS DE USO DEL SISTEMA**

Esta página muestra las políticas generales del sistema en términos del ingreso por parte de los alumnos, es decir, sus restricciones e instrucciones de uso en general (mismas que se describen en este documento), con la finalidad de que el alumno tenga disponible un documento electrónico con información referente al uso del sistema. La figura 6 muestra dicho documento.

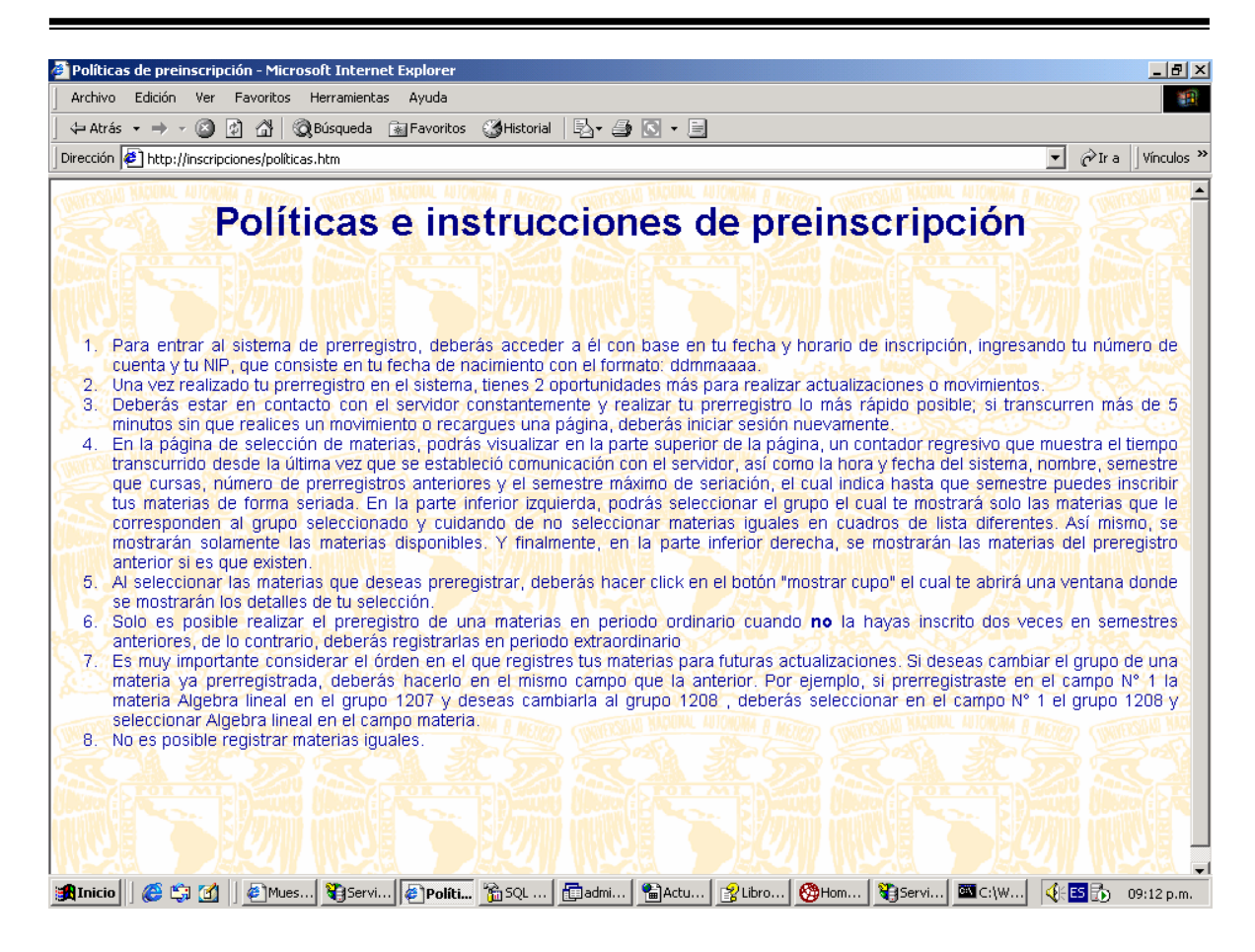

**Figura 6** 

### **PÁGINA DE INGRESO AL SISTEMA**

Una vez que un usuario ingresa sus datos en los campos correspondientes en la Página de inicio, será capaz de ingresar a la página de bienvenida del sistema. Por el contrario, obtendrá una serie de mensajes indicando algún error, si los parámetros del alumno o del sistema son incorrectos. Entre los múltiples mensajes que el usuario puede recibir a través del sistema, se encuentran los siguientes:

- **Fecha de prerregistro no válida**.- Si el usuario trató de ingresar en una fecha distinta a la indicada en su sorteo, aparecerá este mensaje desplegado en pantalla.
- **El horario de inscripciones no ha comenzado aún**.- Si el alumno intenta ingresar al sistema en algún horario anterior al del inicio general de prerregistro se mostrará este mensaje. Es decir, si la hora de inicio general de prerregistro es a las 9:00 a.m. y el usuario intenta ingresar a las 8:59 o antes, entonces el usuario no podrá acceder al sistema.
- **El horario de inscripciones ya finalizó**.- Si el alumno intenta ingresar al sistema en algún horario posterior al del horario final general de prerregistro se mostrará este mensaje. Es decir, si la hora final general de prerregistro es a las 7:00 p.m. y el usuario intenta ingresar a las 7:01 p.m., entonces el usuario no podrá acceder al sistema.
- **El horario de inscripciones para los alumnos del turno matutino ya finalizó**.- Este mensaje será desplegado cuando un usuario del turno matutino intente ingresar en el sistema en algún horario posterior al del fin del prerregistro matutino, es decir, si el horario de prerregistro del turno matutino termina a las 2:00 p.m. y la hora a la que intenta ingresar el alumno es 2:01 p.m., entonces el usuario no podrá ingresar en el sistema.
- **El horario de inscripciones para los alumnos del turno vespertino ya no ha comenzado aún**.- Este mensaje será desplegado cuando un usuario del turno vespertino intente ingresar en el sistema en algún horario anterior al del inicio de prerregistro vespertino, es decir, si el horario de inicio de prerregistro del turno vespertino es a las 3:00 p.m. y la hora a la que trata de ingresar el alumno es a las 2:59 p.m., entonces el usuario no podrá ingresar al sistema.
- **Debe introducir valores para todos los campos**.- Este mensaje aparecerá desplegado en pantalla cuando el usuario no introduzca ningún valor en uno o ambos campos de la página de inicio.
- **Número de Cuenta incorrecto**.- Si un usuario introdujo algún Número de Cuenta inexistente en la base de datos del sistema, dentro del campo correspondiente, aparecerá este mensaje.
- **NIP incorrecto**.- Cuando un alumno teclea su Número de Cuenta el cual existe en la base de datos del sistema y un Número de Identificación Personal (NIP).
- **Imposible ingresar al sistema de prerregistro. Has llegado al límite de accesos**.- Dentro de las políticas establecidas por la Jefatura de Carrera de Ingeniería en Computación, el usuario solo puede ingresar 3 veces y hacer cambios en el sistema, por lo tanto si el usuario llega a este límite, aparecerá la leyenda anterior.

Cabe destacar que todos los mensajes aparecerán desplegados en la pantalla en forma de vínculo o enlace, donde al hacer clic en ellos, podrán ser redireccionados hacia la Página principal. Así mismo, es importante recalcar que no es posible ingresar a las páginas que integran al sistema (excepto la de Inicio, Disponibilidad de Grupos, Políticas y Datos Alumno) si el usuario no ha iniciado sesión. Si esto es así, se mostrará el siguiente mensaje:

#### **"No existe ninguna sesión de usuario abierta"**

### **PÁGINA DE BIENVENIDA DEL SISTEMA**

Una vez que el usuario introduce correctamente sus datos en los campos de la Página de Inicio, este podrá ingresar formalmente en el sistema. La página a la cual accederá es una página de bienvenida, la cual se muestra en la figura 7.

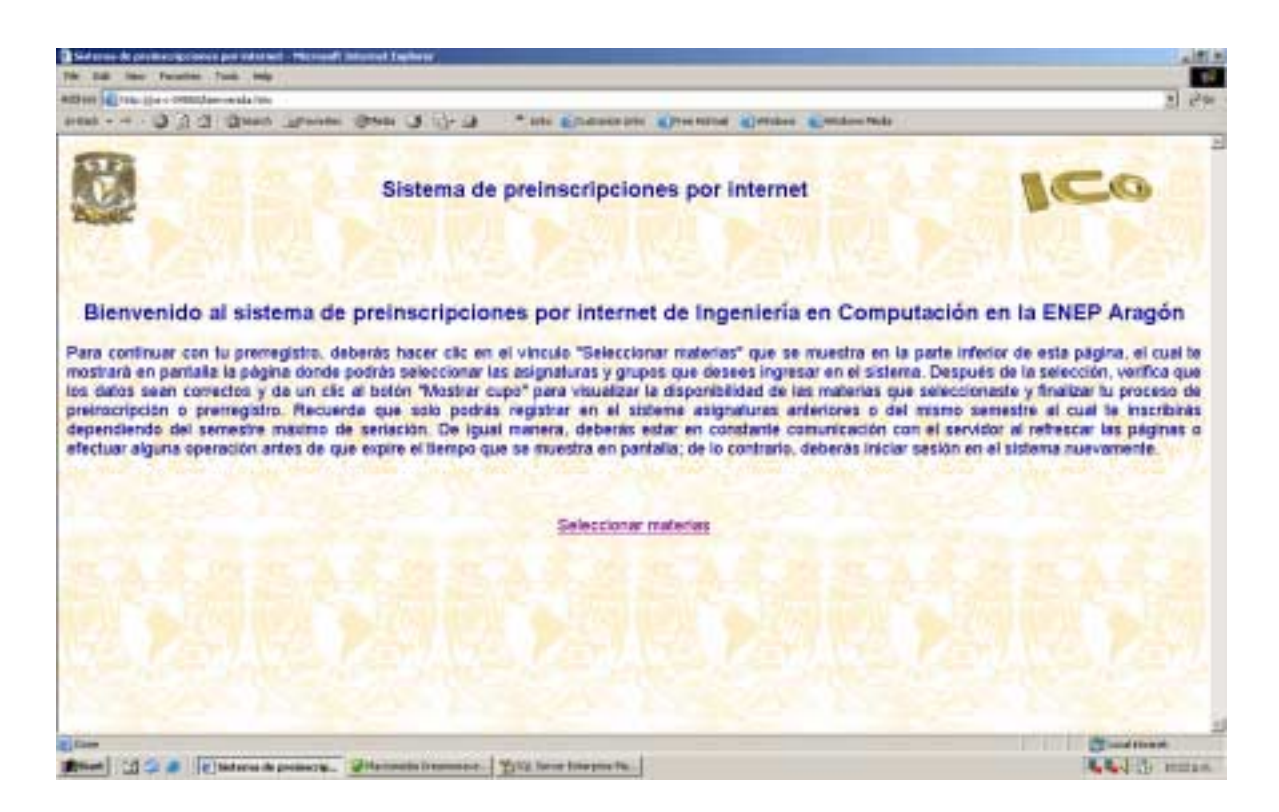

#### **Figura 7**

Como su nombre lo indica, la página, muestra un texto de bienvenida breve y algunas consideraciones importantes a tomar en cuenta, como son:

- Para ser redireccionado hacia la Página donde el alumno pueda seleccionar sus materias, este deberá hacer clic en el vínculo o enlace: "Seleccionar materias" mostrado abajo del párrafo de texto.
- En la página se muestran también algunas instrucciones previas al ingreso de la página de Selección de materias así como algunas recomendaciones y restricciones que se detallan más adelante en este documento.
- El alumno cuenta con una sesión de usuario, la cual le servirá para realizar su prerregistro. Al momento de autentificarse (ingreso de Número de Cuenta y NIP en la Página de Inicio) el alumno iniciará una sesión misma que terminará al concluir su registro de asignaturas en

el sistema. El tiempo en el que expira la sesión se muestra a través de un contador regresivo en la pantalla, el cual se renueva al refrescar o recargar alguna página del sistema lo cual representa que el alumno está en comunicación constante con el servidor del sistema. De lo contrario, si un alumno no realiza las acciones anteriormente descritas, ocasionará que su sesión de usuario expire con lo cual tendrá que regresar a la Página de Inicio e ingresar su Número de Cuenta y NIP para autentificarse nuevamente y abrir una sesión para realizar su prerregistro. Si la sesión de usuario expira e intenta recargar o acceder alguna página del sistema, observará un mensaje que indica que **no existe ninguna sesión de usuario abierta**.

### **PÁGINA DE SELECCIÓN DE MATERIAS**

El usuario puede acceder a esta página a través del la página de bienvenida descrita anteriormente. La figura 8 muestra la estructura de la misma.

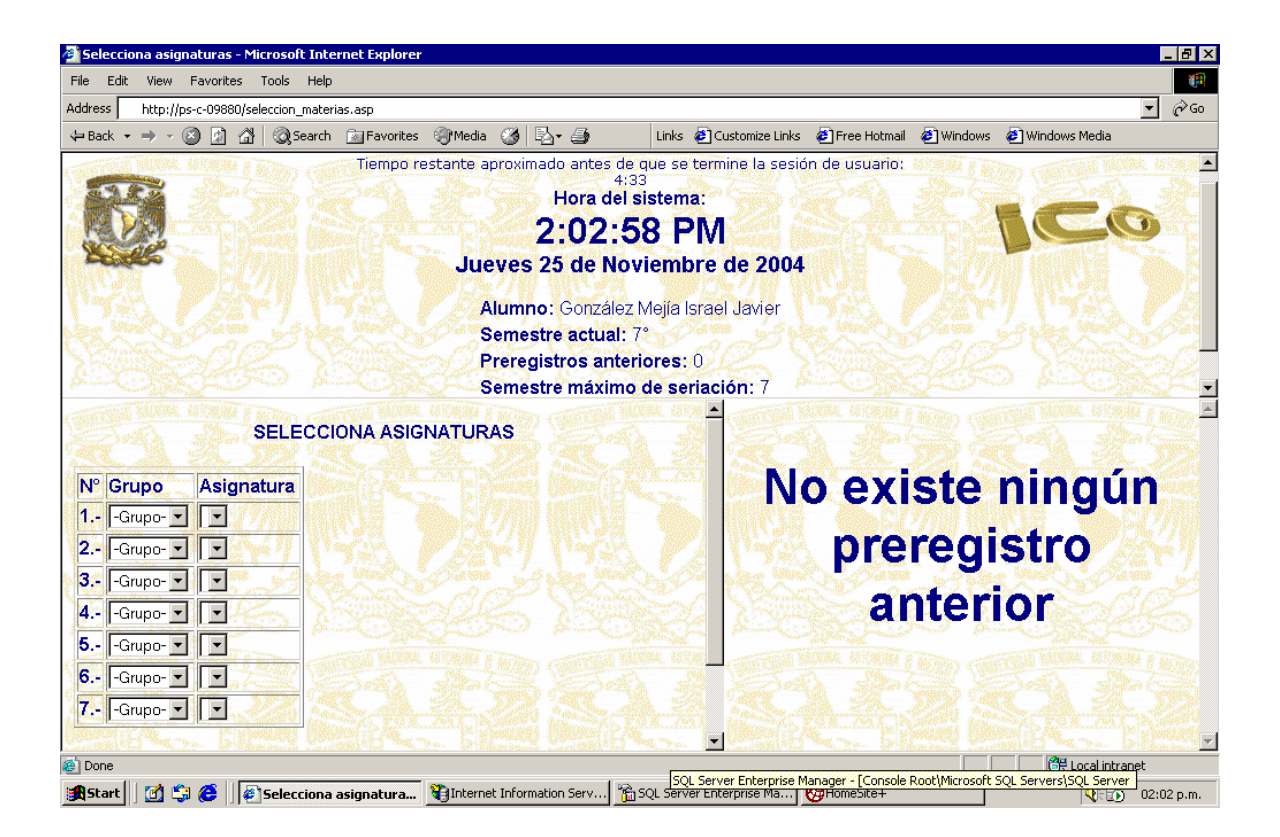

**Figura 8** 

La Página de Selección de materias está dividida en tres partes:

- **Encabezado superior**. En ésta parte se visualiza en pantalla un contador regresivo que muestra el tiempo restante para que la sesión del usuario expire. Así mismo, se muestra la fecha y hora del sistema y en la parte superior de esta sección, la información general del usuario activo, como es su nombre completo, semestre al cual se inscribirá, el número de prerregistros anteriores en el sistema, el semestre máximo de seriación.
- **Marco inferior izquierdo**. En esta sección de la página, el alumno podrá seleccionar del cuadro de lista hasta 7 grupos que correspondan con las asignaturas que desee registrar en el sistema. Al seleccionar los grupo de dichos cuadro de lista, se desplegarán en el cuadro de lista adyacente las materias que correspondan al grupo seleccionado. El sistema tiene la capacidad de mostrar solamente las asignaturas disponibles en las cuales todavía existe cupo para que el alumno pueda registrase. Una vez que el usuario haya realizado estas acciones, deberá hacer clic en el botón muestra cupo, con lo cual el sistema desplegará en una ventana del explorador nueva, un listado con la información generada por el usuario a partir de su selección en los cuadros de lista.
- **Marco inferior derecho**. Debido a las políticas del sistema sujetas a cambios por parte del administrador del mismo, el alumno tiene la capacidad de ingresar al sistema y realizar cambios solo un número determinado de veces. En esta sección el sistema despliega, en caso de haberlo, las asignaturas y grupos registrados por el alumno en ingresos al sistema anteriores. De lo contrario, si es la primera vez que el alumno ingresa al sistema en un periodo de inscripciones determinado, se mostrará la siguiente leyenda: "No existe ningún prerregistro anterior".

#### **PÁGINA DE MATERIAS SELECCIONADAS**

En esta página se muestran la o las materias y grupos que el usuario seleccionó. La figura 9 muestra la página mencionada.

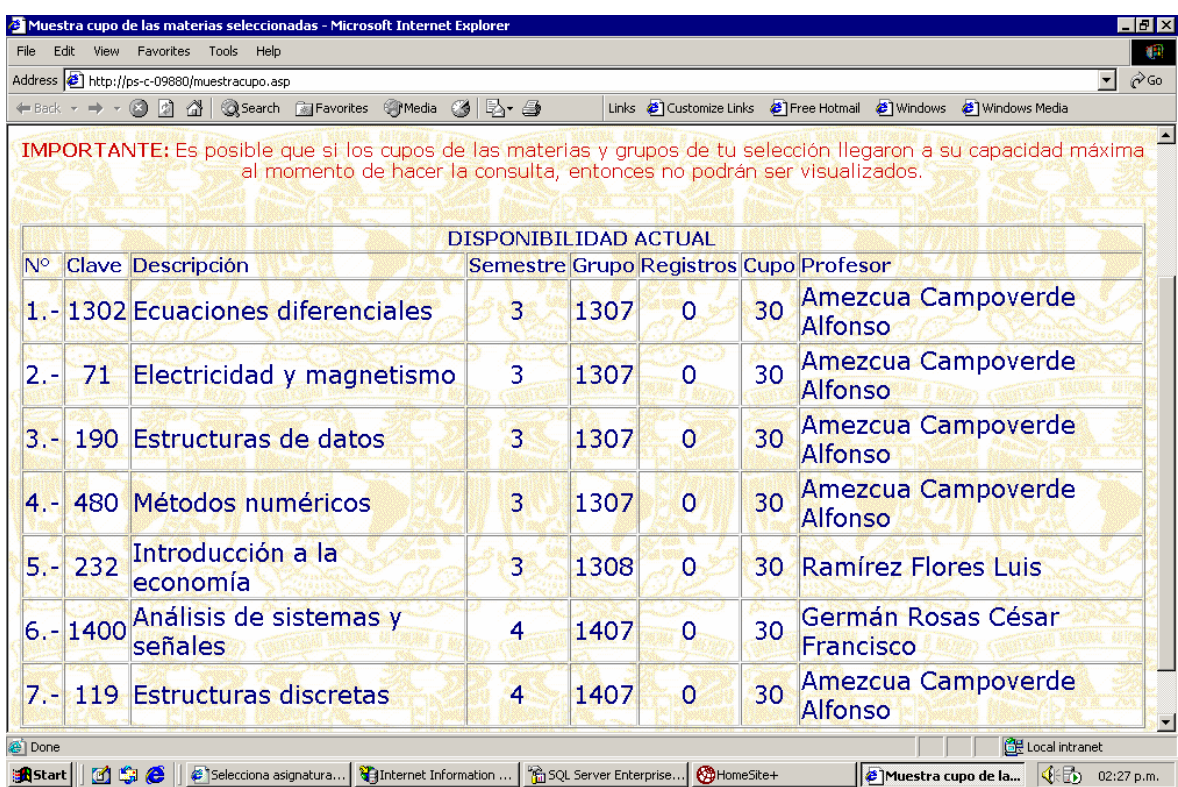

#### **Figura 9**

En la parte superior de la página, es posible observar un mensaje de texto importante, el cual indica que un alumno pudo seleccionar alguna materia que posiblemente estaba al límite de sus capacidad máxima, y al momento de hacer clic en el botón muestra cupo de la Página de Selección de materias es posible que en ese instante de tiempo esa asignatura haya llegado a su capacidad máxima con lo cual no se vería desplegada en el listado mostrado en la pantalla.

En esta página se muestra un listado basado en la selección del alumno realizada en la Página de Selección de materias. De la misma manera, se muestra la siguiente información sobre las materias:

- Número de asignatura.
- Clave de la materia.
- Descripción o nombre de asignatura.
- Semestre al cual pertenece la materia.
- Grupo.
- Número de alumnos registrados en esa materia.
- Capacidad máxima o cupo.

• Profesor asignado para impartir la materia.

En la parte inferior de la página se muestra un botón denominado "Registrar", en el cual el alumno debe hacer clic para finalizar su prerregistro.

## **PÁGINA DE FINALIZACIÓN DE PRERREGISTRO**

Si al alumno está conforme con la información desplegada en la página de materias seleccionadas, entonces debe proceder a finalizar su prerregistro a través del botón "Registrar", el cual se encuentra en la parte inferior de la página. Por el contrario, si no está conforme con las materias desplegadas, entonces deberá regresar a la página de selección de materias y realizar los cambios correspondientes y repetir la operación hasta que quede conforme.

Una vez que el alumno quedó conforme y finalizó su prerregistro, se desplegará en pantalla un recuadro en la parte superior de la página que contiene su información general. Debajo de este recuadro, se muestra un Código de Seguridad (CS), el cual es generado por el sistema y un listado con el número, clave, nombre y grupo de las materias registradas en el sistema, así como una leyenda "REGISTRADO" la cual indica el estado de cada materia en el sistema y que se despliega de manera informativa. La figura 10 muestra la página de finalización de prerregistro.

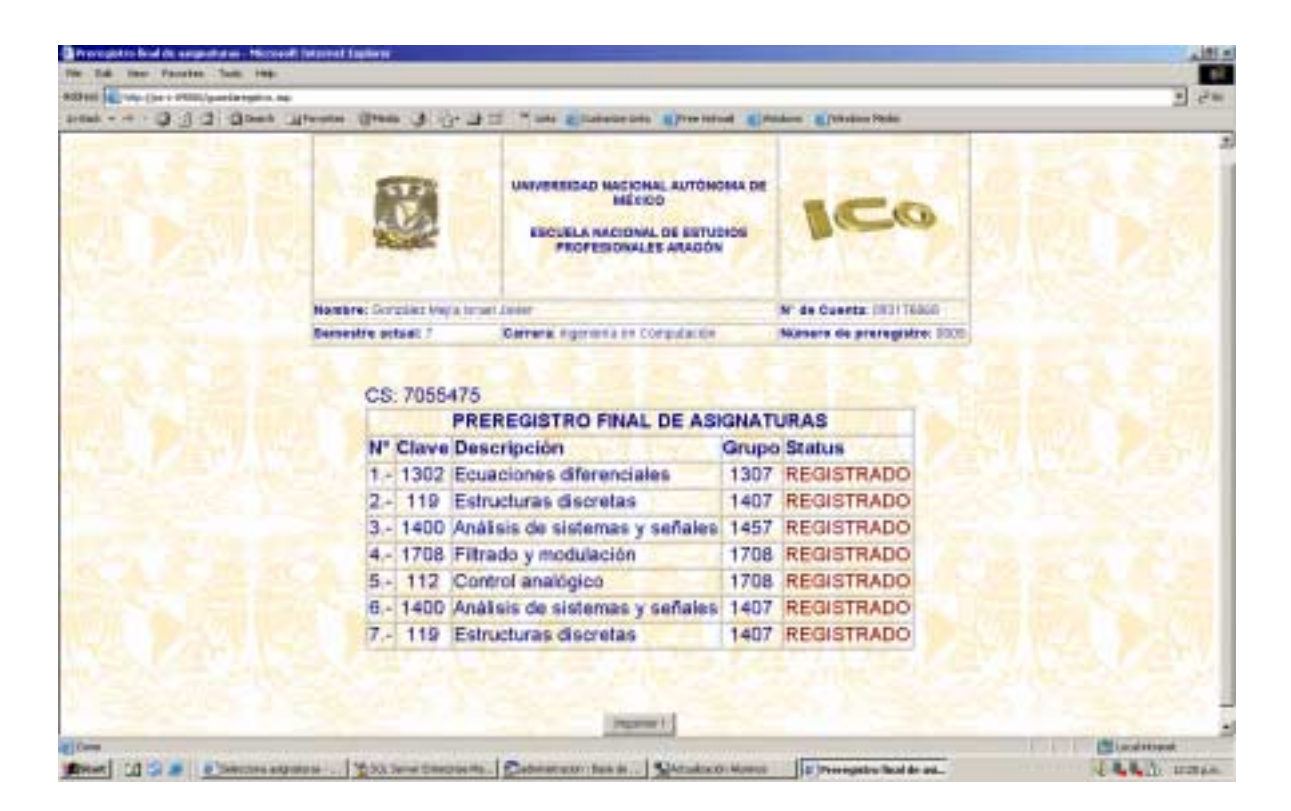

**Figura 10** 

#### **IMPRESIÓN DE TIRA DE MATERIAS GENERADA POR EL SISTEMA**

En la parte superior de la página de finalización de prerregistro, se incluye un botón de comando para imprimir la tira de materias generada por el sistema. Al hacer clic en el, se desplegará en pantalla una ventana dónde el usuario podrá imprimir este documento. La figura 11 muestra dicha ventana.

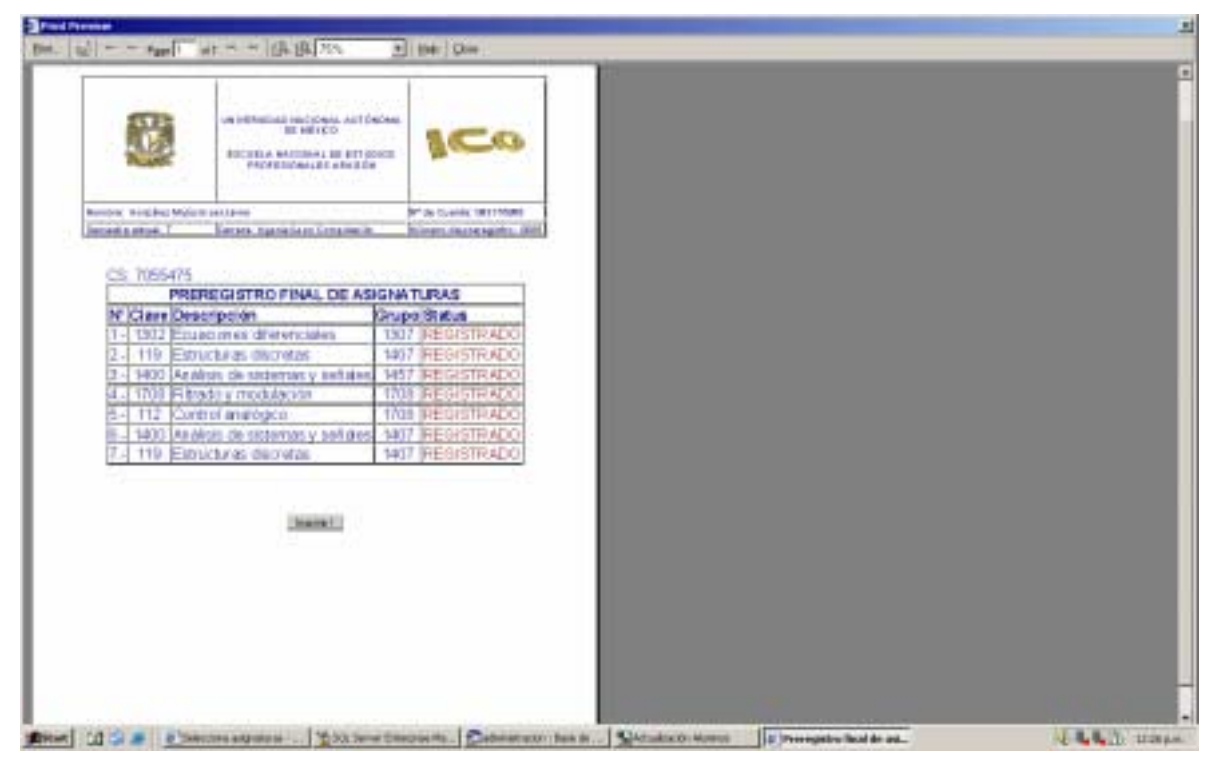

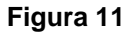

## **POLÍTICAS DEL SISTEMA**

Para ingresar al Sistema de Preinscripciones por Internet y realizar el prerregistro de materias, es necesario considerar las siguientes políticas:

- 1. El usuario debe autentificarse para ingresar al sistema a través de su Número de Cuenta y su NIP, y en base al sorteo de prerregistro realizado por la Jefatura de Carrera.
- 2. Los alumnos solo pueden realizar su prerregistro por Internet en el horario asignado para ello, es decir, los alumnos del turno matutino y vespertino solo pueden registrar sus materias en el sistema en el horario matutino y vespertino, respectivamente.
- 3. El alumno solo podrá inscribir sus materias de manera seriada en base al semestre máximo de seriación; es decir, si este número corresponde a manera de ejemplo a 7, los alumnos deberán inscribir sus materias de forma seriada hasta que rebasen el Séptimo

semestre de la Carrera; es decir, solo pueden inscribir las materias que correspondan con el semestre al cual se inscribirán o a las materias que correspondan con asignaturas de semestres anteriores. Por lo tanto, los alumnos de primero, segundo, tercero, cuarto, quinto, sexto y séptimo semestre tendrán que registrar sus materias en forma seriada. Por el contrario, si un alumno se inscribe al octavo semestre, podrá registrar materias posteriores, anteriores y las que correspondan al semestre al cual se inscribirá.

- 4. El alumno solo podrá inscribirse al periodo ordinario durante los primeros 15 semestres desde que inicio la carrera. Después de ese periodo, solo podrá registrar sus materias en periodo extraordinario.
- 5. Solo es posible acceder al sistema de prerregistro y realizar cambios en 3 ocasiones.
- 6. Durante el ingreso al sistema, el alumno genera una sesión de usuario al autentificarse en la Página de inicio. Esta sesión de usuario tiene un periodo de expiración mostrado en la pantalla a través de un contador regresivo, el cual se refresca o resetea al comunicarse con el servidor a través de una consulta o acción por parte del usuario.
- 7. El alumno solo puede registrar materias en el sistema las cuales no haya registrado 2 veces en semestres anteriores, es decir, si un alumno registró una materia 2 veces en semestres anteriores y no acreditó dicha asignatura, entonces solo podrá realizar su registro de manera extraordinaria.
- 8. Una vez finalizado el prerregistro el alumno deberá imprimir su comprobante de prerregistro generado por el sistema y realizar los trámites correspondientes indicados por la Jefatura de Carrera de Ingeniería en Computación.

El sistema se rige en base a las políticas descritas anteriormente y el alumno deberá comprometerse a acatar dichas políticas al momento de ingresar en el sistema.

El presente manual, pretende describir de manera clara y concisa, a los usuarios finales, la manera de uso del Sistema de Preinscripciones por Internet. A través del presente documento se describieron los procesos con ayuda de material gráfico para ayudar al alumno a comprender la utilización del sistema.

Para mayor información o aclaraciones, el alumno deberá acudir a la Jefatura de Carrera de Ingeniería en Computación para aclarar dudas o también podrá contactar con al administrador del sistema a través de un enlace en la Página de Inicio denominado "contacto".

## **ANEXO II**

**UNIVERSIDAD NACIONAL AUTÓNOMA DE MÉXICO**

**FACULTAD DE ESTUDIOS SUPERIORES ARAGÓN**

**INGENIERÍA EN COMPUTACIÓN** 

# **MANUAL PARA ADMINISTRADOR PARA DEL SISTEMA DE PREINSCRIPCIONES POR INTERNET EN INGENIERÍA EN COMPUTACIÓN**

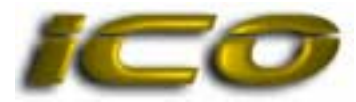

Fecha de elaboración: Mayo de 2005

# **ÍNDICE**

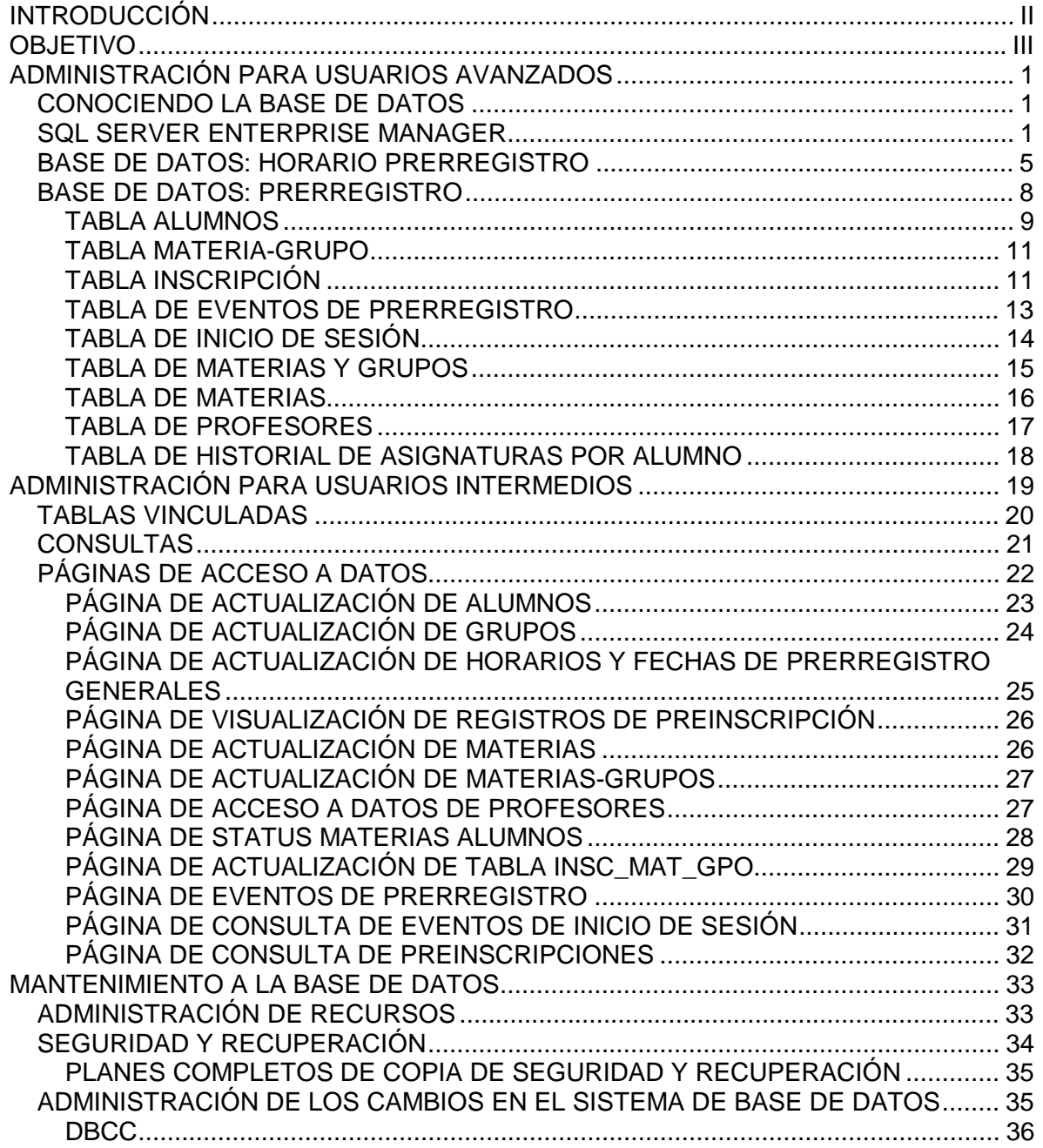

# **INTRODUCCIÓN**

El presente Manual de administrador esta dividido en dos partes. La primera comprende la sección de administrador avanzado y la segunda la de administrador intermedio, las cuales sirven como un instrumento informativo y de capacitación para ambos tipos de administradores del sistema de preinscripciones por Internet de Ingeniería en Computación en la ENEP Aragón, presentando la información para describir las instrucciones de manera ordenada, secuencial y detallada. Para la parte de administración avanzada, se supondrá que el administrador tiene conocimientos en Microsoft SQL Server 2000. En la sección de administración intermedia, es necesario que el administrador cuente con los conocimientos básicos sobre Microsoft Access.

Así mismo, el presente documento contempla la descripción del entorno gráfico y el mantenimiento de la base de datos que utiliza el sistema en ambas ediciones.

Este documento deberá actualizarse en la medida que se presenten cambios en su contenido, en la base de datos u operación de la misma.

# **OBJETIVO**

El presente documento tiene como objetivo, hacer un compendio de una forma ordenada, secuencial y detallada de los procedimientos que deben realizarse para el manejo, uso y mantenimiento de la base de datos que utiliza el sistema de preinscripciones por Internet. Así mismo, es necesario hacer hincapié en que el presente manual no es un tutorial de Microsoft SQL Server 2000, ya que solo comprende los puntos relativos a la estructura y funcionamiento básicos de la base de datos que utiliza el Sistema de Preinscripciones por Internet en Ingeniería en Computación en la ENEP Aragón.

# **ADMINISTRACIÓN PARA USUARIOS AVANZADOS**

## *CONOCIENDO LA BASE DE DATOS*

La plataforma sobre la cual está soportada la base de datos que utiliza el Sistema de Preinscripciones por Internet de Ingeniería en Computación en la ENEP Aragón es un Manejador de Bases de Datos Microsoft SQL Server™ 2000, Versión 5.0, el cual a su vez utiliza un Sistema Operativo Windows 2000 Advanced Server™.

La información contenida en la base de datos utilizada por el sistema de preinscripciones es ficticia y solo está presente con fines demostrativos. Para habilitar los datos, es necesario capturar toda la información correspondiente a los alumnos, grupos, materias, profesores, horarios y fechas de prerregistro, etc., o hacer la migración correspondiente de la base de datos utilizada en la actualidad en el Departamento de Servicios Escolares.

## *SQL SERVER ENTERPRISE MANAGER*

SQL Server Enterprise Manager es la herramienta básica de administración para Microsoft SQL Server™ 2000 y proporciona una consola de administración de Microsoft con una interfaz de usuario que le permite:

- Definir grupos de servidores que ejecuten SQL Server.
- Registrar servidores individuales en un grupo.
- Configurar todas las opciones del Servidor SQL para cada servidor registrado.
- Crear y administrar todas las bases de datos, objetos, entradas, usuarios y permisos del Servidor SQL en cada servidor registrado.
- Definir y ejecutar todas las tareas administrativas del Servidor SQL en cada servidor registrado.
- Diseñar y probar las declaraciones, lotes y códigos SQL de manera interactiva, invocando el SQL Query Analizar (Analizador de "Querys" o sentencias para una búsqueda en la base de datos SQL).
- Invocar los múltiples asistentes definidos para el Servidor SQL.

Es necesario tener en cuenta que esta aplicación solo es soportada por ciertos Sistemas Operativos. Para el sistema de preinscripciones se utiliza el sistema operativo Microsoft Windows 2000 Advanced Server, por lo cual se recomienda su implantación.

Comenzaremos describiendo el entorno gráfico utilizado para administrar el sistema. Para ello, es necesario iniciar el Administrador corporativo de Microsoft SQL Server a través del menú Inicio>Programas>Microsoft SQL Server>Administrador corporativo, tal como se muestra en la figura 1.

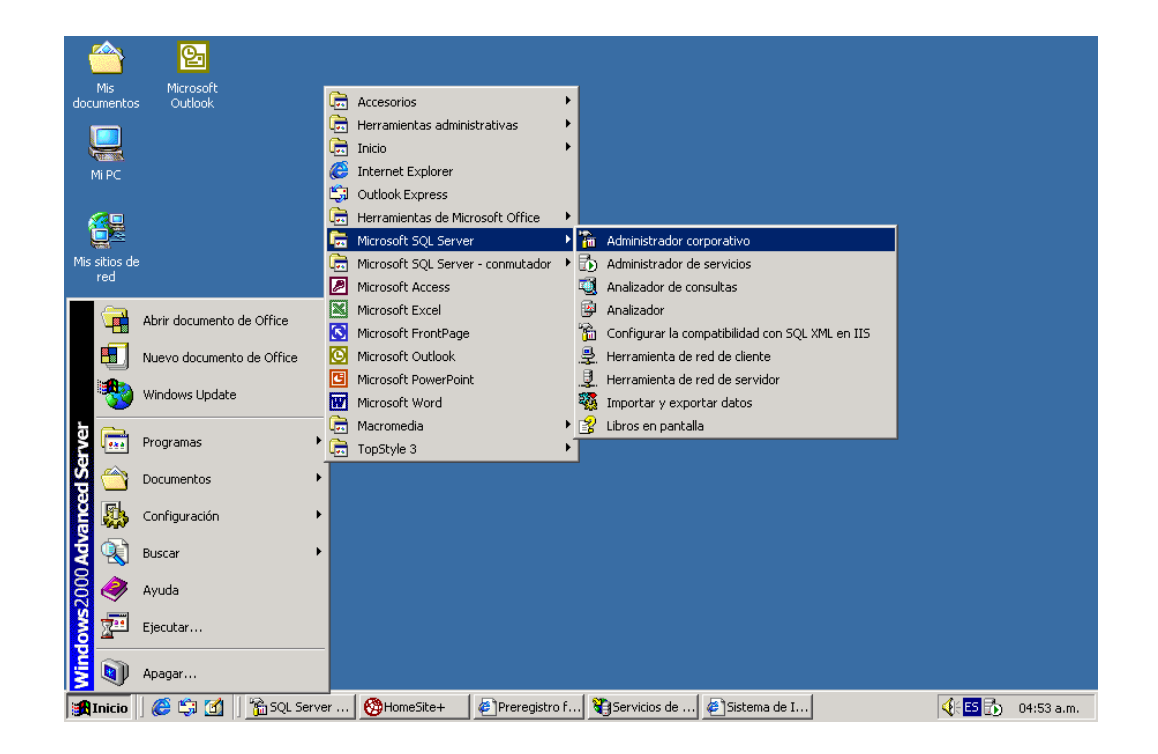

**Figura 1** 

Una vez iniciado el Administrador corporativo, se visualiza la ventana que muestra el grupo de servidores SQL habilitados dentro del administrador de bases de datos, como se muestra en la Figura 2.

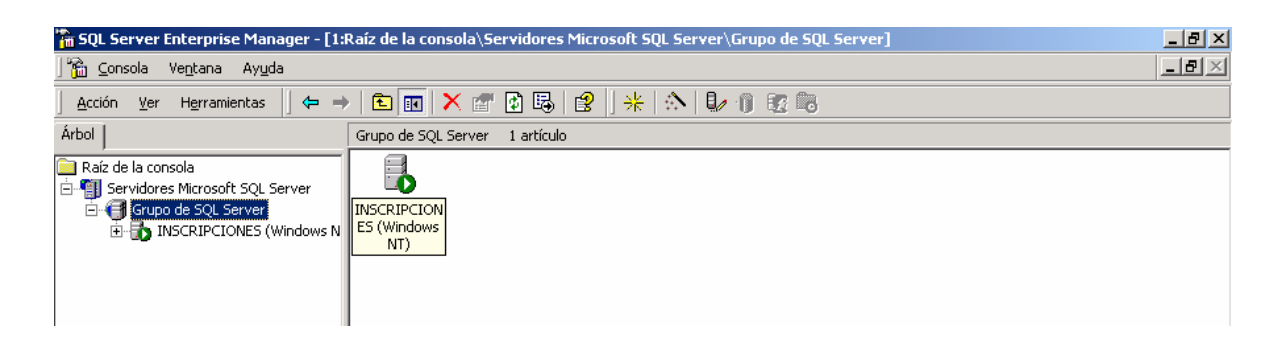

#### **Figura 2**

Dentro de la ventana mostrada en la figura 2, es necesario hacer doble clic en el icono del servidor SQL que alberga la base de datos para abrir el panel donde se visualiza la consola de administración. En este caso, el nombre del Servidor SQL es INSCRIPCIONES.

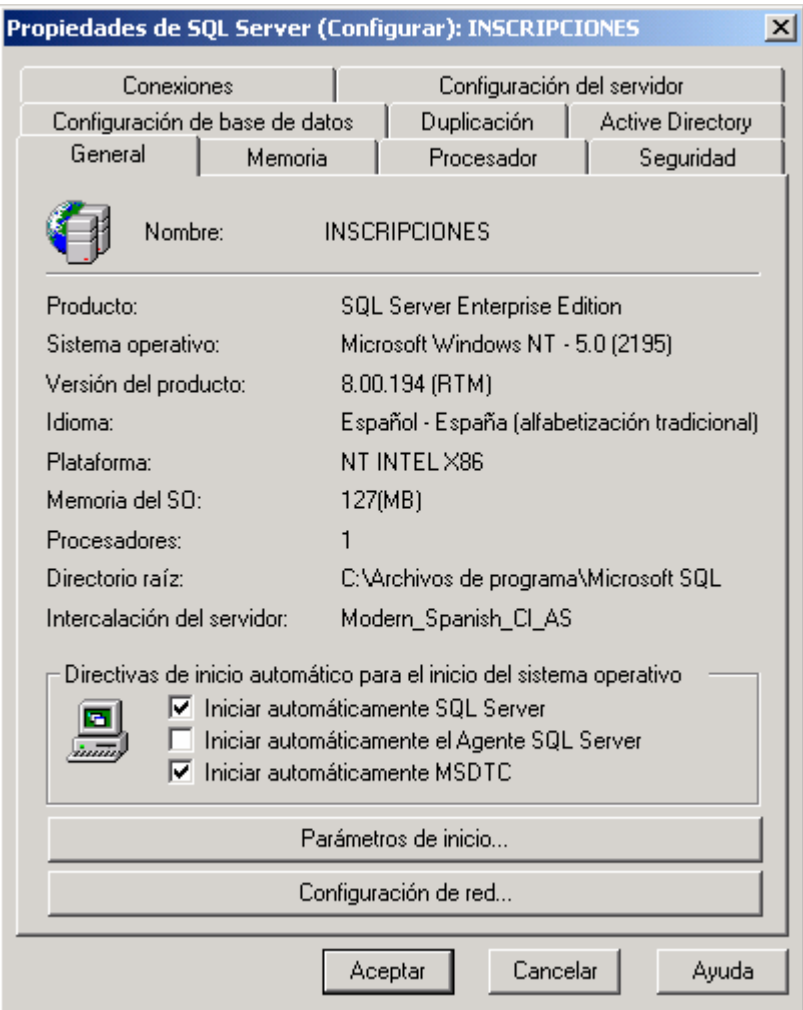

#### **Figura 3**

Al hacer doble clic en el nombre del Servidor SQL, se visualiza una ventana con información general del sistema, configuración de memoria, seguridad, etc. Esta ventana se muestra en la Figura 3. En esta parte es necesario hacer clic en el botón "OK" para acceder a la consola de administración SQL.

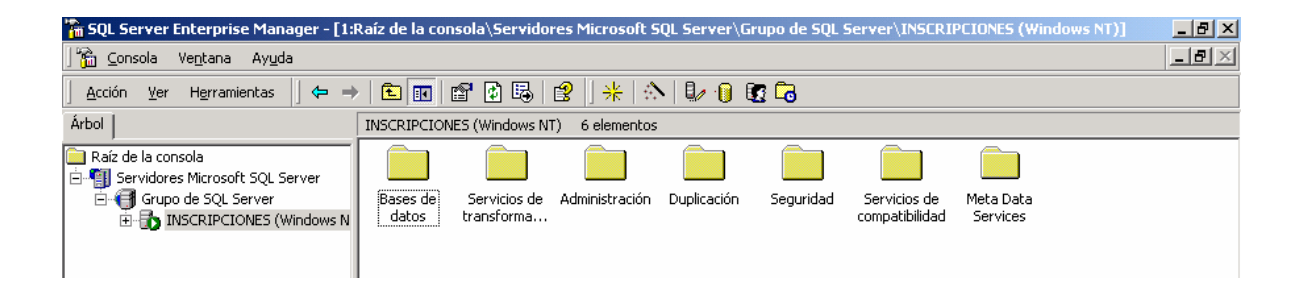

#### **Figura 4**

La Figura 4 muestra la consola de administración de SQL Server. En ella se pueden visualizar múltiples carpetas, las cuales dan acceso a diversos procedimientos de seguridad, mantenimiento, respaldos y algunas otras tareas relativas a la configuración y acceso las bases de datos. El presente manual no pretende cubrir estos puntos; solo está enfocado en el funcionamiento general de la base de datos del Sistema de Preinscripciones por Internet y en su estructura básica.

Para poder acceder a los datos, es necesario hacer clic en la carpeta "Bases de datos" de la ventana mostrada en la figura 4.

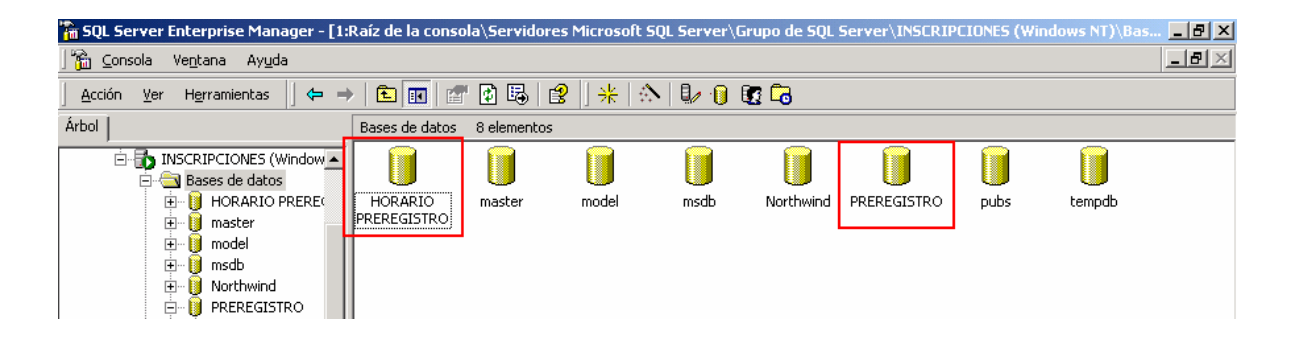

**Figura 5** 

Dentro de la carpeta "Bases de datos" existen múltiples bases de datos que genera el sistema de manera predeterminada. Las bases de datos relativas al Sistema de preinscripciones por Internet son: **HORARIO PRERREGISTRO Y PRERREGISTRO**. Estas bases de dato se muestran en la Figura 5.

## *BASE DE DATOS: HORARIO PRERREGISTRO*

Esta base de datos alberga información acerca del horario y fecha en que el sistema estará disponible para ofrecer sus servicios. Para acceder a ella, es necesario hacer doble clic en el nombre de la base de datos dentro de la ventana mostrada en la Figura 5. En este caso, es necesario hacer doble clic sobre el icono "HORARIO PRERREGISTRO". La figura 6 muestra la consola de administración de la base de datos "HORARIO PRERREGISTRO".

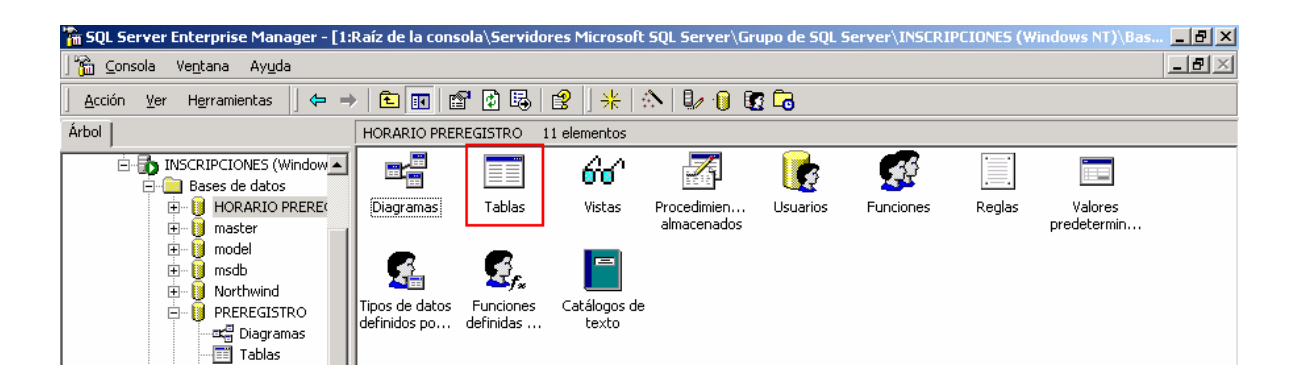

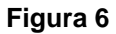

La consola mostrada en la figura 6 muestra las múltiples tareas de administración de la base de datos HORARIO PRERREGISTRO, entre las cuales encontramos los diagramas, tablas, vistas, procedimientos almacenados, usuarios de la base de datos, roles, reglas, etc. Para visualizar las tablas que integran a HORARIO PRERREGISTRO, es necesario hacer doble clic sobre el icono "Tablas" el cual mostrará el grupo de tablas o catálogos contenidos en HORARIO PRERREGISTRO. La figura 7 muestra dicha información.
| <b>A</b> SQL Server Enterprise Manager - [1:Raíz de la consola\Servidores Microsoft SQL Server\Grupo de SQL Server\INSCRIPCIONES (Windows NT)\Bas… <b>In Pa</b> X |                         |             |         |                          |  |  |  |  |
|----------------------------------------------------------------------------------------------------|-------------------------|-------------|---------|--------------------------|--|--|--|--|
| $\Box$ el $\times$<br>悕<br>Ventana Ayuda<br>Consola                                                                                                    |                         |             |         |                          |  |  |  |  |
| $E[X \otimes E]$<br>132<br>   *   ☆   D · Q · B · Co<br>Acción<br>面<br>囮<br>Ver<br>Herramientas<br>$\Leftarrow$<br>⇒.                                             |                         |             |         |                          |  |  |  |  |
| Árbol                                                                                                    | 21 elementos<br>Tablas  |             |         |                          |  |  |  |  |
| INSCRIPCIONES (Window ▲<br>白昼                                                                                                    | Nombre                  | Propietario | Tipo    | Fecha de creación        |  |  |  |  |
| 白 Bases de datos                                                                                                    | Tbl_Horario_preregistro | dbo         | Usuario | 01/06/2004 05:11:23 p.m. |  |  |  |  |
| <b>E-B</b> HORARIO PREREC                                                                                                    | sysusers                | dbo         | Sistema | 06/08/2000 01:29:12 a.m. |  |  |  |  |
| ax유 Diagramas                                                                                                    | systypes                | dbo         | Sistema | 06/08/2000 01:29:12 a.m. |  |  |  |  |
| Tablas                                                                                                    | sysreferences           | dbo         | Sistema | 06/08/2000 01:29:12 a.m. |  |  |  |  |
| ∩ar Vistas                                                                                                    | sysprotects             | dbo         | Sistema | 06/08/2000 01:29:12 a.m. |  |  |  |  |
| Procedimiento                                                                                                    | sysproperties           | dbo         | Sistema | 06/08/2000 01:29:12 a.m. |  |  |  |  |
| <b>B</b> Usuarios                                                                                                    | syspermissions          | dbo         | Sistema | 06/08/2000 01:29:12 a.m. |  |  |  |  |
| 12 Funciones                                                                                                    | sysobiects              | dbo         | Sistema | 06/08/2000 01:29:12 a.m. |  |  |  |  |
| Reglas<br>Valores prede                                                                                                    | sysmembers              | dbo         | Sistema | 06/08/2000 01:29:12 a.m. |  |  |  |  |
| ß.<br>Tipos de dato:                                                                                                    | sysindexkeys            | dbo         | Sistema | 06/08/2000 01:29:12 a.m. |  |  |  |  |
| Re Funciones def                                                                                                    | sysindexes              | dbo.        | Sistema | 06/08/2000 01:29:12 a.m. |  |  |  |  |
| E<br>Catálogos de                                                                                                    | sysfulltextnotify       | dbo         | Sistema | 06/08/2000 01:29:12 a.m. |  |  |  |  |
| П<br>master<br>Ėŀ                                                                                                    | sysfulltextcatalogs     | dbo.        | Sistema | 06/08/2000 01:29:12 a.m. |  |  |  |  |
| Π<br>由<br>model                                                                                                    | sysforeignkeys          | dbo         | Sistema | 06/08/2000 01:29:12 a.m. |  |  |  |  |
| П<br>Ė<br>msdb                                                                                                    | sysfiles1               | dbo         | Sistema | 06/08/2000 01:29:12 a.m. |  |  |  |  |
| П<br>Ė.<br>Northwind                                                                                                    | 国 sysfiles              | dbo.        | Sistema | 06/08/2000 01:29:12 a.m. |  |  |  |  |
| Ė-I<br>PREREGISTRO                                                                                                    | sysfilegroups           | dbo         | Sistema | 06/08/2000 01:29:12 a.m. |  |  |  |  |
| ax급 Diagramas                                                                                                    | sysdepends              | dbo         | Sistema | 06/08/2000 01:29:12 a.m. |  |  |  |  |
| 同 Tablas                                                                                                    | syscomments             | dbo.        | Sistema | 06/08/2000 01:29:12 a.m. |  |  |  |  |
| oo vistas                                                                                                    | syscolumns              | dbo         | Sistema | 06/08/2000 01:29:12 a.m. |  |  |  |  |
| Procedimiento                                                                                                    | dtproperties            | dbo         | Sistema | 01/06/2004 05:09:41 p.m. |  |  |  |  |

**Figura 7** 

La figura 7 muestra las tablas que integran a HORARIO PRERREGISTRO. Estas tablas son generadas por el sistema excepto Tbl\_Horario\_prerregistro, la cual contiene la información que utiliza el sistema para validar el horario y fecha de prerregistro. Para acceder a la tabla que alberga esta información es necesario hacer clic derecho sobre el nombre de la tabla que se requiere abrir, después Abrir tabla y finalmente Devolver todas las filas. Con estas acciones, la consola de administración devuelve todas las filas que integran a la tabla (en este caso solo una). La Figura 8 muestra este procedimiento.

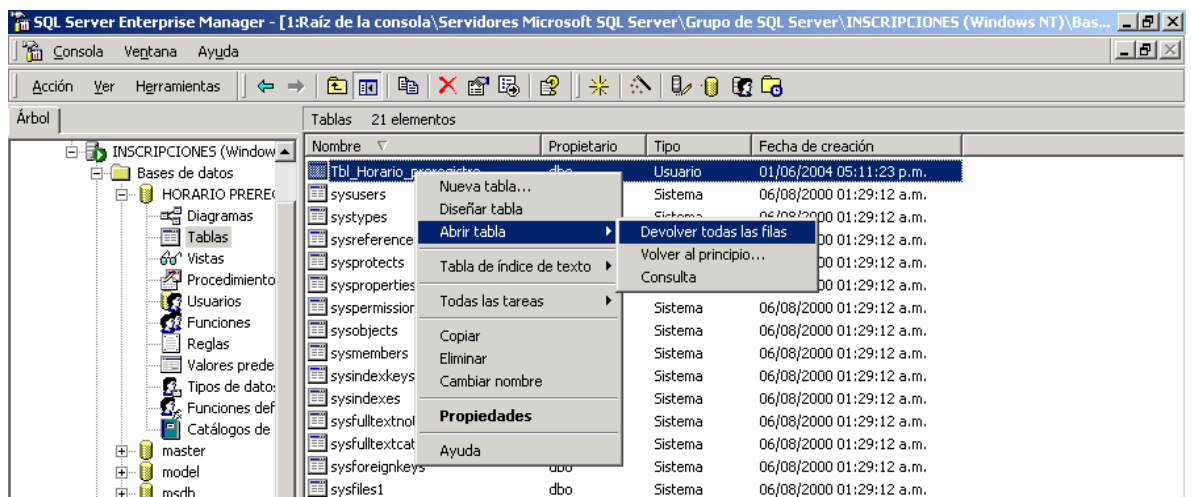

#### **Figura 8**

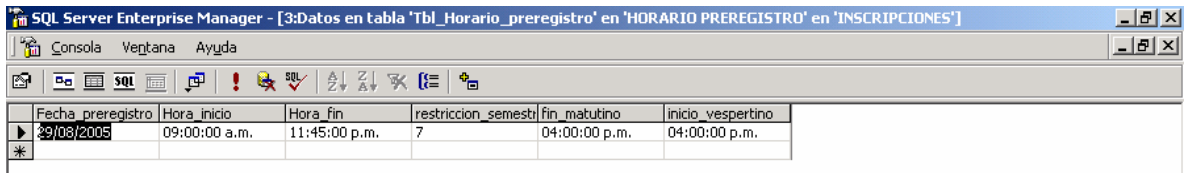

#### **Figura 9**

La figura 9 muestra la información contenida en la tabla "Tbl\_Horario\_prerregistro". Los campos contenidos en ella son:

- Fecha\_prerregistro.- Este campo contiene la fecha en la cual dará servicio el Sistema de Preinscripciones por Internet. El tipo de datos que pueden introducirse dentro de este campo es: *datetime.*
- Hora\_inicio.- Este campo indica la hora de inicio en la cual dará servicio el sistema. El tipo de datos que pueden introducirse dentro de este campo es: *datetime.*
- Hora\_fin.- Este campo indica la hora en la cual dejará de prestar servicios el sistema. El tipo de datos que pueden introducirse dentro de este campo es: *datetime.*
- restricción\_semestre.- Este campo indica el semestre máximo de seriación; es decir, hasta que semestre un alumno puede "adelantar" materias. Si un alumno está inscrito en el sexto semestre y el semestre máximo de seriación es 7, entonces solo podrá inscribir materias del semestre al cual está inscrito o anteriores a el. Por el contrario, para el mismo caso de seriación, si el alumno está inscrito en octavo semestre, entonces podrá inscribir materias

de cualquier semestre inclusive de semestres posteriores. El tipo de datos que pueden introducirse dentro de este campo es: *int.*

- fin matutino.- Este campo indica la hora máxima en que un alumno del turno matutino puede inscribir sus materias. El tipo de datos que pueden introducirse dentro de este campo es: *datetime.*
- inicio\_vespertino.- Este campo indica la hora mínima en la que un alumno del turno vespertino puede inscribir sus materias. El tipo de datos que pueden introducirse dentro de este campo es: *datetime.*

Es posible cambiar los valores de esta tabla desde la vista señalada en la figura 9. En esta sección será necesario cambiar dichos valores dependiendo de los requerimientos administrativos de la Jefatura de Carrera de Ingeniería en Computación.

A continuación se muestra en la figura 10 la tabla Tbl\_Horario\_Prerregistro en vista diseño en donde se pueden agregar campos, cambiar el nombre, tipo, longitud y permitir valores nulos en cada campo. Para hacerlo, es necesario hacer clic derecho sobre el nombre de la tabla y hacer clic izquierdo en el menú mostrado sobre Diseñar tabla.

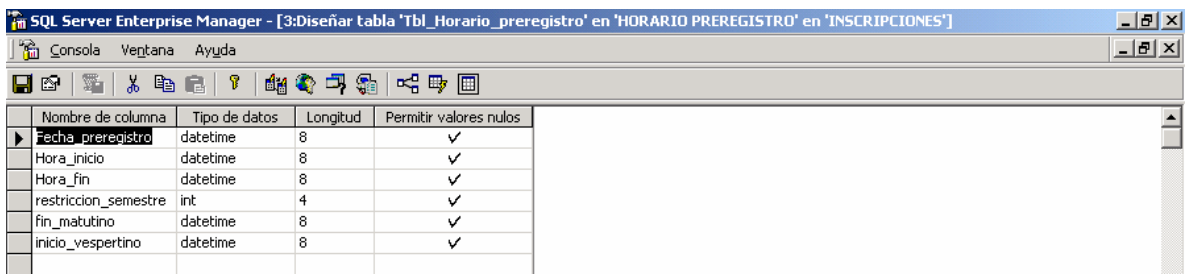

**Figura 10** 

## *BASE DE DATOS: PRERREGISTRO*

La base de datos PRERREGISTRO alberga toda la información relacionada con los alumnos y sus registros históricos de materias durante toda su vida académica universitaria dentro de la ENEP Aragón. De igual manera alberga la información sobre las materias y grupos que comprende el mapa curricular de Ingeniería en Computación, los profesores asignados para las materias e información general de ellos, así como un registro de eventos durante las preinscripciones y los registros sobre las preinscripciones realizadas a través del sistema. Es posible acceder a la base de datos PRERREGISTRO de la misma forma en la que se accede a HORARIO PRERREGISTRO.

Una vez visualizada la consola de administración se puede ver un listado que incluye las tablas que contiene esta base de datos. La figura 11 muestra dicha ventana.

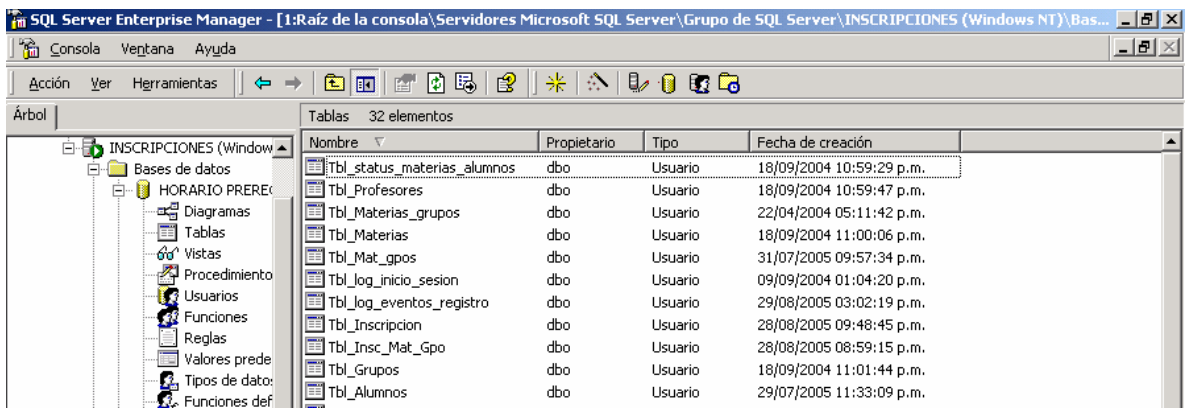

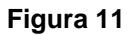

## **TABLA ALUMNOS**

La tabla denominada "Tbl\_Alumnos" contiene información general relacionada con los usuarios finales del sistema. Los campos que contiene dicha tabla son:

- **Numero\_de\_cuenta**.- Este campo contiene el Número de cuenta del usuario final y es el campo llave de esta tabla; el tipo de dato que se utiliza es *char*. Este campo no acepta nulos.
- **Nombre**.- Este campo indica el nombre completo del alumno y el tipo de dato utilizado es *char*. Este campo no acepta nulos.
- **NIP**.- Este campo corresponde al Número de Identificación Personal y esta conformado por la fecha de nacimiento del alumno en formato dd-mm-aaaa, donde dd es el día, mm es el mes y aaaa el año de nacimiento. El tipo de dato a utilizar es *char*. Este campo no acepta nulos.
- **Hora\_registro**.- En este campo se incluye la fecha en la que el alumno podrá realizar su preinscripción de materias. El tipo de datos es *datetime*. Este campo no acepta nulos.
- **Fecha\_registro**.- En este campo se incluye la hora en la que el alumno podrá realizar su preinscripción de materias. El tipo de datos es *datetime*. Este campo no acepta nulos.
- **Semestres transcurridos.** Este campo indica los semestres que han transcurrido desde la primera inscripción del alumno desde que ingresó a la ENEP Aragón. El tipo de dato utilizado es *int*.
- **Accesos\_sistema**.- Este campo contiene el número de accesos que el alumno ha realizado en el sistema y que además incluyen algún movimiento en su preinscripción de asignaturas. El tipo de datos utilizado en este campo es *int*.
- **Promedio**.- Este campo contiene el promedio general del alumno y el tipo de dato es *float*. Este campo acepta nulos debido a que solo es de carácter informativo y no es utilizado por el sistema en sus procesos.
- **semestre\_actual**.- En este campo se incluye la información sobre el semestre al cual se inscribirá el alumno en el periodo actual. El tipo de datos utilizado es *int*. Este campo no acepta nulos.
- **Carrera**.- Indica la carrera a la cual pertenece el alumno. Este campo es considerado para crecimiento futuro, es decir para preinscripciones por Internet en todas las carreras. El tipo de datos utilizado es *char*. Este campo no acepta nulos.
- **Anio\_ingreso**.- Este campo indica el año en el que ingresó el alumno a la Carrera de Ingeniería en Computación. El tipo de datos utilizado es *int*. Este campo no acepta nulos.
- **Turno**.- El campo Turno contiene la información relacionada con el turno al cual está inscrito el alumno, es decir matutino o vespertino. El tipo de datos utilizado para este campo es *int*. Este campo no acepta nulos.

La figura 12 muestra Tbl\_Alumnos en vista diseño.

| <b>The SQL Server Enterprise Manager - [3:</b> Diseñar tabla 'Tbl_Alumnos' en 'PREREGIS <b>_ O X</b> |                                    |               |          |                        |  |  |
|----------------------------------------------------------------------------------------------------|------------------------------------|---------------|----------|------------------------|--|--|
|                                                                                                    | 그리지<br>Consola<br>Ventana<br>Ayuda |               |          |                        |  |  |
| 喝動<br>그 \$1<br>T.<br>没<br>邮警<br>7<br>圃<br>eb.<br>☞                                                   |                                    |               |          |                        |  |  |
|                                                                                                    | Nombre de columna                  | Tipo de datos | Longitud | Permitir valores nulos |  |  |
| 嚁                                                                                                    | Numero_de_cuenta                   | char          | 9        |                        |  |  |
|                                                                                                    | Nombre                             | char          | 50       |                        |  |  |
|                                                                                                    | <b>NIP</b>                         | char          | 8        |                        |  |  |
|                                                                                                    | Hora_registro                      | datetime      | 8        |                        |  |  |
|                                                                                                    | Fecha registro                     | datetime      | 8        |                        |  |  |
|                                                                                                    | Semestres_transcurric int          |               | 4        |                        |  |  |
|                                                                                                    | Accesos_sistema                    | int           | 4        |                        |  |  |
|                                                                                                    | Promedio                           | float         | 8        | v                      |  |  |
|                                                                                                    | semestre_actual                    | int           | 4        |                        |  |  |
|                                                                                                    | Carrera                            | char          | 30       |                        |  |  |
|                                                                                                    | Anio_ingreso                       | int           | 4        |                        |  |  |
|                                                                                                    | turno                              | char          | 3        |                        |  |  |

**Figura 12** 

## **TABLA MATERIA-GRUPO**

La tabla denominada "Tbl\_Insc\_Mat\_Gpo" tiene la función de registrar las materias y grupos asignadas a cada Número de registro de inscripción relativo a cada alumno; los campos que contiene son:

- **Numero\_registro\_inscripcion**.- En este campo se incluye el número de registro de cada usuario y es el campo llave. El tipo de dato utilizado es *int* de 4 caracteres. Este campo no acepta nulos.
- **Cve\_materia**.- Este campo contiene la clave de la materia relativa a un número específico de registro de inscripción. El tipo de dato utilizado es *int* de 4 caracteres. Este campo no acepta nulos.
- **Grupo**.- Este campo contiene el grupo relativo a un número específico de registro de inscripción. El tipo de dato utilizado es *int* de 4 caracteres. Este campo no acepta nulos.

La figura 13 muestra Tbl\_Insc\_Mat\_Gpo en vista diseño.

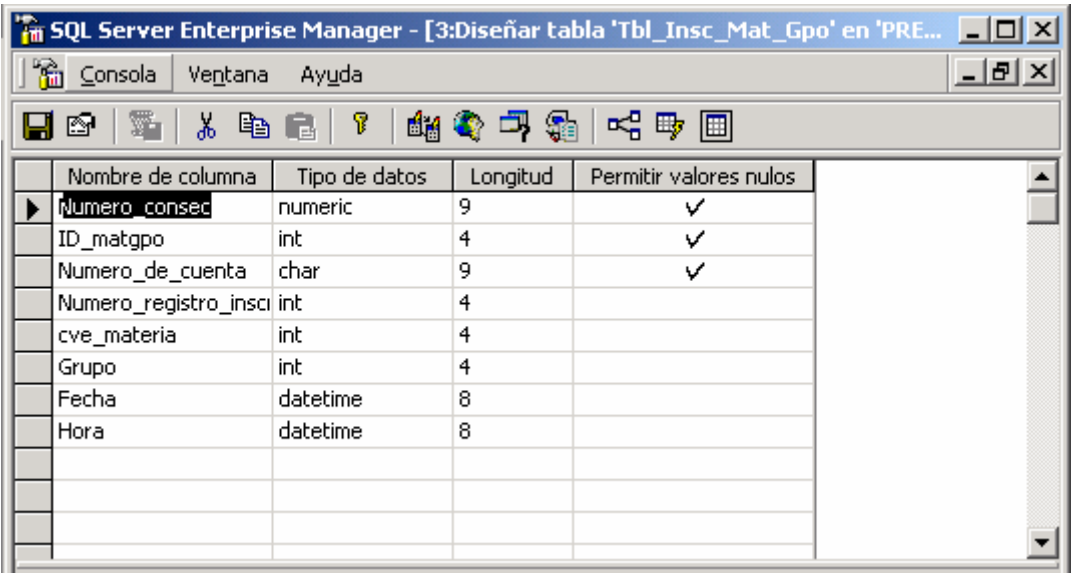

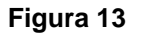

## **TABLA INSCRIPCIÓN**

La tabla denominada Tbl\_Inscripcion aloja todos los datos relacionados con los movimientos realizados por los alumnos al momento de su prerregistro, es decir, que en ella, se almacena la información sobre las materias y grupos realizados en este proceso. Los datos contenidos en esta tabla son:

- **Numero\_consec**.- Este campo contiene un número consecutivo de manera numérica. El tipo de dato es *numeric* de longitud 9 y no se aceptan nulos.
- **Numero\_de\_cuenta**.- Contiene el Número de Cuenta del usuario que está realizando su prerregistro. El tipo de dato es *char* de 9 caractéres y no se aceptan nulos.
- **Numero\_registro\_Inscrpción**.- Contiene un número consecutivo de control de registros realizados por los alumnos. El tipo de dato es *int* de longitud 4 y no acepta nulos.
- **Codigo\_seguridad**.- Contiene un número aleatorio generado por el sistema para evitar duplicados o prerregistros fraudulentos. El tipo de dato es *bigint* de longitud 8 y no acepta nulos.

Los campos utilizados para alojar los datos sobre las materias y grupos registrados por cada alumno se muestran a continuación, y se diferencian en un solo dígito que se encuentra dentro del paréntesis del nombre del campo.

- **Materia(0)**.- Contiene la información sobre la clave de la materia registrada en el sistema en el primer campo de la página de selección de materias, es decir, la materia seleccionada en el cuadro de lista número 1. El tipo de dato es *int* de longitud 4 y acepta nulos.
- **Grupo(0)**.- Contiene la información sobre el grupo correspondiente a la materia registrada en el sistema en el primer campo de la página de selección de materias. El tipo de dato es *int* de longitud 4 y acepta nulos.

La tabla Tbl Inscripcion contiene todos los campos necesarios para el prerregistro de las 7 materias que pueden ingresarse en el sistema de preinscripciones por Internet. A continuación se muestran dichos campos los cuales tienen las mismas características que los campos **Materia(0)** y **Grupo(0)**.

- **Materia(1)**
- **Grupo(1)**
- **Materia(2)**
- **Grupo(2)**
- **Materia(3)**
- **Grupo(3)**
- **Materia(4)**
- **Grupo(4)**
- **Materia(5)**
- **Grupo(5)**
- **Materia(6)**
- **Grupo(6)**

A continuación se muestra en la figura 14 la Tabla Tbl\_Inscripcion en vista diseño.

| <b>A SQL Server Enterprise Manager - [3:Diseñar tabla 'Tbl_Inscripcion' en 'PREREG   _   O   X  </b> |               |          |                        |  |  |  |
|----------------------------------------------------------------------------------------------------|---------------|----------|------------------------|--|--|--|
| <u>_ [리 지</u><br><b>論 Consola</b><br>Ventana<br>Ayuda                                                |               |          |                        |  |  |  |
| 人物信   ?   超考口霜   哈印田<br>≊ ∣<br>Ы<br>☞                                                                |               |          |                        |  |  |  |
| Nombre de columna                                                                                    | Tipo de datos | Longitud | Permitir valores nulos |  |  |  |
| Numero_consec                                                                                        | numeric       | 9        | ✓                      |  |  |  |
| Numero_de_cuenta<br>零                                                                                | char          | 9        |                        |  |  |  |
| Numero_registro_insci int                                                                            |               | 4        |                        |  |  |  |
| Codigo Seguridad                                                                                     | bigint        | 8        | v                      |  |  |  |
| [Materia(0)]                                                                                         | int           | 4        | ✓                      |  |  |  |
| [Grupo(0)]                                                                                           | int           | 4        | ✓                      |  |  |  |
| [Materia(1)]                                                                                         | int           | 4        | v                      |  |  |  |
| [Grupo(1)]                                                                                           | int           | 4        | ✓                      |  |  |  |
| [Materia(2)]                                                                                         | int           | 4        | v                      |  |  |  |
| [Grupo(2)]                                                                                           | int           | 4        | v                      |  |  |  |
| [Materia(3)]                                                                                         | int           | 4        | ✓                      |  |  |  |
| [Grupo(3)]                                                                                           | int           | 4        | ✓                      |  |  |  |
| [Materia(4)]                                                                                         | int           | 4        | v                      |  |  |  |
| [Grupo(4)]                                                                                           | int           | 4        | v                      |  |  |  |
| [Materia(5)]                                                                                         | int           | 4        | ✓                      |  |  |  |
| [Grupo(5)]                                                                                           | int           | 4        | v                      |  |  |  |
| [Materia(6)]                                                                                         | int           | 4        | ✓                      |  |  |  |
| [Grupo(6)]                                                                                           | int           | 4        | v                      |  |  |  |
|                                                                                                    |               |          |                        |  |  |  |

**Figura 14** 

#### **TABLA DE EVENTOS DE PRERREGISTRO**

La Tbl\_log\_eventos\_registro almacena todos los movimientos realizados en el prerregistro de materias en el sistema y es una medida de control para el administrador. Los campos contenidos en esta tabla son los mismos que la tabla Tbl\_Inscripcion excepto por el campo Numero\_consec, el cual no se incluye en esta tabla de eventos. Asimismo se incluyen los dos campos siguientes:

- **Fecha**.- Se incluye la fecha del sistema en este campo con un formato *datetime* de longitud 8 y se permiten nulos.
- **Hora**.- Se incluye la hora del sistema en este campo con un formato *datetime* de longitud 8 y se permiten nulos.

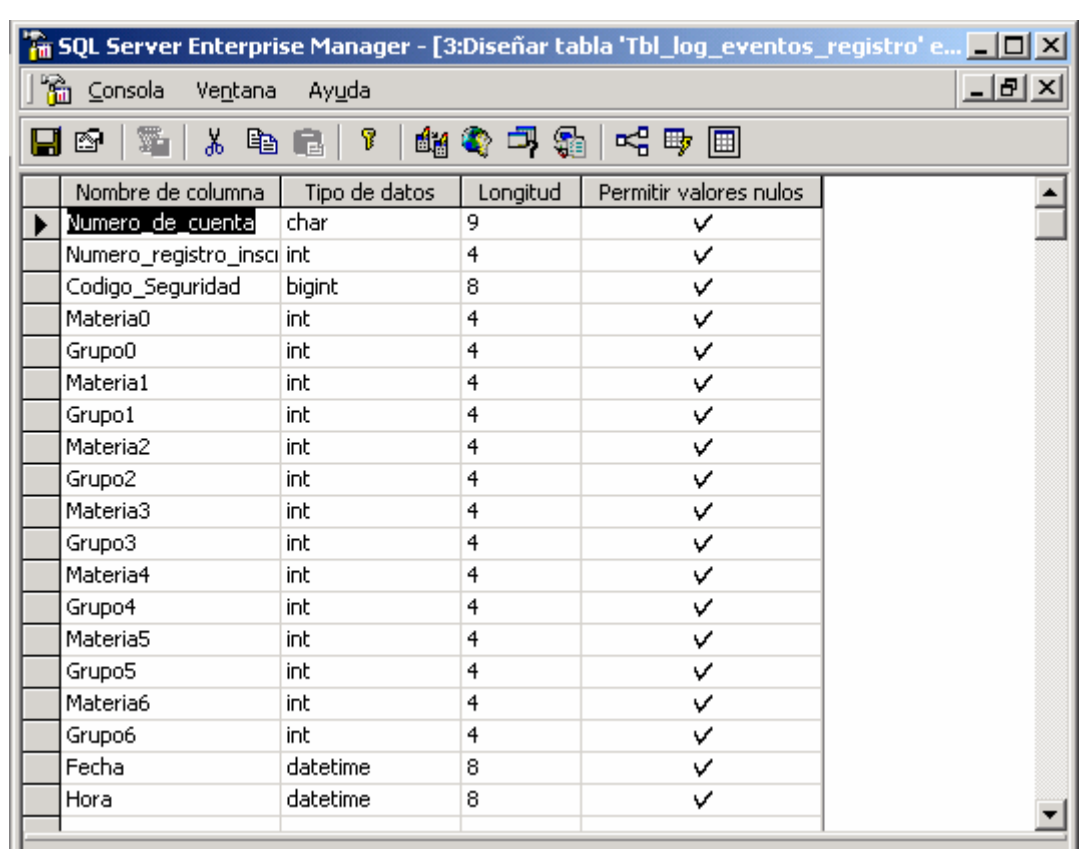

La figura siguiente muestra la tabla Tbl\_log\_eventos\_registro en vista diseño.

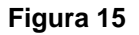

## **TABLA DE INICIO DE SESIÓN**

La tabla Tbl\_log\_inicio\_sesion tiene la función de almacenar la información capturada dentro de los campos de texto de la página de inicio del sistema de preinscripciones por Internet denominada inicio\_prerregistro.html y se utiliza como una medida de control para el administrador del sistema. Los campos que contiene son:

• **Numero\_de\_cuenta**.- Contiene el Número de Cuenta del usuario que está intentando validarse en el sistema o los caracteres capturados dentro del campo de texto. El tipo de dato es *char* de 9 caracteres. Este campo acepta nulos.

- **NIP**.- Contiene el Número de Identificación Personal o NIP correspondiente al usuario que está intentando validarse en el sistema o los caracteres capturados dentro del campo de texto correspondiente. El tipo de dato es *char* de 8 caracteres. Este campo acepta nulos.
- **Fecha**.- Se incluye la fecha del sistema en este campo con un formato *datetime* de longitud 8 y se permiten nulos.
- **Hora**.- Se incluye la hora del sistema en este campo con un formato *datetime* de longitud 8 y se permiten nulos.

La figura 16 muestra Tbl log inicio sesion en vista diseño.

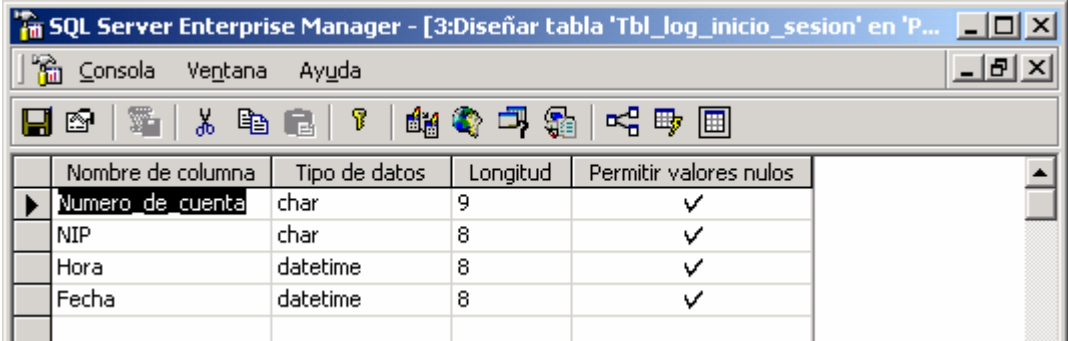

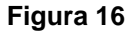

## **TABLA DE MATERIAS Y GRUPOS**

La tabla Tbl Mat gpos almacena la información referente a las materias y grupos que el sistema utiliza en los procesos de prerregistro, así como el cupo y los alumnos registrados en cada materia. Los campos que contiene esta tabla son:

- **ID\_matgpo**.- En este campo se almacena un número consecutivo que identifica a cada materia y a la cual le corresponde un grupo, es decir, a la materia Álgebra del grupo 1107, le corresponde un número y a Álgebra del grupo 1108 le corresponde otro, dando identidad única a cada par materia-grupo del conjunto de materias del plan de estudios de Ingeniería en Computación. Este es el campo llave. El tipo de datos para este campo es *int* de longitud 4 y no se permiten nulos.
- **cve\_Materia**.- Este campo almacena las claves de las materias que integran el plan de estudios de Ingeniería en Computación. Se utiliza un tipo de datos *int* de longitud 4 y no se permiten nulos.
- **Grupo**.- Este campo contiene el grupo correspondiente a cada materia mostrada por el sistema. El tipo de datos utilizado es *int* de longitud 4 y no se aceptan nulos.
- **cupo\_max**.- En este campo se guardan los datos referentes al número de alumnos que pueden ser inscritos en una materia, es decir, al cupo máximo. El tipo de datos utilizado es int de longitud 4 y no se aceptan nulos.
- **registros**.- En este campo se almacena el número de alumnos inscritos en una materia en algún momento determinado. El tipo de datos utilizado es *int* de longitud 4 y no se aceptan nulos.
- **ID\_Profesor**.- Este campo es utilizado para hacer referencia a un identificador asignado a cada profesor que impartirá alguna asignatura mostrada en el listado de selección de materias del sistema. El tipo de datos utilizado es *int* de longitud 4 y no se aceptan nulos.
- **Descripción**.- En este campo se almacena la descripción o nombre da cada materia del plan de estudios de Ingeniería en Computación mostrado en el sistema de preinscripciones por Internet. El tipo de datos utilizado es *Char* de longitud 70 y no se aceptan nulos.

La figura siguiente muestra Tbl\_Mat\_gpos.

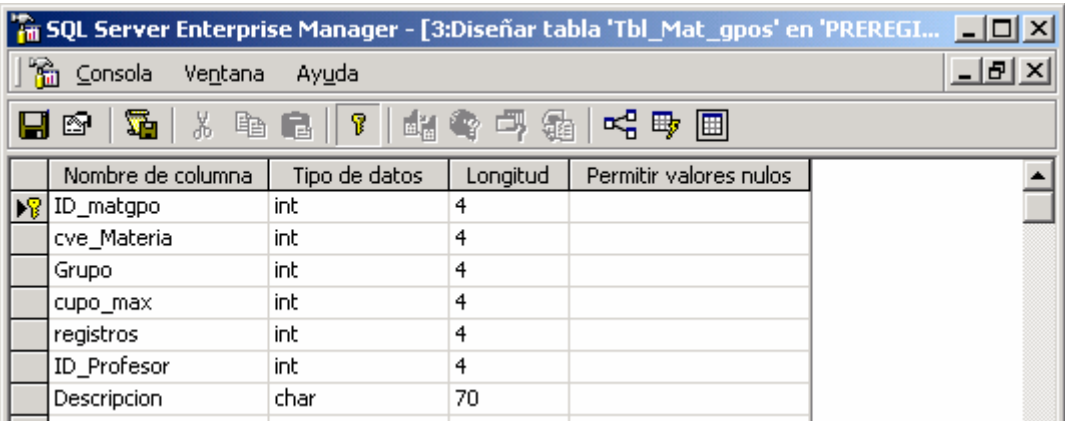

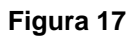

## **TABLA DE MATERIAS**

En la tabla Tbl\_Materias se almacena información sobre el semestre correspondiente a cada una de ellas, es decir, el semestre al cual pertenece cada materia. Los campos que contiene son:

• **cve\_Materia**.- Este campo almacena las claves de las materias que integran el plan de estudios de Ingeniería en Computación. Se utiliza un tipo de datos *int* de longitud 4 y no se permiten nulos.

- **Descripción**.- En este campo se almacena la descripción o nombre da cada materia del plan de estudios de Ingeniería en Computación mostrado en el sistema de preinscripciones por Internet. El tipo de datos utilizado es *char* de longitud 70 y no se aceptan nulos.
- **semestre**.- Se almacena un número correspondiente al semestre al cual pertenece cada materia dentro del plan de estudios de Ingeniería en Computación. Se utiliza un tipo de datos *int* de longitud 4 y no se permiten nulos.

Podemos observar en la Figura 18 la tabla Tbl\_Materias en vista diseño

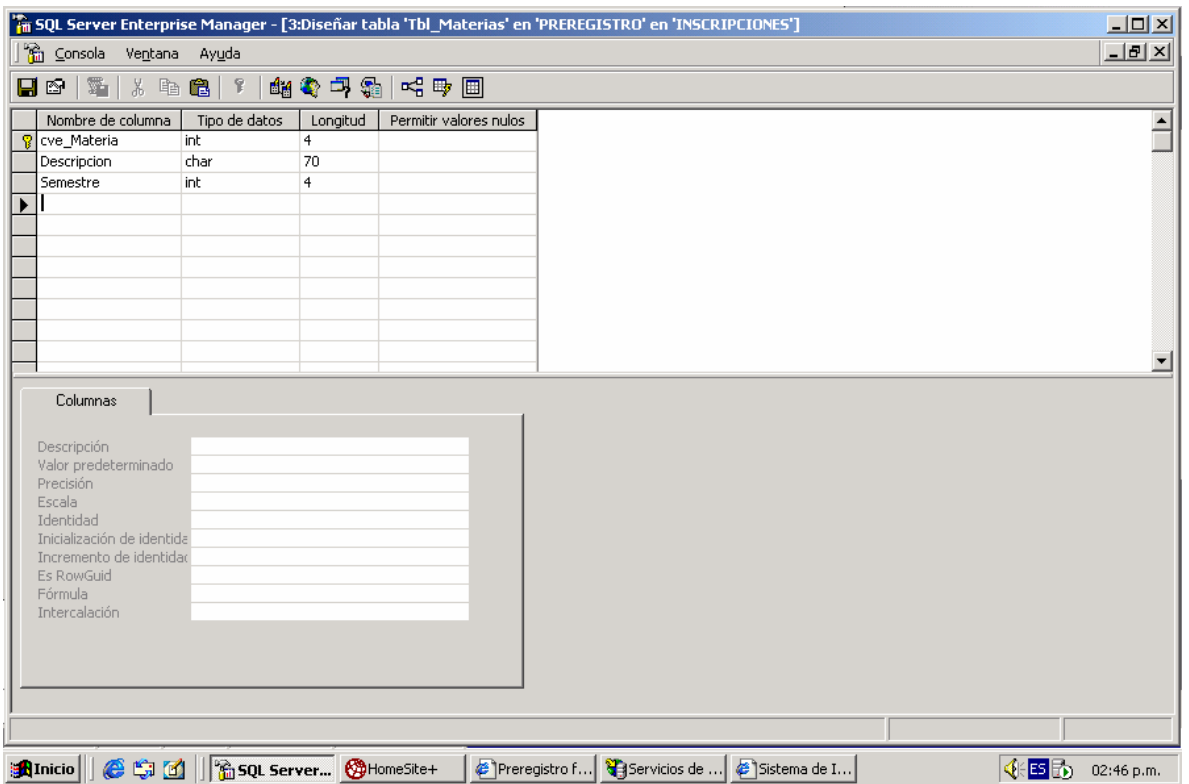

**Figura 18** 

## **TABLA DE PROFESORES**

Esta tabla alberga los datos correspondientes a los profesores de asignatura. Los campos son:

• **ID\_Profesor**.- Este campo se utiliza para hacer referencia al identificador asignado a cada profesor de asignatura y es el campo llave. El tipo de datos utilizado es *int* de longitud 4 y no se aceptan nulos.

- **Nombre**.- Es el campo utilizado para ingresar el nombre completo de cada profesor. El tipo de dato es *char* de longitud 40. y no se aceptan nulos.
- **Nivel**.- Este campo indica el nivel de cada profesor de asignatura. El tipo de datos utilizado es *char* de longitud 40 y este campo acepta nulos.
- **Horas\_semana**.- Este campo se utiliza para identificar el número de horas asignadas a cada profesor para impartir sus asignaturas semanalmente. El tipo de datos es *int* de longitud 4 y acepta nulos.

La figura siguiente muestra la tabla Tbl profesores en vista diseño.

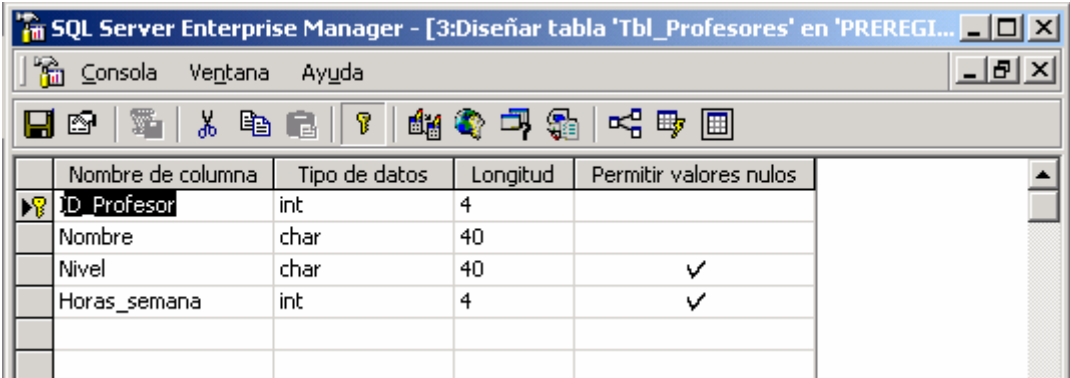

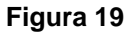

## **TABLA DE HISTORIAL DE ASIGNATURAS POR ALUMNO**

La tabla denominada Tbl\_estatus\_materias\_alumnos contiene información relacionada con el historial de materias inscritas por los alumnos en semestres anteriores. A continuación se muestran los campos contenidos en dicha tabla.

**Numero de cuenta.**- Este campo contiene el número de cuenta de los alumnos que integran el historial de materias inscritas en semestres anteriores y es el campo llave. El tipo de dato utilizado es *char* de longitud 9 y no acepta nulos.

Los campos siguientes corresponden a las claves de todas las asignaturas que integran al plan de estudios de Ingeniería en Computación y son de tipo *int* de longitud 4, además no acepta nulos. En ellos se indica el número de inscripciones de cada alumno a una materia en específico en semestres anteriores y el sistema utiliza esta información como medida de control para inscribir a los alumnos en cada asignatura seleccionada.

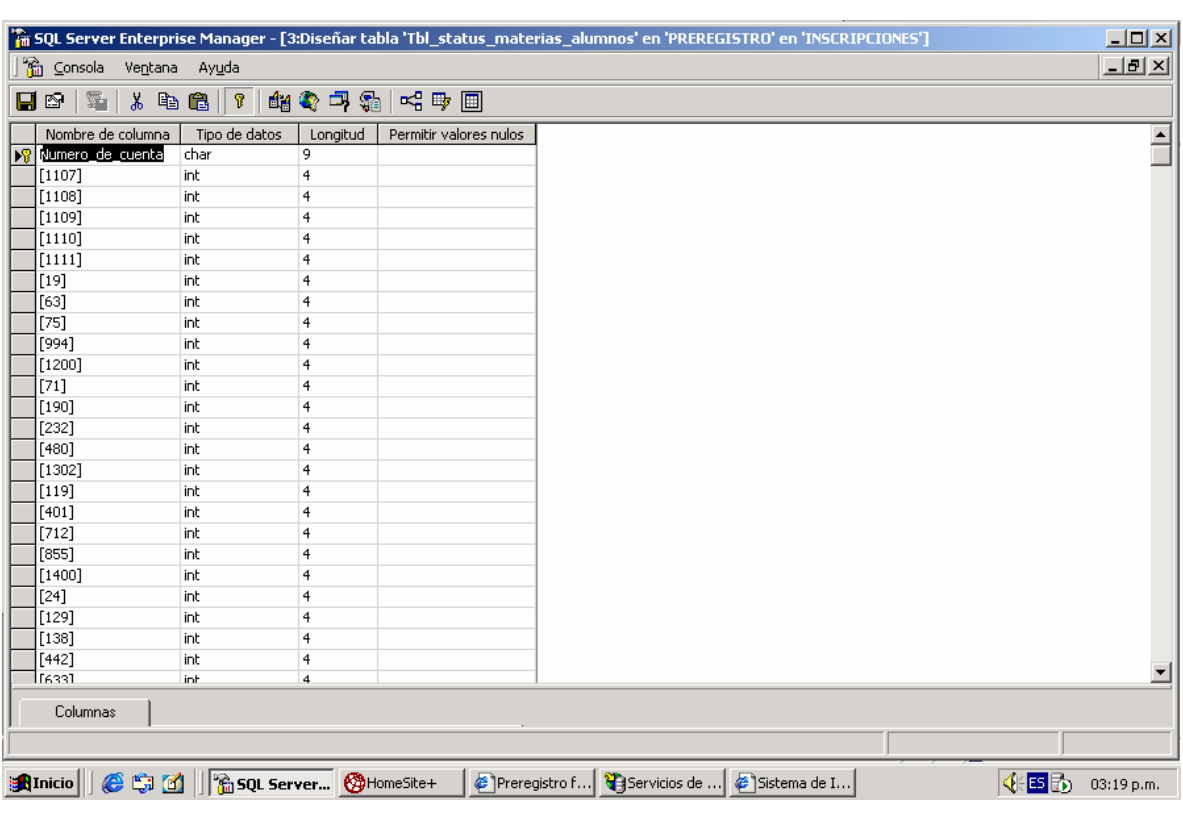

La figura 20 muestra Tbl\_estatus\_materias\_alumnos en vista diseño.

#### **Figura 20**

Es importante realizar planes de mantenimiento frecuentes a la base de datos. Estos deben incluir:

- Copias de seguridad
- Reorganización páginas de datos e índices,
- Actualización de estadísticas para el optimizador de consultas,
- Quitar el espacio no utilizado de los archivos de la base de datos
- Comprobación de la integridad de la base de datos

# **ADMINISTRACIÓN PARA USUARIOS INTERMEDIOS**

La segunda parte de este documento comprende la parte de administración de usuarios intermedios, la cual está basada en una interfaz gráfica de usuario en Microsoft Access.

Microsoft Access proporciona dos opciones para utilizar datos de un origen de datos externo. Permite:

- Importar los datos a una nueva tabla de Microsoft Access, que es un método para convertir datos de un formato diferente y copiarlos a Microsoft Access. También puede importar objetos de base de datos a otra base de datos de Microsoft Access u otro proyecto de Microsoft Access.
- Vincular a los datos, que es un método para conectar a datos de otra aplicación sin importarlos, de modo que se pueden ver y modificar los datos tanto en la aplicación original como en un archivo de Access. En versiones anteriores de Microsoft Access, este proceso recibía el nombre de "adjuntar".

# *TABLAS VINCULADAS*

Para los propósitos de administración de la base de datos, se ha creado un vínculo con la base de datos creada en Microsoft SQL, con lo cual es posible modificar la información contenida en ella. Así mismo, se han creado páginas de acceso a datos como interfaz de usuario. Una página de acceso a datos es una página Web publicada desde Access que tiene una conexión a una base de datos y en la cual se puede ver, agregar, editar y manipular la información de la base de datos origen. A continuación se muestran las tablas vinculadas en Access:

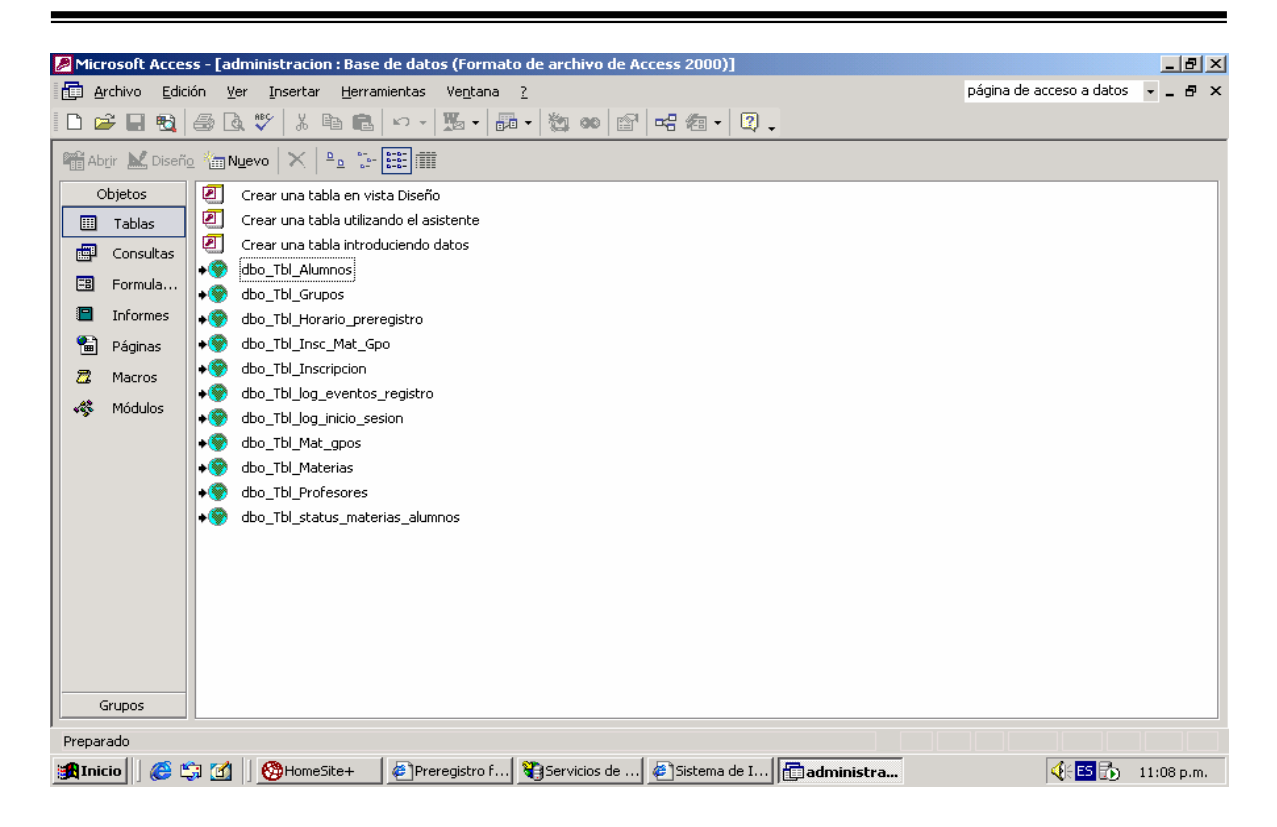

#### **Figura 21**

Al abrir una tabla vinculada, es posible visualizarla tal y como se observa en Microsoft SQL Server. Esto puede observarse en la Figura 22.

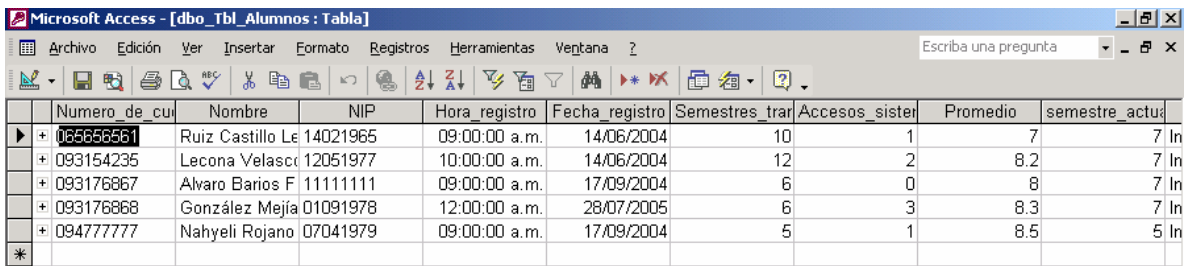

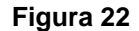

## *CONSULTAS*

El usuario podrá generar consultas SQL a través del asistente. En ellas podrá visualizar y ordenar información específica, hacer consultas de actualización o crear una nueva tabla. Una consulta importante es la que se refiere al reestablecimiento de algunos registros dentro de la base de datos, como son el cupo, el cual debe reestablecerse en ceros al inicio de un periodo de preinscripciones, así como el número de alumnos inscritos dentro de alguna materia. Se muestra un ejemplo a continuación.

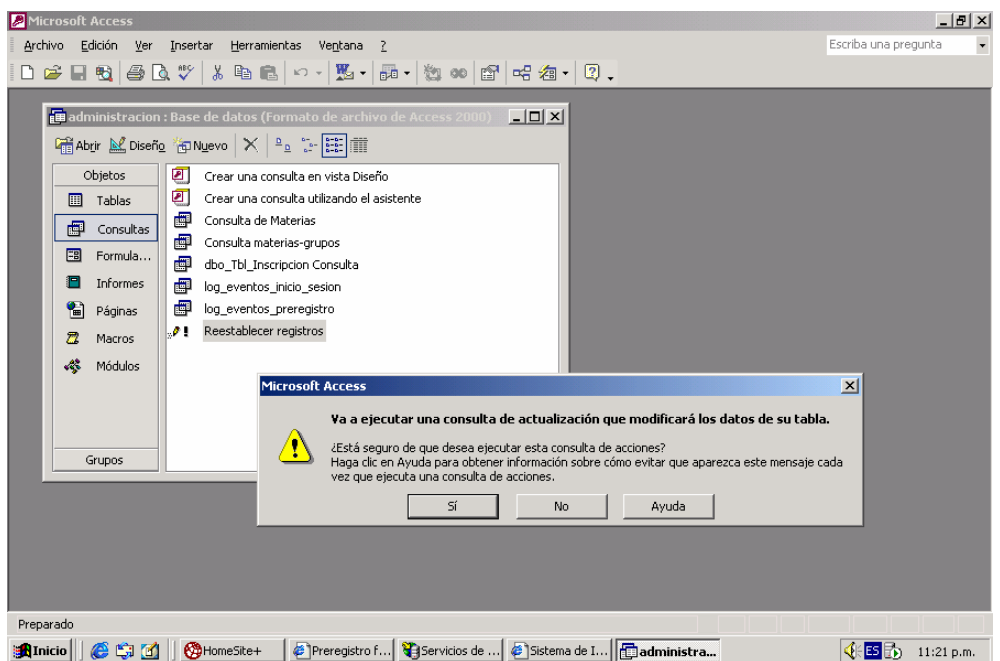

**Figura 23** 

# *PÁGINAS DE ACCESO A DATOS*

Las páginas de acceso a datos podrían verse como un formulario donde es posible administrar la información de una base de datos. Para poder visualizarlas, es necesario hacer clic en el objeto páginas en el menú de objetos de la ventana mostrada al abrir la base de datos, que en este caso tiene el nombre de administración.mdb. El conjunto de páginas de acceso a datos que integran la interfaz desarrollada en Microsoft Access se muestra en la figura siguiente.

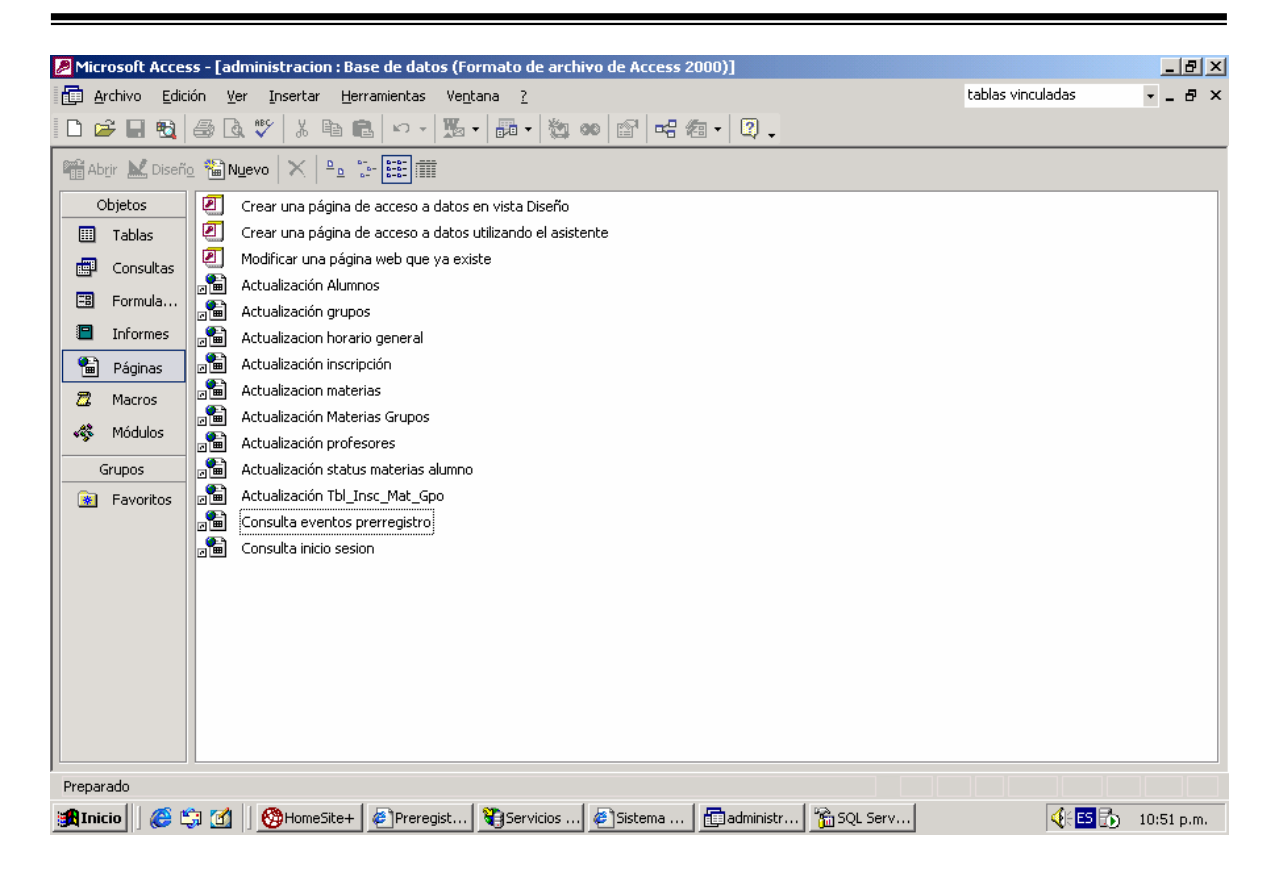

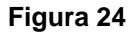

## **PÁGINA DE ACTUALIZACIÓN DE ALUMNOS**

La primera página de acceso a datos es Actualización Alumnos. En ella el usuario puede actualizar los campos de la tabla denominada Tbl Alumnos, que contiene información general de los alumnos e información importante sobre las preinscripciones por Internet. A continuación se muestra la página de acceso a datos Actualización Alumnos.htm

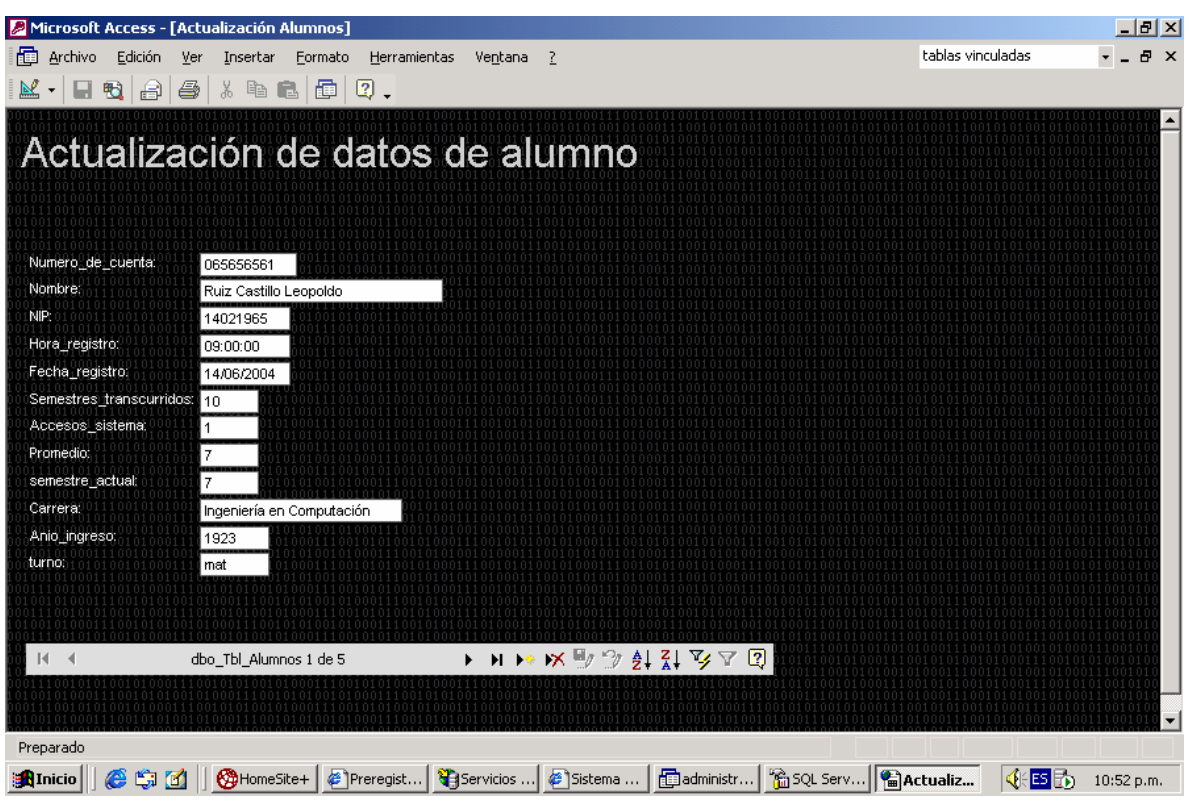

#### **Figura 25**

Se observa en la figura anterior un listado con los campos contenidos en Tbl\_Alumnos, donde un usuario administrador intermedio podrá hacer consultas, actualizaciones o podrá crear nuevos registros en la tabla. En la parte inferior de la página, se observa una barra con múltiples botones de exploración, entre los cuales tenemos: primer registro, anterior, etiqueta del conjunto de registros, siguiente, último, nuevo, eliminar, guardar, deshacer, orden ascendente, orden descendente, filtro por selección, alternancia de filtro y ayuda. Todos estos botones son útiles en la administración y actualización de la base de datos del prerregistro.

## **PÁGINA DE ACTUALIZACIÓN DE GRUPOS**

De la misma manera que la página de actualización de datos de alumnos, esta página contiene los mismos botones de exploración para la actualización de Tbl\_Grupos. Esta página se muestra a continuación.

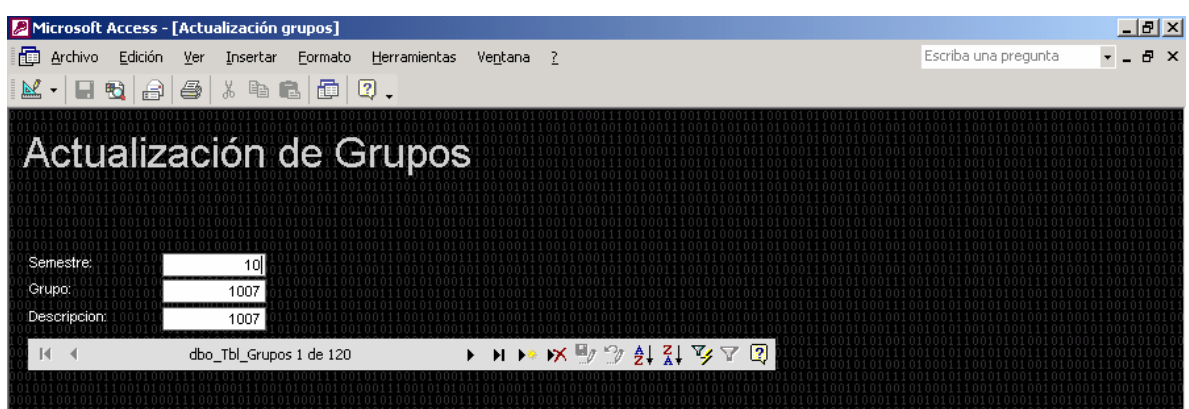

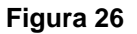

## **PÁGINA DE ACTUALIZACIÓN DE HORARIOS Y FECHAS DE PRERREGISTRO GENERALES**

Esta página de acceso a datos es útil para el cambio de horario y fecha de prerregistro generales del sistema, así como el semestre máximo de seriación. En la Figura 27 podemos observar el contenido.

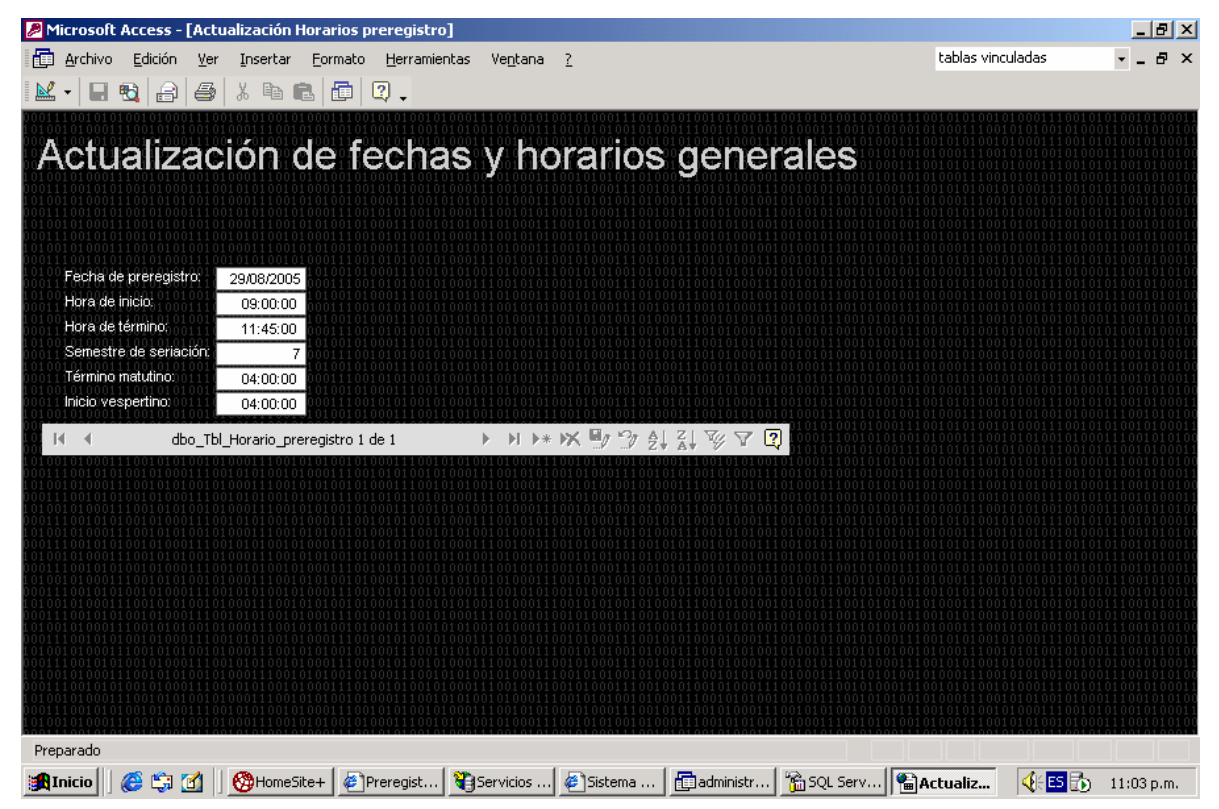

**Figura 26** 

## **PÁGINA DE VISUALIZACIÓN DE REGISTROS DE PREINSCRIPCIÓN**

En la página de visualización o consulta de preinscripción podemos observar cuales son las asignaturas que los alumnos han registrado en el sistema para la preinscripción, así como el código de seguridad que acompaña al listado de prerregistro final de asignaturas de cada alumno al finalizar su trámite en el sistema. La figura 27 muestra los detalles.

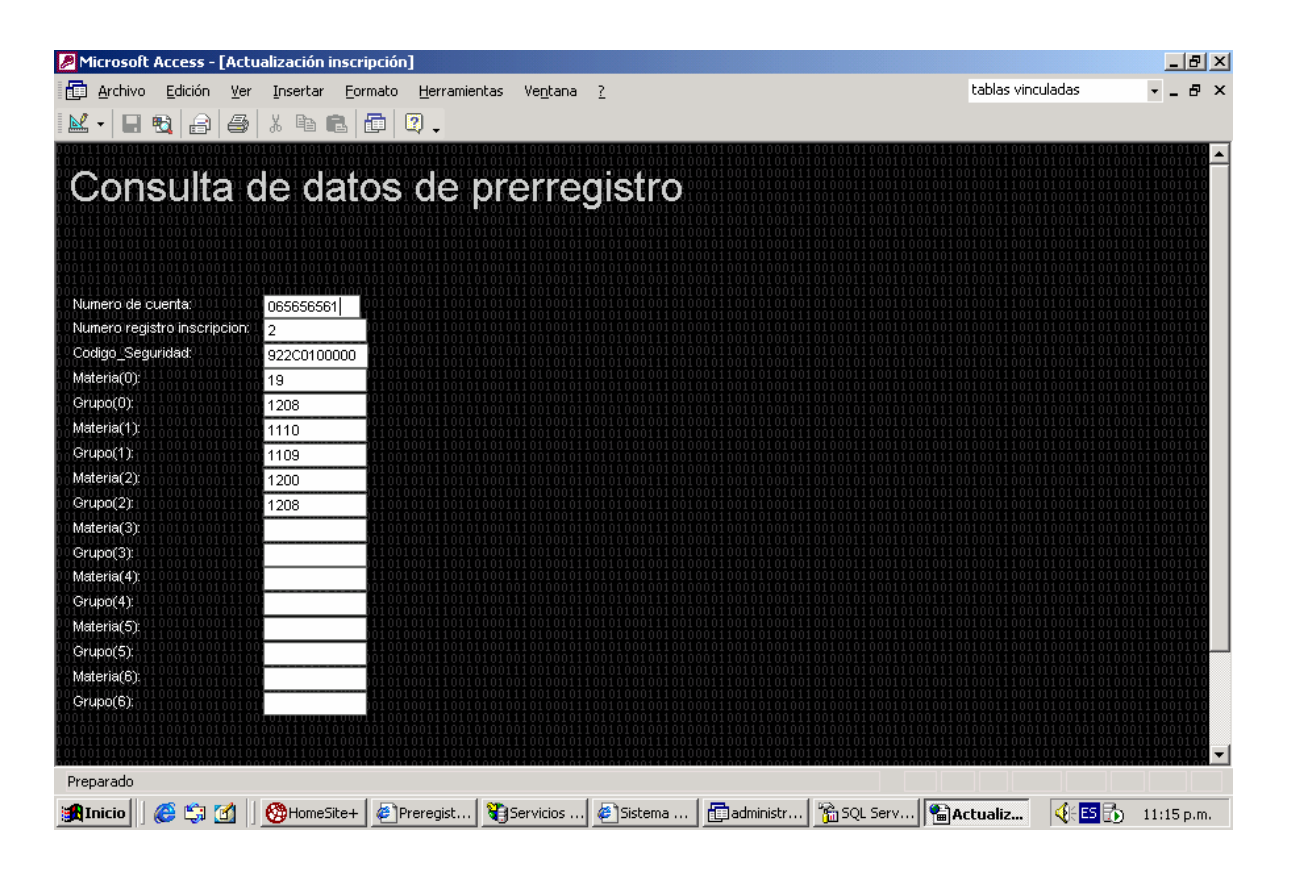

**Figura 27** 

## **PÁGINA DE ACTUALIZACIÓN DE MATERIAS**

En la página de actualización de materias pueden actualizarse los datos referentes a los nombres de las asignaturas, la clave de cada una de ellas y el semestre al que pertenecen. La figura 28 muestra estos detalles.

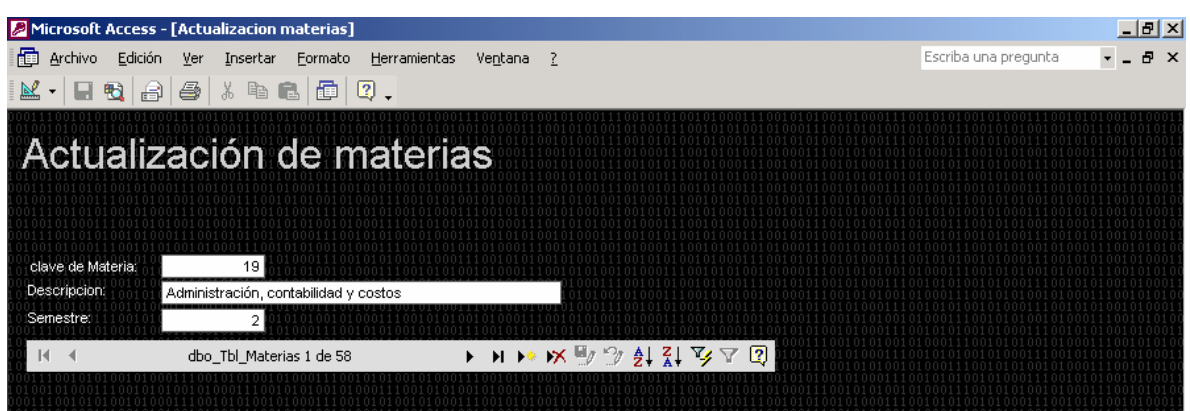

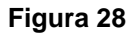

## **PÁGINA DE ACTUALIZACIÓN DE MATERIAS-GRUPOS**

La página de actualización de materias y grupos muestra la información referente a las materias que tienen asignado un grupo, así como su cupo total, clave de cada materia, identificador único, el identificador del profesor asignado a cada materia y el número de alumnos inscritos en cada una de ellas. Esta información es utilizada por el sistema durante las preinscripciones. La figura 29 muestra la página de acceso a datos mencionada en este párrafo.

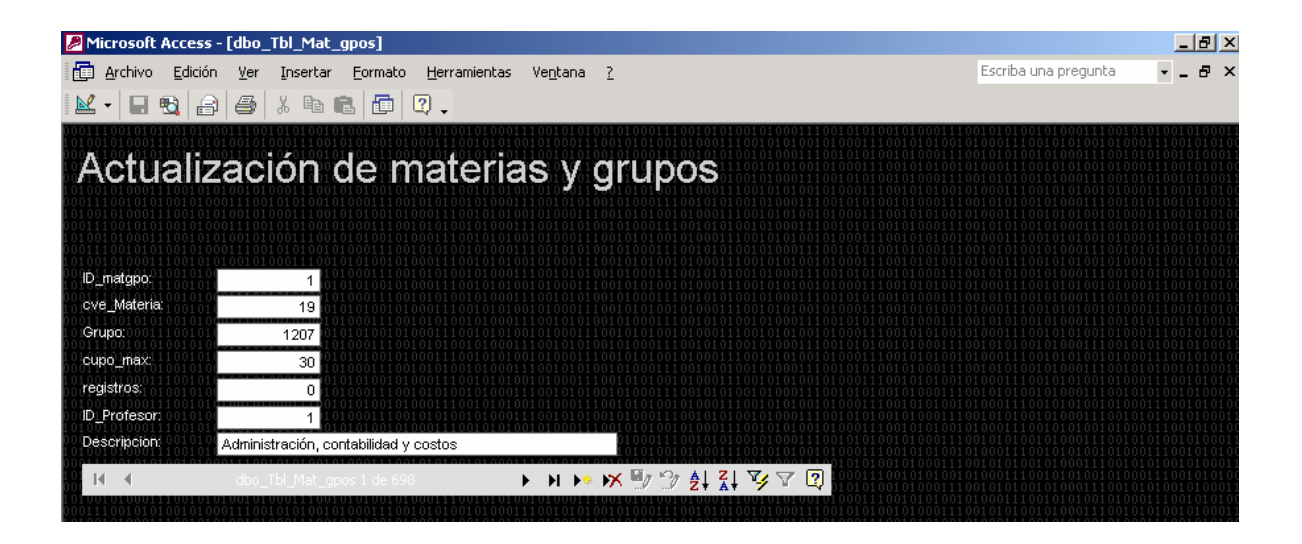

**Figura 29** 

## **PÁGINA DE ACCESO A DATOS DE PROFESORES**

La página de acceso a datos de profesores, muestra la información contenida en la tabla o catálogo de profesores de la base de datos de las preinscripciones. Los campos actualizables son: el identificador de cada profesor, nombre, nivel y las horas de clase impartidas por semana. La figura siguiente muestra la página de acceso a datos de profesores.

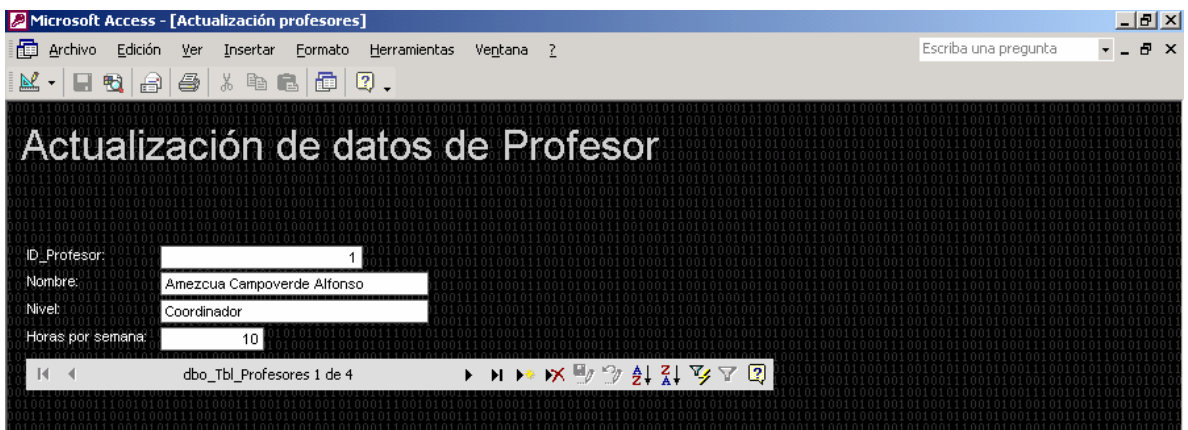

**Figura 30** 

#### **PÁGINA DE STATUS MATERIAS ALUMNOS**

En esta página se puede actualizar o consultar un registro sobre cuantas veces ha inscrito sus materias un alumno en periodos de inscripciones anteriores. Esta información le permite a cada alumno registrar sus materias con ciertas restricciones, ya que solamente puede inscribir sus materias 2 veces durante los periodos ordinarios. Si alguna materia en la tabla contiene un número mayor o igual que 2, entonces no se podrá realizar el prerregistro en el sistema. La figura siguiente muestra esta página.

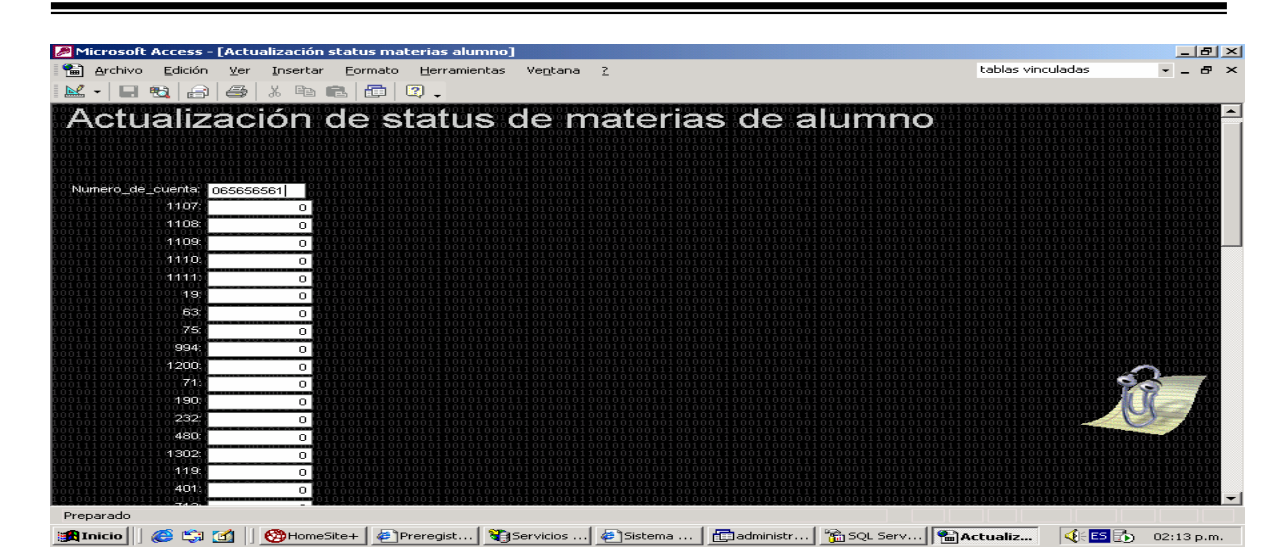

**Figura 31**

## **PÁGINA DE ACTUALIZACIÓN DE TABLA INSC\_MAT\_GPO**

Esta página de acceso a datos muestra la información contenida en la Tabla Insc\_Mat\_Gpo la cual contiene los registros sobre los movimientos realizados durante las preinscripciones. La figura 32 muestra dicha página.

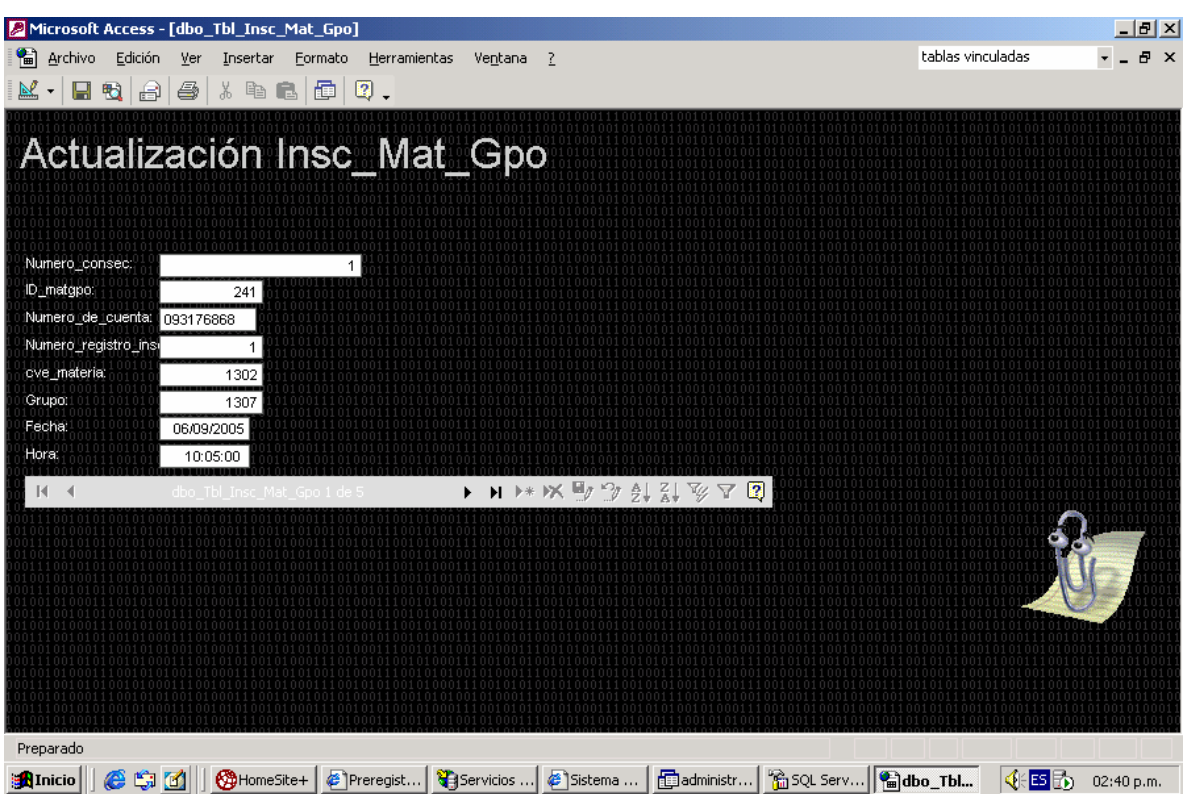

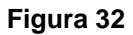

## **PÁGINA DE EVENTOS DE PRERREGISTRO**

La página de eventos del prerregistro muestra una consulta sobre los datos contenidos en la tabla utilizada para almacenar el historial de los eventos originados durante la preinscripción y que además se utiliza como medida de control para el administrador para contar con información relevante en caso de alguna eventualidad o duda generada durante los procesos llevados a cabo por el sistema. La página de eventos de prerregistro se muestra a continuación.

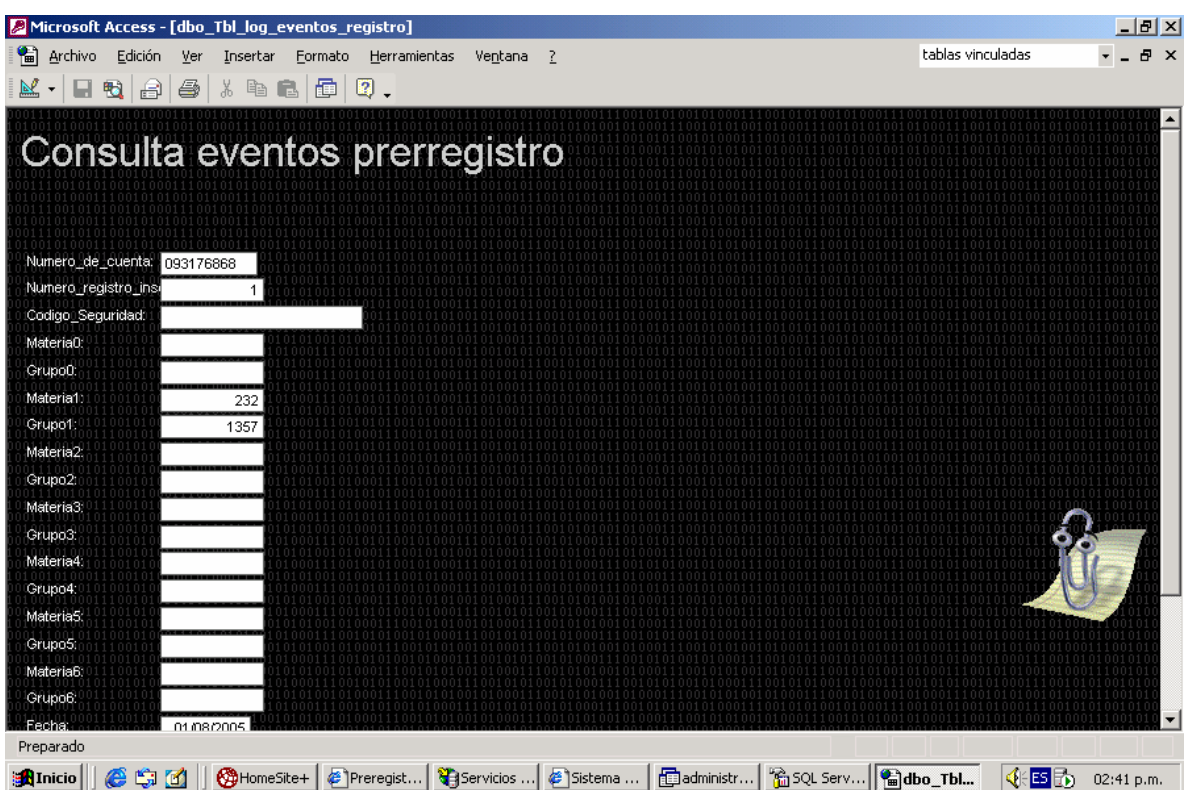

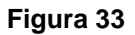

## **PÁGINA DE CONSULTA DE EVENTOS DE INICIO DE SESIÓN**

Esta página muestra una consulta de los datos contenidos en la tabla de eventos de inicio de sesión. Al igual que la página de consulta de eventos de prerregistro, esta página es un medio de control que proporciona información importante para el administrador del sistema sobre la información insertada en los campos de la página de inicio del sistema de preinscripciones y que puede ser útil en caso de alguna eventualidad. La página se muestra a continuación.

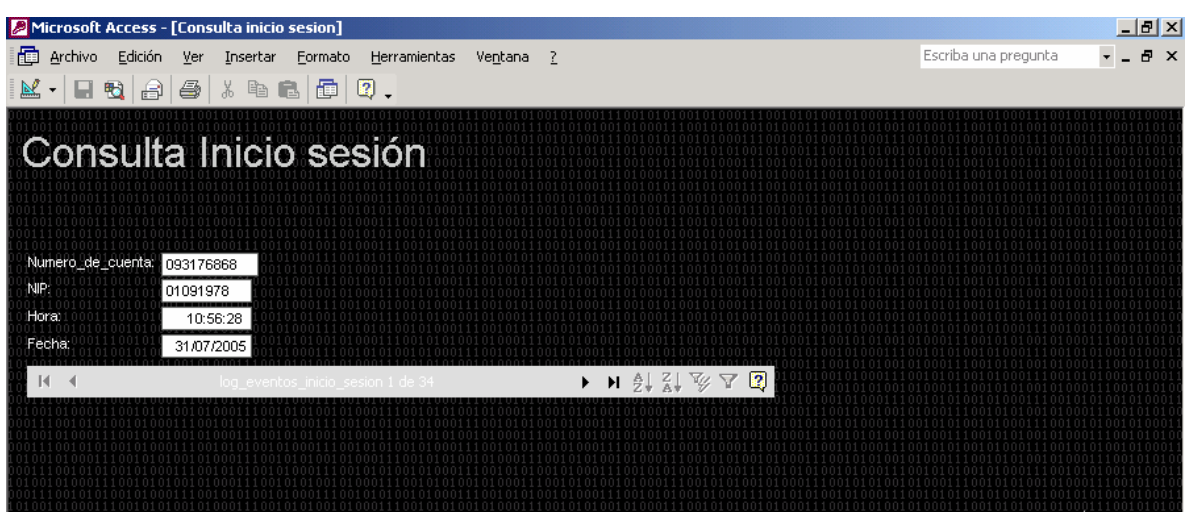

**Figura 34** 

## **PÁGINA DE CONSULTA DE PREINSCRIPCIONES**

La página de acceso a datos de preinscripciones muestra una consulta sobre los datos almacenados en la tabla Tbl\_Inscripcion, la cual contiene los registros finales de las asignaturas seleccionadas por los alumnos durante su prerregistro en el sistema. Esta información está constituida por el número de cuenta del alumno, un número consecutivo y un número aleatorio generados por el sistema para cada alumno al inscribir sus materias, y las 7 posibles claves de asignaturas que un alumno puede registrar como máximo durante su preinscripción.

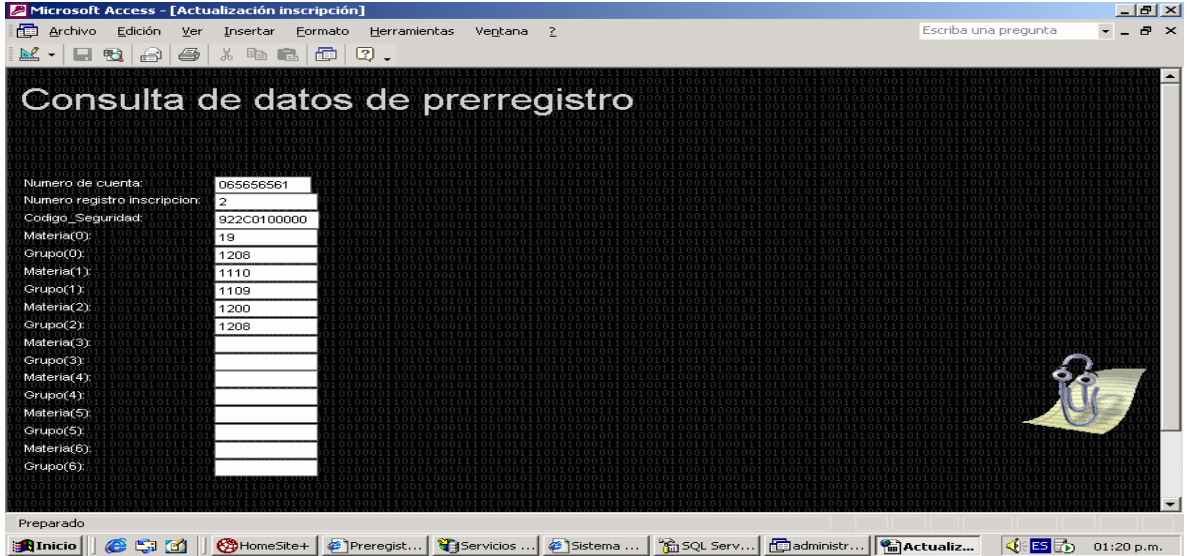

#### **Figura 34**

# **MANTENIMIENTO A LA BASE DE DATOS**

Las bases de datos de una organización requieren actualizarse constantemente para reflejar las nuevas transacciones y eventos. También deben realizarse otros cambios para garantizar la exactitud de la información en la base de datos. Este proceso de mantenimiento de la base de datos se logra mediante programas de procesamiento de transacciones y otros paquetes de aplicaciones para usuarios finales, con el soporte del Sistema de Administración de Bases de Datos.

Algunas funciones de mantenimiento son:

- Administración de recursos
- Seguridad y recuperación
- Administración de los cambios en el sistema de base de datos

## *ADMINISTRACIÓN DE RECURSOS*

Los recursos de los sistemas de bases de datos, como son los dispositivos de almacenamiento, buffers, índices y tablas se verifican para su adecuación a medida que cambian los requisitos del sistema. Estos cambios pueden ser:

- En el contenido de la base de datos, en la que se añaden, se eliminan o se actualizan datos.
- En el tamaño de la base de datos, que generalmente, aumenta.
- En las aplicaciones de la base de datos que puedan cambiar debido a nuevos requisitos

Esta información es útil a la hora de tomar decisiones acerca de la edición o actualización de recursos, así como para prever necesidades futuras.

## *SEGURIDAD Y RECUPERACIÓN*

En cuanto a la seguridad y recuperación de la base de datos, es necesario realizar una copia cada cierto intervalo de tiempo y esta debe ser una práctica estándar de seguridad. De esta forma si la base de datos se daña o se destruye, se puede reconstruir cargando la copia de seguridad y reevaluando todas las transacciones que se procesaron después de crear la copia de seguridad.

El componente para la realización de copias de seguridad y restauración de Microsoft® SQL Server™ 2000 proporciona una importante protección para los datos decisivos almacenados en bases de datos de SQL Server.

Con una planificación adecuada, se pueden recuperar muchos errores, incluidos:

- Errores de medios.
- Errores de usuarios.
- Pérdida permanente de un servidor.

Además, la realización de copias de seguridad y la restauración de bases de datos resulta útil para otros fines, como copiar una base de datos de un servidor a otro. Se puede hacer una copia de una base de datos rápida y fácilmente realizando una copia de seguridad de la base de datos de un equipo y restaurándolo en otro.

De la misma manera, el administrador cuenta con herramientas para generar planes de mantenimiento a la base de datos, los cuales pueden ser ejecutados periódicamente por el Agente SQL Server y permiten ejecutar comprobaciones de integridad, actualizar las estadísticas, realizar copias de seguridad y trasvasar registros de transacciones a otro servidor.

## **PLANES COMPLETOS DE COPIA DE SEGURIDAD Y RECUPERACIÓN**

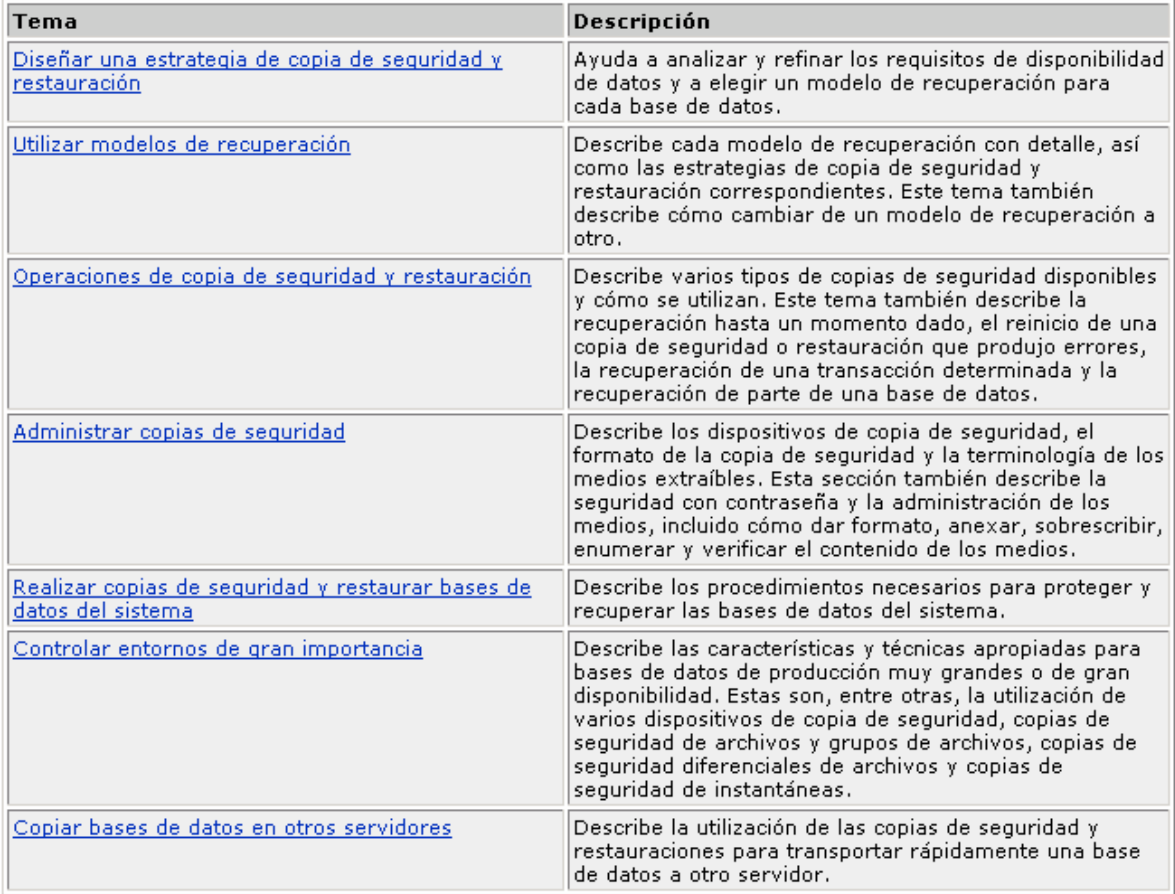

## *ADMINISTRACIÓN DE LOS CAMBIOS EN EL SISTEMA DE BASE DE DATOS*

Los cambios en el sistema de base de datos son inevitables, ya que las necesidades del usuario cambian constantemente.

Debido a que los cambios entrañan efectos secundarios, es útil supervisar de manera frecuente las nuevas implantaciones con el objetivo de medir su impacto real.

La supervisión dos ayuda a acumular experiencia en la predicción de los efectos de los cambios necesarios en el futuro.

Existen herramientas como sqlmaint la cual realiza un conjunto especificado de operaciones de mantenimiento en una o varias bases de datos; sqlmaint ejecuta comprobaciones de DBCC, realiza una copia de seguridad de una base de datos y su registro de transacciones, actualiza estadísticas y vuelve a generar índices. Todas las actividades de mantenimiento de la base de datos generan un informe que se puede enviar a un archivo de texto, un archivo HTML o una cuenta de correo electrónico que se designe.

#### **DBCC**

El lenguaje de programación Transact-SQL proporciona instrucciones DBCC que actúan como Comandos de consola de base de datos para Microsoft® SQL Server™ 2000. Estas instrucciones comprueban la consistencia lógica y física de una base de datos. Muchas de las instrucciones DBCC pueden corregir los problemas detectados.

Los comandos de consola de base de datos se dividen en las siguientes categorías:

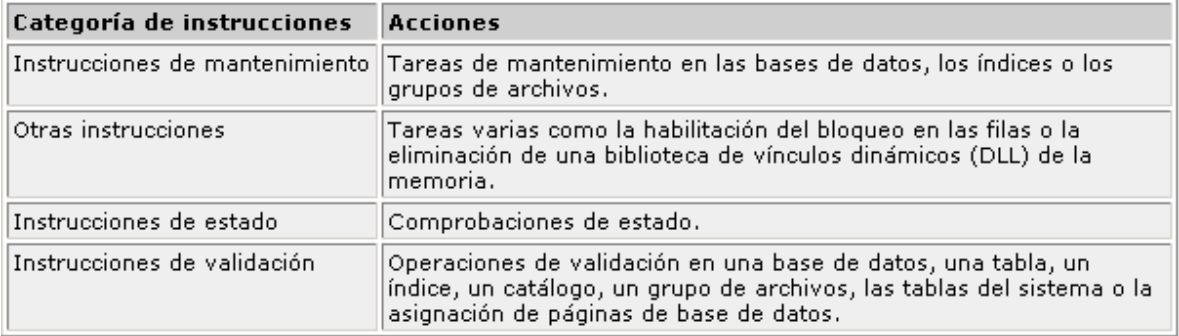

Las herramientas descritas anteriormente dentro de este apartado son las herramientas básicas de administración de una base de datos y son las tareas mínimas que debe realizar el administrador del sistema de manera periódica para garantizar la integridad de la información.